# **Programming ADO SQL Server Applications**

Microsoft® ActiveX® Data Objects (ADO) is a data access interface used to communicate with OLE DB-compliant data sources, such as Microsoft SQL Server<sup>™</sup> 2000. Data consumer applications can use ADO to connect to, retrieve, manipulate, and update data from an instance of SQL Server.

Architecturally, ADO is an application-level interface that uses OLE DB, a library of COM interfaces that enables universal access to diverse data sources. Because ADO uses OLE DB as its foundation, it benefits from the data access infrastructure that OLE DB provides; yet shields the application developer from the necessity of programming COM interfaces. Developers can use ADO for general-purpose access programs in business applications (Accounting, Human Resources, and Customer Management), and use OLE DB for tool, utility, or system-level development (development tools and database utilities).

The ADO topics emphasize the use of ADO 2.6 with SQL Server 2000, and are not intended as a general primer in using ADO. For more information about ADO 2.6, see the ADO documentation in the Microsoft Data Access [Components](http://www.microsoft.com/isapi/redir.dll?prd=msdn&ar=msdn&o1=red) (MDAC) SDK, located in the MSDN Library at Microsoft Web site. The ADO sections in MSDN Online contain ADO getting started topics and reference topics for ADO objects, collections, properties, and methods.

Data sources in SQL Server 2000 are suited for access through ADO. Because SQL Server is OLE DB-compliant, you can use ADO to develop client applications, service providers, Web applications, and business objects that access data in SQL Server 2000.

When programming ADO applications, consider:

- Which OLE DB provider to use.
- Which development environment to use.
- Additional data access requirements (for example, cursor types, transaction management, stored procedure usage, and so on).

A developer might also consider using Microsoft Remote Data Services (RDS). RDS is a Web-based technology that uses Microsoft Internet Information Services (IIS) and special ActiveX controls to bind data from an SQL data source to data controls on a Web page. RDS is integrated with ADO technology. For more information about RDS, see the RDS documentation in the Microsoft Data Access Components (MDAC) SDK, located in the Platform SDK in MSDN Online.

ADO can also be integrated with Microsoft® ActiveX® Data Objects (Multidimensional) (ADO MD), which you can use to browse a multidimensional schema, and query and retrieve the results of a cube; and Microsoft® ActiveX® Data Objects Extensions for Data Definition Language and Security (ADOX), which includes objects for schema creation and modification, and security.

# **Getting Started with ADO**

Microsoft® SQL Server™ 2000 applications can use ADO to connect to, retrieve, manipulate, and update data from an instance of SQL Server. These topics are discussed in Getting Started with ADO.

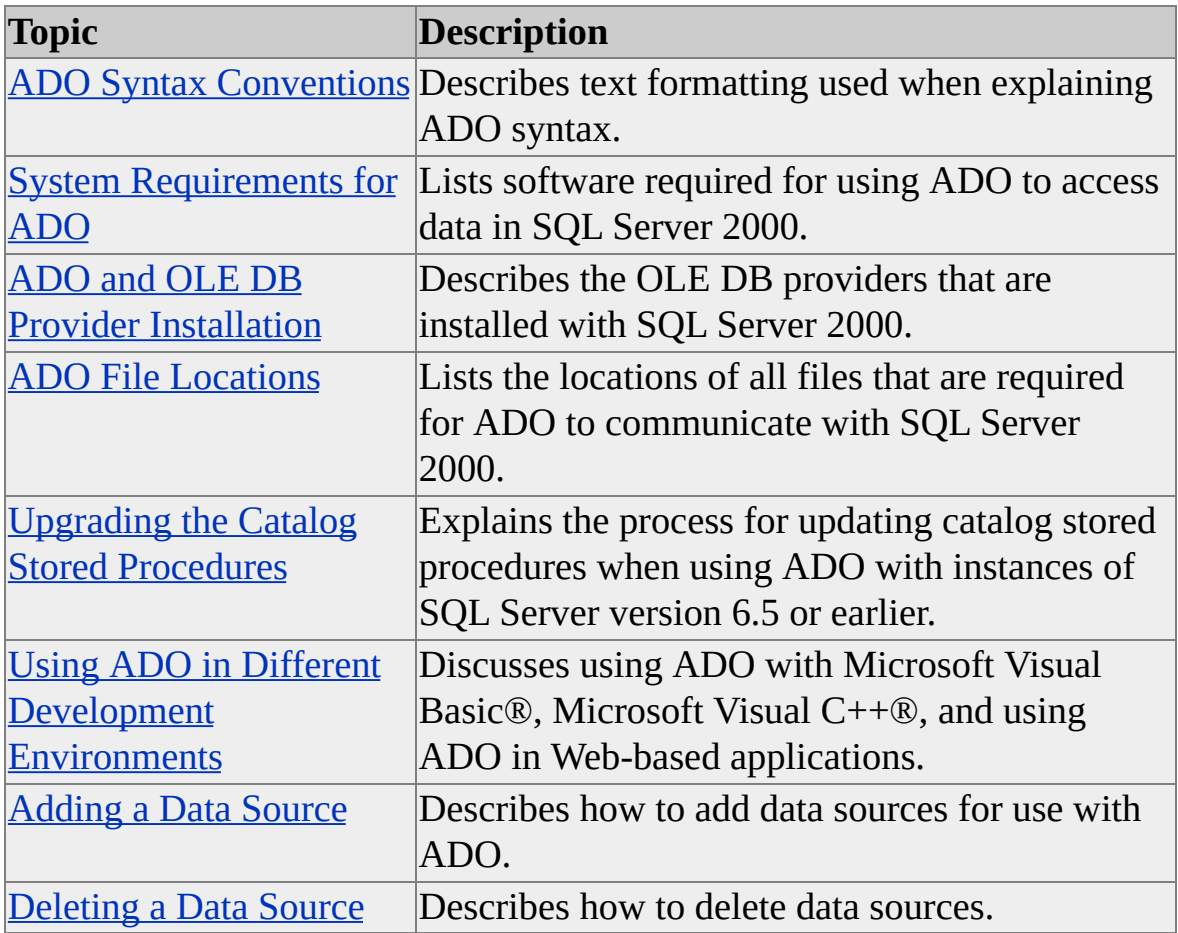

# **ADO Syntax Conventions**

ADO programming documentation uses the following conventions to distinguish elements of text.

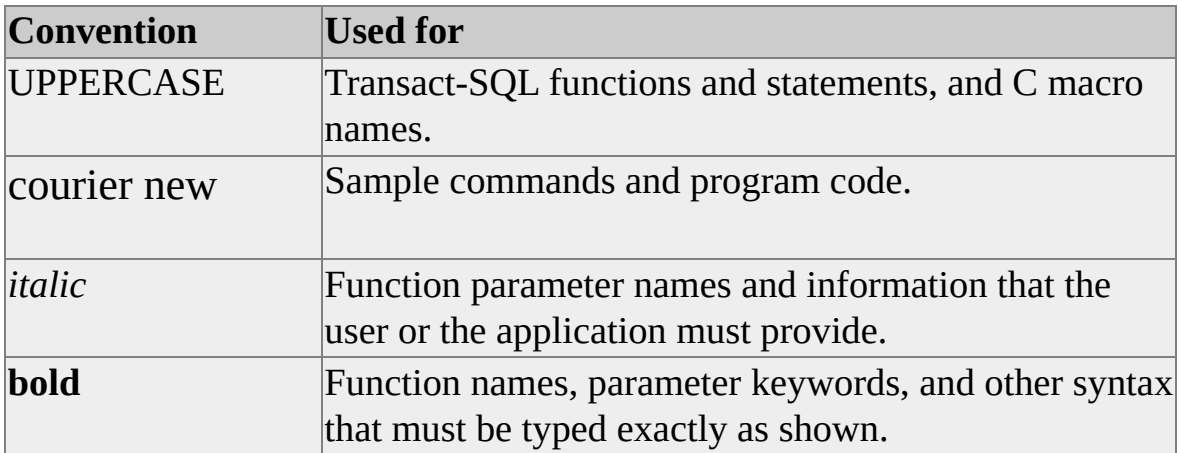

## **System Requirements for ADO**

To access data in Microsoft® SQL Server™ 2000, you must have the following software installed:

- Microsoft OLE DB Provider for SQL Server (SQLOLEDB) or Microsoft OLE DB Provider for ODBC (MSDASQL).
- SQL Server 2000.
- Network software on the computers on which the driver and instance of SQL Server are installed (not required when connecting to a local desktop instance of SQL Server).

### **SQL Server**

If you use the Microsoft OLE DB Provider for SQL Server (SQLOLEDB), or Microsoft OLE DB Provider for ODBC (MSDASQL) to access data in version 6.0, or 6.5 of SQL Server, you may need to install the catalog stored procedures. For more information, see Upgrading the Catalog Stored Procedures.

#### **Network Software**

Network software is required to connect the clients running SQLOLEDB or MSDASQL to the server on which an instance of SQL Server resides. To connect to a server running an instance of SQL Server, you can use the Microsoft Windows® 95, Microsoft Windows 98, Microsoft Windows NT® version 4.0, or Microsoft Windows 2000 operating system, or a compatible network such as Novell NetWare, or Banyan VINES. For information about the hardware and software required for each network, see the documentation for the network.

## **ADO and OLE DB Provider Installation**

ADO clients that communicate with OLE DB need an OLE DB provider, a dynamic-link library that uses OLE DB interfaces and methods to query an SQL data source. For Microsoft® SQL Server™ 2000, the following types of OLE DB providers can be used:

- Microsoft OLE DB Provider for SQL Server (SQLOLEDB), which maps OLE DB interfaces and methods over SQL Server data sources.
- Microsoft OLE DB Provider for ODBC (MSDASQL), which maps OLE DB interfaces and methods to ODBC APIs. OLE DB consumers connect to an instance of SQL Server using the SQL Server ODBC driver as an intermediary layer.

SQLOLEDB is installed with SQL Server 2000 and is recommended when developing new applications. MSDASQL is provided for backward compatibility only.

The ADO [Connection](#page-475-0) and Error Handling sample application, used in some of the code examples in ADO topics, uses SQLOLEDB. Where pertinent, MSDASQL examples are also provided.

SQLOLEDB does not support the use of an ODBC DSN connection, but it does support the use of Microsoft Data Links. For more information about the use of connection properties for [SQLOLEDB](#page-31-0) and MSDASQL, see Connecting to a SQL Server Data Source.

If you are running ADO code with SQL Server 2000 and an unexpected error occurs, check the provider properties. The error could be attributable to the way ADO interacts with different OLE DB providers.

## **ADO File Locations**

All required ADO components are installed as part of either a Microsoft® SQL Server<sup>™</sup> 2000 server or client installation. You can develop ADO applications on either a client or a server.

ADO sample applications, which provide additional reference material for ADO application development, are included with SQL Server 2000. The ADO DLLs are installed automatically as part of SQL Server Setup in the C:\Program Files\Common Files\System\ADO directory.

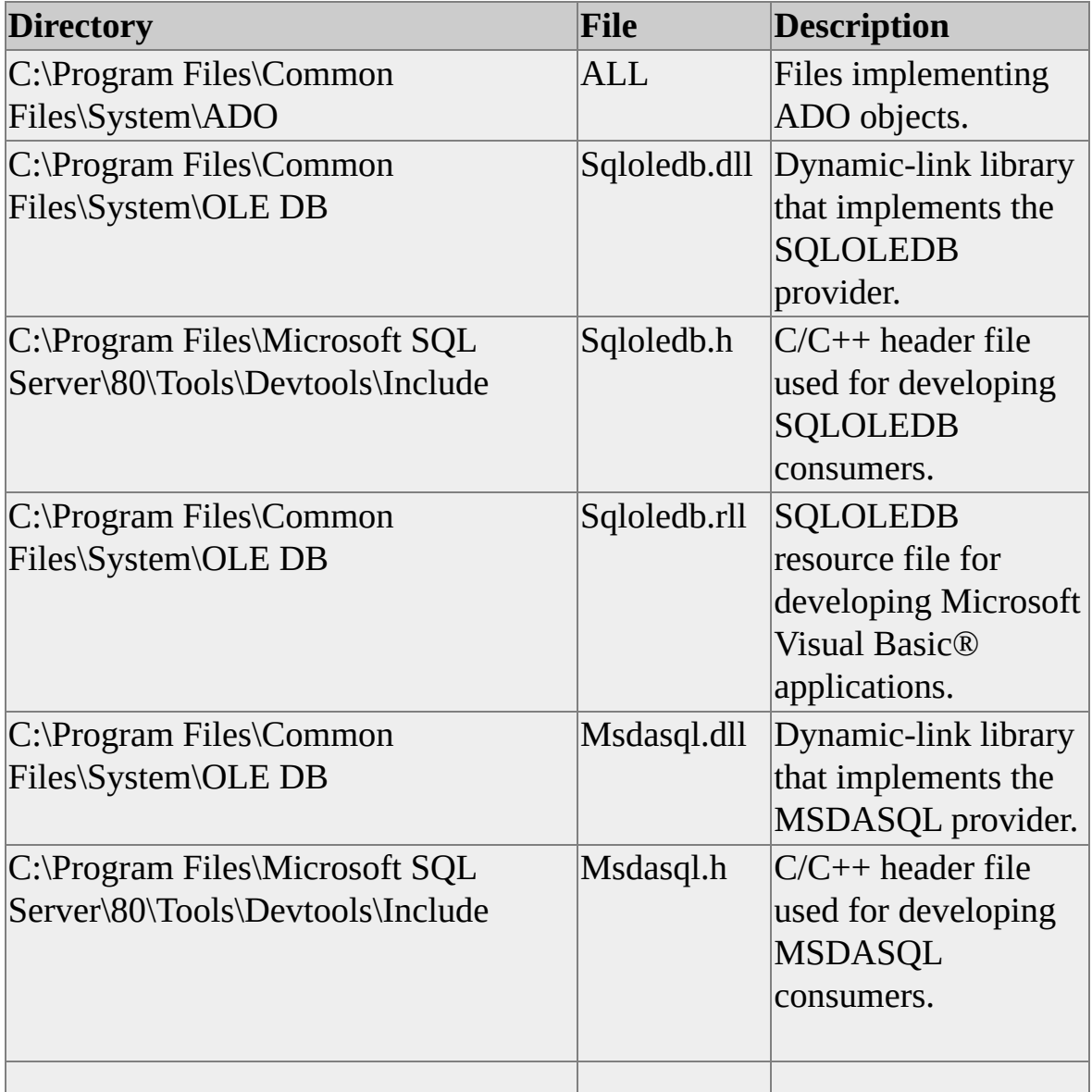

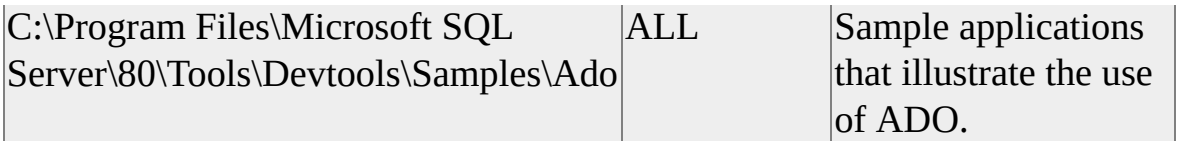

### **See Also**

[Overview](JavaScript:hhobj_1.Click()) of Installing SQL Server 2000

## **Upgrading the Catalog Stored Procedures**

The Microsoft OLE DB Provider for SQL Server (SQLOLEDB) and Microsoft OLE DB Provider for ODBC (MSDASQL) can use a set of system stored procedures, known as catalog stored procedures, to obtain information from the SQL Server system catalog. SQL Server 2000 installs the catalog stored procedures automatically when you install or upgrade SQL Server. The Instcat.sql file includes updates to the catalog stored procedures. If the current version of SQLOLEDB or MSDASQL will be used against SQL Server version 6.5 or earlier, the SQL Server system administrator must upgrade the catalog stored procedures. Upgrading the catalog stored procedures does not affect the operation of existing SQL Server clients.

To upgrade the catalog stored procedures, the system administrator can run a script using the **osql** utility. To run **osql**, the computer must be installed as a client workstation for SQL Server. The system administrator should back up the **master** database before running Instcat.sql.

At a command prompt, use the **osql** utility to run the Instcat.sql script. For example:

**C:> ISQL -Usa -P***sa\_password* **-S***server\_name* **-i***location***\Instcat.sql**

### **Arguments**

*sa\_password*

System administrator password.

*server\_name*

Name of the server on which an instance of SQL Server 2000 is installed.

*location*

Full path of the location of Instcat.sql. You can use Instcat.sql from an installed instance of SQL Server (the default location is C:\Program Files\Microsoft SQL Server\MSSQL\Install) or from the SQL Server 2000 compact disc (the default location is *D*:\*platform* where *D* is the CD-ROM drive letter and *platform* is the appropriate server platform directory, such as 386).

The Instcat.sql script generates many messages. Most of these indicate how Transact-SQL statements issued by the script affected rows. These messages can be ignored, although the output should be scanned for messages that indicate an execution error. When Instcat.sql is run against SQL Server 6.0, the message generated about the object **sp\_MS\_upd\_sysobj\_category** not existing can be ignored. The last message should indicate that Instcat.sql completed successfully.

The Instcat.sql script fails when there is not enough space available in the **master** database to store the catalog stored procedures or to log the changes to existing procedures. If the Instcat.sql script fails, contact your system administrator.

The system administrator can also run Instcat.sql using SQL Query Analyzer.

### **Using ADO in Different Development Environments**

The ADO object model is language neutral; it can be used in a variety of development environments. These include any of the Microsoft Visual languages (Microsoft® Visual Basic®, Microsoft Visual C++®, Microsoft Visual J++®), and Web development environments such as Microsoft Visual InterDev™.

## **Visual Basic and ADO**

With Microsoft<sup>®</sup> Visual Basic<sup>®</sup>, the ADO object model is integrated into the development environment. This allows you to use features such as drop-down lists of ADO properties and methods as you enter code, and internally, high-level access to OLE DB functionality.

Visual Basic version 6.0 includes:

- The ADO Data Control and other ADO/OLE DB capable data bound controls.
- The Data Environment Designer, an interactive graphical tool that allows for the building of ADO connections and commands. It provides a programmatic interface to the data access objects in a project.
- Dynamic data binding, which allows the run-time setting of a DataSource property of a data consumer, such as a DataGrid control, to a data source, such as the ADO Data Control.

#### **To use ADO to access SQL Server 2000 data in a Visual Basic application**

- 1. Reference ADO from your Visual Basic Project.
- 2. Set the Provider property of the **Connection** object by specifying **Sqloledb**.

#### **To reference ADO from a Visual Basic project**

- 1. In Visual Basic, on the **Project** menu, click **References**.
- 2. Select **Microsoft ActiveX Data Objects 2.6 Library**. Verify that at least the following libraries are also selected:
	- **Visual Basic for Applications**
- **Visual Basic runtime objects and procedures**
- **Visual Basic objects and procedures**
- **OLE Automation**

The library for ADO is msado15.dll and the program ID (ProgID) is ADODB.

For more information about the use of connection properties for SQLOLEDB, see [Connecting](#page-31-0) to a SQL Server Data Source.

For more [information](http://www.microsoft.com/isapi/redir.dll?prd=msdn&ar=msdn&o1=red) about Visual Basic, see the MSDN Library at Microsoft Web site.

## **Visual C++ and ADO**

Using Microsoft $\mathbb{D}$  Visual C++ $\mathbb{D}$  with ADO allows you to write data access applications for Microsoft SQL Server™ 2000. When developing a SQL Server application, you can:

- Use the #import Compiler COM directive to import the Msado15.dll before using ADO. The directive generates header files containing typedef declarations, smart pointers for interfaces, and enumerated constants. Each interface is encapsulated, or wrapped, in a class. This is the recommended way to program ADO using Visual C++.
- Use the **IADORecordBinding** interface (also referred to as ADO Visual C++ Extensions), which supports retrieving data into native  $C/C++$  data types without going through a VARIANT data type. It also provides preprocessor macros when using the interface. The interface has methods to associate ADO Recordset fields with C/C++ variables, to add new rows, and to perform updates. This method of programming ADO using Visual C++ is recommended for backward compatibility only.

Visual Studio version 6.0 includes the ADO Data Control and other databound controls that you can use to design Microsoft Win32® applications that use ADO.

The Component Gallery contains the ADO Data Bound Dialog Wizard, which guides you through the process of creating a Microsoft Foundation Class Library (MFC) data bound dialog box with ADO. The controls of the dialog box bind to the fields of a recordset. Using the wizard, you can automatically generate all of the resources, classes, and Component Object Model (COM) initialization code necessary to build a data bound dialog box and add it to your project.

For more information about using Visual C++ with ADO, see the MSDN Library at [Microsoft](http://www.microsoft.com/isapi/redir.dll?prd=msdn&ar=msdn&o1=red) Web site.

## **Web-Based Applications and ADO**

ADO helps build Web applications that access data in Microsoft® SQL Server<sup>™</sup> 2000. With Microsoft Visual InterDev<sup>™</sup> as a Web development environment, you can use ADO connection and data access routines from within your Microsoft Visual Basic® Scripting Edition or Microsoft JScript® code in your client .htm or server .asp pages. You can encapsulate ADO routines into business objects that perform specific functions, such as validation and authentication.

An example of a Web application that uses ADO to communicate with a SQL Server 2000 database is the Northwind Inventory Management sample. This online inventory management application allows users to view Northwind database inventory-related tables, make product updates, add new products, and remove old ones.

#### **See Also**

ADO Web [Application](#page-484-0)

## **Adding a Data Source**

With ADO, you can connect to an instance of Microsoft<sup>®</sup> SQL Server<sup>™</sup> by using the following types of data sources:

- Microsoft Data Links, using the Microsoft OLE DB Provider for SQL Server (SQLOLEDB).
- ODBC data sources, using the Microsoft OLE DB Provider for ODBC (MSDASQL).

### **Adding a Microsoft Data Link**

You can add a Microsoft Data Link by using Microsoft Windows® Explorer.

#### **To add a Microsoft Data Link by using Windows Explorer**

- 1. In Windows Explorer, select the folder in which to add the new data link.
- 2. On the **File** menu, point to **New**, and then click **Text Document**.
- 3. Rename the file in the form Filename.udl.
- 4. Double-click the new file to open the **Data Link Properties** window.
- 5. Select the **Provider** tab, select **Microsoft OLE DB Provider for SQL Server**, and then select the **Connection** tab.
- 6. Specify a server name, the login type, and the default database.

### **Adding an ODBC Data Source**

You can add a data source by using ODBC Administrator, programmatically (by using **SQLConfigDataSource**), or by creating a file.

#### **To add a data source by using ODBC Administrator**

- 1. On the **Start** menu, point to **Settings**, and then click **Control Panel**.
- 2. Double-click **ODBC Data Sources (32bit)** (if using Windows 95 or Windows 98) or **Data Sources (ODBC)** (if using Windows NT 4.0 or Windows 2000), click the **User DSN**, **System DSN**, or **File DSN** tab, and then click **Add**.
- 3. Click **SQL Server**, and then click **Finish**.

Complete the steps in the Create a New Data Source to SQL Server Wizard.

### **Deleting a Data Source**

Data sources can be deleted by:

- Deleting the .udl file if the data source is a Microsoft Data Link.
- Using ODBC Administrator if the data source is an ODBC data source.

#### **Deleting a Microsoft Data Link**

#### **To delete a Microsoft Data Link file by using Windows Explorer**

- 1. In Windows Explorer, select the Microsoft Data Link file.
- 2. Click **Delete**, and then click **Yes** to confirm the deletion.

#### **Deleting an ODBC Data Source**

#### **To delete a data source by using ODBC Administrator**

- 1. On the **Start** menu, point to **Settings**, and then click **Control Panel**.
- 2. Double-click **ODBC Data Sources (32bit)** (if using Windows 95 or Windows 98) or **Data Sources (ODBC)** (if using Windows NT 4.0 or Windows 2000), and then click the **User DSN**, **System DSN**, or **File DSN** tab.
- 3. Click the data source to delete, click **Remove**, and then click **Yes** to confirm the deletion.

# **Creating an ADO Application**

The following components and functions are part of the ADO architecture.

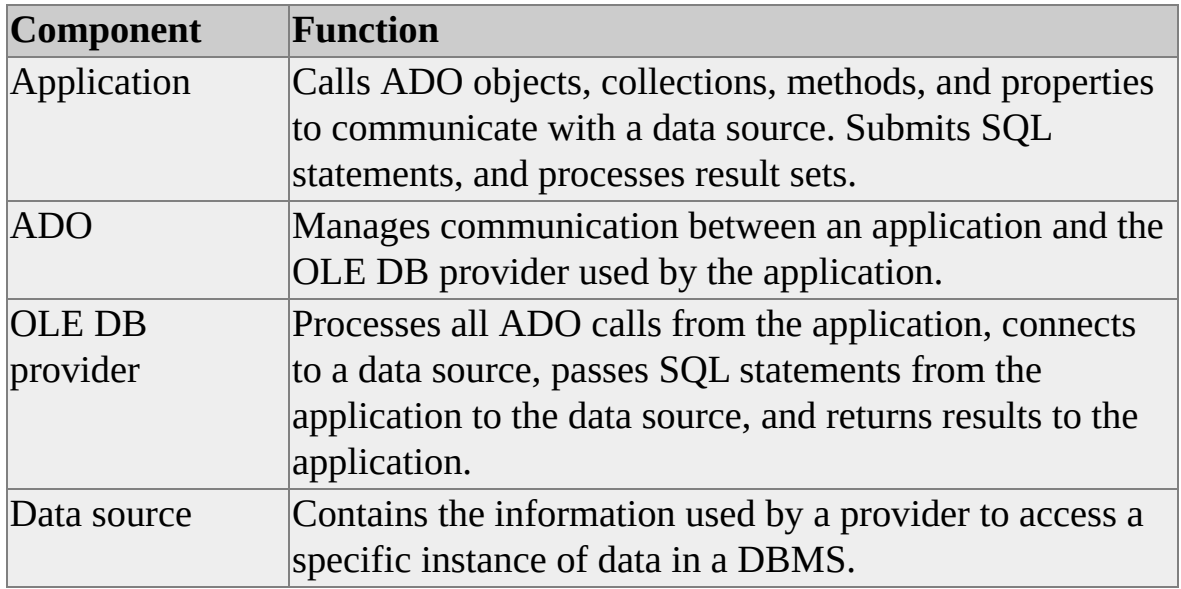

An application that uses ADO to communicate with Microsoft® SQL Server<sup>™</sup> 2000 performs the following tasks:

- Connects with a data source.
- Sends SQL statements to the data source.
- Processes the results of statements from the data source.
- Processes errors and messages.
- Terminates the connection to the data source.

A more complex application written using ADO can also perform the following tasks:

Use cursors to control location in a result set.

- Execute stored procedures on a server.
- Execute user-defined functions on a server.
- Manage queries that generate multiple result sets.
- Request commit or rollback operations for transaction control.
- Perform catalog operations to inquire about the attributes of a result set.
- Manage long data (**text**, **ntext**, and **image** columns) operations.
- Perform XML operations using XPath queries, annotated schemas, and Transact-SQL extensions such as FOR XML and OpenXML.

For more information, see Using ADO in Different Development [Environments](#page-17-0).

## **Connecting to a SQL Server Data Source**

ADO can use any OLE DB provider to establish a connection. The provider is specified through the **Provider** property of the **Connection** object. Microsoft® SQL Server<sup>™</sup> 2000 applications use SQLOLEDB to connect to an instance of SQL Server, although existing applications can also use MSDASQL to maintain backward compatibility.

Using the **Execute** method of the **Connection** object is one way to execute an SQL statement against a SQL Server data source.

The **Connection** object allows you to:

- Configure a connection.
- Establish and terminate sessions with data sources.
- Identify an OLE DB provider.
- Execute a query.
- Manage transactions on the open connection.
- Choose a cursor library available to the data provider.

There are some differences in connection properties between SQLOLEDB and MSDASQL. For information about connection properties for MSDASQL, see the MSDN Library at **[Microsoft](http://www.microsoft.com/isapi/redir.dll?prd=msdn&ar=msdn&o1=red) Web site.** 

If you are writing a connection string for use with SQLOLEDB:

- Use the **Initial Catalog** property to specify the database.
- Use the **Data Source** property to specify the server name.

Use the **Integrated Security** keyword, set to a value of **SSPI**, to specify Windows Authentication (recommended), or use the **User ID** and **Password** connection properties to specify SQL Server Authentication.

If you are writing a connection string for use with MSDASQL:

- Use the **Database** keyword or **Initial Catalog** property to specify the database.
- Use the **Server** keyword or **Data Source** property to specify the server name.
- Use the **Trusted\_Connection** keyword, set to a value of **yes**, to specify Windows Authentication (recommended), or Use the **UID** keyword or **User ID** property, and the **Pwd** keyword or **Password** property to specify SQL Server Authentication.

For more information about a complete list of keywords available for use with a SQLOLEDB connection string, see [Connection](JavaScript:hhobj_1.Click()) Object.

### **Restrictions on Multiple Connections**

SQLOLEDB does not allow multiple connections. Unlike MSDASQL, SQLOLEDB does not attempt to reconnect when the connection is blocked.

### **Examples**

### **A. Using SQLOLEDB to connect to an instance of SQL Server: setting individual properties**

The following Microsoft Visual Basic® code fragments from the ADO Introductory Visual Basic Sample show how to use SQLOLEDB to connect to an instance of SQL Server.

' Initialize variables. Dim cn As New ADODB.Connection

```
. . .
```
Dim ServerName As String, DatabaseName As String, \_ UserName As String, Password As String

' Put text box values into connection variables. ServerName = txtServerName.Text DatabaseName = txtDatabaseName.Text UserName = txtUserName.Text Password = txtPassword.Text

```
' Specify the OLE DB provider.
cn.Provider = "sqloledb"
```

```
' Set SQLOLEDB connection properties.
cn.Properties("Data Source").Value = ServerName
cn.Properties("Initial Catalog").Value = DatabaseName
```

```
' Decision code for login authorization type:
' Windows NT or SQL Server authentication.
If optWinNTAuth.Value = True Then
  cn.Properties("Integrated Security").Value = "SSPI"
Else
  cn.Properties("User ID").Value = UserName
  cn.Properties("Password").Value = Password
```
End If

' Open the database. cn.Open

### **B. Using SQLOLEDB to connect to an instance of SQL Server: connection string method**

The following Visual Basic code fragment shows how to use SQLOLEDB to connect to an instance or SQL Server:

' Initialize variables. Dim cn As New ADODB.Connection Dim provStr As String

```
' Specify the OLE DB provider.
cn.Provider = "sqloledb"
```
' Specify connection string on Open method. ProvStr = "Server=MyServer;Database=northwind;Trusted\_Connection= cn.Open provStr

### **C. Using MSDASQL to connect to an instance of SQL Server**

To use MSDASQL to connect to an instance of SQL Server, use the following types of connections.

The first type of connection is based on the ODBC API **SQLConnect** function. This type of connection is useful in situations where you do not want to code specific information about the data source. This may be the case if the data source could change or if you do not know its particulars.

In the code fragment shown, the **ConnectionTimeout** method sets the connection time-out value to 100 seconds. Next, the data source name, user ID, and password are passed as parameters to the **Open** method of the **Connection** object, using an ODBC data source named MyDataSource that points to the **northwind** database on an instance of SQL Server. The **sa** login ID is provided as the second parameter and the password is the third parameter.

Dim cn As New ADODB.Connection

cn.ConnectionTimeout = 100 ' DSN connection. You can use variables for the parameters. cn.Open "MyDataSource", "sa", "MyPassword" ' Alternative syntax follows:
' cn.Open "DSN=DataSourceName;UID=sa;PWD=Password;"

## cn.Close

The second type of connection is based on the ODBC API **SQLDriverConnect** function. This type of connection is useful in situations where you want a driverspecific connection string. To make a connection, use the **Open** method of the **Connection** object and specify the driver, server name, user ID, password, and database. You can also specify any other valid keywords to include in the connection string. For more information about the keyword list, see [SQLDriverConnect.](JavaScript:hhobj_2.Click())

Dim cn As New ADODB.Connection

' Connection to SQL Server without using ODBC data source. cn.Open "Driver={SQL Server};Server=Server1;Uid=SA;Pwd=;Datab

cn.Close

### **See Also**

ADO [Connection](#page-475-0) and Error Handling

# **Connecting to Multiple Instances of SQL Server**

Multiple instances of Microsoft® SQL Server™ 2000 can be run on one computer. The computer can support a default instance of SQL Server and additional named instances of SQL Server. An application connects to the default instance of SQL Server by specifying the name of the computer. To connect to a named instance, the application specifies both the computer name and the instance name using this format: '<computername>\<instancename>'

### **Examples**

### **A. Using ADO and SQLOLEDB to connect to a default instance of SQL Server**

The following Microsoft Visual Basic® code fragment shows use ADO and SQLOLEDB to connect to a default instance of SQL Server.

'Initialize variables. Dim cn As New ADODB.Connection Dim provStr As String 'Specify the OLE DB provider. cn.Provider = "sqloledb" 'Specify a connection string for the default instance 'of SQL Server. ProvStr = "Server=NorthRegion;Database=northwind;UID=sa;pwd=;" cn.Open ProvStr

### **B. Using ADO and SQLOLEDB to connect to a named instance of SQL Server**

The following Visual Basic code fragment shows how to use ADO and SQLOLEDB to connect to a named instance of SQL Server 2000.

**Note** To connect to an instance of SQL Server, you must have the latest version of Microsoft Data Access Components (MDAC) installed on both computers.

The latest version of MDAC is installed automatically with SQL Server 2000; however, if you are using SQL Server 7.0, 6.5, or 6.0, you need to install the latest version of MDAC.

'Initialize variables. Dim cn As New ADODB.Connection Dim provStr As String 'Specify the OLE DB provider. cn.Provider = "sqloledb" 'Specify a connection string for an additional instance 'of SQL Server. ProvStr = "Server=NorthRegion\Inst02;Database=northwind;UID=sa; cn.Open ProvStr

**Note** To connect to a named instance using JScript, use this format: '<computername>\\<instancename>'

# **Retrieving Connection Properties**

The **Properties** collection and **Property** object provide information about the characteristics of the **Connection**, **Command**, **Recordset**, and **Field** objects. The **Properties** collection can be accessed through any of these objects, and the **Property** object can be accessed through the **Properties** collection by using the default indexing method.

## **Examples**

### **A. Retrieving the ConnectionTimeout, CommandTimeout, and Updatability properties.**

The **Properties** collection is retrieved through the **Connection**, **Command**, and **Recordset** objects. The **ConnectionTimeout** property of the **Connection** object is then printed. The same steps are performed for the **Command** and **Recordset** objects.

This example demonstrates how to retrieve connection properties.

Dim cn As New ADODB.Connection Dim cmd As New ADODB.Command Dim rs As New ADODB.Recordset

```
cn.Provider = "sqloledb"
cn.Properties("Data Source").Value = "MyServerName"
cn.Properties("Initial Catalog").Value = "northwind"
cn.Properties("Integrated Security").Value = "SSPI"
cn.Open
```
' Retrieve the ConnectionTimeout property. Debug.Print cn.Properties("ConnectionTimeout")

Set Cmd.ActiveConnection = Cn cmd.CommandText = "titles"

cmd.CommandType = adCmdTable Set rs = cmd.Execute

' Retrieve the CommandTimeout property. Debug.Print cmd.Properties("CommandTimeout")

' Retrieve the Updatability property. Debug.Print rs.Properties("Updatability")

# **Executing Queries**

After an ADO application connects with a data source, it can execute SQL statements on the data source. The general sequence of events in executing an SQL statement is:

- 1. Construct the statement.
- 2. Execute the statement.
- 3. Retrieve any result sets.

After an application retrieves all of the rows in all of the result sets returned by the SQL statement, it can execute another query using the same connection. If an application does not need to retrieve all of the rows in a particular result set, it can cancel the remainder of the result set by calling the **Close** method to close the **Connection** object. This closes any active **Recordset** objects associated with the connection.

If an ADO application must execute the same SQL statement multiple times with different data, you can use the **Parameters** collection, which consists of **Parameter** objects that provide parameter information and data to the **Command** object.

In addition to executing SQL statements, an application can:

- Execute stored procedures.
- Execute user-defined functions.
- Perform batch updates.
- Generate multiple recordsets.

# **Using the Command Object**

An application can use the **Command** object to issue commands to the database. These commands include query strings, prepared query strings, and associated parameters. The actual command language and features supported depend on the underlying OLE DB provider.

The **Command** object can either open a new connection or use an existing connection to perform queries, depending on what is specified in the **ActiveConnection** property of the **Command** object:

- If the **ActiveConnection** property is set with a reference to a **Connection** object, the **Command** object uses the existing connection.
- If the **ActiveConnection** property is set with a connection string, a new connection is established.

More than one **Command** object can use the connection from the same **Connection** object.

Executing commands can generate zero, one, or multiple recordsets. For example, executing a data definition language query does not generate a recordset. Executing one SELECT statement can generate a recordset, and executing a batch of SELECT statements or a stored procedure can generate more than one recordset.

### **Execute Method**

Use the **Execute** method of the **Command** object to execute a query, data definition command, or stored procedure. The syntax is:

#### **Set** *rs* **= cmd.Execute(***NumRecords, Parameters, Options***)**

The variable *rs* is the returned **Recordset** object, and the parameters are optional. The *NumRecords* parameter specifies the number of rows returned; *Parameters* is a variant that specifies initial input parameter values; and *Options* specifies the type of query (in the form of a **CommandTypeEnum** constant), if known, to optimize processing.

## **Command Type Options**

Command type options are specified in the **CommandType** property. A command can be a standard SQL data manipulation language statement, such as SELECT, INSERT, UPDATE, or DELETE, or any data definition language statement, such as CREATE or DROP. A command can also be the name of a stored procedure or table.

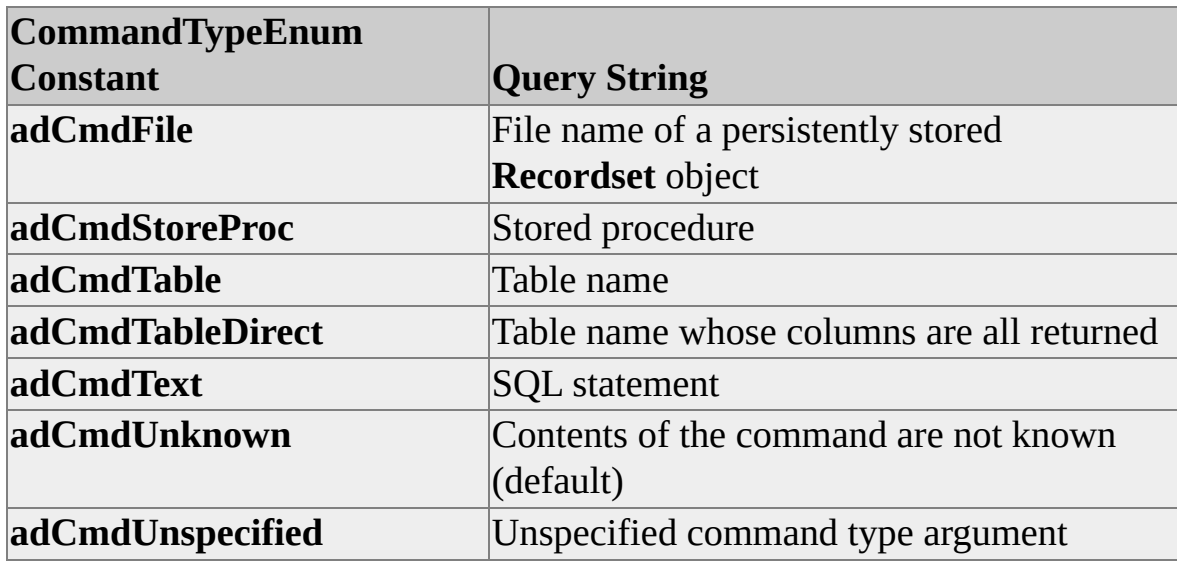

The **CommandType** property has the following values.

## **Prepared Property**

You can prepare query strings using the **Prepared** property. Setting the **Prepared** property allows a query plan to be created when it is first executed. The query plan is then used for subsequent executions to enhance performance. A query string should be prepared only when executed more than one time because it may take more time to create a query plan than to execute the query string directly. Performance is enhanced only when you execute the query string more than one time.

The **Prepared** property can also be useful when executing a parameterized query string repeatedly. Different parameter values can be substituted each time it is executed instead of reconstructing the query string. The **Parameter** object can be created using the **CreateParameter** method.

**See Also**

[Command](#page-158-0) Object

# **Using the Connection Object**

In addition to the **Command** object, an application can use the **Connection** object to issue commands, stored procedures, and user-defined functions to a database as if they were native methods on the **Connection** object. To execute a query without using a **Command** object, an application can pass a query string to the **Execute** method of a **Connection** object.

However, a **Command** object is required if you want to save and re-execute the command text, or use query parameters.

#### **To execute a command on the Connection object**

- 1. Assign a name to the command using the **Name** property of the **Command** object.
- 2. Set the **ActiveConnection** property of the **Command** object to the connection.
- 3. Issue a statement where the command name is used as if it were a method on the **Connection** object, followed by any parameters.
- 4. Create a **Recordset** object if any rows are returned.
- 5. Set the **Recordset** properties to customize the resulting **Recordset**.

### **Using the Connection Object to Execute Commands**

This example shows how to use the **Execute** method of the **Connection** object to execute commands.

Dim cn As New ADODB.Connection

. . . Dim rs As New ADODB.Recordset cmd1 = txtQuery.Text Set rs = cn.Execute(cmd1)

After the **Connection** and **Recordset** objects are created, the variable *cmd1* is assigned the value of a user-supplied query string (txtQuery.Text) from a Microsoft Visual Basic® form. The recordset is assigned the results of a query, by calling the **Execute** method of the **Connection** object, with the variable *cmd1* used as the query string parameter.

### **See Also**

**[Connection](JavaScript:hhobj_1.Click()) Object** 

# **Constructing an SQL Statement**

ADO applications perform much of their database access by executing SQL statements. The form of these statements depends on the needs of the application. SQL statements can be constructed in the following ways:

- Hard-coded
- Constructed at run time

Hard-coded SQL statements are static statements performed by an application as a fixed task.

SQL statements constructed at run time enable the user to tailor the statement by using common clauses, such as SELECT, WHERE, and ORDER BY. This includes ad hoc queries entered by users.

The column list in a SELECT statement should contain only the columns needed to perform the current task. This reduces the amount of data sent over the network, and it reduces the effect of database changes on the application. For example, if an application does not reference a column from a table, the application is not affected by any changes made to that column.

### **Constructing SQL Statements for Cursors**

The set of rows returned by a SELECT statement consists of all the rows that satisfy the conditions in the WHERE clause of the statement, and is known as the result set. Because ADO applications cannot always work effectively with the entire result set as a unit, they must use either ADO client-side cursors or SQL Server server-side cursors to work with a smaller subset of rows. For more information, see [Cursors](JavaScript:hhobj_1.Click()) and Using [Cursors](#page-97-0) with ADO.

# **Using Parameters**

Prepared statements, stored procedures, and user-defined functions may require the use of parameters. The **Parameters** collection, which consists of **Parameter** objects, provides parameter information and data for the **Command** object. You use the **Parameters** collection and **Parameter** objects when the query in the **Command** object requires parameters.

A **Parameter** object can serve as an input parameter, an output parameter data, or a return value. The **Refresh** method of the **Parameters** collection can force providers to update parameter information; however, this operation can take some time to complete.

The **Parameters** collection provides parameter information and data for the **Command** object. You use the **Parameters** collection and **Parameter** objects when the query in the **Command** object requires parameters.

This example shows the creation of an input parameter for a stored procedure using Transact-SQL syntax:

```
USE NORTHWIND
GO
drop proc myADOParaProc
GO
CREATE PROC myADOParaProc
@categoryid int(4)
AS
SELECT * FROM products WHERE categoryid = @categoryid
GO
```
The **myADOParaProc** stored procedure performs a SELECT query against the **products** table of the **northwind** database, taking one **@categoryid** input parameter in its WHERE clause. The data type for the **@category** parameter is **int**, and its size is 4.

Here is the Microsoft® Visual Basic® code:

```
Dim cn As New ADODB.Connection
Dim cmd As New ADODB.Command
Dim rs As New ADODB.Recordset
Dim prm As ADODB.Parameter
Dim fld As ADODB.Field
Dim provStr As String
```

```
' Connect using the SQLOLEDB provider.
cn.Provider = "sqloledb"
```
' Specify connection string on Open method. provStr = "Server=MyServer;Database=northwind;Trusted\_Connection= cn.Open provStr

```
' Set up a command object for the stored procedure.
Set cmd.ActiveConnection = cn
cmd.CommandText = "myADOParaProc"
cmd.CommandType = adCmdStoredProc
cmd.CommandTimeout = 15
```
' Set up a new parameter for the stored procedure. Set prm =  $C$ md.CreateParameter("CategoryID", adInteger, adParamInput, 4, 7) Cmd.Parameters.Append prm

```
' Create a recordset by executing the command.
Set rs = cmd.Execute
Set Flds = rs. Fields
```

```
' Print the values for all rows in the result set.
While (Not rs.EOF)
 For Each fld in Flds
   Debug.Print fld.Value
 Next
```

```
Debug.Print ""
  rs.MoveNext
Wend
```
' Close recordset and connection. rs.Close cn.Close

The **myADOParaProc** stored procedure expects an input parameter with a data type of **int** and a size of 4. The **CreateParameter** method is used to create a **Parameter** object with the following characteristics: the data type is **adInteger** for an integer, the parameter type is **adParamInput** for input parameter, and the data length is 4. This **Parameter** object is also given the name CategoryID. The data value 7 (one of the possible values of CategoryID in the **products** table) is hard-coded.

After the parameter is specified, the **Append** method adds the **Parameter** object to the **Parameters** collection. The **myADOParaProc** stored procedure is executed, and a **Recordset** object is created. The values for the columns of each row in the recordset are printed, and the **Connection** and **Recordset** objects are closed.

### **See Also**

Using Return Code and Output Parameters for Stored [Procedures](#page-67-0)

# **Executing Statements**

An ADO application can execute an SQL statement in the following ways:

- Direct execution
- Prepared execution

These methods of execution can be used for one SQL statement, a call of a stored procedure or user-defined function, or a batch of SQL statements.

## **Executing Statements Directly**

Direct execution is the most basic way to execute a statement and is commonly used by applications that build and execute statements at run time. It is the most efficient method for using statements that will be executed a single time or for calling stored procedures. One drawback of direct execution is that a SQL statement must be parsed and compiled every time it is executed, which increases overhead if the statement is executed a number of times.

An application builds a character string containing an SQL statement and submits it for execution using the **Execute** method of the **Command** or **Connection** object. When the statement reaches the server, Microsoft® SQL Server<sup>™</sup> 2000 compiles it into an execution plan and then immediately runs the execution plan.

For SQL Server 2000 applications, using the **Execute** method with parameter markers for commonly executed SQL Statements can approach the efficiency of prepared execution.

## **Executing Prepared Statements**

Prepared execution is commonly used by applications to execute the same parameterized SQL statement repeatedly. Prepared execution is faster than direct execution for statements executed more than three or four times because the statement is compiled only once, while statements executed directly are compiled each time they are executed. Prepared execution can also provide a reduction in network traffic because the driver can send an execution plan identifier and the parameter values, rather than an entire SQL statement, to the data source each time the statement is executed. The **Prepared** property of the **Command** object allows you to specify whether to prepare a statement.

An ADO application can use prepared execution to reduce the parsing and compiling overhead associated with repeatedly executing an SQL statement that is executed numerous times. The application builds a character string containing an SQL statement and then uses the **Prepared** property to have the provider save a prepared (or compiled) version of the query specified in the **CommandText** property before the first execution of a **Command** object. This can slow the first call of the Execute method, but after the command is compiled, the provider uses the compiled version of the command for any subsequent executions, which results in improved performance.

If the Prepared property is set to False, the provider executes the **Command** object directly without creating a compiled version.

The **Prepared** property can be used when executing a statement with multiple parameter sets. An application can execute a parameterized statement more than once by supplying a different parameter set at each execution instead of reconstructing the statement whenever the parameter set is different.

Microsoft® SQL Server™ 2000 continues to support the prepare/execute model of OLE DB and ODBC. For applications using the Microsoft OLE DB Provider for ODBC (MSDASQL), this option can be disabled through the **SQL Server ODBC Data Source Setup** dialog box if an ODBC data source is used to connect to an instance of SQL Server. If the option is disabled, the SQL statement is stored and then sent to the server each time it is executed.

This example shows using a prepared statement to update a query and construct the query dynamically with a different set of parameters at execution time.

```
Dim cn As New ADODB.Connection
Dim cmdPrep1 As New ADODB.Command
Dim prm1 As New ADODB.Parameter
Dim prm2 As New ADODB.Parameter
Dim strCn As String
```

```
strCn = "Server=MyServerName;Database=pubs;Trusted_Connection=
cn.Provider = "sqloledb"
cn.Open strCn
Set cmdPrep1.ActiveConnection = cn
cmdPrep1.CommandText = "UPDATE titles SET type=? WHERE titlecmdPrep1.CommandType = adCmdText
cmdPrep1.Prepared = True
```
Set prm1 = cmdPrep1.CreateParameter("Type", adChar, adParamInput cmdPrep1.Parameters.Append prm1

Set prm2 =  $cmdPrep1.CreateParameter("ProductID", addInteger, addParz)$ cmdPrep1.Parameters.Append prm2

cmdPrep1.Execute

cmdPrep1("Type") = "New Cook" cmdPrep1("title\_id") = "TC7777" cmdPrep1.Execute

cn.Close

Data is updated in the **titles** table by using different parameter values. The query string is prepared so that different sets of parameters can be supplied. Two parameters are required for the update operation: *type* and *title\_id*. They are

created by the two **CreateParameter** methods and appended to the **Parameters** collection with the **Append** method.

The first set of parameters has the values New Bus and BU7832. Because the **Prepared** property is set to TRUE, different values can be supplied to *cmdPrep1* without reconstructing and re-executing the query string.

**Note** Prepared statements cannot be used to create temporary objects on SQL Server. Prepared statements cannot reference system stored procedures that create temporary objects, such as temporary tables. An application must directly execute these procedures.

# **Executing Stored Procedures**

A stored procedure is a precompiled executable object that contains one or more SQL statements. Stored procedures can have input and output parameters and can issue an integer return code.

Executing a stored procedure is similar to executing a prepared statement, except that the stored procedure exists as a permanently compiled object in the database. A stored procedure can also be used to hide complex SQL statements from the application.

When executing a stored procedure in a **Command** object, the **CommandType** property must be specified with the **adCmdStoredProc** value. With **adCmdStoredProc**, the corresponding SQL statement for the underlining provider is generated. For applications that use the Microsoft OLE DB Provider for ODBC (MSDASQL), ODBC escape sequences for procedure calls are generated.

There is no need to prepare a statement that calls only a stored procedure. Both stored procedures and prepared statements are methods of precompiling statements. Because a stored procedure is precompiled, preparing a stored procedure call adds overhead. The prepared statement adds a small precompiled execution plan that calls the stored procedure execution plan, rather than executing the stored procedure execution plan directly.

This example shows the execution of the **sp\_who** SQL Server system stored procedure:

Dim cn As New ADODB.Connection Dim cmd As New ADODB.Command Dim rs As New ADODB.Recordset

cn.Provider = "sqloledb" cn.Properties("Data Source").Value = "MyServerName" cn.Properties("Initial Catalog").Value = "northwind" cn.Properties("Integrated Security").Value = "SSPI" cn.Open

Cmd.ActiveConnection = cn Cmd.CommandText = "sp\_who" Cmd.CommandType = adCmdStoredProc

Set rs = Cmd.Execute Debug.Print rs(0) rs.Close

### **See Also**

Calling a Stored [Procedure](JavaScript:hhobj_1.Click()) (OLE DB)

# <span id="page-67-0"></span>**Using Return Code and Output Parameters for Stored Procedures**

Stored procedures can contain input parameters, output parameters, and return values. You specify input parameters, output parameters, and return values for a stored procedure through the **Parameter** object. In the case of output parameters and return values, the values are not returned until the data of the **Recordset** object has been fetched completely or the **Recordset** has been closed.

The following stored procedure contains one input parameter, one output parameter, and a return parameter. The procedure selects those rows in the **titles** table of the **pubs** database where the royalty percent paid to the author is greater than the amount entered by the user (the input parameter). The program returns the number of rows as the output variable. If the program returns any rows, a return code of 0 is issued; if no rows are returned, a return code of 99 is issued.

```
USE pubs
GO
CREATE PROCEDURE myProc
@outparm int OUTPUT
@inparm int
AS
SELECT * FROM titles WHERE royalty > @inparm
SELECT @outparm = COUNT (*) FROM TITLES WHERE royalty >
IF (\omegaoutparm > 0)
RETURN 0
ELSE
RETURN 99
GO
```
An ADO code program that executes the stored procedure **myProc** is shown here.

Dim cn As New ADODB.Connection

Dim cmd As New ADODB.Command Dim rs As New ADODB.Recordset Dim fldloop As ADODB.Field Dim param1 As Parameter, param2 As Parameter, param3 As Parameter Dim provStr As String Dim royalty As Variant

```
Private Sub spStart()
```

```
' Connect using the SQLOLEDB provider.
cn.Provider = "sqloledb"
```

```
' Specify connection string on Open method.
provStr = "Server=MyServer;Database=pubs;Trusted_Connection=yes"
cn.Open provStr
```

```
' Set up a command object for the stored procedure.
Set cmd.ActiveConnection = cn
cmd.CommandText = "myProc"
cmd.CommandType = adCmdStoredProc
```

```
' Set up a return parameter.
Set param1 = \text{cmd}. CreateParameter("Return", adInteger, adParamReturg
cmd.Parameters.Append param1
```

```
' Set up an output parameter.
Set param2 = cmd.CreateParameter("Output", adInteger, adParamOutp
cmd.Parameters.Append param2
```

```
' Set up an input parameter.
Set param3 = cmd.CreateParameter("Input", adInteger, adParamInput)
cmd.Parameters.Append param3
royalty = Trim(InputBox("Enter royalty:"))
```
param3.Value = royalty

' Execute command, and loop through recordset, printing out rows. Set rs = cmd.Execute

```
Dim i As Integer
While Not rs.EOF
  For Each fldloop In rs.Fields
    Debug.Print rs.Fields(i)
    i = i + 1Next fldloop
  Debug.Print ""
  i = 0rs.MoveNext
Wend
```

```
' Need to close recordset before getting return
' and output parameters.
rs.Close
```
Debug.Print "Program ended with return code: " & Cmd(0) Debug.Print "Total rows satisfying condition: " & Cmd(1) cn.Close

### End Sub

The following parameters are needed for the **myProc** stored procedure:

A return parameter to hold the return value (0 or 99).The return parameter is created as a return type of parameter **adParamReturnValue**, and the data type is **adInteger** for **integer**. Because the return parameter is the first parameter added to the collection, its index value is zero, and it can be dereferenced through that index (for example, as **Cmd(0)**).

- An output parameter to hold the value of the count of the number of returned rows. The output parameter is created as **adParamOuput** for the output parameter type, and the data type is **adInteger** for **integer**. Because the output parameter is the second parameter added to the collection, its index value is 1, and it can be dereferenced through that index (for example, as **Cmd(1)**).
- An input parameter, which holds the value of the user-supplied percent royalty number. The input parameter is created as **adParamInput** for the input parameter type, and the data type is **adInteger** for **integer**.

Because the data type of these stored procedure parameters is **integer**, there is no need to specify the data length as a parameter when defining them with the **CreateParameter** method.

After each parameter is added to the **Parameters** collection, executing the query string creates a recordset. After the recordset is closed, the values for the return code and output parameters are available.
## **Executing User-Defined Functions**

Executing a user-defined function is similar to executing a prepared Transact-SQL statement, except that the user-defined function exists as a permanent object in the database. Executing a user-defined function can increase the efficiency of an application because it can reference complex Transact-SQL statements at the server instead of from an application.

This example shows the execution of the **fn\_helpcollations** built-in, userdefined function. All user-defined functions can be executed using the technique demonstrated in this example.

Dim cn As New ADODB.Connection Dim cmd As New ADODB.Command Dim rs As New ADODB.Recordset

```
cn.Open "Provider=sqloledb;Data Source=MyServerName;" & _
 "Initial Catalog=northwind;User Id=sa;Password=;"
```

```
'Prepare the user-defined function statement and execute the command.
Cmd.ActiveConnection = cn
Cmd.CommandText = "select * from ::fn_helpcollations()"
Set rs = Cmd.Execute
```
rs.Close

## **Using Batch Updates**

The **Update** method of the **Recordset** object allows you to update the current row. The **UpdateBatch** method applies all pending new, updated, and deleted rows to the **Recordset** object. Using a **LockType** property value of **adLockBatchOptimistic**, the **UpdateBatch** method allows you to commit all pending changes at the client and send all the changes to the database at one time. The pending changes can be canceled by calling the **CancelBatch** method.

With the **UpdateBatch** method, an error is returned if all the changes fail to be applied to the database. If only some of the changes fail, a warning is returned instead of an error, by using the **Errors** collection and **Error** object.

The **UpdateBatch** method is valid only when the **LockType** property is specified with **adLockBatchOptimistic** and the cursor type is either keysetdriven or static. The keyset-driven cursor can be supported only with tables that have unique indexes.

This example shows the use of the **UpdateBatch** method to apply all pending changes; it creates a recordset by using the keyset-driven cursor with the **LockType** property set to **adLockBatchOptimistic**. After the **Recordset** object is created, the user is prompted to change any row in the **titles** table of **pubs** with a type of psychology to self help. Clicking **OK** commits the changes using the **UpdateBatch** method; clicking **No** cancels the changes using the **CancelBatch** method. The routine at the end restores the original values to the table.:

Public Sub UpdateBatchX()

Dim rstTitles As ADODB.Recordset Dim strCnn As String Dim strTitle As String Dim strMessage As String

' Assign connection string to variable. strCnn = "Provider=sqloledb;"  $\&$ "Data Source=srv;Initial Catalog=pubs;User Id=sa;Password=; "

```
Set rstTitles = New ADODB.Recordset
rstTitles.CursorType = adOpenKeyset
rstTitles.LockType = adLockBatchOptimistic
rstTitles.Open "titles", strCnn, , , adCmdTable
```
rstTitles.MoveFirst

```
' Loop through recordset, and prompt user for
' change of type for a specified title.
Do Until rstTitles.EOF
 If Trim(rstTitles!Type) = "psychology" Then
   strTitle = rstTitles!Title
   strMessage = "Title: " & strTitle & vbCr &
     "Change type to self help?"
   If MsgBox(strMessage, vbYesNo) = vbYes Then
     rstTitles!Type = "self_help"
   End If
 End If
```
rstTitles.MoveNext Loop

```
' Ask if the user wants to commit to all the
' changes made earlier.
If MsgBox("Save all changes?", vbYesNo) = vbYes ThenrstTitles.UpdateBatch
Else
 rstTitles.CancelBatch
End If
```
' Print current data in recordset.

```
rstTitles.Requery
rstTitles.MoveFirst
Do While Not rstTitles.EOF
 Debug.Print rstTitles!Title & " - " & rstTitles!Type
 rstTitles.MoveNext
Loop
```

```
' Restore original values because this is a demonstration.
rstTitles.MoveFirst
Do Until rstTitles.EOF
 If Trim(rstTitles!Type) = "self_help" Then
   rstTitles!Type = "psychology"
 End If
 rstTitles.MoveNext
Loop
rstTitles.UpdateBatch
```
rstTitles.Close

End Sub

# **Generating Multiple Recordsets**

Microsoft® SQL Server™ 2000 allows a batch of queries to be issued and executed. When a batch of queries is executed, more than one recordset can be generated. Multiple recordsets can also be generated by SQL statements that include multiple SELECT statements or COMPUTE BY and COMPUTE clauses, or by stored procedures that contain more than one SELECT statement.

**Note** If you are using a SQL Server API server cursor, you cannot execute a Transact-SQL statement or stored procedure that generates more than one result set. If you need to generate multiple result sets, use a client cursor by leaving the cursor properties of the **Recordset** object set to their defaults (for example, forward only/read-only (**adOpenForwardOnly**) and an editing lock of **adLockReadOnly**).

When multiple recordsets are generated, you need to fetch one recordset at a time until no more recordsets are available. The **NextRecordset** method of the **Recordset** object allows you to fetch subsequent recordsets. If no more recordsets are available, the returned **Recordset** object is set to **Nothing**. Generally, you write code to test whether a **Recordset** object is set to **Nothing** as the test condition for exiting the multiple recordset loop.

The following example shows how to fetch multiple recordsets from a stored procedure using the **NextRecordset** method of the **Recordset** object.

The stored procedure syntax is:

```
DROP PROC myNextproc
GO
CREATE PROC myNextproc AS
SELECT * FROM titles
SELECT * FROM publishers
GO
```
The stored procedure generates two result sets: one for the result of SELECT  $*$ FROM **titles** and the other for the result of SELECT \* FROM **publishers**.

The ADO code syntax is:

Dim cmd As New ADODB.Command Dim rs As ADODB.Recordset

```
cn.Provider = "sqloledb"
cn.Properties("Data Source") = "MyServerName"
cn.Properties("Initial Catalog") = "pubs"
cn.Properties("user ID") = "sa"
cn.Properties("password") = ""
cn.Open
```
Cmd.CommandText = "myNextProc" Cmd.CommandType = adCmdStoredProc

```
Set rs = Cmd.Execute
While Not rs Is Nothing
  If (Not rs.EOF) Then
    Debug.Print rs(0)
  End If
  Set rs = rs.NextRecordset
Wend
```
After the **myNextProc** stored procedure is executed, a **Recordset** object is created. Because two result sets are generated by the **myNextProc** stored procedure, each **Recordset** object can be retrieved by using the **NextRecordset** method. The **Recordset** object, *rs*, is reused for each recordset.

# **Processing Results**

After an application submits an SQL statement, Microsoft® SQL Server™ 2000 returns any resulting data as one or more result sets. A result set is a set of rows and columns that match the criteria of the query. SELECT statements, catalog functions, and some procedures produce a result set made available to an application in tabular form. If the executed SQL statement is a stored procedure, a batch containing multiple commands, or a SELECT statement containing keywords, such as COMPUTE or COMPUTE BY, there will be multiple result sets to process.

The ADOX **Catalog** object can also retrieve data. For example, The **Catalog** object allows you to manipulate and retrieve data about tables, views, and stored procedures in a SQL Server 2000 database. These result sets can contain zero or more rows. Other SQL statements, such as GRANT or REVOKE, do not return result sets.

Each INSERT, UPDATE, and DELETE statement returns a result set containing only the number of rows affected by the modification. These counts can be canceled by including a SET NOCOUNT ON statement in the batch or stored procedure.

Transact-SQL includes the SET NOCOUNT statement. When the NOCOUNT option is set to ON, SQL Server does not return the counts of the rows affected by a statement.

Several other Transact-SQL statements return their data in messages rather than result sets, such as:

- DBCC
- SET SHOWPLAN
- SET STATISTICS
- PRINT

#### RAISERROR

ADO applications use the **Recordset** object to manipulate result sets, and the **Fields** collection and **Field** object to access data in a row. In addition, you can use the **Properties** collection and **Property** object to provide information about the characteristics of a result set.

# **Using the Recordset Object**

The **Recordset** object provides methods for manipulating result sets. It allows you to add, update, delete, and scroll through rows in the recordset.

A **Recordset** object can be created using the **Execute** method of the **Connection** or **Command** object.

Each row in a recordset can also be retrieved and updated using the **Fields** collection and the **Field** object. Updates on the **Recordset** object can be in an immediate or batch mode. When a **Recordset** object is created, a cursor is opened automatically.

The **Recordset** object allows you to specify the cursor type and location for fetching the result set. With the **CursorType** property, you can specify whether the cursor is read-only, forward-only, static, keyset-driven, or dynamic. Cursor type determines if a **Recordset** object can be scrolled or updated and affects the visibility of changed rows. By default, the cursor type is read-only and forwardonly.

An application can specify the location of the cursor with the **CursorLocation** property. This property allows you to specify whether to use a client or server cursor. The **CursorLocation** property setting is important when you use disconnected recordsets.

The first part of the **cmdExecute\_Click** method in the ADO Introductory Visual Basic Sample shows an example of creating, opening, passing a command string variable to, and positioning the cursor in a recordset.

```
Dim cn As New ADODB.Connection
Dim rs As ADODB.Recordset
. . .
cmd1 = txtQuery.Text
Set rs = New ADODB.Recordset
rs.Open cmd1, cn
rs.MoveFirst
```
. . .

' Code to loop through result set(s)

## **See Also**

Using [Cursors](#page-97-0) with ADO

# **Using the Fields Collection and Field Object**

The **Fields** collection and **Field** object allow you to access each data column of the current row. The **Fields** collection can be accessed through the **Recordset** object and the **Field** object can be accessed through the **Fields** collection by using the default indexing method. You can use the **Field** object to create a new row or change existing data, and use the **AddNew**, **Update**, or **UpdateBatch** method of the **Recordset** object to apply the new or changed data. An explicit **Edit** method does not need to specified.

This code fragment shows how to use the **Field** object to retrieve the name, type, and values for each data column of the current row. This code assumes you have made a connection and passed an SQL command string to the *cmdText* variable. After the **Recordset** object is created, the **Fields** collection can be retrieved. The example loops through the **Fields** collection to retrieve each **Field** object. The **Name**, **Type**, and **Value** property of each **Field** object is printed.

Dim rs As New ADODB.Recordset Dim fld As ADODB.Field Dim cn As ADODB.Connection Dim cmdText As String

cn.Provider = "sqloledb" cn.Properties("Data Source").Value = "MyServerName" cn.Properties("Initial Catalog").Value = "northwind" cn.Properties("Integrated Security").Value = "SSPI" cn.Open

cmdText = "select \* from authors"

rs.Open cmdText, cn Set  $F$ lds = rs. Fields Dim TotalCount As Integer TotalCount = Flds.Count

For Each fld In Flds Debug.Print fld.Name Debug.Print fld.Type Debug.Print fld.Value Next rs.Close

## **Determining the Characteristics of a Result Set**

The **Properties** collection and **Property** object provide information about the characteristics of the **Connection**, **Command**, **Recordset**, and **Field** objects. The **Properties** collection can be accessed through any of these objects, and the **Property** object can be accessed through the **Properties** collection by using the default indexing method.

The **Properties** collection consists of **Property** objects. In addition to returning the value and type for a property, the **Property** object provides attributes of a property. Attributes describe things such as whether the specific property of an object is supported or required, or whether it is read/write or read-only. For example, **ConnectionTimeout** is a property that provides information about the number of seconds to wait to establish a connection before returning a time-out error.

### **Examples**

### **Enumerating Through the Properties Collection for an Object.**

The following code shows a method for listing each property of an object, using a **Connection** object and **Recordset** object as examples.

Dim cn As New ADODB.Connection Dim rs As ADODB.Recordset

cn.Provider = "sqloledb" cn.Properties("Data Source").Value = "MyServerName" cn.Properties("Initial Catalog").Value = "northwind" cn.Properties("Integrated Security").Value = "SSPI" cn.Open

```
Set rs = New ADODB.Recordset
rs.Open "select * from products", cn
```
' Create a variable to list the properties. Dim prop As ADODB.Property

' Enumerate through the properties of the Connection object. For Each prop In cn.Properties

Debug.Print prop.Name, prop.Value, prop.Attributes Next

' Enumerate through the properties of the Recordset object. For Each prop In rs.Properties

Debug.Print prop.Name, prop.Value, prop.Attributes Next

# **Mapping Data Types**

In rowsets and as parameter values, ADO represents data in Microsoft® SQL Server™ 2000 by using the following data types. The ADO enumerated constant, DataTypeEnum, specifies the data type of the **Field** and **Parameter** objects.

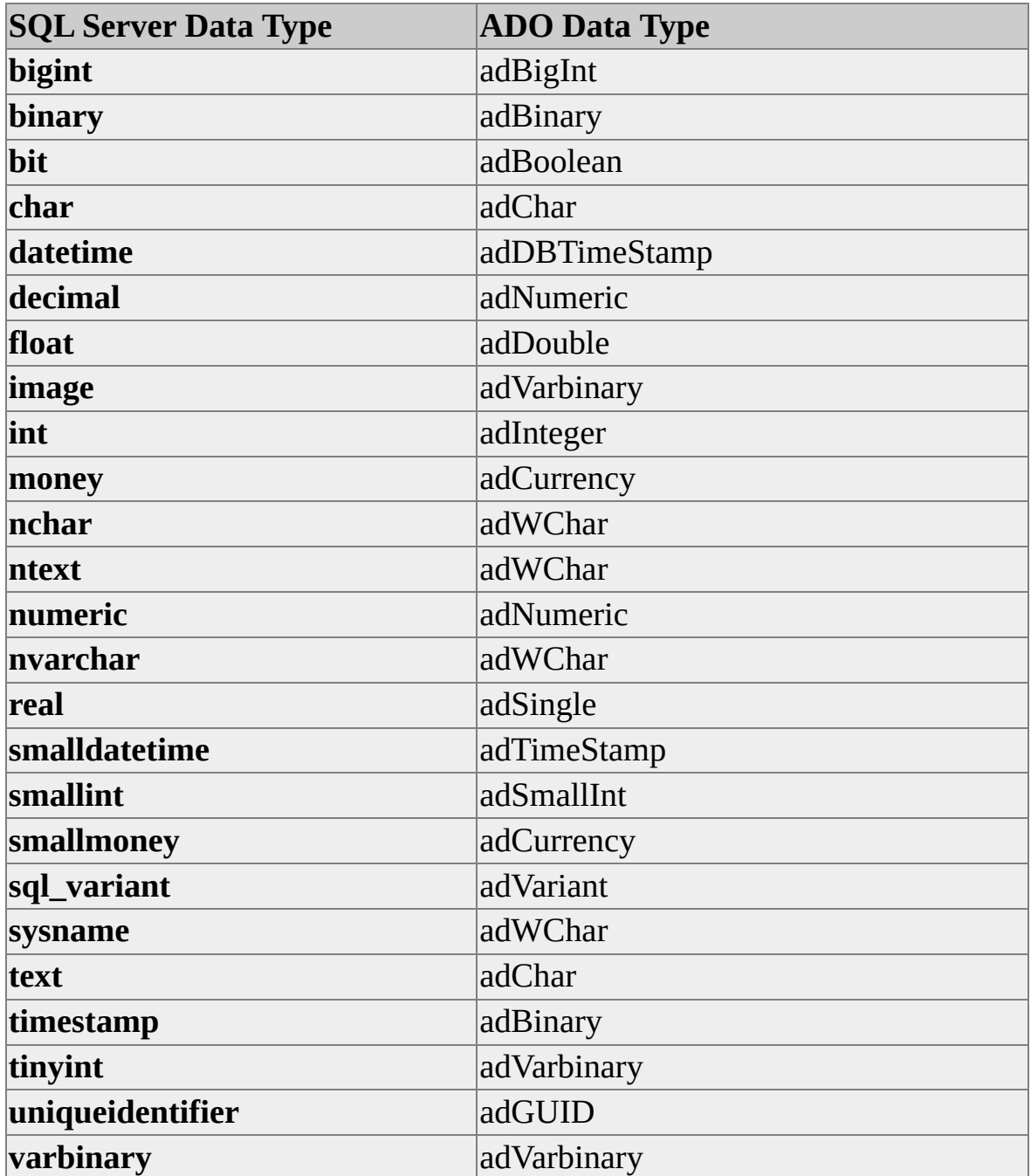

**varchar** adChar

ADO supports consumer-requested data conversions as shown in this illustration.

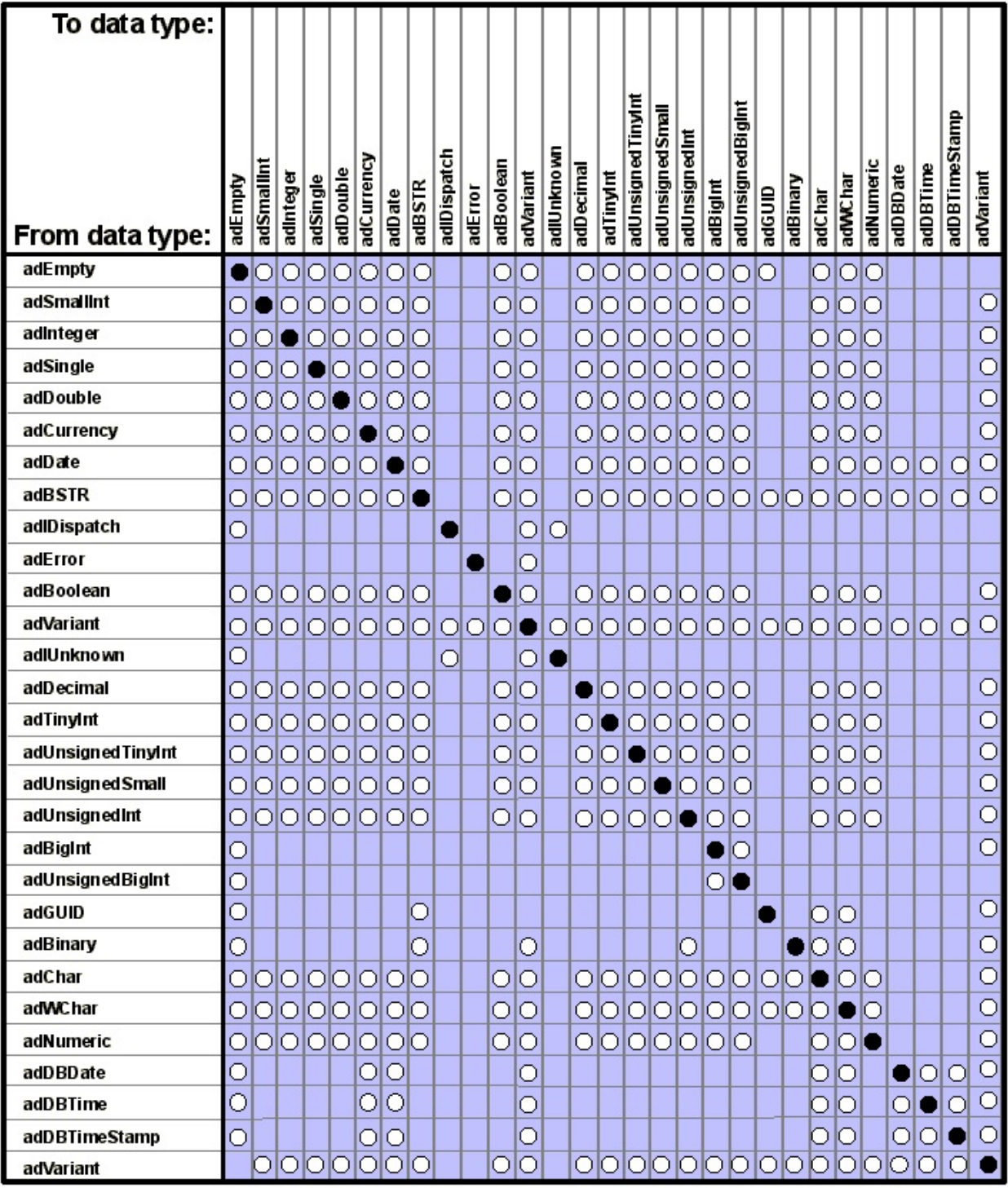

Supported conversion. No data loss occurs.

O Supported conversion. Data loss can occur.

## **Data Type Usage Considerations**

Microsoft® SQL Server™ 2000 includes the following data types that cannot be used with SQL Server version 7.0 or earlier:

- **bigint**
- **sql\_variant**

## **Using the bigint Data Type**

The **bigint** data type is an integer containing values from -2^63 (-9,223,372,036,854,775,807) through 2^63-1 (9,223,372,036,854,775,807). The storage size is 8 bytes.

The ADO enumerated constant, DataTypeEnum, specifies the data type of an ADO field, parameter, or property. The DataTypeEnum value, **adBigInt**, has a value of 20, and indicates an 8-byte signed integer, which maps to the SQL Server 2000 **bigint** data type and the OLE DB **DBTYPE\_I8** data type.

## **Using the sql\_variant Data Type**

The **sql\_variant** data type can contain data of any of the SQL Server 2000 data types except those for large objects (**text**, **ntext**, and **image** data types), and the **timestamp** data type. For example, a **sql\_variant** column can contain **smallint** values for some rows, **float** values for other rows, and **char**/**nchar** values in the remainder.

Although there are some restrictions, the **sql\_variant** data type is similar to the **variant** data type in Microsoft Visual Basic® and **DBTYPE\_VARIANT** in OLE DB. The ADO DataTypeEnum value, **adVariant**, has a value of 12, and maps to the OLE DB **DBTYPE\_VARIANT** data type. However, ADO does not yet support this data type completely, and usage may cause unpredictable results.

For more information about support of the **sql\_variant** data type by the Microsoft OLE DB Provider for SQL Server [\(SQLOLEDB\),](JavaScript:hhobj_1.Click()) see Data Type Mapping in Rowsets and Parameters.

# **Using Cursors with ADO**

ADO uses both client and server cursors to implement the cursor functionality required by an application. An ADO application controls the cursor behavior by using the **CursorType**, **CursorLocation**, **LockType**, and **CacheSize** properties of the **Recordset** object.

When these properties are set to their default values at the time an SQL statement is executed, the Microsoft OLE DB Provider for SQL Server (SQLOLEDB) does not use a server cursor to implement the result set; instead, it uses a default result set. If any of the values of these properties are changed from their default values at the time an SQL statement is executed, SQLOLEDB attempts to use a server cursor to implement the result set.

### **Cursor Options with SQL Server**

Because ADO allows the setting of cursor properties, the following options exist for using cursors with ADO and Microsoft® SQL Server™ 2000:

Leave all cursor properties set to their defaults.

If you use these settings, the provider uses default result set processing (forward only and read-only cursor). The default settings allow a program to execute any Transact-SQL statement; however, only one statement can be active on any connection at a time. The program must either fetch all the rows or cancel the result set before another statement can be executed on the same connection. Following those rules, a program can process Transact-SQL statements or stored procedures that allow multiple result sets.

• Change the default cursor type or lock type.

The provider uses SQL Server API server cursors to deliver the requested cursor functionality. Although this option provides a wide range of cursor functionality, it introduces some restrictions. For example, you cannot execute any Transact-SQL statement, batch, or stored procedure that returns more than one result set. However, it is possible to have multiple active statements on one connection (there can be pending results in the statement handle), provided they are all executed with API server cursors.

Use an ADO client cursor (set the **CursorLocation** property to **adUseClient**).

ADO implements the cursor; therefore, the application can use only the capabilities supported by the ADO client cursors. The application cannot access the cursor capabilities of the underlying provider. Only a **CursorType** property of **adOpenStatic** (static cursor) is supported for a setting of **adUseClient**.

### **ADO Cursor Settings**

An ADO application can control the cursor functionality using these **Recordset** properties.

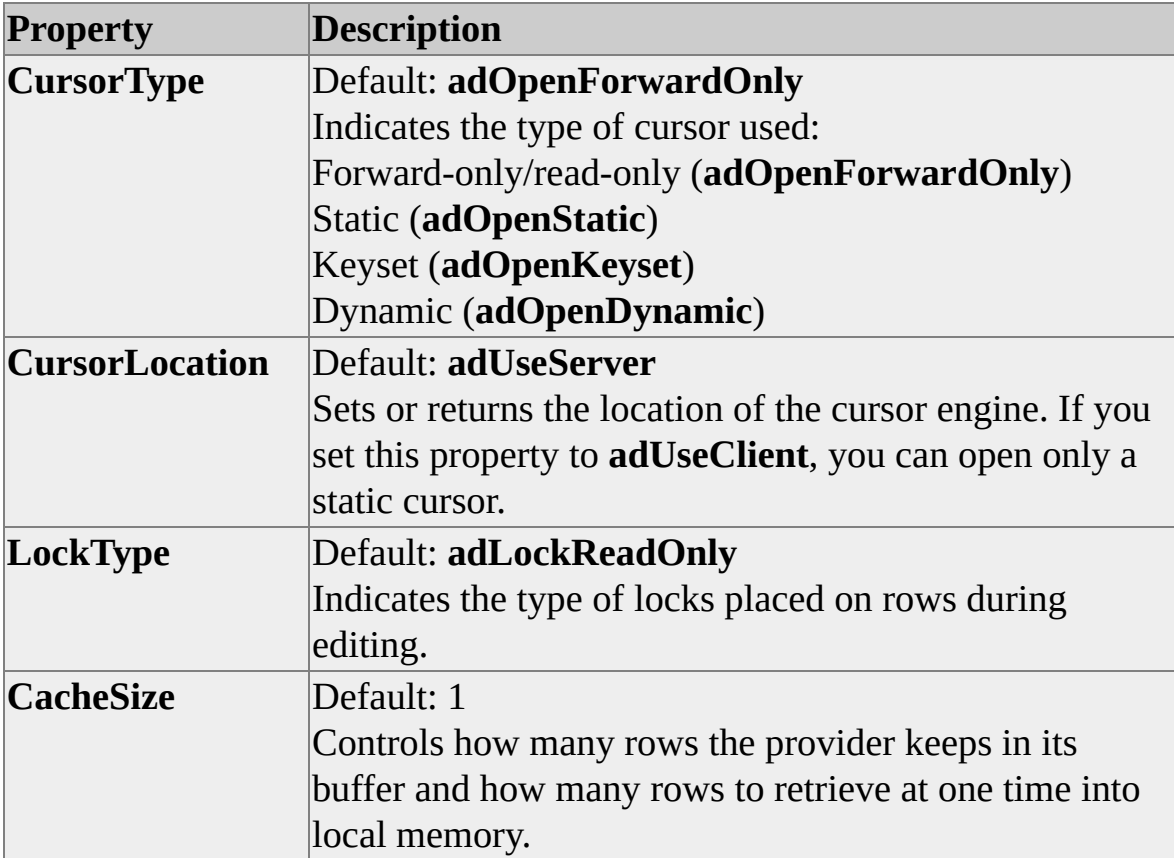

**See Also**

**[Cursors](JavaScript:hhobj_1.Click())** 

# **Using Default Result Sets**

By default, an ADO application does not use Microsoft® SQL Server™ 2000 API server cursors with SQLOLEDB. The default cursor used by the ADO application is read-only and forward-only, and uses default result set processing.

Default result sets support all of the Transact-SQL statements. There are no restrictions on the types of SQL statements that can be executed when using a default result set. However, server cursors do not support all Transact-SQL statements. For example, server cursors do not support any SQL statement that generates multiple result sets.

The following types of statements are not supported by server cursors:

• Batches. These are SQL statements built from two or more individual SQL SELECT statements. For example:

#### SELECT \* FROM authors; SELECT \* FROM titles

- Stored procedures with multiple SELECT statements. These are SQL statements that execute a stored procedure containing more than one SELECT statement. This includes SELECT statements that fill parameters or variables.
- Keywords These are SQL statements containing the keywords COMPUTE, COMPUTE BY, FOR BROWSE, or INTO.

In SQL Server 2000, if an SQL statement that matches any of these types is executed with a server cursor, the server cursor is implicitly converted to a default result set. An application can call the **Supports** method of the **Recordset** object to verify the specific functionality of the cursor setting. For more information, see **Implicit Cursor [Conversions](JavaScript:hhobj_1.Click())**.

SQL statements that do not fit the types listed earlier can be executed with any statement settings; they work equally well with either a default result set or a server cursor.

# **Using Server Cursors with ADO**

ADO and OLE DB map cursors over the result sets of executed SQL statements. SQLOLEDB implements these operations using server cursors, which are cursors implemented on the server and managed by API cursor functions.

### **Server Cursor Details**

To use a server cursor, an application can set these properties to anything other than the default value:

- Set the cursor type of the **Recordset** object to **adOpenKeyset**, **adOpenDynamic**, or **adOpenStatic**.
- Set the **LockType** of the **Recordset** object to **adLockPessimistic**, **adLockOptimistic**, or **adLockBatchOptimistic**.
- Set the **CacheSize** property to anything other than the default value of 1.

The **CursorLocation** property should remain at the default setting, **adUseServer**.

Server cursors are created only for statements that begin with:

- SELECT
- EXEC[ute] *procedure\_name*
- **call** *procedure\_name*

Even if an application explicitly requests a server cursor, server cursors are not created for statements such as INSERT.

Server cursors cannot be used with statements that generate more than one

recordset.

This restriction applies to all statements described in Generating Multiple Recordsets. For more information, see [Generating](#page-77-0) Multiple Recordsets. If a server cursor is used with any statement that generates multiple recordsets, an application can return one of the following errors:

- Cannot open a cursor on a stored procedure that has anything other than a single SELECT statement in it.
- sp\_cursoropen. The statement parameter can only be a single SELECT statement or stored procedure.

This example shows the opening of a dynamic server cursor:

Dim rs As New ADODB.Recordset

. . .

rs.Open "SELECT \* FROM titles", , adOpenDynamic, adLockOptimis rs.Close

#### **See Also**

API Server [Cursors](JavaScript:hhobj_1.Click())

[Default](JavaScript:hhobj_2.Click()) Result Sets

# **Scrolling and Retrieving Rows**

An application can use the **MoveFirst**, **MoveLast**, **MoveNext**, and **MovePrevious** methods to scroll through a recordset to retrieve rows. Use the **MoveFirst** method to move the current record position to the first record in the **Recordset**. Use the **MoveLast** method to move the current record position to the last record in the **Recordset**.

Use the **MoveNext** method to move the current record position one record forward. If the last record is the current record and you call the **MoveNext** method, ADO sets the current record to the position after the last record in the **Recordset** and sets the EOF property to **True**. An attempt to move forward when the **EOF** property is set to **True** generates an error.

Use the **MovePrevious** method to move the current record position one record backward. If the first record is the current record and you call the **MovePrevious** method, ADO sets the current record to the position before the first record in the **Recordset** and sets the BOF property to **True**. An attempt to move backward when the **BOF** property is set to **True** generates an error.

If the **Recordset** object does not support backward cursor movement, a call to the **MoveFirst** or **MovePrevious** methods generates an error. For example, the default setting of the **CursorType** property is **adOpenForwardOnly**, which supports only the **MoveLast** and **MoveNext** methods.

### **Determining Recordset Limits**

An application can use the **BOF** and **EOF** properties to determine whether a **Recordset** object contains records or whether you have gone beyond the limits of a **Recordset** object when you move from record to record. By testing the values of the **BOF** and **EOF** properties, an application can avoid generating an error by using the **MoveFirst**, **MoveLast**, **MoveNext** and **MovePrevious** methods.

The **BOF** property returns **True** (-1) if the current record position is before the first record, and returns **False** (0) if the current record position is on or after the first record. The **EOF** property returns **True** if the current record position is after the last record, and returns **False** if the current record position is on or before the

last record. If the **BOF** and **EOF** properties both are set to **True**, there is no current record. In this situation, the **RecordCount** property is set to zero.

If you delete the last remaining record in the **Recordset** object, the **BOF** and **EOF** properties may remain **False** until you attempt to reposition the current record.

## **Bookmarking Rows**

An application can use the **Bookmark** property to save the position of the current record and to return to that record at any time. When you open a **Recordset** object, each of its records has a unique bookmark. To save the bookmark for the current record, assign the value of the **Bookmark** property to a variable. To return to that record at any time after moving to a different record, set the **Recordset** object **Bookmark** property to the value of that variable.

The user may not be able to view the value of the bookmark. Also, users should not expect bookmarks to be directly comparable; two bookmarks that refer to the same record may have different values.

If you use the **Clone** method to create a copy of a **Recordset** object, the **Bookmark** property settings for the original and for the duplicate **Recordset** objects are identical and you can use them interchangeably. However, you cannot use bookmarks from different **Recordset** objects interchangeably, even if they were created from the same source or command.
## **Performing Transactions in ADO**

ADO supports transaction management in Microsoft® SQL Server™ 2000, allowing an application to perform explicitly and implicitly started transactions on a single connection to an instance of SQL Server. After the connection is established, a recordset is opened on the result set of a select query, using a dynamic cursor and pessimistic locking (properties of a **Recordset** object). After you edit or update the data, you select whether to commit the changes or cancel them. The data changed in the transaction can then be committed or rolled back.

#### **To perform an explicit transaction in an application**

- 1. Open a new connection to an instance of SQL Server.
- 2. Retrieve a recordset from an instance of SQL Server.
- 3. Call the **BeginTrans** method of the **Connection** object to begin the transaction.
- 4. Make changes to the recordset.
- 5. Call the **CommitTrans** method of the **Connection** object to save changes to the recordset

Or

Call the **RollbackTrans** method of the **Connection** object to discard changes to the recordset.

#### **Managing a Transaction**

This example shows how to use the ADO transaction methods **BeginTrans**, **CommitTrans**, and **RollbackTrans** to manage a transaction.

Dim cn As New ADODB.Connection

#### Dim rs As New ADODB.Recordset

. . . ' Open connection. cn.Open

```
' Open titles table.
rs.Open "SELECT * FROM titles", Cn, adOpenDynamic, adLockPessi
. . .
' Begin the transaction.
rs.MoveFirst
cn.BeginTrans
```
' User loops through the recordset making changes.

```
. . .
' Ask if the user wants to commit all the changes made.
If MsgBox("Save all changes?", vbYesNo) = vbYes Then
 cn.CommitTrans
Else
 cn.RollbackTrans
End If
```
#### **See Also**

**[Transactions](JavaScript:hhobj_1.Click())** 

# **Handling Errors and Messages in ADO**

ADO applications use the **Errors** collection and the **Error** object to return provider-specific error information to an application. The **Errors** collection contains the errors generated by a single operation. Each **Error** object constitutes one such error in the collection. To get information about an error, query the properties of an **Error** object from the **Connection** object. To get all the **Error** objects in the **Errors** collection, use code to loop through the collection.

ADO errors (for example, invalid use of ADO properties or methods), as opposed to provider errors, do not appear in the **Errors** collection. ADO errors are captured by the exception handling mechanism of your run-time environment. For example, in Microsoft® Visual Basic®, the occurrence of an ADO error triggers an **On Error** event and appears as a Visual Basic **Error** object.

If you want to trap both provider-specific errors (by querying the properties of an **Error** object) and ADO errors (by trapping ADO errors through the run-time exception handler) in your application, you have to write error-handling code for both. For more information about ADO Error Codes, see the MSDN Library at [Microsoft](http://www.microsoft.com/isapi/redir.dll?prd=msdn&ar=msdn&o1=red) Web site.

Warning messages that do not stop code execution can be saved in the **Errors** collection. A warning message has a positive number value, which differentiates it from an error message.

However, critical warning or status messages (such as calls made with unsupported or conflicting properties) may be ignored by ADO and not saved to the **Errors** collection if the operation succeeded.

The properties of an **Error** object contain specific details about each error:

- The **Description** property contains the text of the error.
- The **Number** property contains the long integer value of the error constant.
- The **Source** property identifies the object that raised the error.
- The **SQLState** and **NativeError** properties provide information from SQL data sources.
- The **HelpFile** and **HelpContext** properties indicate the appropriate Microsoft Windows® Help file and topic, respectively, (if any exist) for the error.

This code fragment, taken from the ADO Introductory Visual Basic Sample, shows how to create a basic data provider error log. The code enumerates the first five properties (all properties except for **HelpFile** and **HelpContext**) of each **Error** object in the **Errors** collection and displays them in a list on a Visual Basic form. In this example, the variable *errLoop* is an **Error** object in the **Errors** collection. The variable *strError* is an array of five strings, with each array element corresponding to a label and a specific property of an **Error** object. The routine loops through each **Error** object, exposes the value for each specified property, and displays the results as items in a list.The routine provides a count of the errors, using the **Errors** collection **Count** property, and clears out the **Errors** collection (using the **Clear** property).

Private Sub ErrorLog() . . . Dim errLoop As ADODB.Error . . . ' Loop through each Error object in Errors collection. For Each errLoop In cn.Errors

Dim strError(5) Dim i As Integer

```
strError(0) = "Error Number: " & errLoop.Number
strError(1) = "Description: " & errLoop. DescriptionstrError(2) = " Source: " & errLoop.Source
strError(3) = " SQL State: " & errLoop.SQLState
```

```
strError(4) = " Native Error: " & errLoop.NativeError
' Loop through the five specified properties of Error object.
i = 0Do While i < 5
 Form2.lstErrors.AddItem strError(i)
 i = i + 1Loop
```
Form2.lstErrors.AddItem ""

Next

```
' Create string for summary count of errors.
c = cn.Errors.Count & " provider error(s) occurred."
```
' Display a count of the provider errors. Form2.lstErrors.AddItem c Form2.lstErrors.AddItem ""

' Clear the Errors collection. cn.Errors.Clear

#### **See Also**

ADO [Connection](#page-475-0) and Error Handling

# **Handling Data Definition Language**

Data definition language (DDL) statements are SQL statements that support the definition or declaration of database objects (for example, CREATE TABLE, DROP TABLE, and ALTER TABLE).

You can use the ADO **Command** object to issue DDL statements. To differentiate DDL statements from a table or stored procedure name, set the **CommandType** property of the **Command** object to **adCmdText**. Because executing DDL queries with this method does not generate any recordsets, there is no need for a **Recordset** object.

Microsoft® SQL Server™ 2000 provides a group of query processing options that can be specified by using the SET statement. These SET options do not generate result sets and can be treated as the same category of DDL queries.

This example shows the use of the **Command** object to turn off the SET NOCOUNT option of the Transact-SQL SET statement. This example drops a table, creates a table, and then inserts data into the new table by using the **Execute** method of the **Command** object. **Recordset** objects are not created for this type of query. The **ADOTestTable** table may not exist in the database, so execution of DROP TABLE ADOTestTable may generate an error indicating the table does not exist in the database. Some error handling code is provided for this situation. The SET NOCOUNT ON SET option is also executed.

Dim Cn As New ADODB.Connection Dim Cmd As New ADODB.Command

' If the ADOTestTable does not exist, go to AdoError. On Error GoTo AdoError

' Connect using the SQLOLEDB provider. cn.Provider = "sqloledb" cn.Properties("Data Source").Value = "MyServerName" cn.Properties("Initial Catalog").Value = "northwind" cn.Properties("Integrated Security").Value = "SSPI"

cn.Open

' Set up command object. Set Cmd.ActiveConnection = Cn Cmd.CommandText = "DROP TABLE ADOTestTable" Cmd.CommandType = adCmdText Cmd.Execute

Done:

Cmd.CommandText = "SET NOCOUNT ON" Cmd.Execute Cmd.CommandText = "CREATE TABLE ADOTestTable (id int, name Cmd.Execute Cmd.CommandText = "INSERT INTO ADOTestTable values(1, 'Jan Cmd.Execute Cn.Close Exit Sub

AdoError: Dim errLoop As Error Dim strError As String

> ' Enumerate Errors collection and display properties of ' each Error object.  $Set$  Errs $1 =$ Cn. Errors For Each errLoop In Errs1 Debug.Print errLoop.SQLState Debug.Print errLoop.NativeError Debug.Print errLoop.Description Next

GoTo Done

End Sub

### **Using ADOX**

Microsoft® ActiveX® Data Objects Extensions for Data Definition Language and Security (ADOX) is an extension to the ADO objects and programming model. ADOX includes objects for schema creation and modification, as well as security. However, certain features of ADOX are not be supported by the Microsoft SQL Server OLE DB Provider (SQLOLEDB). For more information, see [Provider](#page-469-0) Support for ADOX.

# **Managing Long Data Types**

Long data types include **ntext**, **text**, and **image** data types. **ntext**, **text**, and **image** data can be so large that they cannot be retrieved in one operation or fit into memory. If the long data can fit into memory, the **Value** property of the **Field** object can be used to retrieve all the data in one operation. If the long data is too large to fit into memory, the data must be retrieved or written in chunks. You can manipulate long data in chunks through the **Field** object or through the **Parameter** object.

The **Field** object allows you to write and read long data through the **Recordset** object. The **AppendChunk** method of the **Field** object allows you to append data at the end of the current data when the query has already been executed. The **GetChunk** method allows you to read the data in chunks.

With the **Parameter** object, there is no **GetChunk** method, and there is no **Recordset** object when you are dealing with long data at run time. With the **Parameter** object, long data is bound at run time and executed with the **Command** object.

There are some restrictions for long data when using MSDASQL. If no server cursor is used, all long columns must be to the right of all nonlong columns. If there are multiple long columns, the long columns must be accessed in order (from left to right).

This example shows how to use ADO with SQLOLEDB to read and write **image** data. The critical routines are the while loops that copy the long data (**image**) to a variable and write the variable to a record in chunks (using the **GetChunk** and **AppendChunk** methods).

Before setting up the destination table in this example, make sure to run the **sp\_dboption** stored procedure:

EXEC sp\_dboption 'pubs', 'Select into/bulkcopy', 'True'

The destination table is a copy of the **pub\_info** table in the **pubs** database. Create the table by running:

USE pubs

SELECT \* INTO pub\_info\_x FROM pub\_info GO

The **pub\_info\_x** table is the destination table in which the long data will be inserted.

The ADO code is:

Public Sub AppendChunkX()

Dim cn As ADODB.Connection Dim rstPubInfo As ADODB.Recordset Dim strCn As String Dim strPubID As String Dim strPRInfo As String Dim lngOffset As Long Dim lngLogoSize As Long Dim varLogo As Variant Dim varChunk As Variant

Const conChunkSize = 100

' Open a connection. Set cn = New ADODB.Connection strCn = "Server=srv;Database=pubs;UID=sa;Pwd=;"

cn.Provider = "sqloledb" cn.Open strCn

'Open the pub\_info\_x table. Set rstPubInfo = New ADODB.Recordset rstPubInfo.CursorType = adOpenDynamic rstPubInfo.LockType = adLockOptimistic

rstPubInfo.Open "pub\_info\_x", cn, , , adCmdTable

```
'Prompt for a logo to copy.
strMsg = "Available logos are : " & vbCr & vbCr
```

```
Do While Not rstPubInfo.EOF
  strMsg = strMsg & rstPubInfo!pub_id & vbCr & \overline{\phantom{a}}Left(rstPubInfo!pr_info,
   InStr(rstPubInfo!pr_info, ",") - 1) & vbCr & vbCr
  rstPubInfo.MoveNext
Loop
```

```
strMsg = strMsg \& "Enter the ID of a logo to copy:"
strPubID = InputBox(strMsg)
```

```
' Copy the logo to a variable in chunks.
rstPubInfo.Filter = "pub_id = "' & strPubID & ""'
lngLogoSize = rstPubInfo!logo.ActualSize
Do While lngOffset < lngLogoSize
 varChunk = rstPubInfo!logo.GetChunk(conChunkSize)
 varLogo = varLogo & varChunk
 lngOffset = lngOffset + conChunkSize
Loop
```

```
' Get data from the user.
strPubID = Trim(InputBox("Enter a new pub ID:"))
strPRInfo = Trim(InputBox("Enter descriptive text:"))
```

```
' Add a new record, copying the logo in chunks.
rstPubInfo.AddNew
rstPubInfo!pub_id = strPubIDrstPubInfo!pr_info = strPRInfo
lngOffset = 0 ' Reset offset.
```

```
Do While lngOffset < lngLogoSize
 varChunk = LeftB(RightB(varLogo, lngLogoSize - _
  lngOffset),conChunkSize)
 rstPubInfo!logo.AppendChunk varChunk
 lngOffset = lngOffset + conChunkSize
Loop
```
rstPubInfo.Update

' Show the newly added data. MsgBox "New record: " & rstPubInfo!pub\_id & vbCr & \_ "Description: " & rstPubInfo!pr\_info & vbCr &  $_{-}$ "Logo size: " & rstPubInfo!logo.ActualSize

rstPubInfo.Close cn.Close

End Sub

#### **See Also**

ADO and Long Data Types [\(C++\)](#page-479-0) ADO and Long Data Types [\(Visual](#page-477-0) Basic) ADO and Long Data Types [\(Web\)](#page-481-0)

### **ADO Support for SQL Server XML Features**

ADO applications can use the Microsoft OLE DB Provider for SQL Server (SQLOLEDB) to use the XML features of Microsoft® SQL Server™ 2000. Applications can:

- Use template queries. A template is a valid XML document, containing one or more SQL queries.
- Use XML Views on the database. XML Views provide a mapping from an XML document to a relational database. The mapping is done by annotating an XML-Data Reduced Schema. Once the XML View is defined, an XPath query can be executed to retrieve data from the database.
- Use the OpenXML extension to Transact-SQL. OpenXML provides a relational view on an XML document by allowing stored procedures to process XML and generate rowsets from the data for use by Transact SQL statements.

# **XML-Related Properties**

The Microsoft OLE DB Provider for SQL Server (SQLOLEDB) implements several new provider-specific properties that are used to retrieve XML from Microsoft® SQL Server™ 2000. These properties are available to ADO applications as dynamic properties.

These properties are used to specify the mapping schema against which an XPath query is specified as a command or to specify an XSL file to process the results.

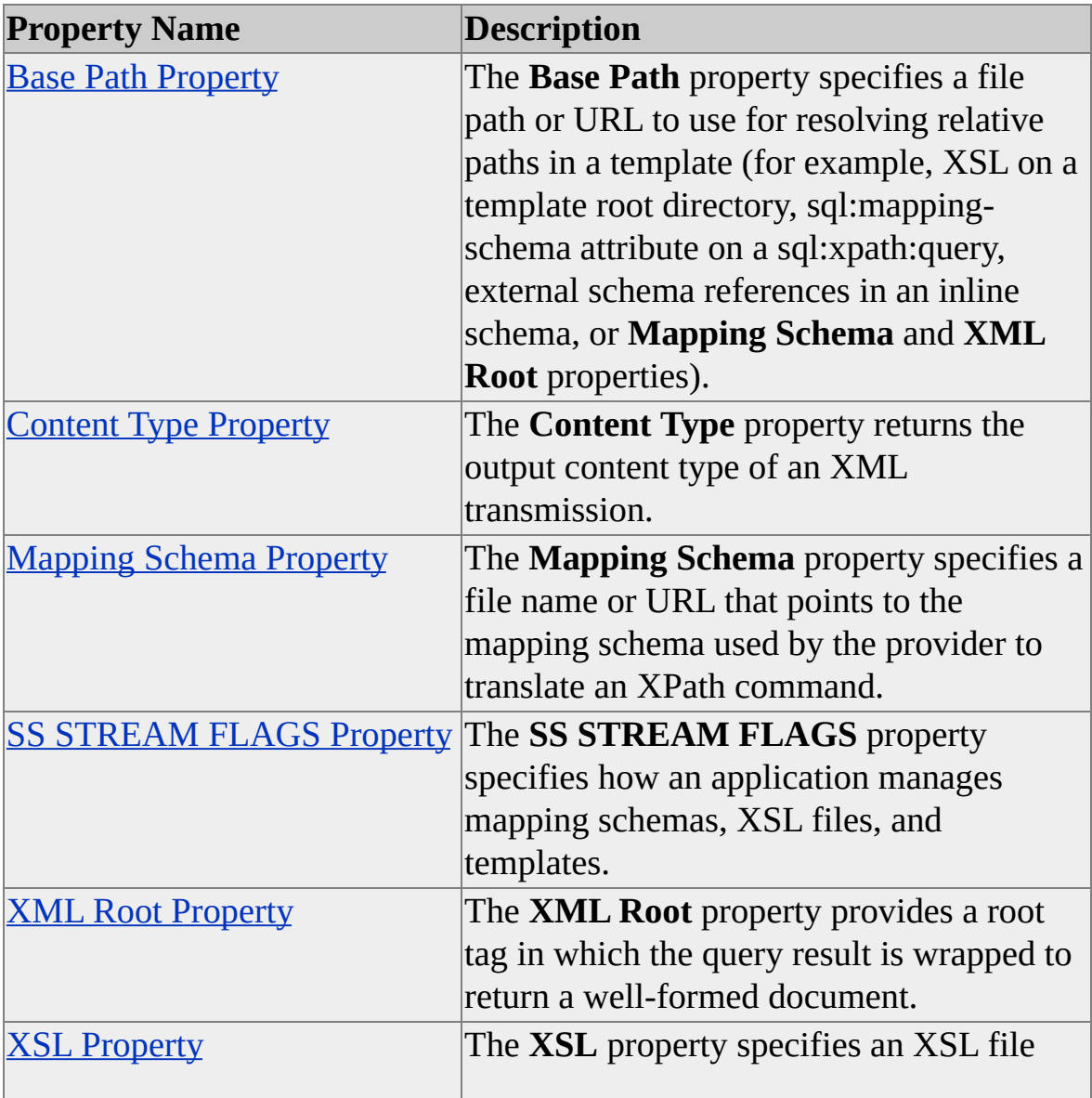

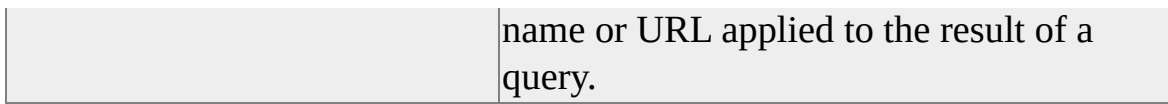

These ADO properties map to standard OLE DB 2.6 properties and are used when retrieving the results of a **Command** execution as a stream.

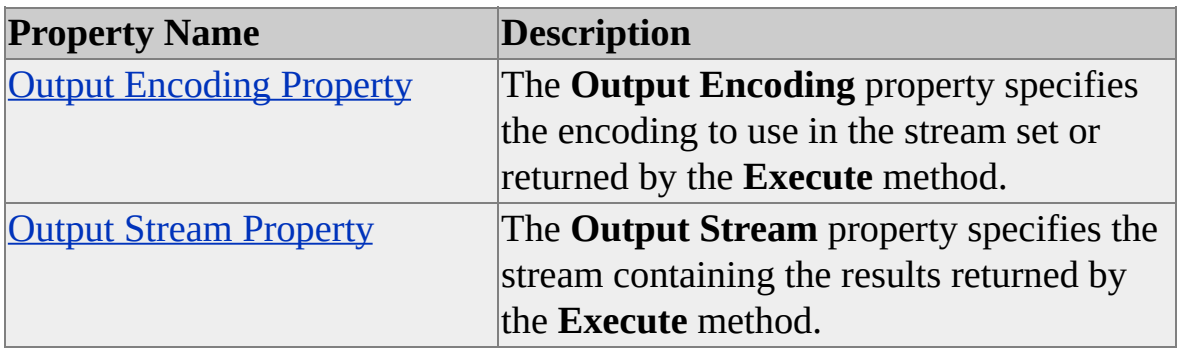

# **Using Streams for Command Input**

ADO queries can be specified by setting the **CommandText** property on the **Command** object or by associating the stream with the **Command** object using the **CommandStream** property.This example demonstrates using a stream to access the **Northwind** database. It uses an Active Server Page (ASP) and is written in Microsoft Visual Basic® Scripting Edition.

### **Using XML Template Queries in Streams**

The application initializes the ADO **Stream** object to contain query text:

```
Dim adoStreamQuery
Set adoStreamQuery = Server.CreateObject("ADODB.Stream")
adoStreamQuery.Open
```
The application requires a reference to the XML Namespace identified by the sql: prefix of the <sql:query> tag. The SELECT statement with a reference to the sql: Namespace takes this form:

```
<ROOT xmlns:sql='urn:schemas-microsoft-com:xml-sql'>
<sql:query> SELECT * FROM PRODUCTS ORDER BY PRODUCT
</ROOT>
```
By using the FOR XML AUTO mode of the SELECT statement, this query requests that results are returned in XML format, rather than as a **Recordset** object. For more information, see [Retrieving](JavaScript:hhobj_1.Click()) and Writing XML Data.

The command is then assigned to a string variable, and copied to the adoStreamQuery stream, which is associated with an ADO **Command** object:

```
sQuery = "<ROOT xmlns:sql='urn:schemas-microsoft-com:xml-sql'>
<sql:query> SELECT * FROM PRODUCTS ORDER BY PRODUCT
</ROOT>"
adoStreamQuery.WriteText sQuery, adWriteChar
adoStreamQuery.Position = 0
```

```
Dim adoCmd
Set adoCmd = Server.CreateObject("ADODB.Command")
Set adoCmd.CommandStream = adoStreamQuery
```
### **Setting the Command Language Dialect**

The second requirement of the application is setting the command language dialect, which specifies how the Microsoft OLE DB Provider for SQL Server interprets the command text received from ADO. The dialect is specified by a globally unique identifier (GUID) and is set using the **Dialect** property of the **Command** object. The Microsoft OLE DB Provider for SQL Server (SQLOLEDB) supports these values.

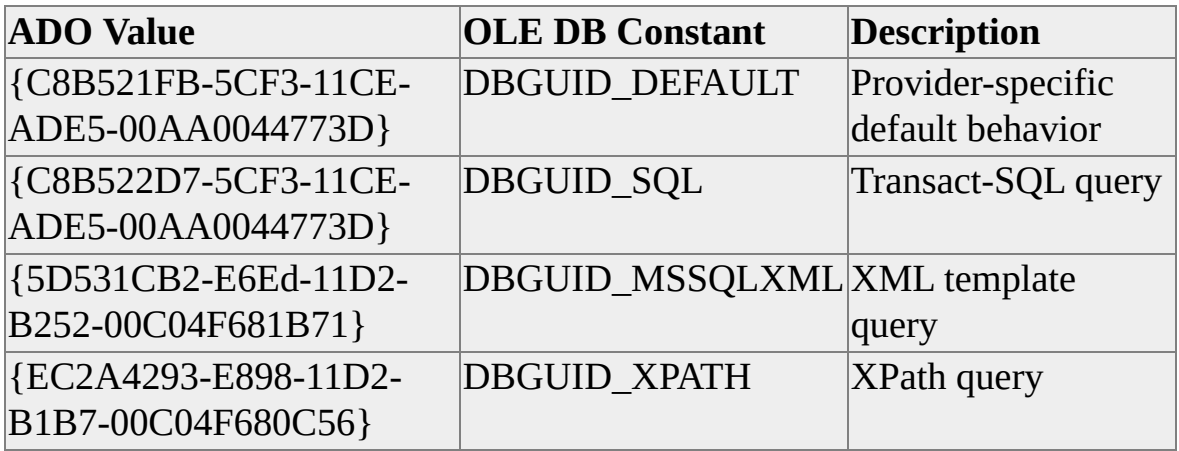

The command dialect for XML queries is specified as follows:

AdoCmd.Dialect = "{5D531CB2-E6Ed-11D2-B252-00C04F681B71}"

## **Retrieving Result Sets into Streams**

In addition to receiving results in a **Recordset** object, an ADO application can use the **Stream** object to contain these results in XML format. These results also can be streamed into any object that supports the OLE DB **IStream** interface, (for example, the ASP **Response** object.

This example demonstrates using a stream to access the **Northwind** database. It uses an Active Server Page (ASP) and is written in Microsoft Visual Basic Scripting Edition (VBScript).

### **FOR XML Queries**

The FOR XML clause, which allows SQL Server to return data in the form of an XML document, has been added to the SELECT statement in SQL Server 2000. The syntax of the FOR XML clause is:

FOR XML [RAW|AUTO|EXPLICIT]

FOR XML RAW generates generic row elements with column values as attributes. FOR XML AUTO uses heuristics to generate a hierarchical tree with element names based on table names. FOR XML EXPLICIT provides complete control over the format of the XML returned by the query. For more information, see [Retrieving](JavaScript:hhobj_1.Click()) XML Data Using FOR XML.

The command can be entered in the form of:

#### <ROOT xmlns:sql='urn:schemas-microsoft-com:xml-sql'> SELECT \* FROM PRODUCTS ORDER BY PRODUCTNAME FOR

The command can also be entered in the form of a template query. When constructing a template query for use with the ADO **Command** object, the application must enclose the command text in  $\langle$ sql:query $\rangle \langle$ sql:query $\rangle$  tags to reference an XML Namespace specific to SQL Server queries. The command is entered in the form of:

<sql:query> SELECT \* FROM PRODUCTS ORDER BY PRODUCTNAME FOR XML AUTO </sql:query>

The application must also specify where to send the output of the query. When using the FOR XML clause, the application can specifies a **Stream** object to receive the resulting XML output. In this example, the application uses the ASP **Response** object by setting the **Output Stream** property on the ADO **Command** object:

adoCmd.Properties("Output Stream") = Response

After the output stream has been associated with the **Command** object using the **Output Stream** property, the command can be executed. The application sets the adExecuteStream parameter to retrieve results in the form of a stream instead as a record set, which is the default. This example encloses the stream in XML tags that create an XML data island.

```
Response.write "<XML ID='MyDataIsle'>"
adoCmd.Execute , , adExecuteStream
Response.write "</XML>"
```
At this point in the code execution, the application has streamed XML to the client browser and to display it using client-side VBScript to bind the XML document to an instance of the Document Object Model (DOM), looping through each child node to build a list of products in HTML:

<SCRIPT language="VBScript" For="window" Event="onload">

```
Dim xmlDoc
Set xmlDoc = MyDataIsle.XMLDocument
xmlDoc.resolveExternals=false
xmlDoc.async=false
```
Dim root, child  $Set$  root =  $xmlDoc.documentElement$ 

```
For each child in root.childNodes
 dim OutputXML
 OutputXML = document.all("log").innerHTML
```
document.all("log").innerHTML = OutputXML & "<LI>" & child.get Next

```
</SCRIPT>
</HEAD>
<BODY><H3>Client-side processing of XML Document MyDataIsle</H3>
<UL id=log>
</UL></BODY>
</HTML>
```
### **Example**

This is the complete code listing from the ASP described previously. The ASP:

- Queries SQL Server 2000.
- Binds the resulting XML stream to the DOM.
- Displays data from several nodes.

```
\langle\%@ LANGUAGE = VBScript %>
\leq\% Option Explicit %>
```

```
<HTML>
<HEAD><META NAME="GENERATOR" Content="Microsoft Developer Studio
<META HTTP-EQUIV="Content-Type" content="text/html" charset='
<TITLE>ADO 2.6 E</TITLE>
```

```
<!-- #include file="adovbs.inc" -->
```
 $<\frac{9}{6}$ 

Response.Write "<H3>Server-side processing</H3>"

```
Dim adoConn
Set adoConn = Server.CreateObject("ADODB.Connection")
```

```
Dim sConn
sConn = "Provider=SQLOLEDB;Data Source=MYSERVER1;Initial C
adoConn.ConnectionString = sConn
adoConn.CursorLocation = adUseClient
adoConn.Open
```

```
Dim adoCmd
Set adoCmd = Server.CreateObject("ADODB.Command")
Set adoCmd.ActiveConnection = adoConn
```

```
Dim sQuery
sQuery = "<ROOT xmlns:sql='urn:schemas-microsoft-com:xml-sql'><
```

```
Dim adoStreamQuery
Set adoStreamQuery = Server.CreateObject("ADODB.Stream")
adoStreamQuery.Open
 adoStreamQuery.WriteText sQuery, adWriteChar
 adoStreamQuery.Position = 0
```

```
Set adoCmd.CommandStream = adoStreamQuery
adoCmd.Dialect = "{5D531CB2-E6Ed-11D2-B252-00C04F681B71}
```

```
Response.write "Pushing XML to client for processing " & "<BR/>
```

```
adoCmd.Properties("Output Stream") = Response
Response.write "<XML ID='MyDataIsle'>"
 adoCmd.Execute , , adExecuteStream
 Response.write "</XML>"
\frac{0}{2}
```
<SCRIPT language="VBScript" For="window" Event="onload">

```
Dim xmlDoc
Set xmlDoc = MyDataIsle.XMLDocument
xmlDoc.resolveExternals=false
xmlDoc.async=false
```

```
Dim root, child
Set root = xmlDoc.documentElement
```

```
For each child in root.childNodes
 dim OutputXML
 OutputXML = document.all("log").innerHTML
 document.all("log").innerHTML = OutputXML & "<LI>" & child.
Next
```

```
</SCRIPT>
</HEAD>
<BODY>
 <H3>Client-side processing of XML Document MyDataIsle</H3>
 \leqUL id=log>
 </UL></BODY>
</HTML>
```
#### **See Also**

ADO and FOR [XML](#page-487-0)

### **Mapping an XML Schema to a Relational Schema Using Annotated Schemas**

An application can create XML views of relational data using annotated XDR (XML-Data Reduced) schemas, which can then be queried using XPath queries. This process is conceptually similar to creating views using Transact-SQL CREATE VIEW statements, and then specifying SQL queries against the view. Annotated schemas, which are Microsoft-developed extensions to the XML Data specification, allow client applications to view a relational database as an XML document instead of a group of tables. An XML file that maps XML elements and attributes to tables and columns of a relational database is called a Mapping Schema. Applications can use these two technologies to query Microsoft® SQL Server™ without using SQL commands and without knowing the relational design of the database. For more information about XPath queries, see Using XPath Queries. For more [information](JavaScript:hhobj_1.Click()) about XML views and annotated schemas, see Creating XML Views Using [Annotated](JavaScript:hhobj_2.Click()) XDR Schemas.

The following example demonstrates how to build an XPath query that is functionally equivalent to this Transact-SQL statement:

SELECT o.OrderID, o.OrderDate from Orders o, Customers c, WHERE o.CustomerID = c.CustomerID and c.CompanyName = ?

This example passes the CompanyName, Tortuga Restaurante, as an input parameter.

The **Customers** and **Orders** tables from the **Northwind** database are used to create a mapping schema. This is the structure of the **Customers** and **Orders** tables, including primary and foreign key relationships.

CREATE TABLE [Customers] [CustomerID] [nchar] (5) NOT NULL, [CompanyName] [nvarchar] (40) NOT NULL , [ContactName] [nvarchar] (30) NULL, [ContactTitle] [nvarchar] (30) NULL, [Address] [nvarchar] (60) NULL,

[City] [nvarchar] (15) NULL, [Region] [nvarchar] (15) NULL, [PostalCode] [nvarchar] (10) NULL, [Country] [nvarchar] (15) NULL, [Phone] [nvarchar] (24) NULL, [Fax] [nvarchar] (24) NULL

PRIMARY KEY [CustomerID]

CREATE TABLE [Orders] ( [OrderID] [int] IDENTITY (1, 1) NOT NULL, [CustomerID] [nchar] (5) NULL, [EmployeeID] [int] NULL, [OrderDate] [datetime] NULL, [RequiredDate] [datetime] NULL, [ShippedDate] [datetime] NULL, [ShipVia] [int] NULL, [Freight] [money] NULL, [ShipName] [nvarchar] (40) NULL, [ShipAddress] [nvarchar] (60) NULL, [ShipCity] [nvarchar] (15) NULL, [ShipRegion] [nvarchar] (15) NULL, [ShipPostalCode] [nvarchar] (10) NULL, [ShipCountry] [nvarchar] (15) NULL

PRIMARY KEY [OrderID] FOREIGN KEY [Customers].[CustomerID]

The example SQL query requires the **OrderID**, **OrderDate**, and **CustomerID** columns from the **Orders** table, and the **CompanyName** and **CustomerID** columns from the **Customers** table.

The application also requires a mapping schema, which in this example, is stored in the Orders.xml file in the virtual root directory.

The document contains Namespace declarations, specifically the XML-Data namespace. These table-mapping elements are also included:

- The sql:relation attribute, which is used to identify the table or view in the database. Inside each element are attributes that map to columns in the table identified by the element.
- The sql: field attribute, which is used to identify the field in the SQL table.
- The sql:relationship attribute, which is used to identify the primary and foreign key relationships between the two tables.

```
\leq?xml version="1.0" ?>
```

```
<Schema xmlns="urn:schemas-microsoft-com:xml-data"
      xmlns:dt="urn:schemas-microsoft-com:datatypes"
    xmlns:sql="urn:schemas-microsoft-com:xml-sql">
```

```
<ElementType name="Order" sql:relation="Orders" >
```

```
<AttributeType name="CustomerID" />
```

```
<AttributeType name="OrderID" />
```

```
<AttributeType name="OrderDate" />
```

```
<attribute type="CustomerID" sql:field="CustomerID" />
```

```
<attribute type="OrderID" sql:field="OrderID" />
```

```
<attribute type="OrderDate" sql:field="OrderDate" />
```
</ElementType>

```
<ElementType name="Customer" sql:relation="Customers" >
  <AttributeType name="CustomerID" />
  <AttributeType name="CompanyName" />
  <attribute type="CustomerID" sql:field="CustomerID" />
  <attribute type="CompanyName" sql:field="CompanyName" />
   <element type="Order" >
   <sql:relationship key-relation="Customers" key="CustomerID"
```

```
foreign-key="CustomerID" foreign-relation="Orders" />
  </element>
</ElementType>
</Schema>
```
Using an Active Server Page (ASP), an application user generates a URL containing a company name for which he or she wants to see orders. In this example, the URL takes the form:

```
http://WebServer/Vroot/Orders.asp?CompanyName="Tortuga%20Rest
```
Using the customer name passed in by the user, the ASP constructs this XPath query to run against the mapping schema:

```
Customer[@CompanyName="Tortuga Restaurante"]
```
This query string is passed to the ADO **Command** object and executed, returning the results in an XML stream.

The ASP begins by using the ASP **Request** object to capture the CompanyName passed in using the URL and storing it in a string variable called sCompanyName.

```
dim sCompanyName
sCompanyName = Request.QueryString("CompanyName")
```
The application then creates ADO **Connection** and **Command** objects. Because the application issues commands written as XPATH queries, it must use the XPATH command dialect.

```
adoCmd.CommandText = "Customer[@CompanyName=" \& sComparadoCmd.Dialect = "{ec2a4293-e898-11d2-b1b7-00c04f680c56}"
```
The application then sets properties specific to the Microsoft OLE DB Provider for SQL Server: **Mapping Schema** and **Base Path**. The application sets the **Mapping Schema** property to the name of the mapping schema file, and **Base Path** property to the directory containing the mapping schema file.

```
adoCmd.Properties("Mapping Schema") = "Orders.xml"
```
### adoCmd.Properties("Base Path") = "C:\INETPUB\WWWROOT\Kov

After the Output Stream property is set to the ASP **Response** object, the command can be executed. The application sets the adExecuteStream parameter of the **Command** object, and encloses the setting in XML tags to create an XML data island.

```
Response.write "<XML ID='MyDataIsle'>"
 adoCmd.Execute , , adExecuteStream
 Response.write "</XML>"
\frac{0}{0}
```
At this point in the code execution, the application has passed the XML stream to the client browser. The XML stream is displayed using client-side VBScript to bind the XML document to an instance of the DOM, and by looping through each child node to build a list of OrderIDs and OrderDates using HTML.

#### **Examples**

This is the complete code listing from the ASP described previously.

```
<HTML>
<HEAD><META NAME="GENERATOR" Content="Microsoft Developer Studio
<META HTTP-EQUIV="Content-Type" content="text/html" charset='
<TITLE>XPATH Query Annotated Schema Orders.asp</TITLE>
```

```
<STYLE>
 BODY
 {
   FONT-FAMILY: Tahoma;
   FONT-SIZE: 8pt;
   OVERFLOW: auto
 }
 H<sub>3</sub>
```
```
{
 FONT-FAMILY: Tahoma;
 FONT-SIZE: 8pt;
 OVERFLOW: auto
}
```
 $<$ /STYLE>

```
<!-- #include file="adovbs.inc" -->
<\frac{9}{6}dim sCompanyName
 sCompanyName = Request.QueryString("CompanyName")
 If Len(sCompanyName) = 0 then
   Response.redirect "http://MYSERVER1/Kowalski/OrdersErr.asp"
 Else
Dim sConn
sConn = "Provider=SQLOLEDB; Data Source=MYSERVER1; Initial
User ID=SA;Password=;"
```

```
Dim adoConn
Set adoConn = Server.CreateObject("ADODB.Connection")
 adoConn.ConnectionString = sConn
adoConn.CursorLocation = adUseClient
adoConn.Open
```

```
Dim adoCmd
     Set adoCmd = CreateObject("ADODB.Command")
     Set adoCmd.ActiveConnection = adoConn
     adoCmd.CommandText = "/Customer[@CompanyName = "& sCadoCmd.Dialect = "{ec2a4293-e898-11d2-b1b7-00c04f680c56}"
```

```
adoCmd.Properties("Mapping Schema") = "Orders.xml"
 adoCmd.Properties("Base Path") = "C:\INETPUB\WWWROOT
```

```
adoCmd.Properties("Output Stream") = Response
```

```
Response.write "<XML ID='MyDataIsle'>"
   adoCmd.Execute , , adExecuteStream
   Response.write "</XML>"
End If
\frac{0}{2}
```

```
<SCRIPT language="VBScript" For="window" Event="onload">
```

```
Dim xmlDoc
Set xmlDoc = MyDataIsle.XMLDocument
xmlDoc.resolveExternals=false
xmlDoc.async=false
```

```
Dim root, child, header, OutputHeader
Set root = xmlDoc.documentElement
```

```
OutputHeader = document.all("header").innerHTML
OutputHeader = OutputHeader & "CustomerID: " \& root.getAttribut
document.all("header").innerHTML = OutputHeader
```

```
For each child in root.childNodes
   dim OutputOrders, OrderList
   OutputOrders = document.all("Orders").innerHTML
   OrderList = "<LI> Order \# " & child.getAttribute("OrderID") & ",
child.getAttribute("OrderDate") & "</LI>"
   TotalPage = OutputOrders & OrderList
   document.all("Orders").innerHTML = TotalPage
 Next
```
</SCRIPT>

```
</HEAD>
<BODY>
 <H3>Client-side processing of XML Document MyDataIsle</H3>
 <DIV id=Header></DIV>
 <UL id=Orders></UL>
</BODY>
</HTML>
```
#### **See Also**

ADO and [XPath](#page-491-0) Query

## **ADO Support for OpenXML**

OpenXML is a SQL Server 2000 extension to Transact-SQL that allows stored procedures to process XML and generate rowsets from the data for use by Transact-SQL statements. In the following example, ADO passes an XML document to a stored procedure. The stored procedure executes a SELECT statement generating a rowset. This rowset can then be processed by the stored procedure, or returned to the client as an ADO **Recordset**.

To use stored procedures to process XML:

- 1. Execute the **sp\_xml\_preparedocument** stored procedure to prepare the XML document for use by Transact-SQL statements.
- 2. Use the OpenXML-generated rowset in one or more queries.
- 3. Execute **sp\_xml\_removedocument** to remove the prepared XML document from memory.

The ASP calls **Command.Execute** to execute the stored procedure, and passes in the XML document. The application then executes

**sp\_xml\_preparedocument** to create an in-memory representation of the XML document. **sp\_xml\_preparedocument** has an output parameter *(@iDoc*, **int**), which is a pointer to the prepared XML document, and an input parameter *(@XMLDoc*, **VarChar**(2000), which contains the text of an XML document to be accessed using T-SQL statements.

EXECUTE sp\_xml\_preparedocument @iDoc OUTPUT,  $@XMLD$ 

In this SELECT statement, the application passes in the *@iDoc* handle, an XPath command '/Root/Customers', a flag '1' indicating that the XML is attributecentric, and a WITH clause describing the structure of the rowset to be returned.

SELECT \* FROM OpenXML(@iDoc, '/ROOT/Customers',1) WITH (CustomerID varchar(10), ContactName varchar(20))

Any Transact-SQL statement that operates with a rowset can be used with the OpenXML keyword. For example, an application can also use INSERT, UPDATE, DELETE, and JOIN statements.

After the application completes processing of the in-memory XML document, it releases the document by passing the @*iDoc* parameter to **sp\_xml\_removedocument**:

EXECUTE sp\_xml\_removedocument @iDoc

For more information about OpenXML, see Writing XML Using [OpenXML](JavaScript:hhobj_1.Click()).

## **Example**

This is the complete listing of the stored procedure discussed previously.

```
CREATE PROCEDURE SP_OpenXML_Example
  @XMLDoc varchar(2000)
```
AS

```
DECLARE @ReturnCode INT
DECLARE @iDoc int
```
EXECUTE sp\_xml\_preparedocument  $@iDoc$  OUTPUT,  $@$ XMLD

```
SELECT * FROM OpenXML(@iDoc, '/ROOT/Customers',1)
   WITH (CustomerID varchar(10), ContactName varchar(20))
```
EXECUTE sp\_xml\_removedocument  $@iDoc$ 

```
SELECT @ReturnCode = 1
 RETURN @ReturnCode
GO
```
### **Active Server Page**

This is the complete listing of the ASP discussed previously.

```
<HTML>
<HEAD><META NAME="GENERATOR" Content="Microsoft Developer Studio
<META HTTP-EQUIV="Content-Type" content="text/html" charset='
<TITLE>ADO 2.6 OpenXML Example - OpenXML.asp</TITLE>
```

```
<STYLE>
 BODY
 \{FONT-FAMILY: Tahoma;
   FONT-SIZE: 8pt;
   OVERFLOW: auto
 }
 H<sub>3</sub>\{FONT-FAMILY: Tahoma;
   FONT-SIZE: 8pt;
```

```
OVERFLOW: auto
}
```

```
</STYLE>
```

```
<!-- #include file="adovbs.inc" -->
<\!\%Response. Write "Page Generated \omega " & Now() & "<BR/>
```

```
Dim sConn
sConn = "Provider=SQLOLEDB;Data Source=MYSERVER1;Initial
```

```
Response.write "Connect String = " & sConn & "<BR/>"
```
Dim adoConn

```
Set adoConn = Server.CreateObject("ADODB.Connection")
adoConn.ConnectionString = sConn
adoConn.CursorLocation = adUseClient
adoConn.Open
```
Response.write "ADO Version = " & adoConn.Version & "<BR/>" Response.write "adoConn.State = " & adoConn.State & "<BR/>"

Dim sXMLDoc, sQuery

```
sXMLDoc = "<ROOT"sXMLDoc = sXMLDoc & "<CustomerS CustomerID='VINET' Cont.sXMLDoc = sXMLDoc & "<Orders CustomerID='VINET' Employe
sXMLDoc = sXMLDoc & " (Order 0020 Details OrderID='10248' I
sXMLDoc = sXMLDoc & "<Order_0020_Deltaials OrderID="10248']sXMLDoc = sXMLDoc & "</Orders>"
sXMLDoc = sXMLDoc & "</Customers>"
sXMLDoc = sXMLDoc & "<Customers CustomerID='LILAS' ContesXMLDoc = sXMLDoc & "<Orders CustomerID='LILAS' Employee
sXMLDoc = sXMLDoc & " (Order 0020 Details OrderID='10283' I
sXMLDoc = sXMLDoc & "</Orders>"
sXMLDoc = sXMLDoc & "</Customers>"
sXMLDoc = sXMLDoc & "</ROOT>"
```
sQuery = "SP\_OpenXML\_Example" Response.write "sQuery = " & sQuery & "<BR/>"

Dim adoCmd Set adoCmd = Server.CreateObject("ADODB.Command") Set adoCmd.ActiveConnection = adoConn adoCmd.CommandText = sQuery adoCmd.CommandType = adCmdStoredProc adoCmd.Parameters.Refresh

#### adoCmd.Parameters.Item(1).Value = sXMLDoc

Dim adoRS Set adoRS = adoCmd.Execute()

Response.write "Data = " & adoRS.Fields(0).Value & "<BR/>" adoRS.Close

```
Response.write "ReturnValue = " \& adoCmd.Parameters.Item(0).Value
```
 $\frac{0}{0}$  $<$ /HEAD> <BODY>  $<$ /BODY>  $<$ /HTML>

#### **See Also**

ADO and Open [XML](#page-489-0)

## **SQL Server ADO Programmer's Reference**

Microsoft® ActiveX® Data Objects (ADO) is a Win32 API used by applications to manipulate data in a database server through an OLE DB provider.

The SQL Server ADO Programmer's Reference does not document all of the ADO features. Those features that have provider-specific properties, parameters, or behaviors when used with the Microsoft OLE DB Provider for SQL Server (SQLOLEDB) are discussed.

SQLOLEDB allows ADO to access Microsoft SQL Server, and supports these provider-specific features:

- Command dynamic properties
- Connection dynamic properties
- Connection parameters
- Recordset dynamic properties

These features use ADO 2.6.

For more [information](http://www.microsoft.com/isapi/redir.dll?prd=msdn&ar=msdn&o1=red) about ADO, see the MSDN Library at the Microsoft Web site.

# **Objects**

The ADO object model defines a collection of programmable objects that can be used by any of the Microsoft Visual languages (Microsoft® Visual Basic®, Microsoft Visual C++®, and Microsoft Visual J++ $TM$ ); Web scripting languages such as Visual Basic Scripting Edition and Microsoft JScript®; and generally, any platform that supports both COM and Automation. The ADO object model, which contains nine objects and four collections, is designed to expose the most commonly used features of OLE DB.

The following diagram shows the relationships among the ADO objects and collections:

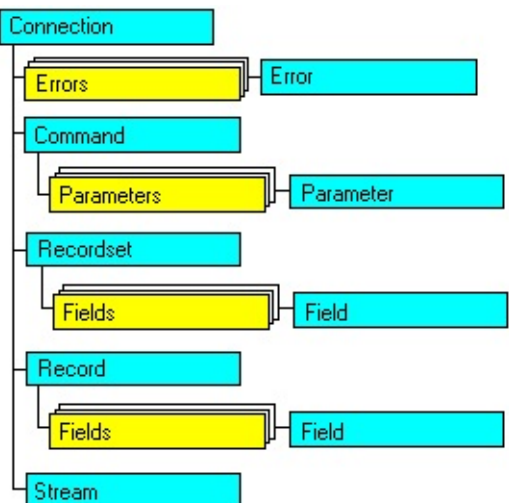

The **Connection**, **Command**, and **Recordset** objects are the most commonly used ADO objects.

- The **Connection** object is used to establish connections between the client and database server.
- The **Command** object is used to issue commands, such as SQL queries and updates, to the database.
- The **Recordset** object is used to view and manipulate the results of the query.

Use the **Parameters** collection and **Parameter** objects when the query in the **Command** object requires parameters. The **Errors** collection and **Error** object are accessed through the **Connection** object after a provider error occurs. The **Fields** collection and **Field** object are accessed through the **Recordset** object after data exists in the **Recordset** object, and through the **Row** object.

The **Properties** collection provides information about the characteristics of the **Connection**, **Command**, **Recordset**, **Row**, **Field**, and **Stream** objects. Each **Property** object belonging to the **Properties** collection must be accessed through one of those six objects.

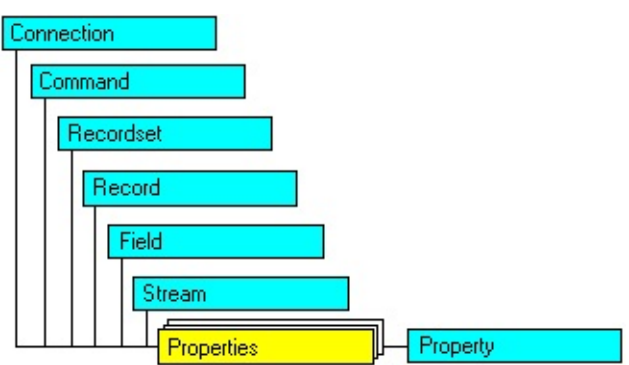

Although ADO defines an object hierarchy, all ADO objects except for the **Error**, **Field**, and **Property** objects can be created on their own. (This differs somewhat from the DAO and RDO object models, where an object must often be qualified with its parent objects when used.)

Because ADO offers flexibility in defining programmable objects, there are often several ways of accomplishing the same task. For example, to execute a query, you can use the **Execute** method of either the **Connection** object or the **Command** object.

#### **See Also**

Using the Fields [Collection](#page-86-0) and Field Object

Using [Parameters](#page-54-0)

## **Command Object**

The **Command** object is used to query a database and return records in a **Recordset** object, to execute a bulk operation, or to manipulate the structure of a database.

In addition to the standard ADO properties, these dynamic properties are added to the **Properties** collection of the **Command** object.

#### **Dynamic [Properties](#page-158-0)**

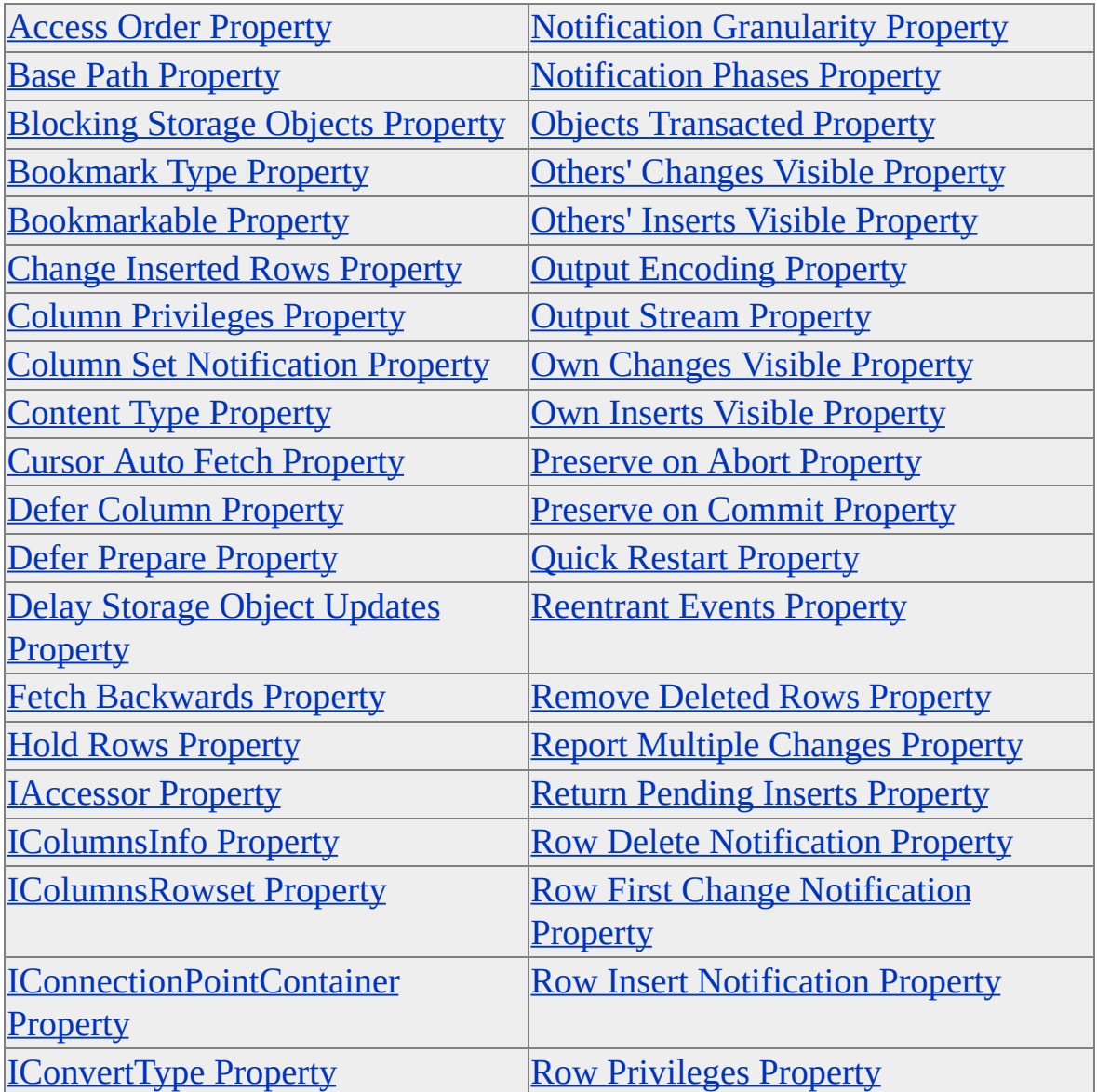

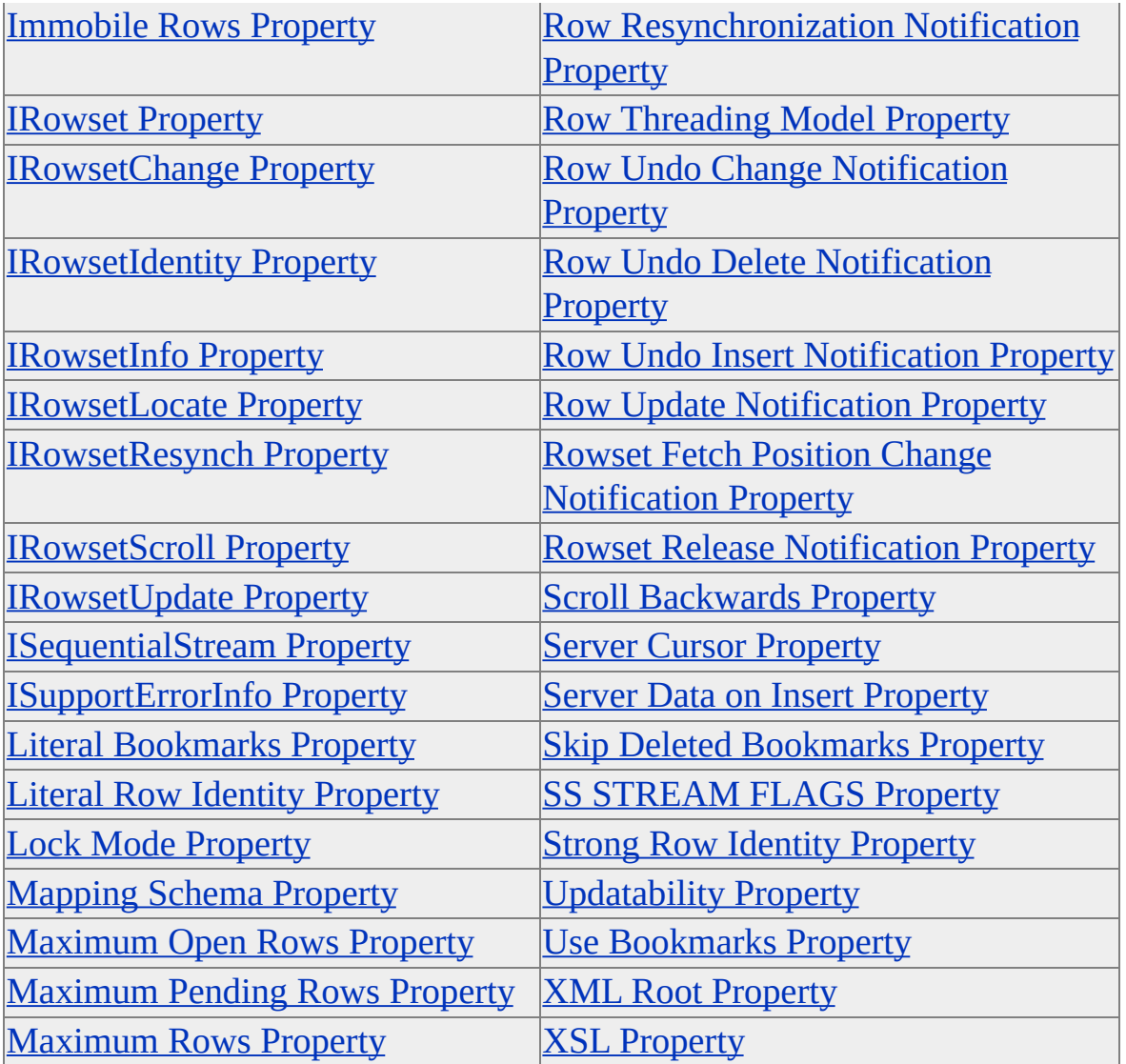

### **See Also**

Using the [Command](#page-45-0) Object

# **Connection Object**

A **Connection** object represents a unique session with a data source. In the case of a client/server database system, it may be equivalent to an actual network connection to the server.

In addition to the standard ADO properties, these dynamic properties are added to the **Properties** collection of the **Connection** object.

#### **Dynamic [Properties](#page-161-0)**

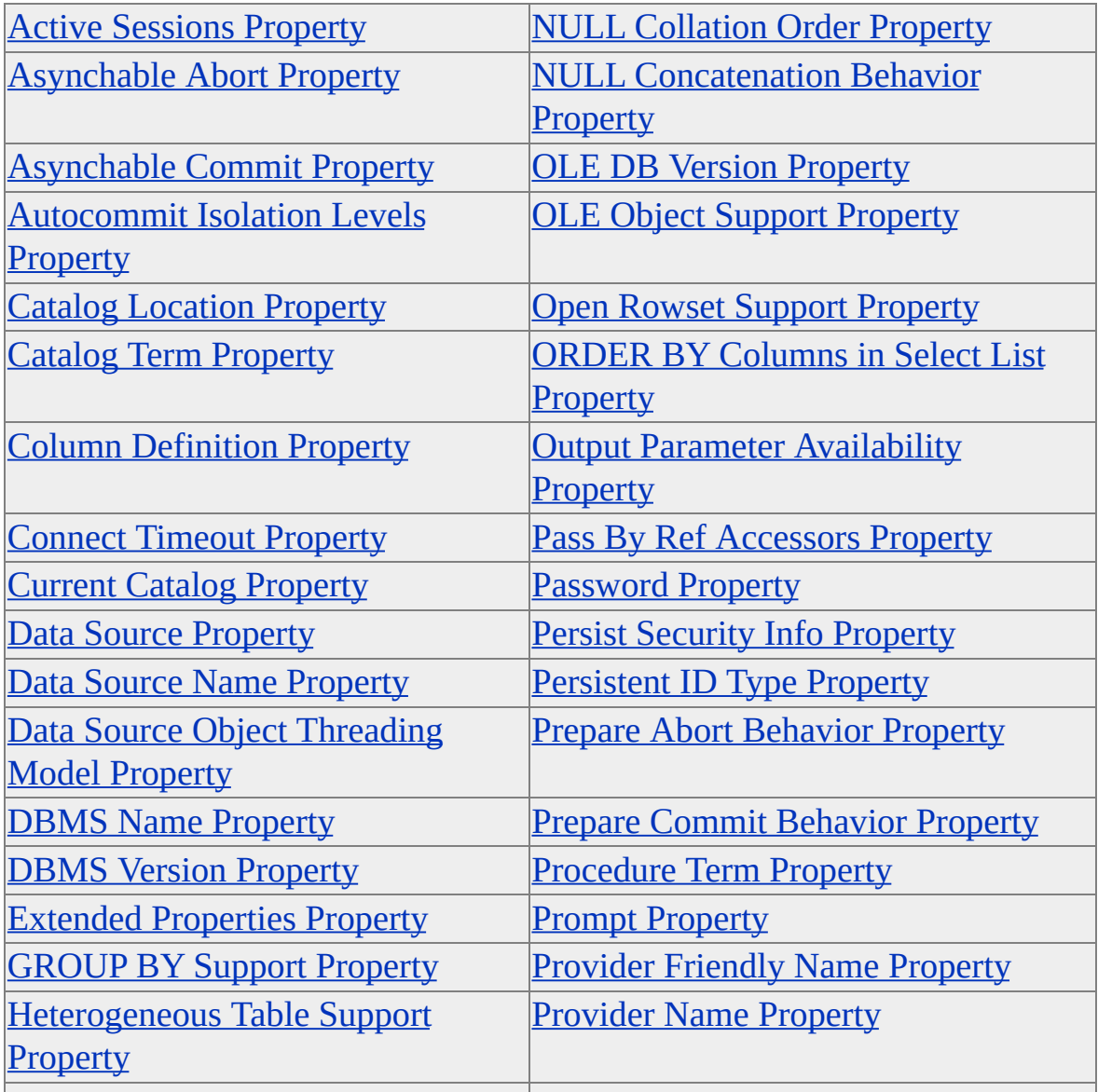

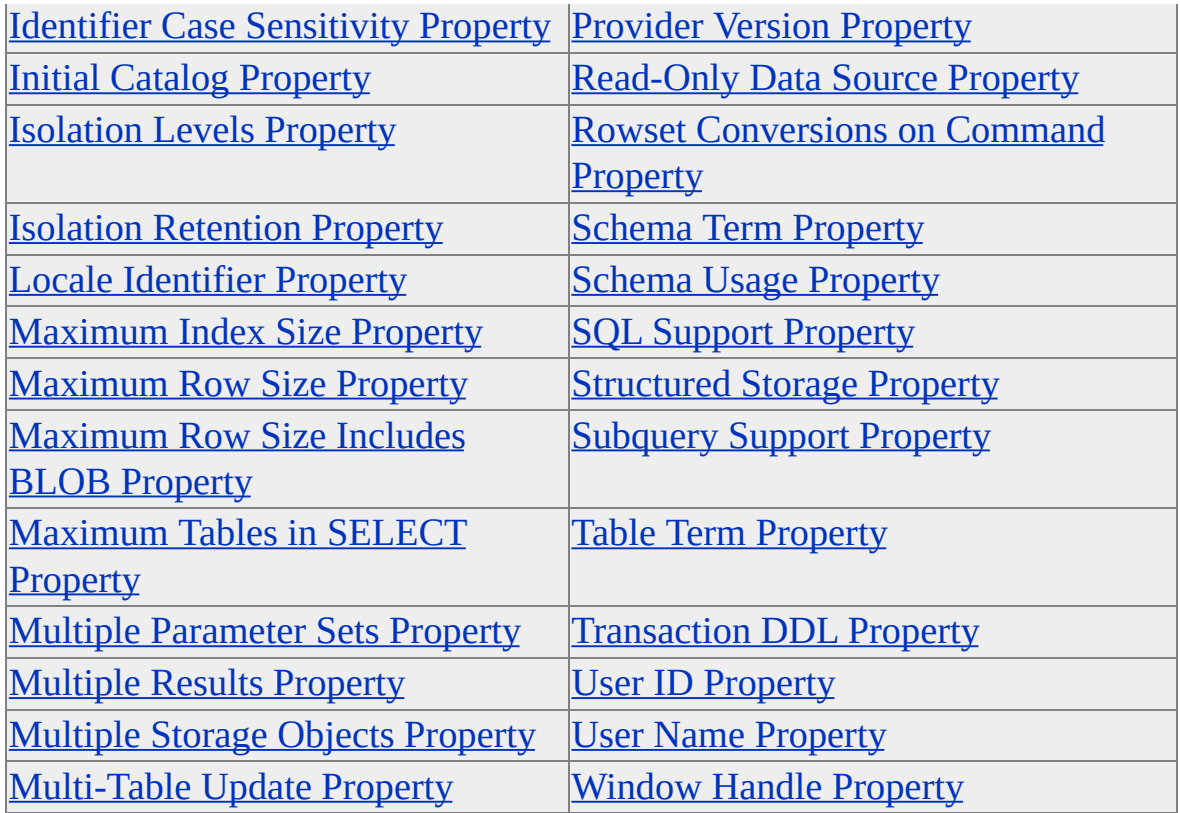

### **Provider-Specific Connection Parameters**

The Microsoft OLE DB Provider for SQL Server (SQLOLEDB), supports several provider-specific connection parameters in addition to those defined by ADO. As with the ADO connection properties, these provider-specific properties can be set using the **ConnectionString** property of the **Connection** object.

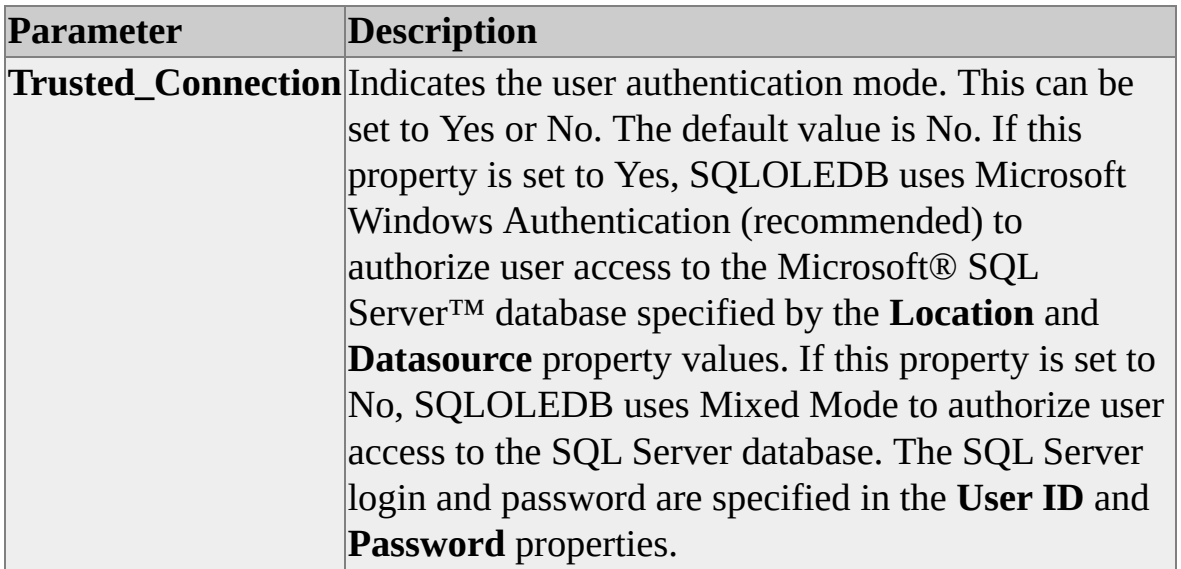

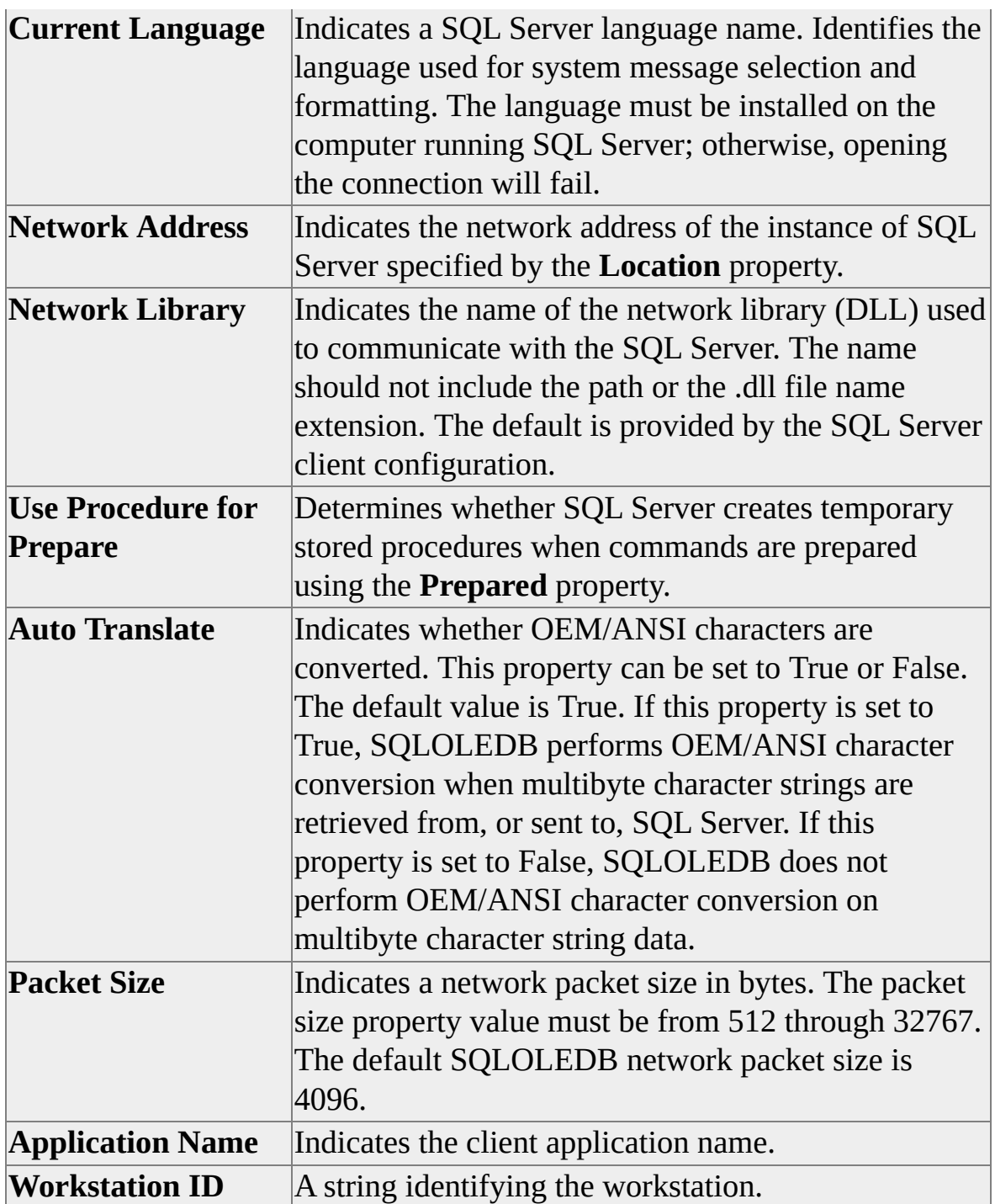

## **See Also**

[Connecting](#page-31-0) to a SQL Server Data Source

Using the [Connection](#page-49-0) Object

## **Record Object**

A **Record** object represents one row of data, and has some conceptual similarities with a one-row **Recordset**. An application can retrieve **Record** objects directly from the provider instead of a one-row **Recordset**, for example when an SQL query that selects only one row (singleton select) is executed. It is much more efficient for an application to use a **Record** object than a **Recordset** object if only one row is to be retrieved from a query.

A **Record** object also can be obtained directly from a **Recordset** object.

## **Recordset Object**

You use **Recordset** objects to manipulate data from the provider. When you use ADO, you manipulate data almost entirely using **Recordset** objects. All **Recordset** objects consist of records (rows) and fields (columns).

In addition to the standard ADO properties, these dynamic properties are added to the **Properties** collection of the **Recordset** object.

#### **Dynamic [Properties](#page-168-0)**

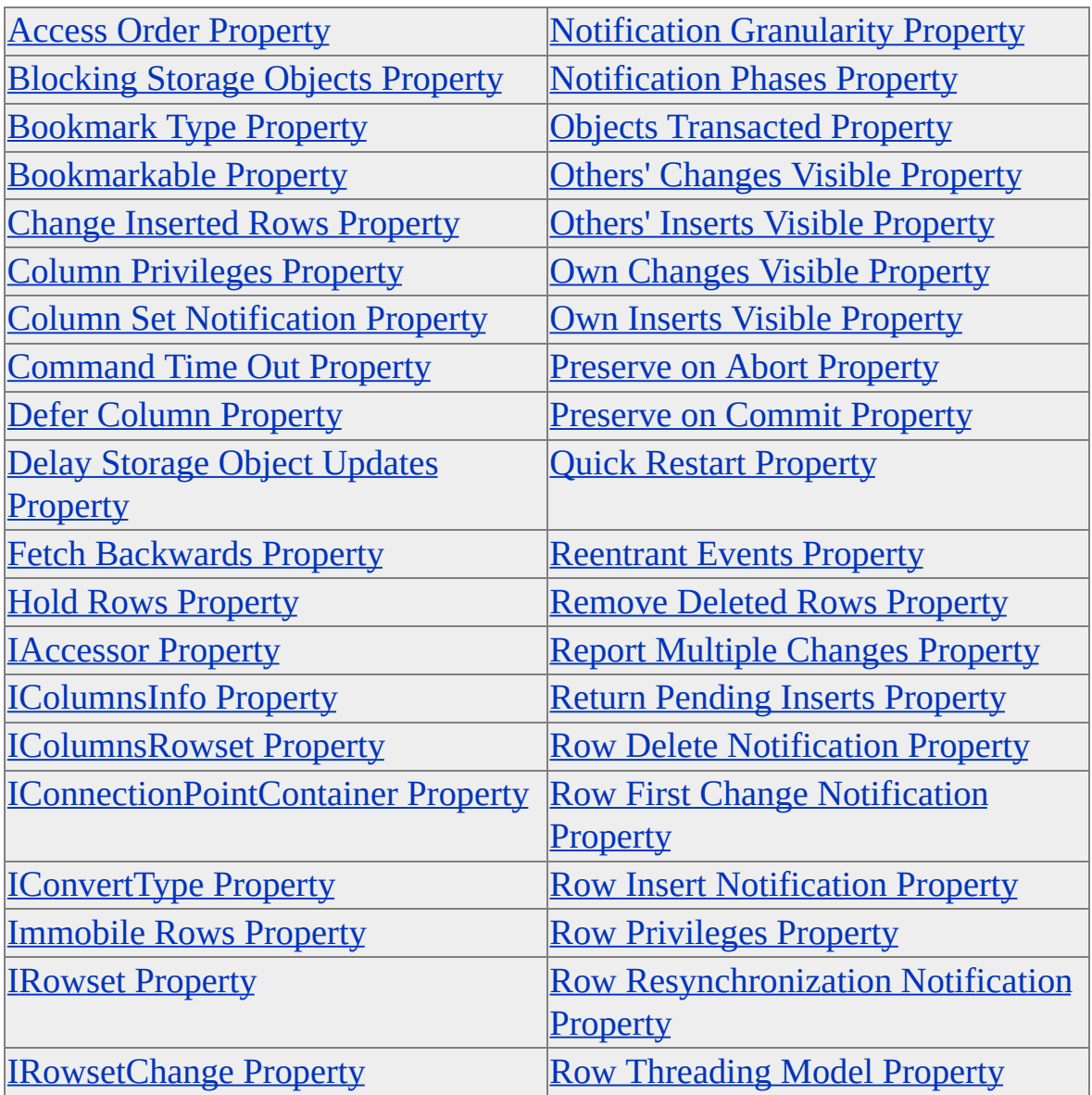

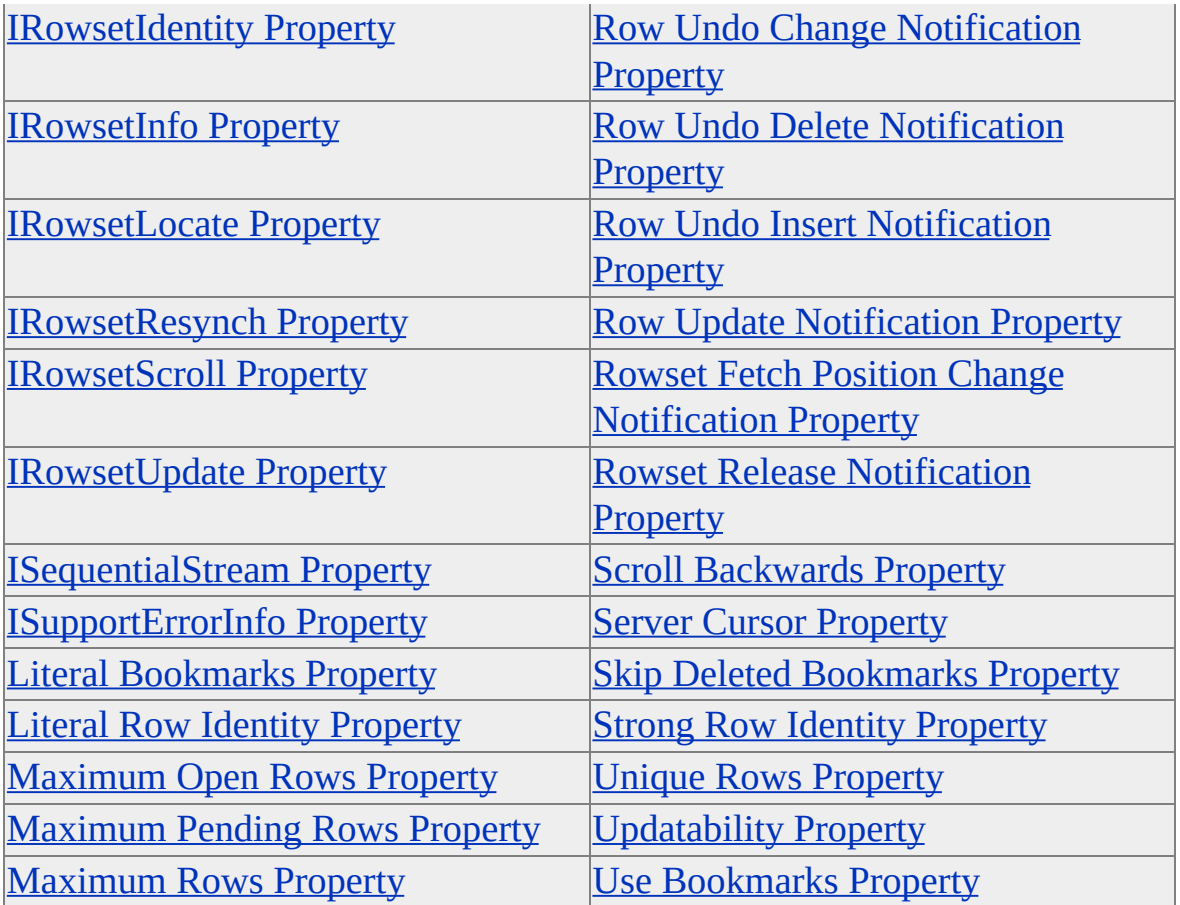

## **See Also**

Using the [Recordset](JavaScript:hhobj_1.Click()) Object

## **Stream Object**

In tree-structured hierarchies such as a file system or an e-mail system, a **Record** object may have a default binary stream of bits associated with it that contains the contents of the file or the e-mail. A **Stream** object can be used to manipulate fields or records containing these streams of data. A **Stream** object can be obtained:

- From a URL pointing to an object (typically a file) containing binary or text data. This object can be a simple document, a **Record** object representing a structured document, or a folder.
- By opening the default **Stream** object associated with a **Record** object. You can obtain the default stream associated with a **Record** object when the **Record** is opened, to eliminate a round-trip just to open the stream.
- By instantiating a **Stream** object. These **Stream** objects can be used to store data for the purposes of your application. Unlike a **Stream** associated with a URL, or the default **Stream** of a **Record**, an instantiated **Stream** has no association with an underlying source by default.

## **Dynamic Properties**

The Microsoft OLE DB Provider for SQL Server (SQLOLEDB) inserts a number of dynamic properties into the **Properties** collection of the unopened **Connection**, **Recordset**, and **Command** objects.

Each of the topics in this section cross-reference a dynamic property with the ADO objects to which it applies, and the corresponding OLE DB property to which it maps. ADO dynamic properties either map to standard OLE DB properties, or to provider-specific OLE DB properties.

#### **Provider-Specific Dynamic Properties**

Properties in the form of DBPROP\_PROPERTYNAME are standard OLE DB properties. Properties in the form of SSPROP\_PROPERTYNAME are providerspecific OLE DB properties. SQLOLEDB supports these provider-specific dynamic properties:

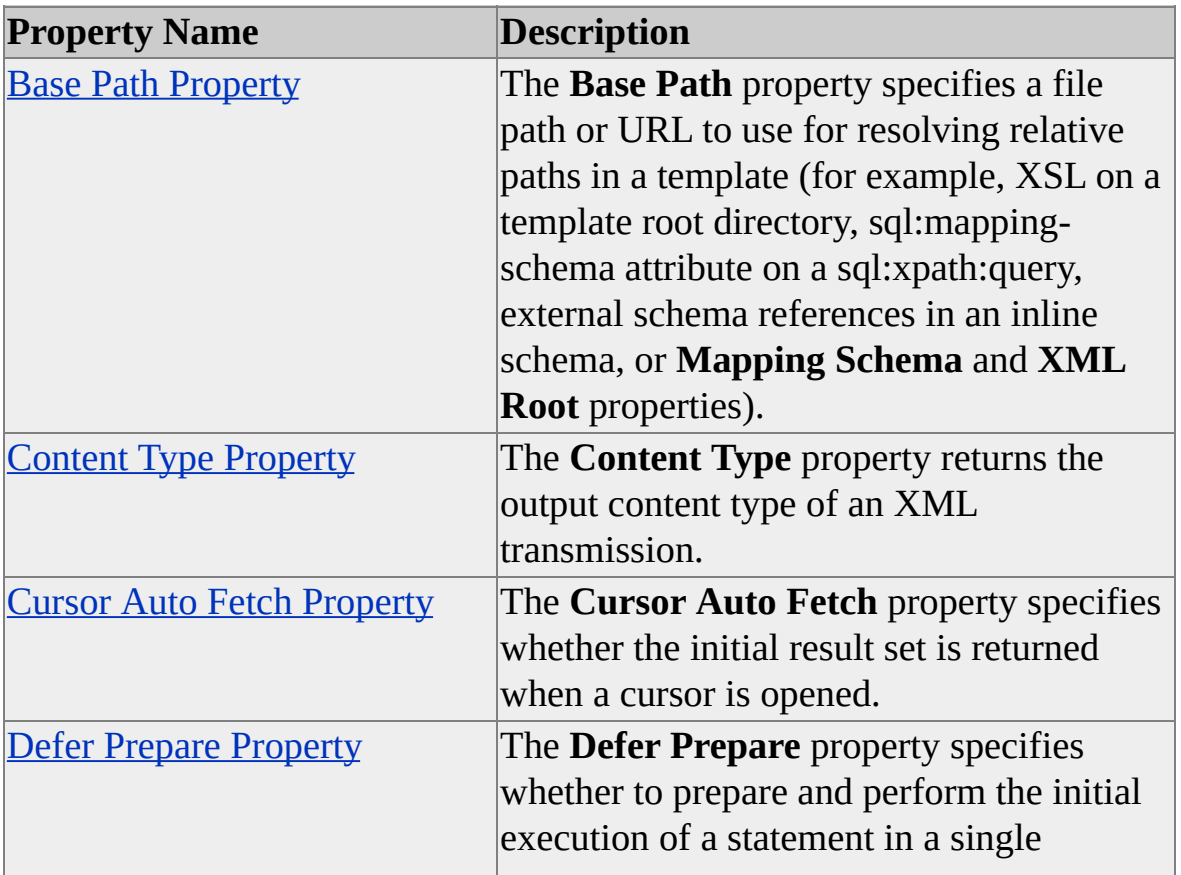

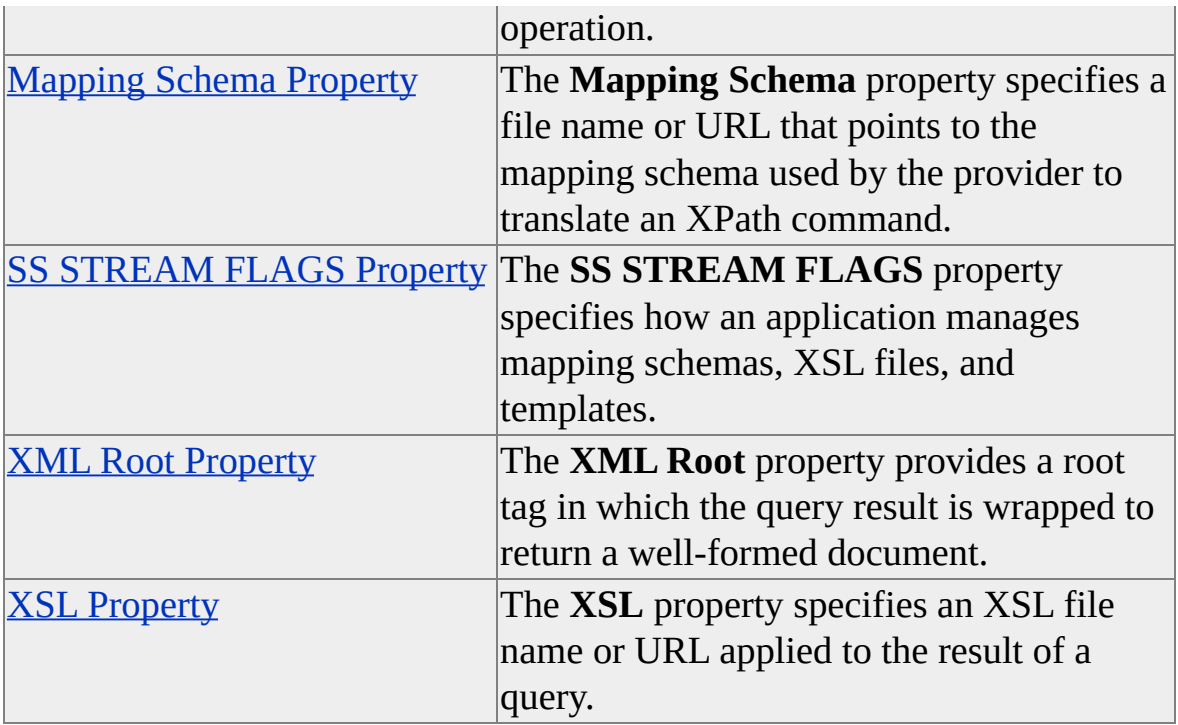

### **Examples**

Applications reference ADO dynamic properties though the ADO **Properties** collection using this VBScript syntax:

Dim adoCmd Set adoCmd = CreateObject("ADODB.Command")

```
Dim sBasePath
sBasePath = adoCmd.Properties("Base Path")
'Or
adoCmd.Properties("Base Path") = "C:\Inetpub\wwwroot\myvroot\"
```
## **A**

## <span id="page-177-0"></span>**Access Order Property**

The **Access Order** property sets the order in which columns must be accessed by methods that operate on recordsets, rows, and streams.

### **[Applies](#page-177-0) To**

**[Command](#page-158-0) Object** [Recordset](#page-168-0) Object

#### **Syntax**

*object*.Properties("**Access Order**") [= *value*]

#### **Parts**

*object*

Expression that evaluates to an object in the Applies To list.

*value*

Integer specifying the access order as described in Settings.

#### **Settings**

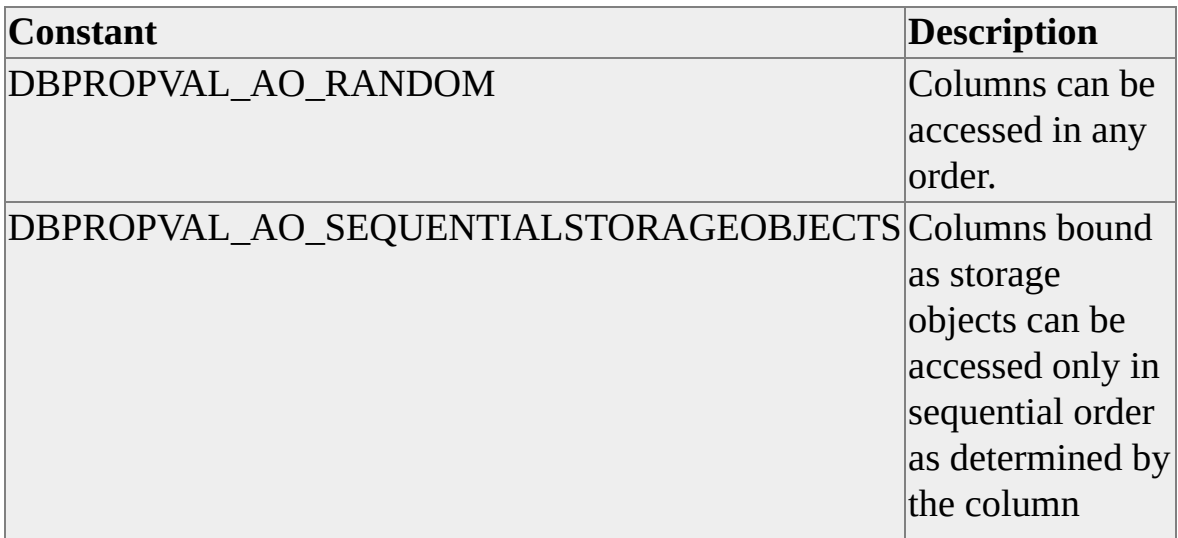

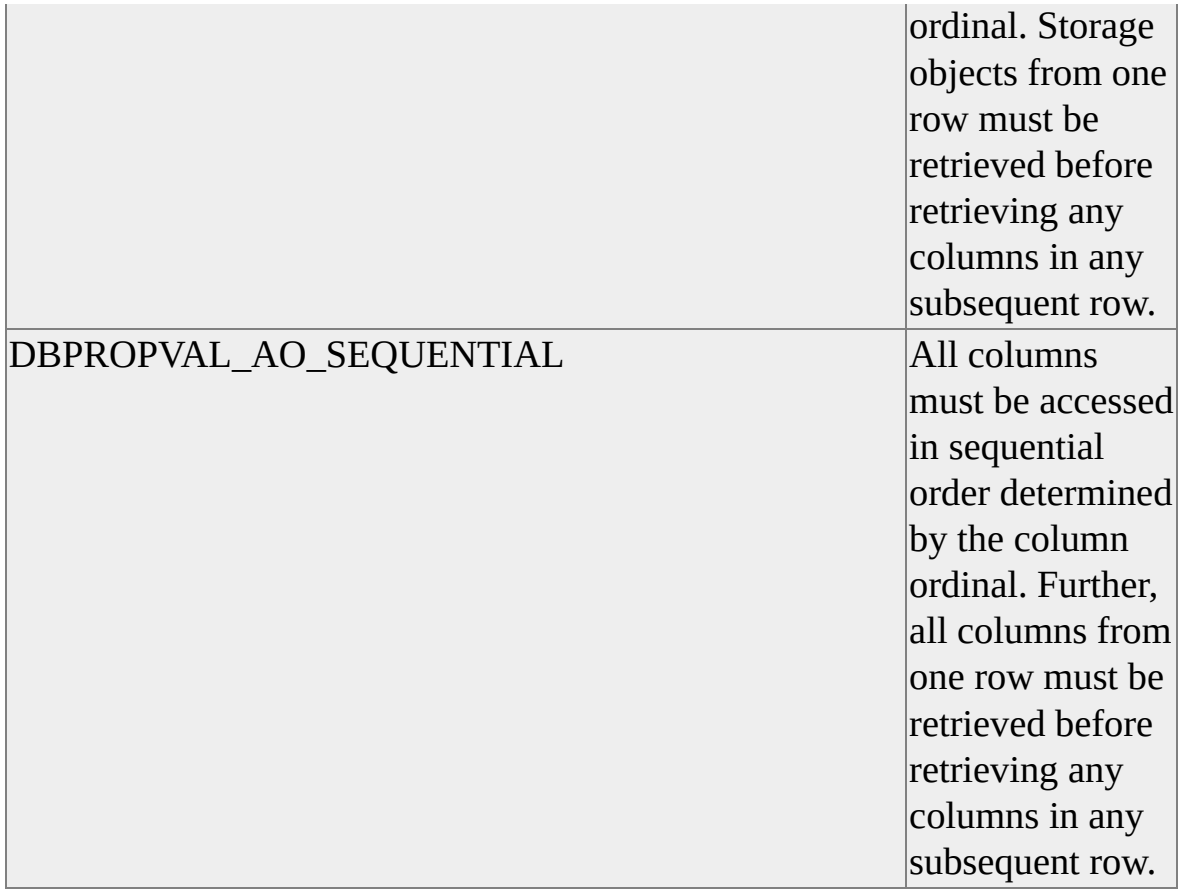

#### **Data Type**

adInteger

### **Modifiable**

Read/write

### **OLE DB Property**

DBPROP\_ACCESSORDER

#### **Remarks**

For optimal performance and interoperability, applications should set the **Access Order** property to DBPROPVAL\_AO\_SEQUENTIALSTORAGEOBJECTS.

## <span id="page-179-0"></span>**Active Sessions Property**

The **Active Sessions** property returns the maximum number of session objects that can be active at one time.

### **[Applies](#page-179-0) To**

**[Connection](JavaScript:hhobj_1.Click()) Object** 

#### **Syntax**

*object*.Properties("**Active Sessions**")

#### **Parts**

*object*

Expression that evaluates to an object in the Applies To list.

### **Data Type**

adInteger

### **Modifiable**

Read-only

#### **OLE DB Property**

DBPROP\_ACTIVESESSIONS
# <span id="page-180-0"></span>**Asynchable Abort Property**

The **Asynchable Abort** property indicates whether transactions can be aborted asynchronously.

# **[Applies](#page-180-0) To**

**[Connection](JavaScript:hhobj_1.Click()) Object** 

#### **Syntax**

*object*.Properties("**Asynchable Abort**")

#### **Parts**

*object*

Expression that evaluates to an object in the Applies To list.

### **Returns**

One of these settings.

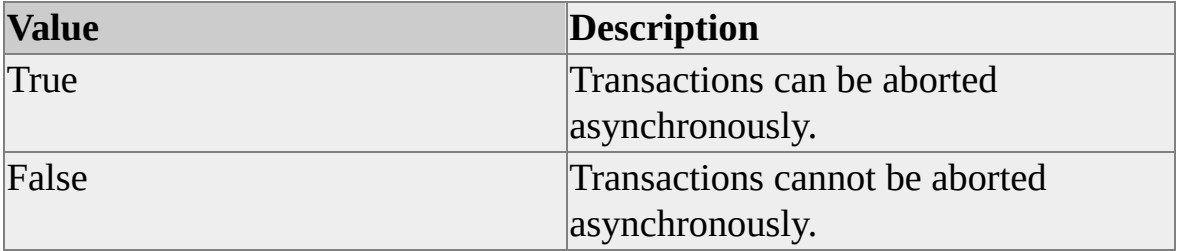

### **Data Type**

adBoolean

### **Modifiable**

Read-only

# **OLE DB Property**

DBPROP\_ASYNCTXNABORT

## **See Also**

[Asynchable](#page-182-0) Commit Property

# <span id="page-182-0"></span>**Asynchable Commit Property**

The **Asynchable Commit** property indicates whether transactions can be committed asynchronously.

# **[Applies](#page-182-0) To**

**[Connection](JavaScript:hhobj_1.Click()) Object** 

#### **Syntax**

*object*.Properties("**Asynchable Commit**")

### **Parts**

*object*

Expression that evaluates to an object in the Applies To list.

## **Returns**

One of these settings.

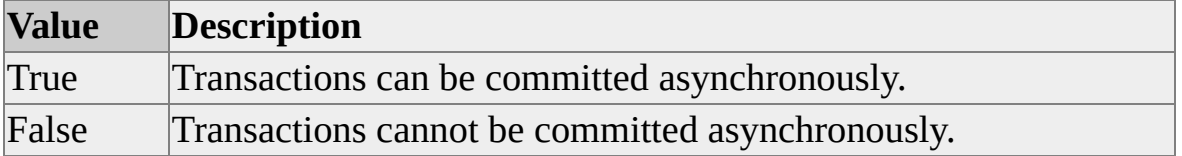

## **Data Type**

adBoolean

# **Modifiable**

Read-only

# **OLE DB Property**

DBPROP\_ASYNCTXNCOMMIT

# **See Also**

[Asynchable](#page-180-0) Abort Property

# <span id="page-184-0"></span>**Autocommit Isolation Levels Property**

The **Autocommit Isolation Levels** property specifies the transaction isolation levels while in auto-commit mode.

## **[Applies](#page-184-0) To**

**[Connection](JavaScript:hhobj_1.Click()) Object** 

#### **Syntax**

*object*.Properties("**Autocommit Isolation Levels**") [= *value*]

### **Parts**

*object*

Expression that evaluates to an object in the Applies To list.

*value*

Integer specifying supported transaction isolation levels as described in Settings.

### **Settings**

A bitmask consisting of zero or more of these settings.

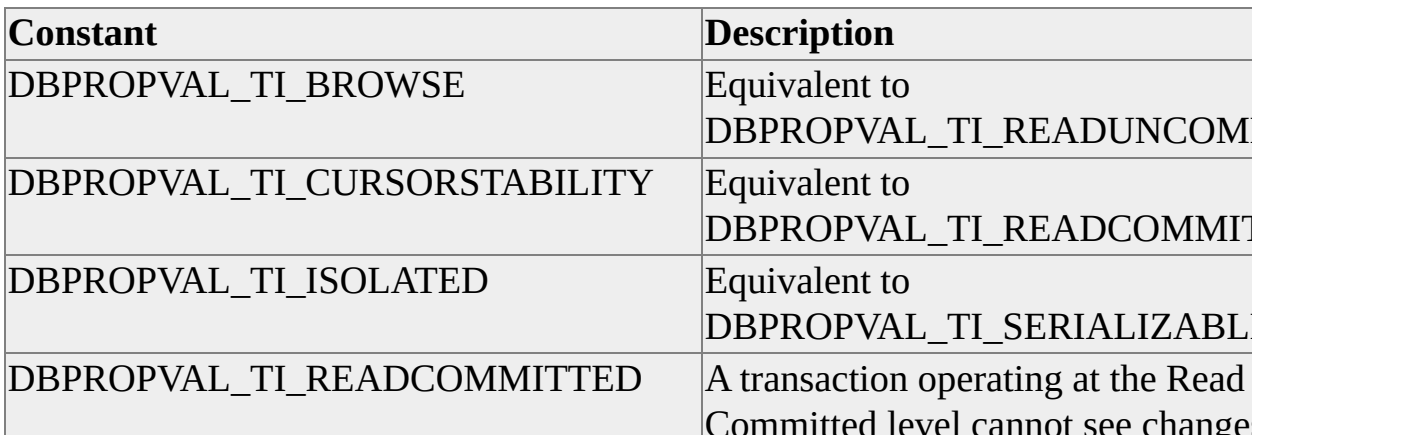

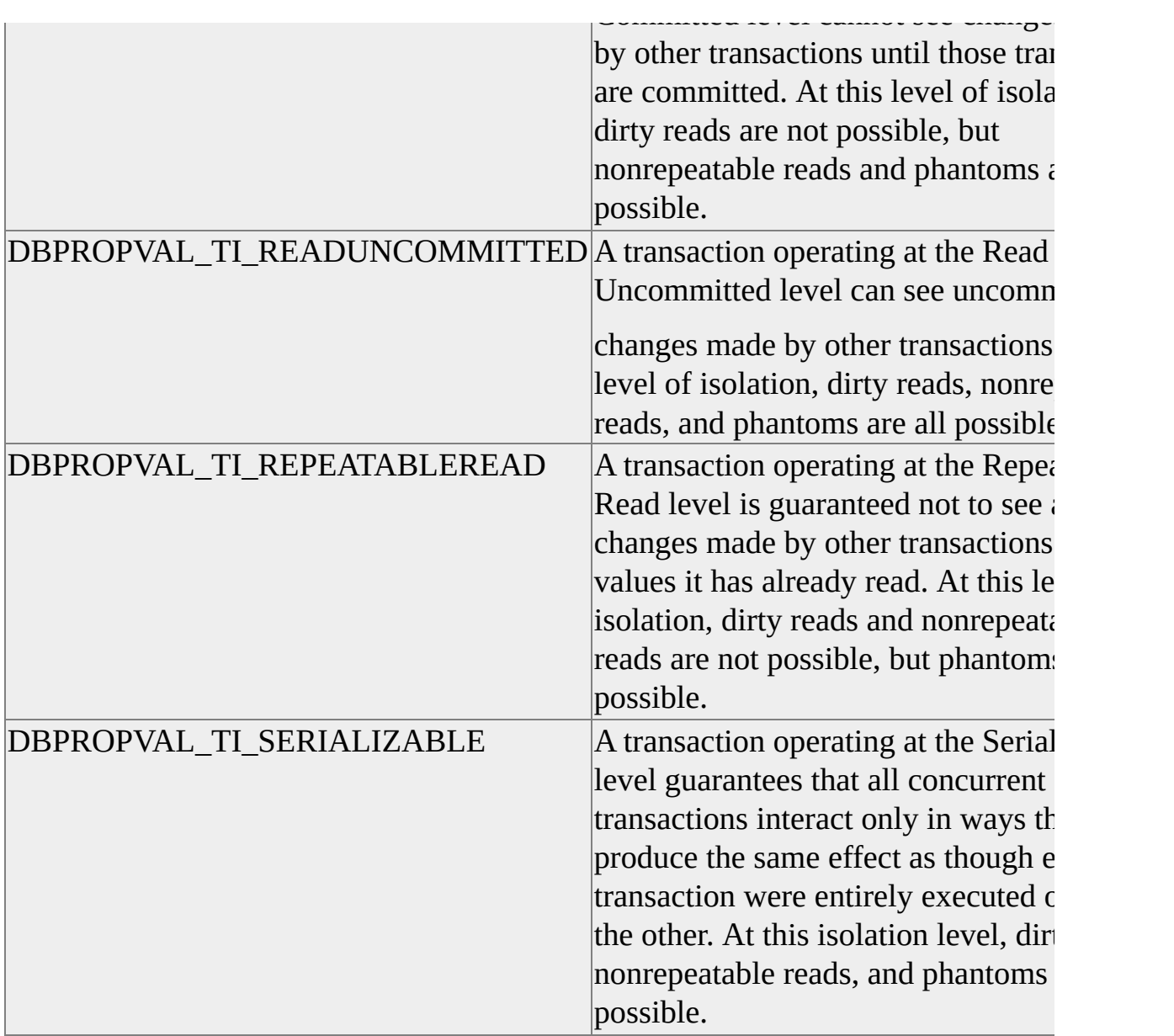

# **Data Type**

adInteger

# **Modifiable**

Read/write

# **OLE DB Property**

### DBPROP\_SESS\_AUTOCOMMITISOLEVELS

**B**

# <span id="page-188-0"></span>**Base Path Property**

The **Base Path** property specifies a file path or URL to use for resolving relative paths in a template (for example, XSL on a template root directory, sql:mappingschema attribute on a sql:xpath:query, external schema references in an inline schema, or **Mapping Schema** and **XML Root** properties).

# **[Applies](#page-188-0) To**

[Command](#page-158-0) Object

### **Syntax**

object.Properties("**Base Path**") [= *value*]

## **Parts**

*object*

Expression that evaluates to an object in the Applies To list.

*value*

String that specifies a file name or URL.

## **Data Type**

adBSTR

## **Modifiable**

Read/write

## **OLE DB Property**

SSPROP\_STREAM\_BASEPATH

## **See Also**

Content Type [Property](#page-211-0)

[Mapping](#page-299-0) Schema Property

SS [STREAM](#page-436-0) FLAGS Property

XML Root [Property](#page-465-0)

XSL [Property](#page-467-0)

# <span id="page-190-0"></span>**Blocking Storage Objects Property**

The **Blocking Storage** property indicates whether storage objects might prevent use of other methods on the recordset.

## **[Applies](#page-190-0) To**

**[Command](#page-158-0) Object** [Recordset](#page-168-0) Object

#### **Syntax**

*object*.Properties("**Blocking Storage Objects**") [= *value*]

### **Parts**

*object*

Expression that evaluates to an object in the Applies To list.

*value*

definition

### **Settings**

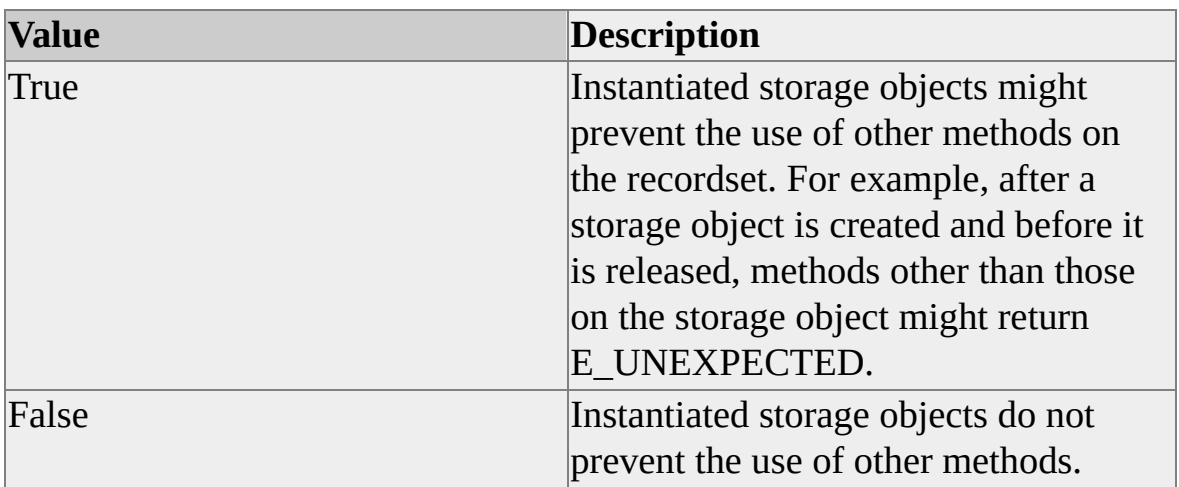

# **Data Type**

adBoolean

## **Modifiable**

Read/write

# **OLE DB Property**

DBPROP\_BLOCKINGSTORAGEOBJECTS

# <span id="page-192-0"></span>**Bookmark Type Property**

The **Bookmark Type** property indicates the bookmark type supported by the recordset.

# **[Applies](#page-192-0) To**

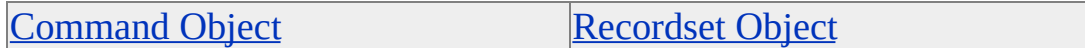

#### **Syntax**

*object*.Properties("**Bookmark Type**") [= *value*]

### **Parts**

*object*

Expression that evaluates to an object in the Applies To list.

*value*

Integer specifying the bookmark type as specified in settings.

### **Settings**

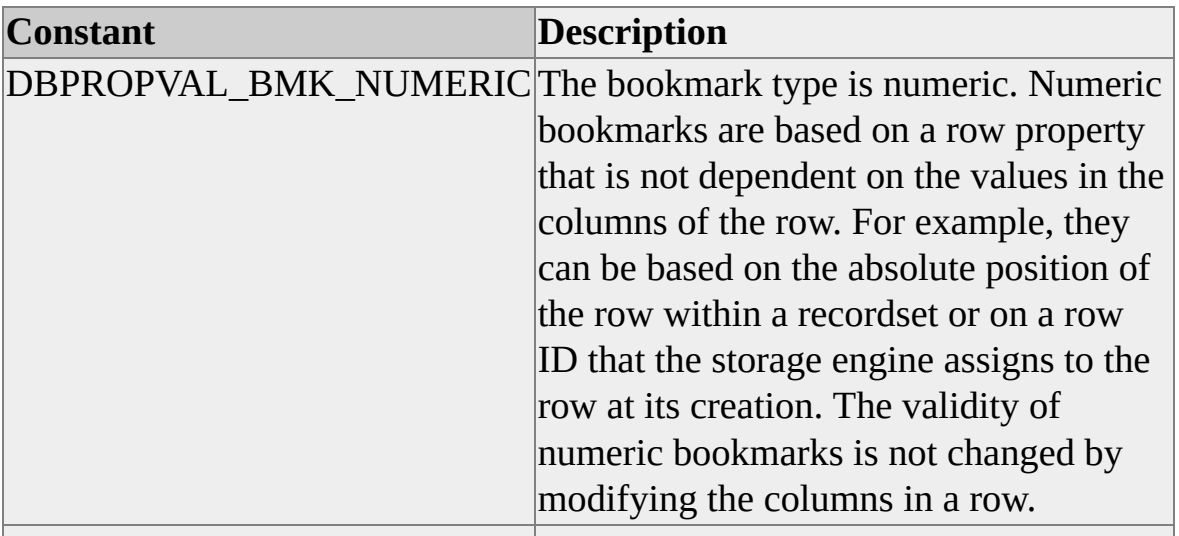

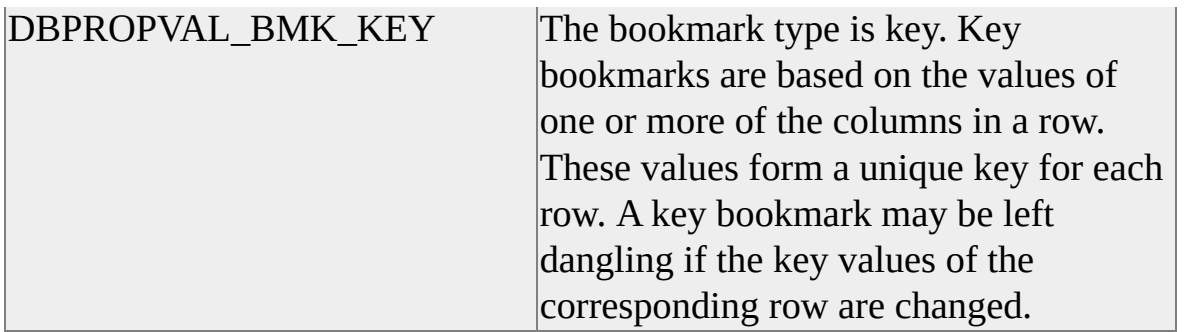

# **Data Type**

adInteger

# **Modifiable**

Read/write

# **OLE DB Property**

DBPROP\_BOOKMARKTYPE

# <span id="page-194-0"></span>**Bookmarkable Property**

The **Bookmarkable** property specifies whether a recordset supports bookmarks.

# **[Applies](#page-194-0) To**

**[Command](#page-158-0) Object** [Recordset](#page-168-0) Object

### **Syntax**

*object*.Properties("**Bookmarkable**") [= *value*]

### **Parts**

*object*

Expression that evaluates to an object in the Applies To list.

*value*

Boolean that specifies bookmark support as described in Settings.

### **Settings**

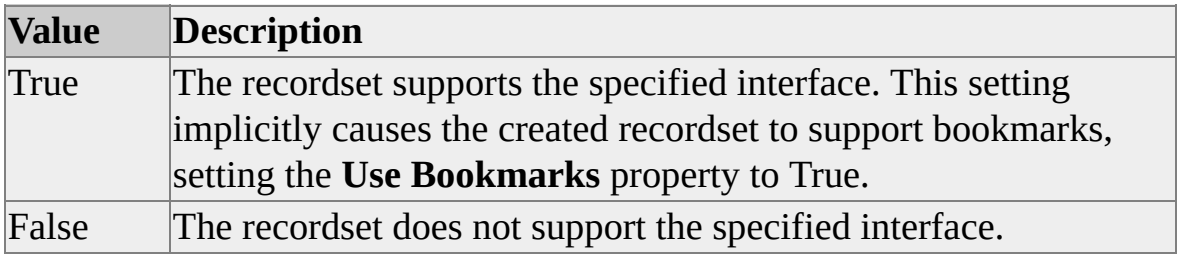

## **Data Type**

adBoolean

# **Modifiable**

Read/write

# **OLE DB Property**

DBProp\_IRowsetLocate

# **See Also**

Literal [Bookmarks](#page-289-0) Property

Use [Bookmarks](#page-457-0) Property

**C**

# <span id="page-197-0"></span>**Catalog Location Property**

The **Catalog Location** property indicates the position of the catalog name in a qualified table name in a text command.

## **[Applies](#page-197-0) To**

**[Connection](JavaScript:hhobj_1.Click()) Object** 

#### **Syntax**

*object*.Properties("**Catalog Location**")

#### **Parts**

*object*

Expression that evaluates to an object in the Applies To list.

#### **Settings**

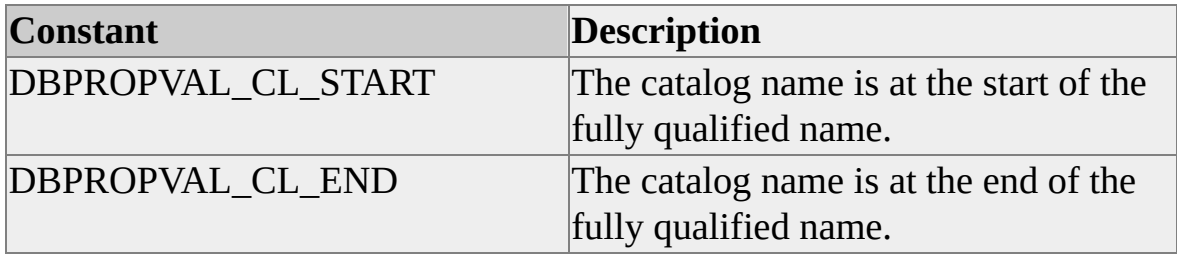

### **Data Type**

adInteger

## **Modifiable**

Read-only

# **OLE DB Property**

DBPROP\_CATALOGLOCATION

# <span id="page-199-0"></span>**Catalog Term Property**

The **Catalog Term** property returns the name the data source object uses for a catalog (for example, catalog, database, or directory).

# **[Applies](#page-199-0) To**

**[Connection](JavaScript:hhobj_1.Click()) Object** 

### **Syntax**

*object*.Properties("**Catalog Term**")

## **Parts**

*object*

Expression that evaluates to an object in the Applies To list.

## **Data Type**

adBSTR

# **Modifiable**

Read-only

## **OLE DB Property**

DBPROP\_CATALOGTERM

## **Remarks**

An application can use the value returned by the **Catalog Term** property in user interfaces.

# **See Also**

[Procedure](#page-372-0) Term Property

Schema Term [Property](#page-421-0)

Table Term [Property](#page-447-0)

# <span id="page-201-0"></span>**Change Inserted Rows Property**

The **Change Inserted Rows** property specifies whether an application can call the **Delete** or **Update** methods on a newly inserted row.

## **[Applies](#page-201-0) To**

[Command](#page-158-0) Object [Recordset](#page-168-0) Object

#### **Syntax**

*object*.Properties("**Change Inserted Rows**") [= *value*]

#### **Parts**

*object*

Expression that evaluates to an object in the Applies To list.

*value*

Boolean that indicates whether an application can call the **Delete** or **Update** methods as specified in Settings.

#### **Settings**

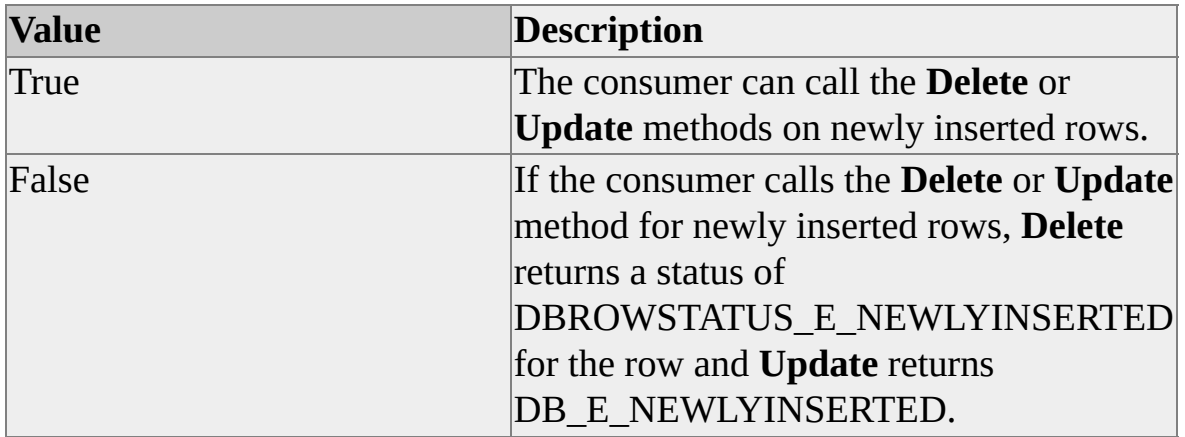

## **Data Type**

adBoolean

## **Modifiable**

Read/write

# **OLE DB Property**

### DBPROP\_CHANGEINSERTEDROWS

# **Remarks**

A newly inserted row is defined to be a row for which the insertion has been transmitted to the data source, as opposed to a pending insert row.

# <span id="page-203-0"></span>**Column Definition Property**

The **Column Definition** property returns valid clauses that can be used in column definition.

# **[Applies](#page-203-0) To**

**[Connection](JavaScript:hhobj_1.Click()) Object** 

### **Syntax**

*object*.Properties("**Column Definition**")

## **Parts**

*object*

Expression that evaluates to an object in the Applies To list.

## **Data Type**

adInteger

## **Modifiable**

Read-only

## **OLE DB Property**

DBPROP\_COLUMNDEFINITION

## **Remarks**

**Column Definition** returns a bitmask defining the valid clauses for the definition of a column. For example, if **Column Definition** returns DBPROPVAL\_CD\_NOTNULL, the NOT NULL clause is supported.

# <span id="page-204-0"></span>**Column Privileges Property**

The **Column Privileges** property indicates whether access rights are restricted on a column-by-column basis.

# **[Applies](#page-204-0) To**

[Command](#page-158-0) Object [Recordset](#page-168-0) Object

#### **Syntax**

*object*.Properties("**Column Privileges**")

### **Parts**

*object*

Expression that evaluates to an object in the Applies To list.

### **Returns**

One of the following settings:

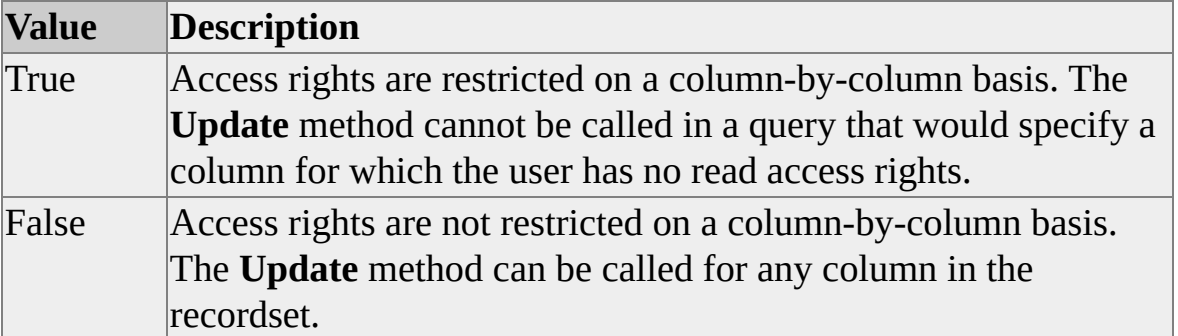

## **Data Type**

adBoolean

## **Modifiable**

Read-only

# **OLE DB Property**

DBPROP\_COLUMNRESTRICT

# **Remarks**

If access is restricted both by row and by column, individual columns of particular rows might have their own stricter access rights, therefore the application might not even be permitted to read such columns. In this case, the column values are returned as NULL. If schema rules prevent a NULL value, the recordset should not count or return any rows that would have this condition.

# **See Also**

Row [Privileges](#page-400-0) Property

# <span id="page-206-0"></span>**Column Set Notification Property**

The **Column Set Notification** property specifies whether the notification phase is cancelable.

# **[Applies](#page-206-0) To**

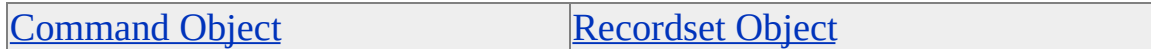

#### **Syntax**

*object*.Properties("**Column Set Notification**")

### **Parts**

*object*

Expression that evaluates to an object in the Applies To list.

## **Returns**

A bitmask containing zero or more of these settings.

- DBPROPVAL\_NP\_OKTODO
- DBPROPVAL\_NP\_ABOUTTODO
- DBPROPVAL NP SYNCHAFTER

## **Data Type**

adInteger

## **Modifiable**

Read-only

# **OLE DB Property**

DBPROP\_NOTIFYCOLUMNSET

# <span id="page-208-0"></span>**Command Time Out Property**

The **Command Time Out** property specifies the number of seconds before a command times out.

# **[Applies](#page-208-0) To**

**[Recordset](#page-168-0) Object** 

### **Syntax**

*object*.Properties("**Command Time Out**") [= *value*]

## **Parts**

*object*

Expression that evaluates to an object in the Applies To list.

*value*

Integer that specifies the number of seconds before a command times out.

# **Data Type**

adInteger

# **Modifiable**

Read/write

## **OLE DB Property**

DBPROP\_COMMANDTIMEOUT

## **Remarks**

The **Command Time Out** property applies to any commands sent to the database. A value of zero indicates an infinite time-out.

# <span id="page-210-0"></span>**Connect Timeout Property**

The **Connect Timeout** property specifies the amount of time in seconds to wait for connection initialization to complete.

## **[Applies](#page-210-0) To**

**[Connection](JavaScript:hhobj_1.Click()) Object** 

#### **Syntax**

*object*.Properties("**Connect Timeout**") [= *value*]

#### **Parts**

*object*

Expression that evaluates to an object in the Applies To list.

*value*

Integer that specifies the number of seconds to wait for connection initialization to complete.

### **Data Type**

adInteger

### **Modifiable**

Read/write

## **OLE DB Property**

DBPROP\_INIT\_TIMEOUT

# <span id="page-211-0"></span>**Content Type Property**

The **Content Type** property returns the output content type of an XML transmission.

# **[Applies](#page-211-0) To**

[Command](#page-158-0) Object

#### **Syntax**

*object*.Properties("**Content Type**")

### **Parts**

*object*

Expression that evaluates to an object in the Applies To list.

## **Data Type**

adBSTR

## **Modifiable**

Read-only

## **OLE DB Property**

SSPROP\_STREAM\_CONTENTTYPE

### **Returns**

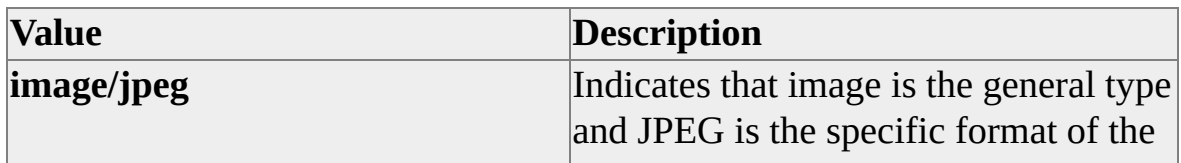

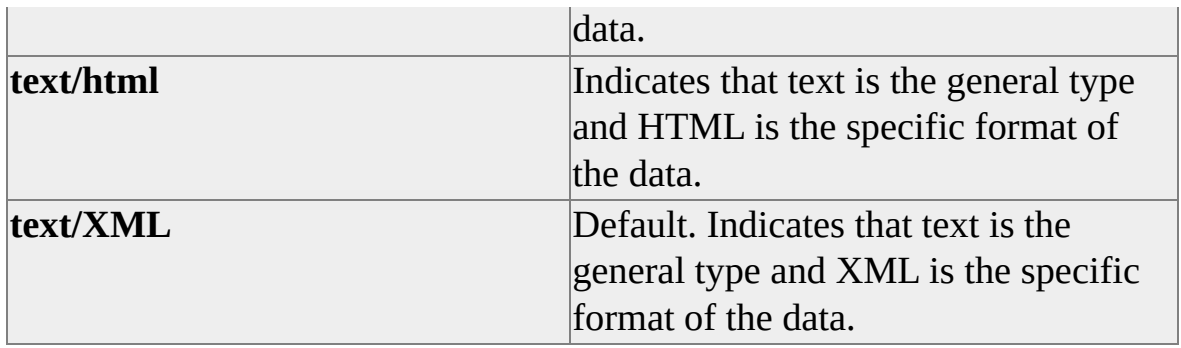

## **Remarks**

The value returned by the **Content Type** property describes the data contained in the body fully enough that the receiving agent, or Web browser, can pick an appropriate mechanism to present the data to the user.

**Content Type** provides the content-type and the subtype, which describes the nature of the data. The content-type (such as text, image, audio, video, and so on) describes the general type of data, and the subtype specifies a specific format for that type of data.

The value returned by **Content Type** becomes the **content-type** field that is sent to the browser as part of the HTTP header, which contains the MIME-type (Multipurpose Internet Mail Extensions) of the document being sent as the body.

When a query specifies a Microsoft® SQL Server<sup>™</sup> BLOB field (for example, a JPEG image), **Content Type** returns **image/jpeg**. Many BLOB types have corresponding MIME types. A full list of registered MIME types is maintained by IANA (Internet Assigned Numbers Authority).

## **See Also**

Base Path [Property](#page-188-0) [Mapping](#page-299-0) Schema Property SS [STREAM](#page-436-0) FLAGS Property URL [Access](JavaScript:hhobj_1.Click()) XML Root [Property](#page-465-0)

XSL [Property](#page-467-0)

# <span id="page-214-0"></span>**Current Catalog Property**

The **Current Catalog** property specifies the name of the current catalog.

# **[Applies](#page-214-0) To**

**[Connection](JavaScript:hhobj_1.Click()) Object** 

#### **Syntax**

*object*.Properties("**Current Catalog**") [= *value*]

### **Parts**

*object*

Expression that evaluates to an object in the Applies To list.

*value*

String that specifies the name of the current catalog.

## **Data Type**

adBSTR

## **Modifiable**

Read/write

## **OLE DB Property**

DBPROP\_CURRENTCATALOG

# <span id="page-215-0"></span>**Cursor Auto Fetch Property**

The **Cursor Auto Fetch** property specifies whether the initial result set is returned when a cursor is opened.

# **[Applies](#page-215-0) To**

[Command](#page-158-0) Object

#### **Syntax**

*object*.Properties("**Cursor Auto Fetch**") [= *value*]

### **Parts**

*object*

Expression that evaluates to an object in the Applies To list.

*value*

Boolean that indicates when the initial result set is returned as specified in Settings.

### **Settings**

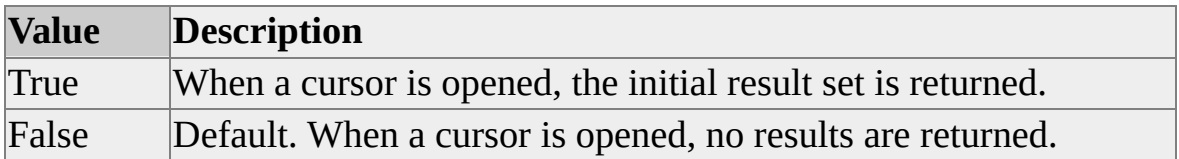

## **Data Type**

adBoolean
### **Modifiable**

Read/write

# **OLE DB Property**

SSPROP\_CURSORAUTOFETCH

# **Remarks**

Setting **Cursor Auto Open** to True can result in a performance enhancement by avoiding an extra round trip to the server.

**D**

# <span id="page-218-0"></span>**Data Source Property**

The **Data Source** property specifies the name of the database to which to connect.

# **[Applies](#page-218-0) To**

**[Connection](JavaScript:hhobj_1.Click()) Object** 

#### **Syntax**

*object*.Properties("**Data Source**") [= *value*]

## **Parts**

*object*

Expression that evaluates to an object in the Applies To list.

*value*

String that specifies the name of the database.

# **Data Type**

adBSTR

# **Modifiable**

Read/write

# **OLE DB Property**

DBPROP\_INIT\_DATASOURCE

### **Remarks**

An ADO application can also use the OLE DB **Server** keyword, which is equivalent to the **Data Source** property.

# <span id="page-220-0"></span>**Data Source Name Property**

The **Data Source Name** property returns the name of the data source object, and is typically used during the connection process.

# **[Applies](#page-220-0) To**

**[Connection](JavaScript:hhobj_1.Click()) Object** 

#### **Syntax**

*object*.Properties("**Data Source Name**")

#### **Parts**

*object*

Expression that evaluates to an object in the Applies To list.

### **Data Type**

adBSTR

# **Modifiable**

Read-only

### **OLE DB Property**

DBPROP\_DATASOURCENAME

# <span id="page-221-0"></span>**Data Source Object Threading Model Property**

The **Data Source Object Threading Model** property specifies which threading models are supported by the data source.

# **[Applies](#page-221-0) To**

**[Connection](JavaScript:hhobj_1.Click()) Object** 

#### **Syntax**

*object*.Properties("**Data Source Object Threading Model**")

#### **Parts**

*object*

Expression that evaluates to an object in the Applies To list.

#### **Settings**

A bitmask containing one or more of these settings:

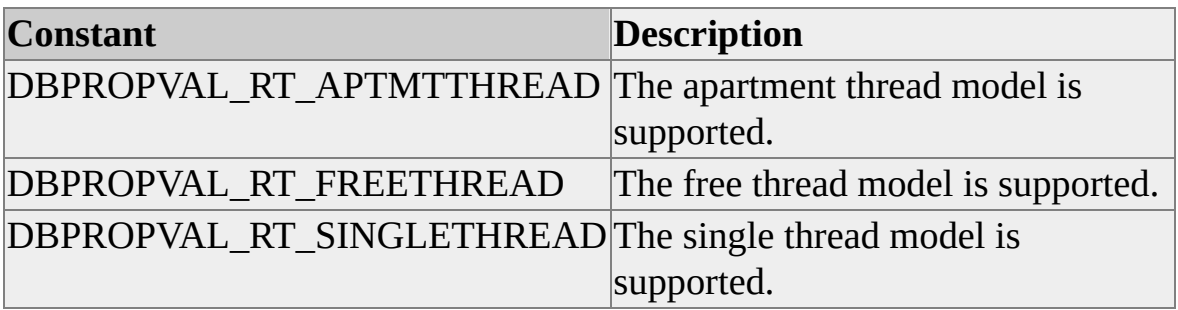

### **Data Type**

adInteger

## **Modifiable**

Read-only

# **OLE DB Property**

DBPROP\_DSOTHREADMODEL

# **Remarks**

In the case where additional threading limitations are imposed by underlying components, the threading model returned by the **Data Source Object Threading Model** property might be stricter than the thread model registered under the CLSID of the provider.

# <span id="page-223-0"></span>**DBMS Name Property**

The **DBMS Name** property returns the name of the product accessed by the provider (for example, Microsoft® SQL Server<sup>™</sup>, or Microsoft Excel).

# **[Applies](#page-223-0) To**

**[Connection](JavaScript:hhobj_1.Click()) Object** 

#### **Syntax**

*object*.Properties("**DBMS Name**")

### **Parts**

*object*

Expression that evaluates to an object in the Applies To list.

# **Data Type**

adBSTR

# **Modifiable**

Read-only

# **OLE DB Property**

DBPROP\_DBMSNAME

#### **See Also**

DBMS Version [Property](#page-224-0)

# <span id="page-224-0"></span>**DBMS Version Property**

The **DBMS Version** property returns the version of the product accessed by the provider.

# **[Applies](#page-224-0) To**

**[Connection](JavaScript:hhobj_1.Click()) Object** 

#### **Syntax**

*object*.Properties("**DBMS Version**")

### **Parts**

*object*

Expression that evaluates to an object in the Applies To list.

# **Data Type**

adBSTR

# **Modifiable**

Read-only

# **OLE DB Property**

DBPROP\_DBMSVER

### **Remarks**

The version is of the form ##.##.####, where the first two digits are the major version, the next two digits are the minor version, and the last four digits are the release version. The provider must render the product version in this form but

can also append the product-specific version (for example, 04.01.0000 Rdb 4.1).

# **See Also**

**DBMS Name [Property](#page-223-0)** 

**OLE DB Version [Property](#page-334-0)** 

# <span id="page-226-0"></span>**Defer Column Property**

The **Defer Column** property specifies when data in a column is fetched.

# **[Applies](#page-226-0) To**

**[Command](#page-158-0) Object** [Recordset](#page-168-0) Object

#### **Syntax**

*object*.Properties("**Defer Column**") [= *value*]

### **Parts**

*object*

Expression that evaluates to an object in the Applies To list.

*value*

Boolean that indicates when data is fetched, as specified in Settings.

### **Settings**

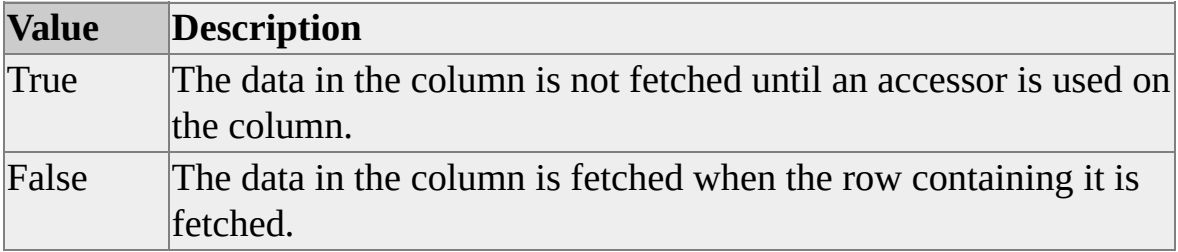

# **Data Type**

adBoolean

# **Modifiable**

Read/write

# **OLE DB Property**

DBPROP\_DEFERRED

# <span id="page-228-0"></span>**Defer Prepare Property**

The **Defer Prepare** property specifies whether to prepare and perform the initial execution of a statement in a single operation.

# **[Applies](#page-228-0) To**

[Command](#page-158-0) Object

#### **Syntax**

*object*.Properties("**Defer Prepare**") [= *value*]

### **Parts**

*object*

Expression that evaluates to an object in the Applies To list.

*value*

Boolean that indicates how to prepare and perform initial execution of a statement, as specified in Settings.

### **Settings**

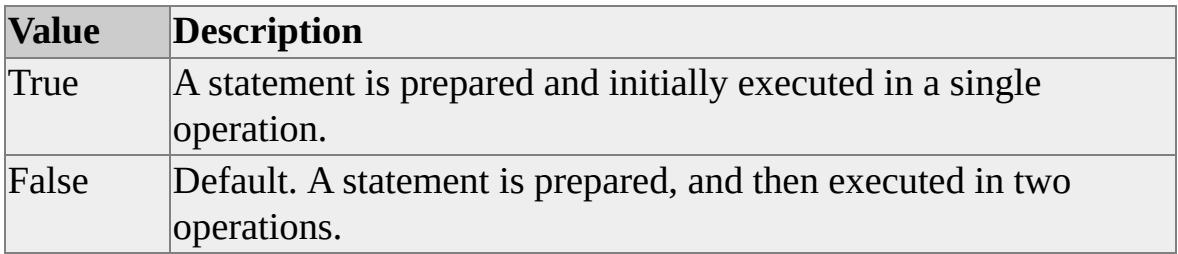

# **Data Type**

adBoolean

## **Modifiable**

Read/write

# **OLE DB Property**

SSPROP\_DEFERPREPARE

# **Remarks**

Setting **Defer Prepare** to True can result in a performance enhancement by avoiding an extra round trip to the server when a statement must be executed repeatedly.

**Note** If an application calls **Defer Prepare** on an instance of Microsoft® SQL Server<sup>™</sup> version 7.0, the operation is ignored.

# <span id="page-230-0"></span>**Delay Storage Object Updates Property**

The **Delay Storage Object Updates** property specifies whether changes to storage objects are immediately transmitted to the data source when delayed update mode is in effect.

# **[Applies](#page-230-0) To**

**[Command](#page-158-0) Object** [Recordset](#page-168-0) Object

#### **Syntax**

*object*.Properties("**Delay Storage Object Updates**") [= *value*]

### **Parts**

*object*

Expression that evaluates to an object in the Applies To list.

*value*

Boolean that indicates whether changes to storage objects are immediately transmitted, as specified in Settings.

### **Settings**

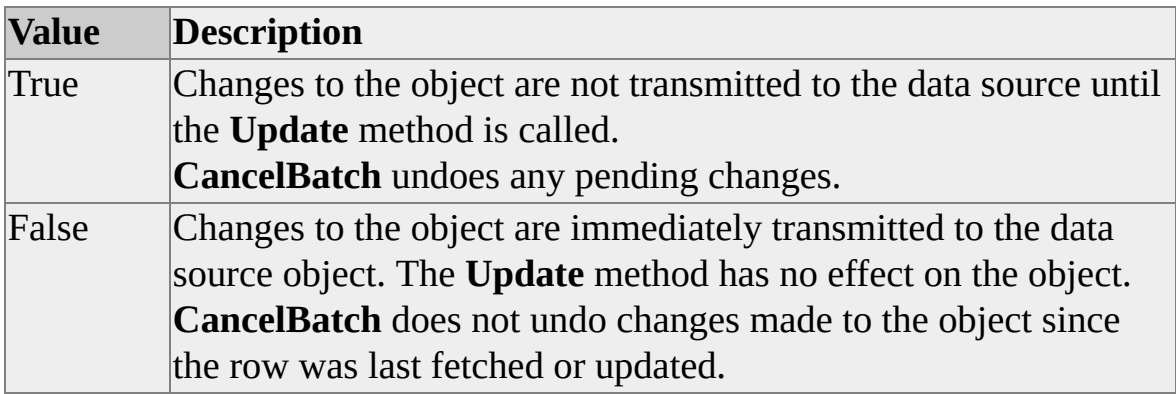

## **Data Type**

adBoolean

# **Modifiable**

Read/write

# **OLE DB Property**

DBPROP\_DELAYSTORAGEOBJECTS

# **Remarks**

The **Delay Storage Object Updates** property has no effect on storage objects in immediate update mode.

**E**

# <span id="page-233-0"></span>**Extended Properties Property**

The **Extended Properties** property sets or retrieves provider-specific connection information that cannot be explicitly described through the property mechanism.

# **[Applies](#page-233-0) To**

**[Connection](JavaScript:hhobj_1.Click()) Object** 

#### **Syntax**

*object*.Properties("**Extended Properties**") [= *value*]

### **Parts**

*object*

Expression that evaluates to an object in the Applies To list.

*value*

String containing provider-specific, extended connection information.

# **Data Type**

adBSTR

# **Modifiable**

Read/write

### **OLE DB Property**

DBPROP\_INIT\_PROVIDERSTRING

### **Remarks**

Use of this property implies that the application developer knows how this string will be interpreted and used by the provider. Applications should use this property only for provider-specific connection information that cannot be explicitly described through the property mechanism.

**F**

# <span id="page-236-0"></span>**Fetch Backwards Property**

The **Fetch Backwards** property indicates whether the recordset can fetch backward.

# **[Applies](#page-236-0) To**

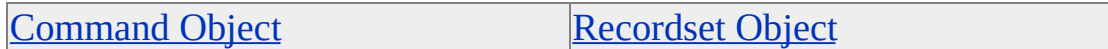

#### **Syntax**

*object*.Properties("**Fetch Backwards**") [= *value*]

### **Parts**

*object*

Expression that evaluates to an object in the Applies To list.

*value*

Boolean that indicates whether the recordset can fetch backward, as specified in Settings.

#### **Settings**

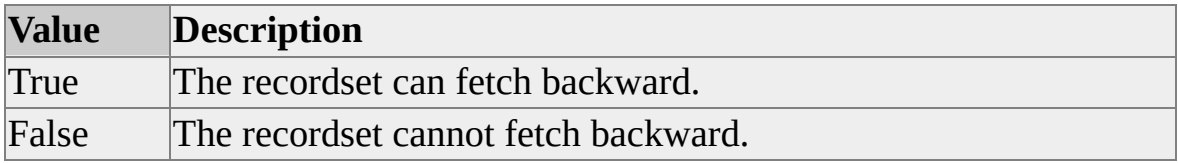

# **Data Type**

adBoolean

# **Modifiable**

Read/write

# **OLE DB Property**

DBPROP\_CANFETCHBACKWARDS

# **G**

# <span id="page-239-0"></span>**GROUP BY Support Property**

The **GROUP BY Support** property indicates the relationship between the columns in a GROUP BY clause and the nonaggregated columns in a SELECT statement.

# **[Applies](#page-239-0) To**

**[Connection](JavaScript:hhobj_1.Click()) Object** 

#### **Syntax**

*object*.Properties("**GROUP BY Support**")

### **Parts**

*object*

Expression that evaluates to an object in the Applies To list.

### **Returns**

One of the following settings:

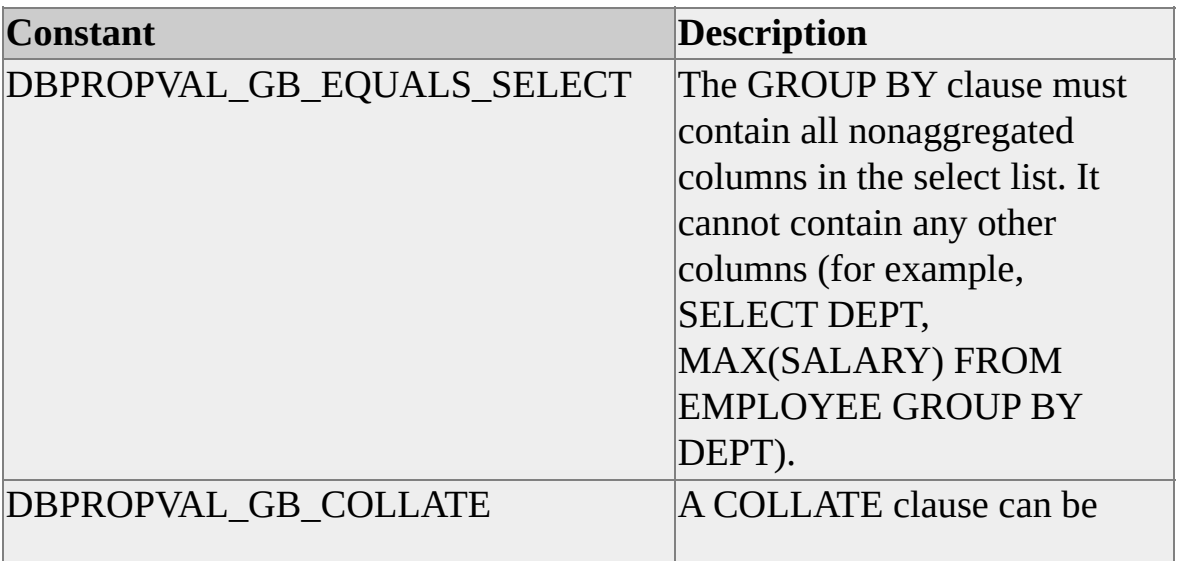

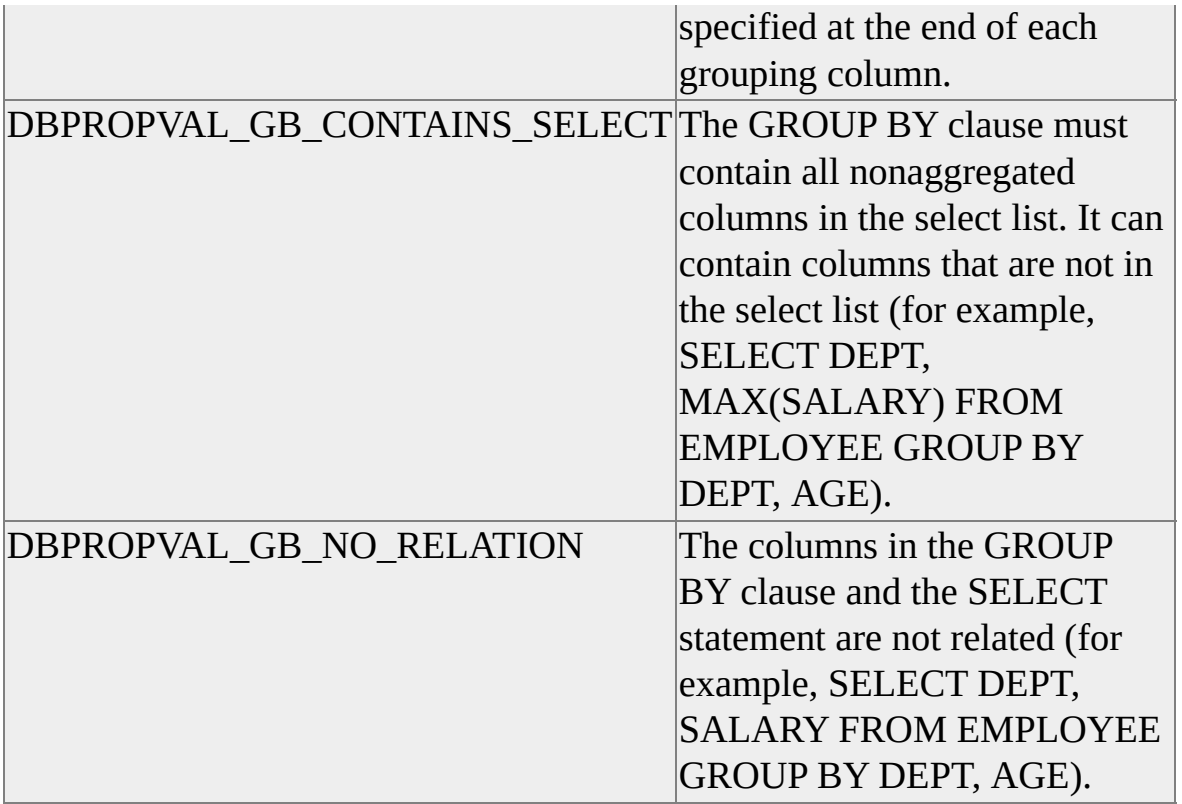

# **Data Type**

adInteger

# **Modifiable**

Read-only

# **OLE DB Property**

DBPROP\_GROUPBY

# **H**

# <span id="page-242-0"></span>**Heterogeneous Table Support Property**

The **Heterogeneous Table Support** property indicates whether the provider can join tables from different catalogs or providers.

# **[Applies](#page-242-0) To**

**[Connection](JavaScript:hhobj_1.Click()) Object** 

#### **Syntax**

*object*.Properties("**Heterogeneous Table Support**")

#### **Parts**

*object*

Expression that evaluates to an object in the Applies To list.

### **Returns**

A bitmask containing zero or more of these settings.

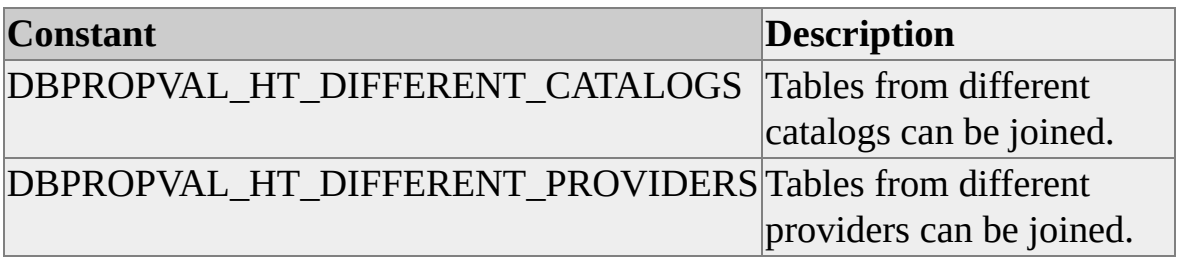

### **Data Type**

adInteger

### **Modifiable**

Read-only

# **OLE DB Property**

DBPROP\_HETEROGENEOUSTABLES

# <span id="page-244-0"></span>**Hold Rows Property**

The **Hold Rows** property specifies whether the recordset allows the application to retrieve more rows or change the next fetch position, while holding previously fetched rows or rows with pending changes.

# **[Applies](#page-244-0) To**

**[Command](#page-158-0) Object** [Recordset](#page-168-0) Object

#### **Syntax**

*object*.Properties("**Hold Rows**") [= *value*]

#### **Parts**

*object*

Expression that evaluates to an object in the Applies To list.

*value*

Boolean specifying whether the application can retrieve more rows, as described in Settings.

### **Settings**

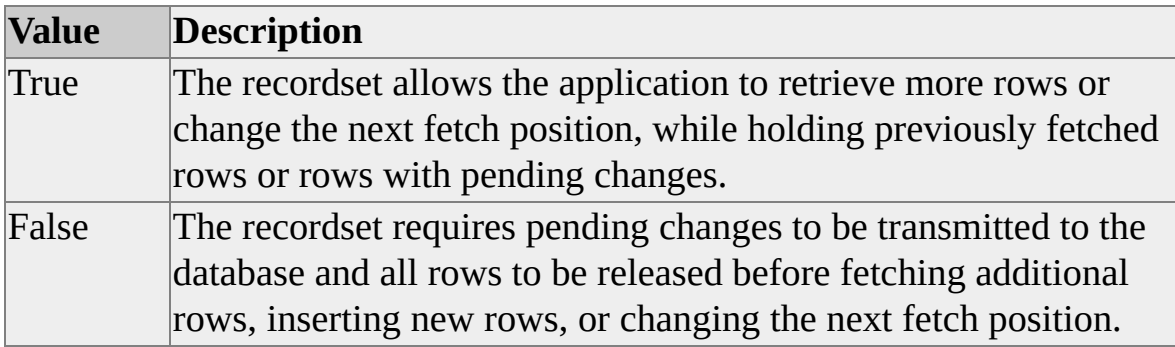

### **Data Type**

adBoolean

# **Modifiable**

Read/write

# **OLE DB Property**

DBPROP\_CANHOLDROWS

# **Remarks**

If the provider makes no optimizations for releasing all rows between fetches, it is not required to return DB\_E\_ROWSNOTRELEASED when retrieving rows without releasing the previously held set of row handles. Such providers do not return an error when setting the **Hold Rows** property to False, but always return True if the consumer calls **Hold Rows**.

**I**

# <span id="page-247-0"></span>**IAccessor Property**

The **IAccessor** property indicates whether the provider supports the OLE DB **IAccessor** interface.

# **[Applies](#page-247-0) To**

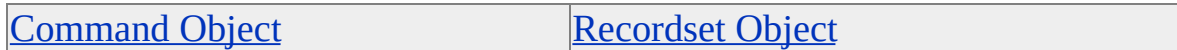

#### **Syntax**

*object*.Properties("**IAccessor**")

#### **Parts**

*object*

Expression that evaluates to an object in the Applies To list.

### **Data Type**

adBoolean

### **Modifiable**

Read-only

# **OLE DB Property**

DBPROP\_IAccessor

### **Remarks**

ADO requires that the provider support the OLE DB **IAccessor** interface. The value of the **IAccessor** property is read-only and is always set to True, indicating that the recordset supports the specified interface. The value of this property

cannot be set to False.

The **IAccessor** property is useful for conformance testing.

# <span id="page-249-0"></span>**IColumnsInfo Property**

The **IColumnsInfo** property indicates whether the provider supports the OLE DB **IColumnsInfo** interface.

# **[Applies](#page-249-0) To**

[Command](#page-158-0) Object [Recordset](#page-168-0) Object

#### **Syntax**

*object*.Properties("**IColumnsInfo**") [= *value*]

### **Parts**

*object*

Expression that evaluates to an object in the Applies To list.

# **Data Type**

adBoolean

# **Modifiable**

Read-only

# **OLE DB Property**

DBPROP\_IColumnsInfo

### **Remarks**

ADO requires that the provider support the OLE DB **IColumnsInfo** interface. The value of the **IColumnsInfo** property is read-only and is always set to True, indicating that the recordset supports the specified interface. The value of this

property cannot be set to False.

The **IColumnsInfo** property is useful for conformance testing.

# <span id="page-251-0"></span>**IColumnsRowset Property**

The **IColumnsRowset** property indicates whether the provider supports the OLE DB **IColumnsRowset** interface.

## **[Applies](#page-251-0) To**

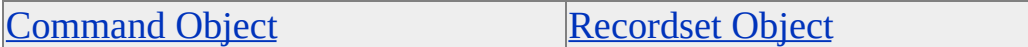

#### **Syntax**

```
object.Properties("IColumnsRowset") [= value]
```
#### **Parts**

*object*

Expression that evaluates to an object in the Applies To list.

*value*

Boolean that indicates whether the provider supports the specified interface, as specified in Settings.

#### **Settings**

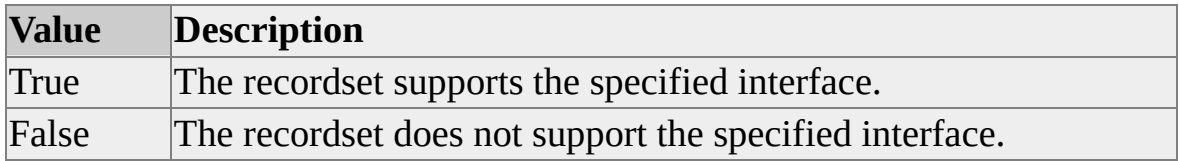

### **Data Type**

adBoolean
Read/write

### **OLE DB Property**

DBPROP\_IColumnsRowset

### **Remarks**

ADO uses the OLE DB **IColumnsRowset** interface if the provider supports it.

The **IColumnsRowset** property is useful for conformance testing.

# <span id="page-253-0"></span>**IConnectionPointContainer Property**

The **IConnectionPointContainer** property indicates whether the provider supports the OLE DB **IConnectionPointContainer** interface.

## **[Applies](#page-253-0) To**

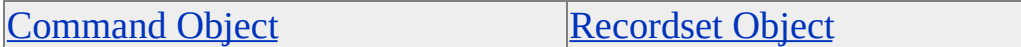

#### **Syntax**

*object*.Properties("**IConnectionPointContainer**") [= *value*]

### **Parts**

*object*

Expression that evaluates to an object in the Applies To list.

*value*

Boolean that indicates whether the provider supports the specified interface, as specified in Settings.

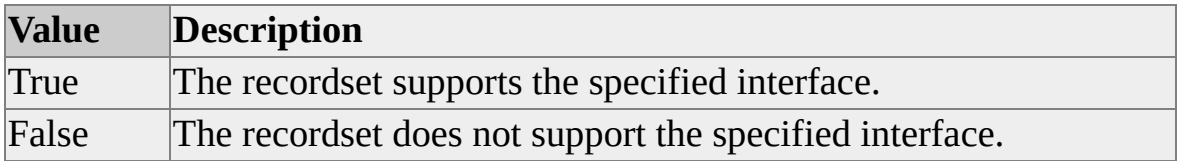

### **Data Type**

adBoolean

### **Modifiable**

Read/write

### **OLE DB Property**

DBPROP\_IConnectionPointContainer

## **Remarks**

ADO uses the OLE DB **IConnectionPointContainer** interface if the provider supports it.

The **IConnectionPointContainer** property is useful for conformance testing.

# <span id="page-255-0"></span>**IConvertType Property**

The **IconvertType** property indicates whether the provider supports the OLE DB **IConvertType** interface.

## **[Applies](#page-255-0) To**

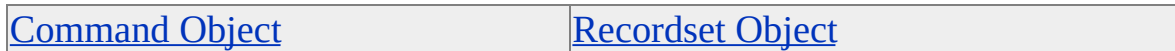

#### **Syntax**

*object*.Properties("**IConvertType**")

#### **Parts**

*object*

Expression that evaluates to an object in the Applies To list.

### **Data Type**

adBoolean

### **Modifiable**

Read-only

### **OLE DB Property**

DBPROP\_IConvertType

#### **Remarks**

ADO requires that the provider support the OLE DB **IConvertType** interface. The value of the **IConvertType** property is read-only and is always set to True, indicating that the recordset supports the specified interface. The value of this

property cannot be set to False.

The **IConvertType** property is useful for conformance testing.

# <span id="page-257-0"></span>**Identifier Case Sensitivity Property**

The **Identifier Case Sensitivity** property indicates how identifiers treat case in data definition commands or interfaces.

### **[Applies](#page-257-0) To**

**[Connection](JavaScript:hhobj_1.Click()) Object** 

#### **Syntax**

*object*.Properties("**Identifier Case Sensitivity**")

#### **Parts**

*object*

Expression that evaluates to an object in the Applies To list.

#### **Returns**

One of the following settings:

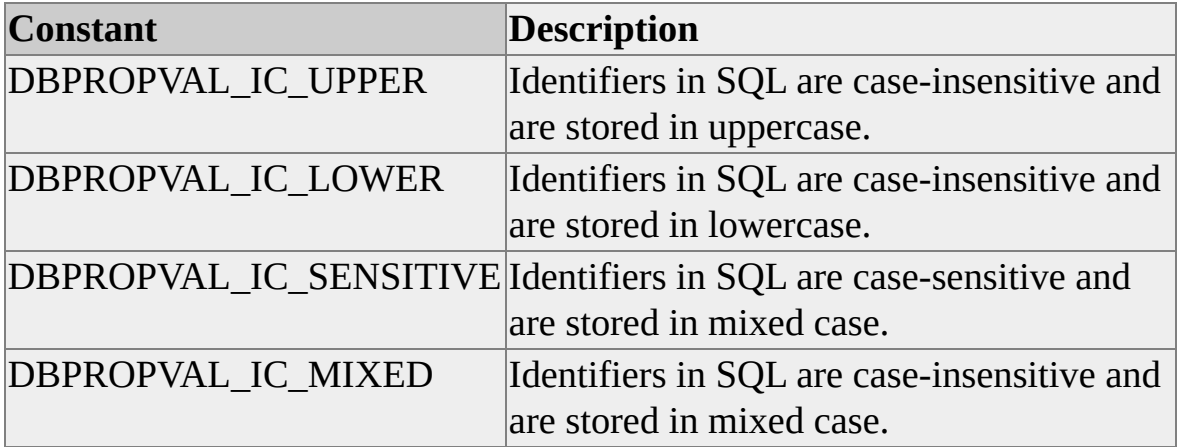

# **Data Type**

adInteger

## **Modifiable**

Read-only

# **OLE DB Property**

DBPROP\_IDENTIFIERCASE

# <span id="page-259-0"></span>**Immobile Rows Property**

The **Immobile Rows** property specifies whether to reorder inserted rows in a recordset.

## **[Applies](#page-259-0) To**

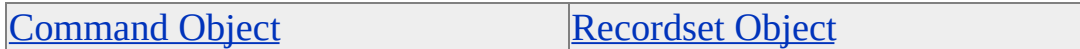

#### **Syntax**

*object*.Properties("**Immobile Rows**") [= *value*]

### **Parts**

*object*

Expression that evaluates to an object in the Applies To list.

*value*

Boolean that specifies whether to reorder inserted rows, as specified in Settings.

### **Settings**

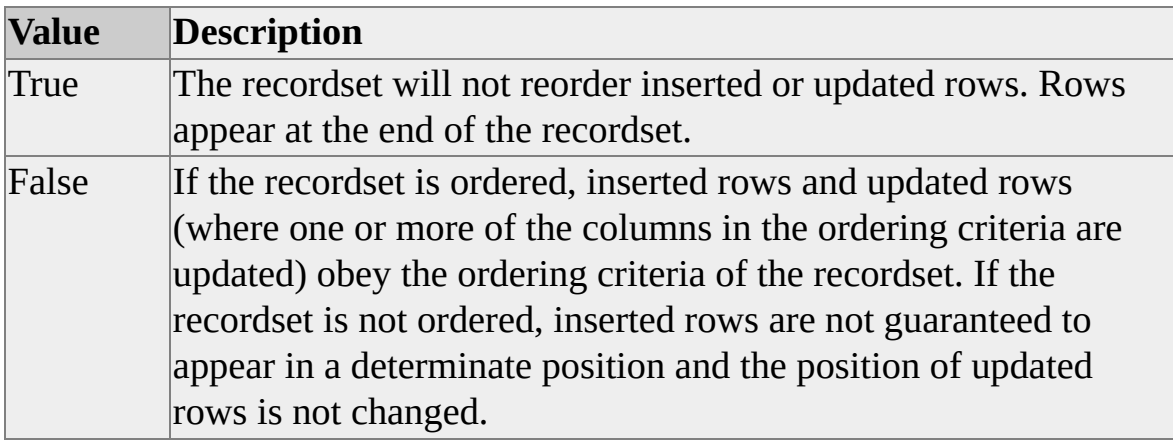

### **Data Type**

adBoolean

### **Modifiable**

Read/write

## **OLE DB Property**

DBPROP\_IMMOBILEROWS

## **Remarks**

This property is meaningful only if the **Own Inserts Visible** property is set to True.

### **See Also**

Own Inserts Visible [Property](#page-354-0)

# <span id="page-261-0"></span>**Initial Catalog Property**

The **Initial Catalog** property specifies the name of the initial default catalog to use when connecting to a data source.

## **[Applies](#page-261-0) To**

**[Connection](JavaScript:hhobj_1.Click()) Object** 

#### **Syntax**

*object*.Properties("**Initial Catalog**") [= *value*]

### **Parts**

*object*

Expression that evaluates to an object in the Applies To list.

*value*

String that specifies the catalog name.

### **Data Type**

adBSTR

### **Modifiable**

Read/write

### **OLE DB Property**

DBPROP\_INIT\_CATALOG

#### **Remarks**

An ADO application can also use the OLE DB **Database** keyword, which is equivalent to the **Initial Catalog** property.

# <span id="page-263-0"></span>**IRowset Property**

The **IRowset** property indicates whether the provider supports the OLE DB **IRowset** interface.

### **[Applies](#page-263-0) To**

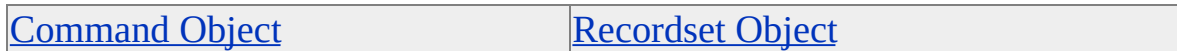

#### **Syntax**

*object*.Properties("**IRowset**")

#### **Parts**

*object*

Expression that evaluates to an object in the Applies To list.

### **Data Type**

adBoolean

### **Modifiable**

Read-only

### **OLE DB Property**

DBPROP\_IRowset

#### **Remarks**

ADO requires that the provider support the OLE DB **IRowset** interface. The value of the **IRowset** property is read-only and is always set to True, indicating that the recordset supports the specified interface. The value of this property

cannot be set to False.

The **IRowset** property is useful for conformance testing.

# <span id="page-265-0"></span>**IRowsetChange Property**

The **IRowsetChange** property indicates whether the provider supports the OLE DB **IRowsetChange** interface.

### **[Applies](#page-265-0) To**

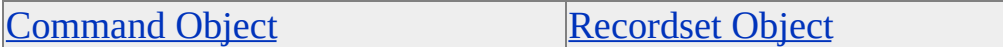

#### **Syntax**

*object*.Properties("**IRowsetChange**") [= *value*]

#### **Parts**

*object*

Expression that evaluates to an object in the Applies To list.

*value*

Boolean that indicates whether the provider supports the specified interface, as specified in Settings.

#### **Settings**

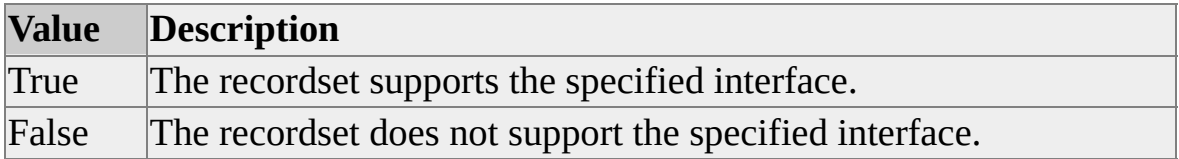

### **Data Type**

adBoolean

Read/write

## **OLE DB Property**

DBPROP\_IRowsetChange

### **Remarks**

ADO uses the OLE DB **IRowsetChange** interface if the provider supports it.

The **IRowsetChange** property is useful for conformance testing.

Setting The **IRowsetUpdate** property to True automatically sets the **IRowsetChange** property to True.

When the **IRowsetChange** property is set to False, the **Updatability** property is set to zero. Any attempt to set the **Updatability** property to a value other than zero results in a conflict reported by the provider, which returns DBPROPSTATUS\_CONFLICTING.

### **See Also**

[IRowsetUpdate](#page-277-0) Property

[Updatability](#page-455-0) Property

# <span id="page-267-0"></span>**IRowsetIdentity Property**

The **IRowsetIdentity** property indicates whether the provider supports the OLE DB **IRowsetIdentity** interface.

### **[Applies](#page-267-0) To**

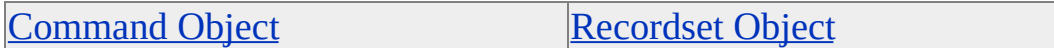

#### **Syntax**

*object*.Properties("**IRowsetIdentity**") [= *value*]

#### **Parts**

*object*

Expression that evaluates to an object in the Applies To list.

*value*

Boolean that indicates whether the provider supports the specified interface, as specified in Settings.

#### **Settings**

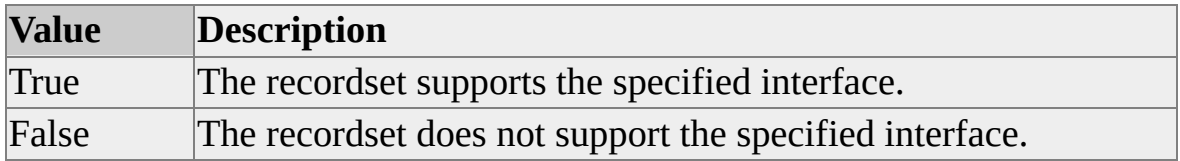

### **Data Type**

adBoolean

Read/write

### **OLE DB Property**

DBPROP\_IRowsetIdentity

### **Remarks**

ADO uses the OLE DB **IRowsetIdentity** interface if the provider supports it.

The **IRowsetIdentity** property is useful for conformance testing.

# <span id="page-269-0"></span>**IRowsetInfo Property**

The **IRowsetInfo** property indicates whether the provider supports the OLE DB **IRowsetInfo** interface.

## **[Applies](#page-269-0) To**

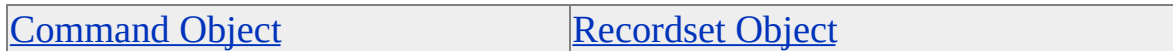

#### **Syntax**

```
object.Properties("IRowsetInfo")
```
### **Parts**

*object*

Expression that evaluates to an object in the Applies To list.

### **Data Type**

adBoolean

### **Modifiable**

Read-only

## **OLE DB Property**

DBPROP\_IRowsetInfo

### **Remarks**

ADO requires that the provider support the OLE DB **IRowsetInfo** interface. The value of the **IRowsetInfo** property is read-only and is always set to True, indicating that the recordset supports the specified interface. The value of this

property cannot be set to False.

The **IRowsetInfo** property is useful for conformance testing.

# <span id="page-271-0"></span>**IRowsetLocate Property**

The **IRowsetLocate** property indicates whether the provider supports the OLE DB **IRowsetLocate** interface.

### **[Applies](#page-271-0) To**

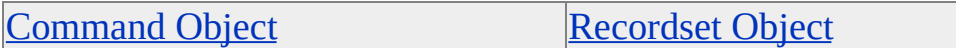

#### **Syntax**

*object*.Properties("**IRowsetLocate**") [= *value*]

### **Parts**

*object*

Expression that evaluates to an object in the Applies To list.

*value*

Boolean that indicates whether the provider supports the specified interface, as specified in Settings.

### **Settings**

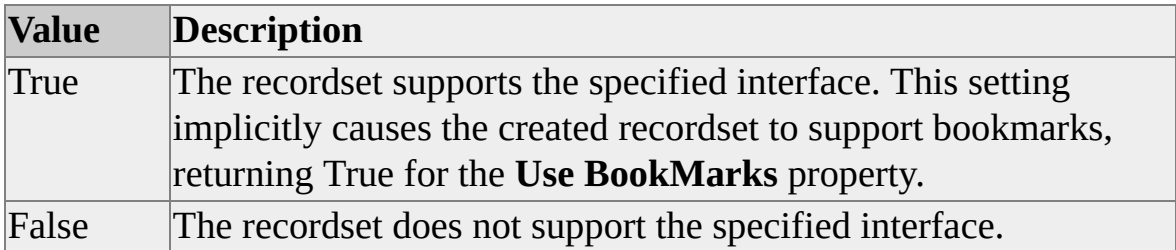

## **Data Type**

adBoolean

Read/write

### **OLE DB Property**

DBPROP\_IRowsetLocate

### **Remarks**

ADO uses the OLE DB **IRowsetLocate** interface if the provider supports it.

The **IRowsetLocate** property is useful for conformance testing.

# <span id="page-273-0"></span>**IRowsetResynch Property**

The **IRowsetResynch** property indicates whether the provider supports the OLE DB **IRowsetResynch** interface.

### **[Applies](#page-273-0) To**

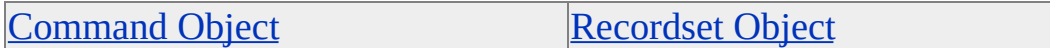

#### **Syntax**

*object*.Properties("**IRowsetResynch**") [= *value*]

#### **Parts**

*object*

Expression that evaluates to an object in the Applies To list.

*value*

Boolean that indicates whether the provider supports the specified interface.

### **Settings**

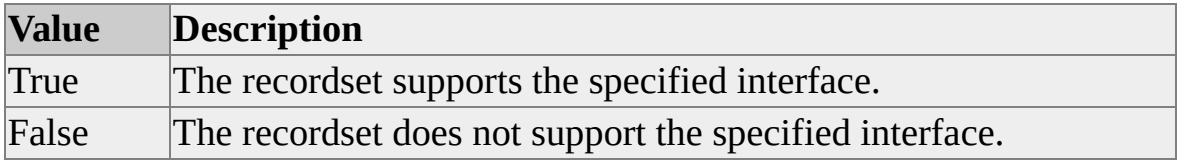

### **Data Type**

adBoolean

### **Modifiable**

Read/write

### **OLE DB Property**

DBPROP\_IRowsetResynch

### **Remarks**

ADO uses the OLE DB **IRowsetResynch** interface if the provider supports it.

The **IRowsetResynch** property is useful for conformance testing.

# <span id="page-275-0"></span>**IRowsetScroll Property**

The **IRowsetScroll** property indicates whether the provider supports the OLE DB **IRowsetScroll** interface.

## **[Applies](#page-275-0) To**

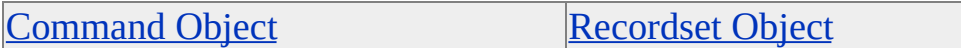

#### **Syntax**

*object*.Properties("**IRowsetScroll**") [= *value*]

### **Parts**

*object*

Expression that evaluates to an object in the Applies To list.

*value*

Boolean that indicates whether the provider supports the specified interface, as specified in Settings.

### **Settings**

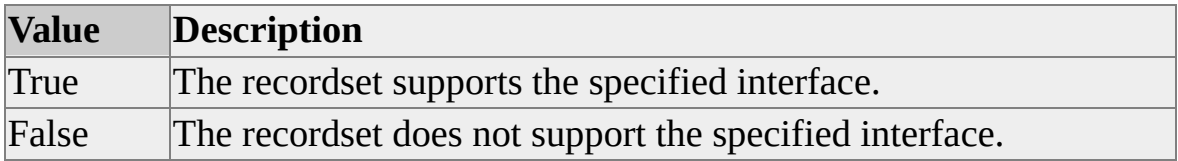

### **Data Type**

adBoolean

Read/write

### **OLE DB Property**

DBPROP\_IRowsetScroll

### **Remarks**

ADO uses the OLE DB **IRowsetScroll** interface if the provider supports it.

The **IRowsetScroll** property is useful for conformance testing.

# <span id="page-277-0"></span>**IRowsetUpdate Property**

The **IRowsetUpdate** property indicates whether the provider supports the OLE DB **IRowsetUpdate** interface.

## **[Applies](#page-277-0) To**

[Command](#page-158-0) Object [Recordset](#page-168-0) Object

#### **Syntax**

*object*.Properties("**IRowsetUpdate**") [= *value*]

### **Parts**

*object*

Expression that evaluates to an object in the Applies To list.

*value*

Boolean that indicates whether the provider supports the specified interface, as specified in Settings.

### **Settings**

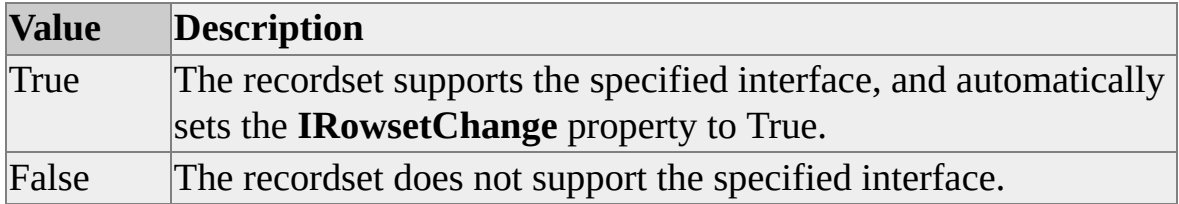

### **Data Type**

adBoolean

Read/write

### **OLE DB Property**

DBPROP\_IRowsetUpdate

### **Remarks**

ADO uses the OLE DB **IRowsetUpdate** interface if the provider supports it.

The **IRowsetUpdate** property is useful for conformance testing.

### **See Also**

[IRowsetChange](#page-265-0) Property [Updatability](#page-455-0) Property

# <span id="page-279-0"></span>**ISequentialStream Property**

The **ISequentialStream** property indicates whether the provider supports the OLE DB **ISequentialStream** interface.

### **[Applies](#page-279-0) To**

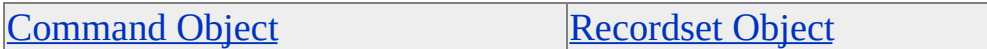

#### **Syntax**

*object*.Properties("**ISequentialStream**") [= *value*]

#### **Parts**

*object*

Expression that evaluates to an object in the Applies To list.

*value*

Boolean that indicates whether the provider supports the specified interface, as specified in Settings.

#### **Settings**

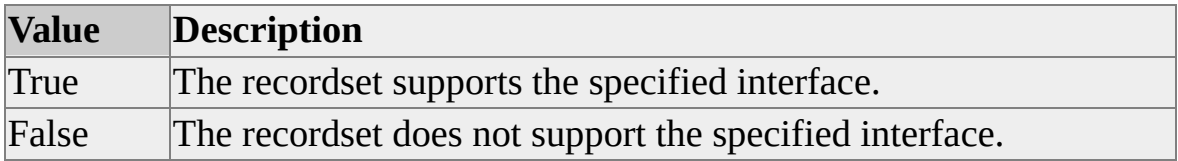

### **Data Type**

adBoolean

Read/write

### **OLE DB Property**

DBPROP\_ISequentialStream

## **Remarks**

ADO uses the OLE DB **ISequentialStream** interface if the provider supports it.

If the value of the **ISequentialStream** property is set to True, the recordset is capable of manipulating the contents of columns as a storage object supporting the specified interface. The provider reports its ability to enable this property on a per-column basis by setting the flag DBPROPFLAGS\_COLUMNOK. A provider that does not have the ability to turn the property on or off on a percolumn basis does not set DBPROPFLAGS\_COLUMNOK.

Whether or not the property is supported in the recordset as a whole or on a percolumn basis, the ability to manipulate a column value as a storage object depends on whether the provider supports the coercion from the column's native type (BLOB or non-BLOB) to the particular storage interface.

# <span id="page-281-0"></span>**Isolation Levels Property**

The **Isolation Levels** property specifies the supported transaction isolation levels.

## **[Applies](#page-281-0) To**

**[Connection](JavaScript:hhobj_1.Click()) Object** 

#### **Syntax**

*object*.Properties("**Isolation Levels**")

### **Parts**

*object*

Expression that evaluates to an object in the Applies To list.

### **Returns**

A bitmask containing zero or more of these settings.

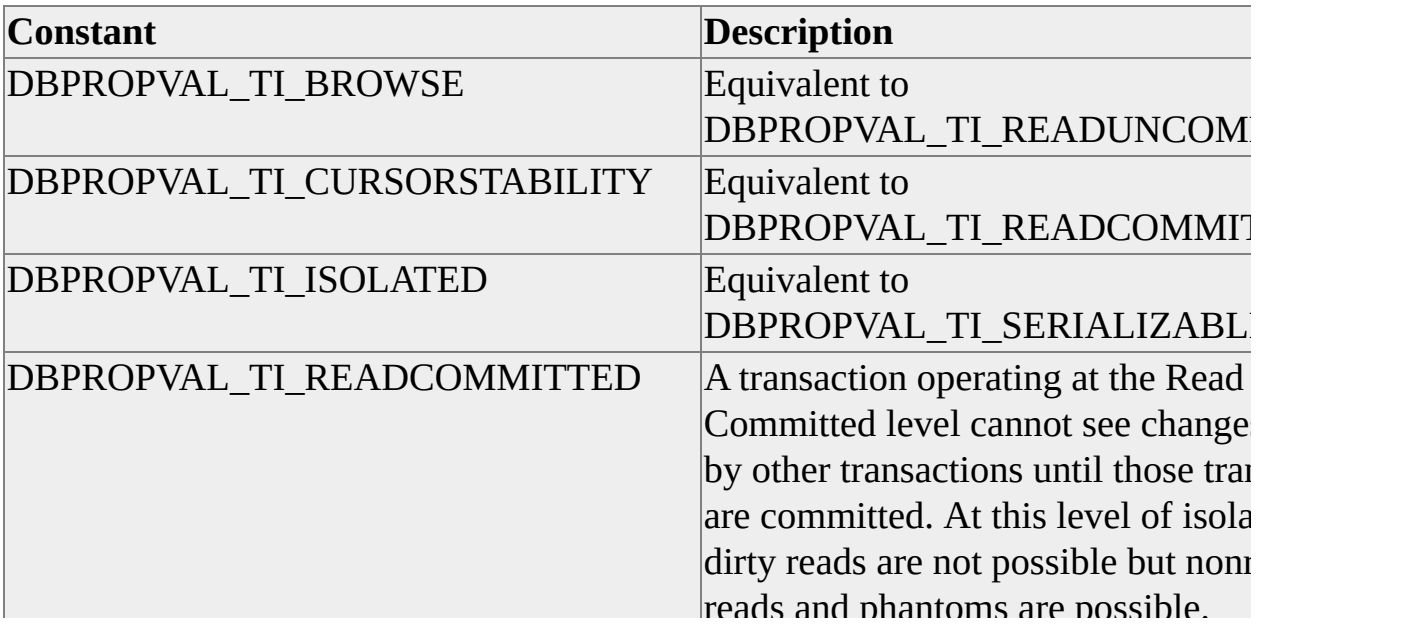

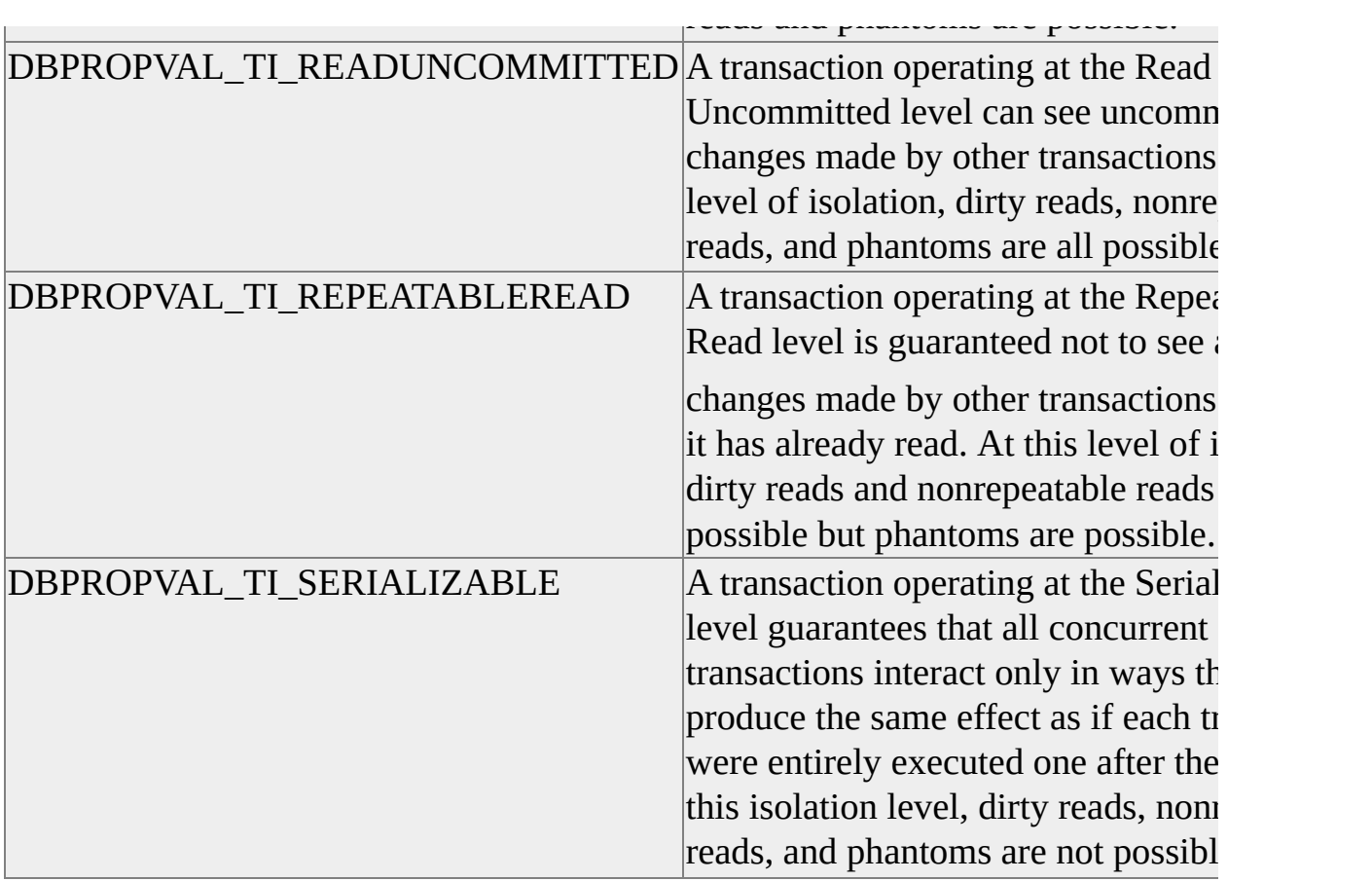

## **Data Type**

adInteger

## **Modifiable**

Read-only

# **OLE DB Property**

DBPROP\_SUPPORTEDTXNISOLEVELS

# <span id="page-283-0"></span>**Isolation Retention Property**

The **Isolation Retention** property specifies the supported transaction isolation retention levels.

### **[Applies](#page-283-0) To**

**[Connection](JavaScript:hhobj_1.Click()) Object** 

#### **Syntax**

*object*.Properties("**Isolation Retention**")

#### **Parts**

*object*

Expression that evaluates to an object in the Applies To list.

#### **Returns**

A bitmask containing zero or more of these settings.

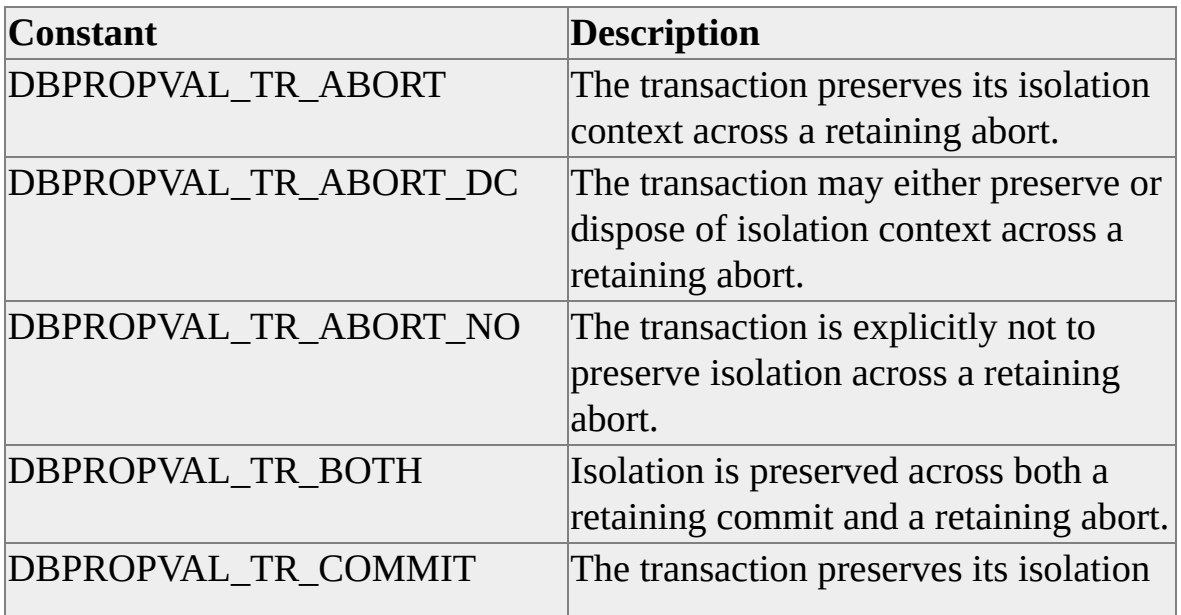

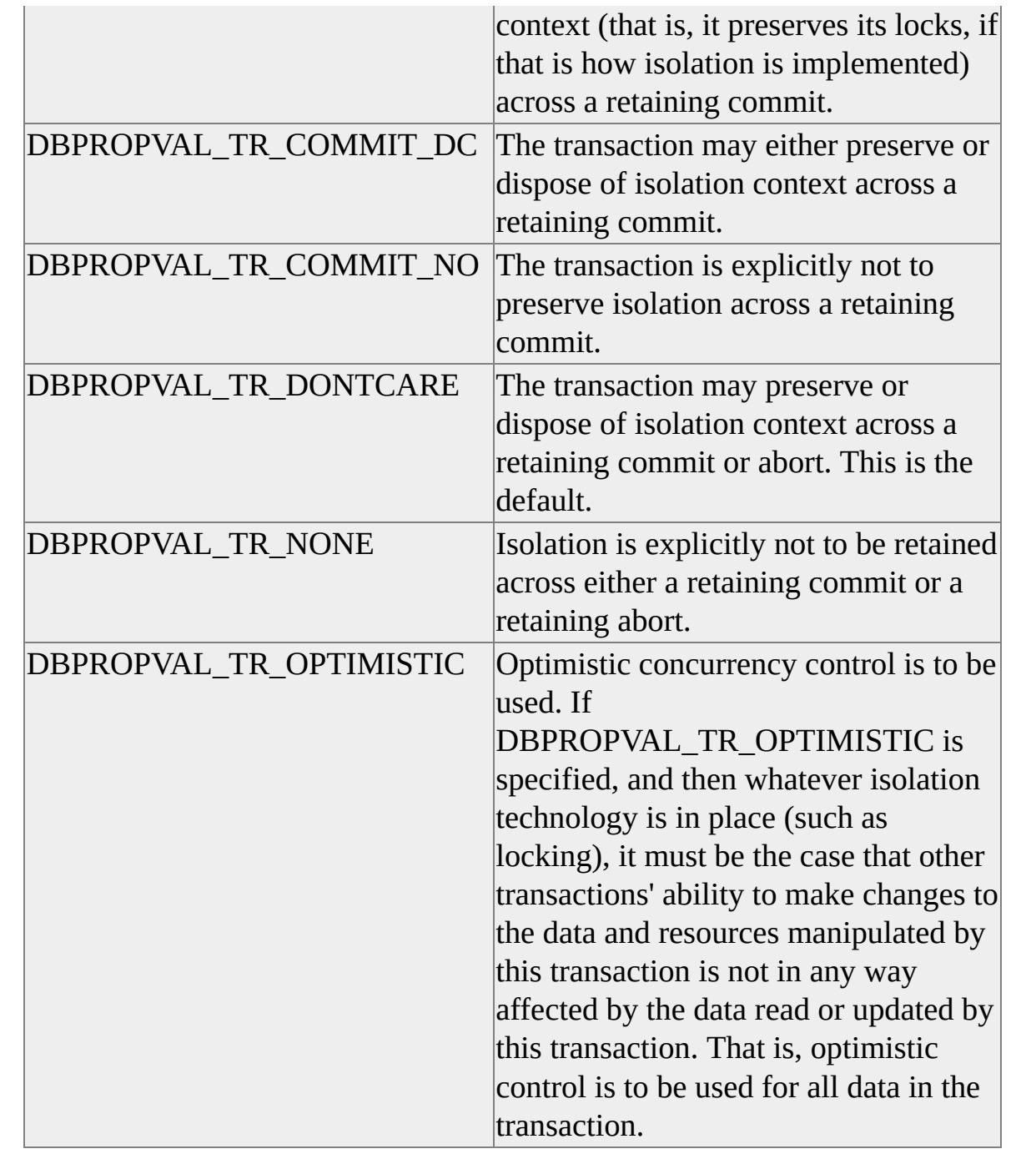

# **Data Type**

adInteger

## **Modifiable**

Read-only

# **OLE DB Property**

DBPROP\_SUPPORTEDTXNISORETAIN

# <span id="page-286-0"></span>**ISupportErrorInfo Property**

The **ISupportErrorInfo** property indicates whether the provider supports the OLE DB **ISupportErrorInfo** interface.

## **[Applies](#page-286-0) To**

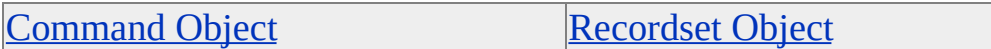

#### **Syntax**

*object*.Properties("**ISupportErrorInfo**") [= *value*]

### **Parts**

*object*

Expression that evaluates to an object in the Applies To list.

*value*

Boolean that indicates whether the provider supports the specified interface, as specified in Settings

### **Settings**

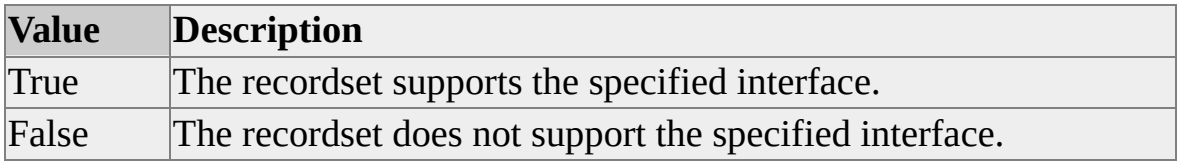

### **Data Type**

adBoolean

Read/write

### **OLE DB Property**

DBPROP\_ISupportErrorInfo

### **Remarks**

ADO uses the OLE DB **ISupportErrorInfo** interface if the provider supports it.

The **ISupportErrorInfo** property is useful for conformance testing.
**L**

# <span id="page-289-0"></span>**Literal Bookmarks Property**

The **Literal Bookmarks** property specifies whether bookmarks can be compared as a sequence of bytes.

# **[Applies](#page-289-0) To**

[Command](#page-158-0) Object [Recordset](#page-168-0) Object

#### **Syntax**

*object*.Properties("**Literal Bookmarks**") [= *value*]

## **Parts**

*object*

Expression that evaluates to an object in the Applies To list.

*value*

Boolean that indicates whether bookmarks can be compared as a sequence of bytes, as specified in Settings

## **Settings**

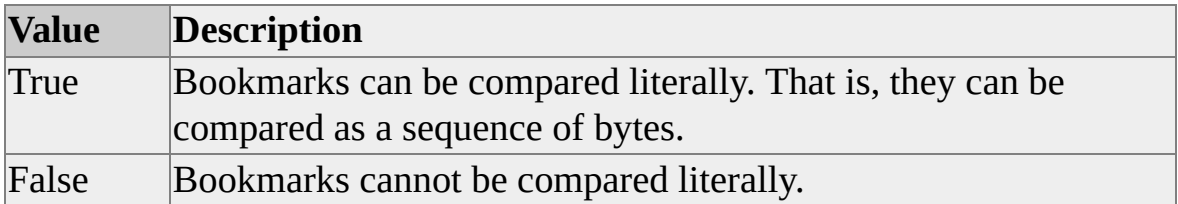

## **Data Type**

adBoolean

## **Modifiable**

Read/write

## **OLE DB Property**

DBPROP\_LITERALBOOKMARKS

## **Remarks**

Setting the value of this property to True automatically sets the value of **Use BookMarks** to True.

## **See Also**

[Bookmarkable](#page-194-0) Property

Use [Bookmarks](#page-457-0) Property

# <span id="page-291-0"></span>**Literal Row Identity Property**

The **Literal Row Identity** property indicates whether an application can perform a binary comparison of two row handles to determine whether they point to the same row.

## **[Applies](#page-291-0) To**

**[Command](#page-158-0) Object** [Recordset](#page-168-0) Object

#### **Syntax**

*object*.Properties("**Literal Row Identity**")

## **Parts**

*object*

Expression that evaluates to an object in the Applies To list.

## **Returns**

One of the following settings:

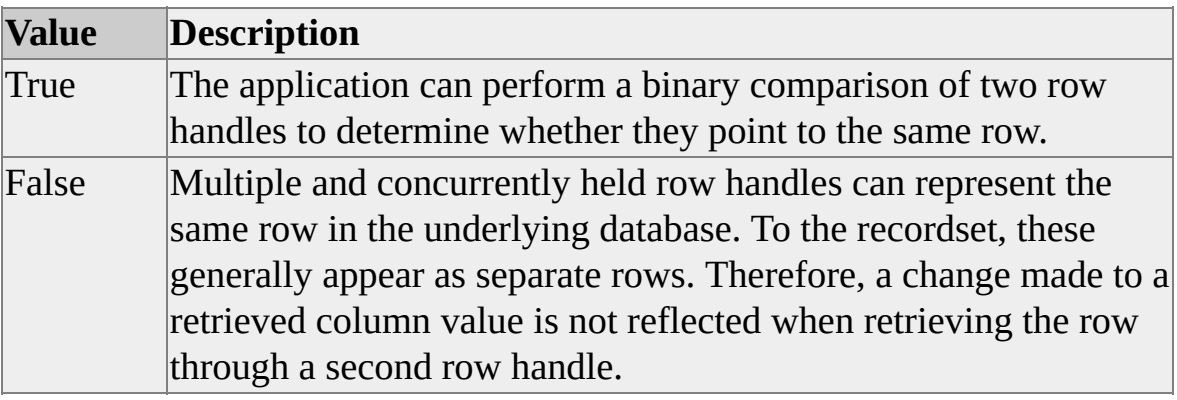

## **Data Type**

adBoolean

## **Modifiable**

Read-only

### **OLE DB Property**

DBPROP\_LITERALIDENTITY

## **Remarks**

The **Strong Row Identity** property specifies whether the handle of a newly inserted row can be successfully compared to another handle.

#### **See Also**

Strong Row Identity [Property](#page-440-0)

# <span id="page-293-0"></span>**Locale Identifier Property**

The **Locale Identifier** property specifies a preferred locale ID.

# **[Applies](#page-293-0) To**

**[Connection](JavaScript:hhobj_1.Click()) Object** 

#### **Syntax**

*object*.Properties("**Locale Identifier**") [= *value*]

## **Parts**

*object*

Expression that evaluates to an object in the Applies To list.

*value*

Integer that specifies the locale ID.

# **Data Type**

adInteger

# **Modifiable**

Read/write

# **OLE DB Property**

DBPROP\_INIT\_LCID

## **Remarks**

Applications specify the LCID at initialization. This provides a method for the

server to determine the application's specified LCID in cases where it can use this information. This property does not guarantee that all text returned to the application is translated according to the LCID.

# <span id="page-295-0"></span>**Lock Mode Property**

The **Lock Mode** property specifies the level of locking performed by the recordset.

# **[Applies](#page-295-0) To**

[Command](#page-158-0) Object

#### **Syntax**

*object*.Properties("**Lock Mode**") [= *value*]

## **Parts**

*object*

Expression that evaluates to an object in the Applies To list.

*value*

Integer that specifies the level of locking as described in Settings.

## **Settings**

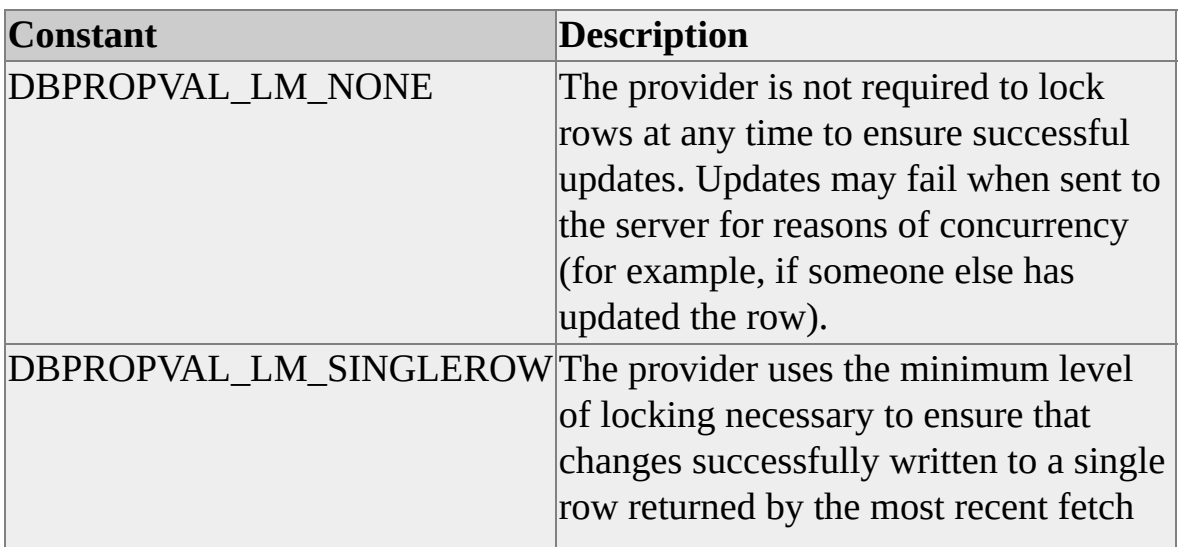

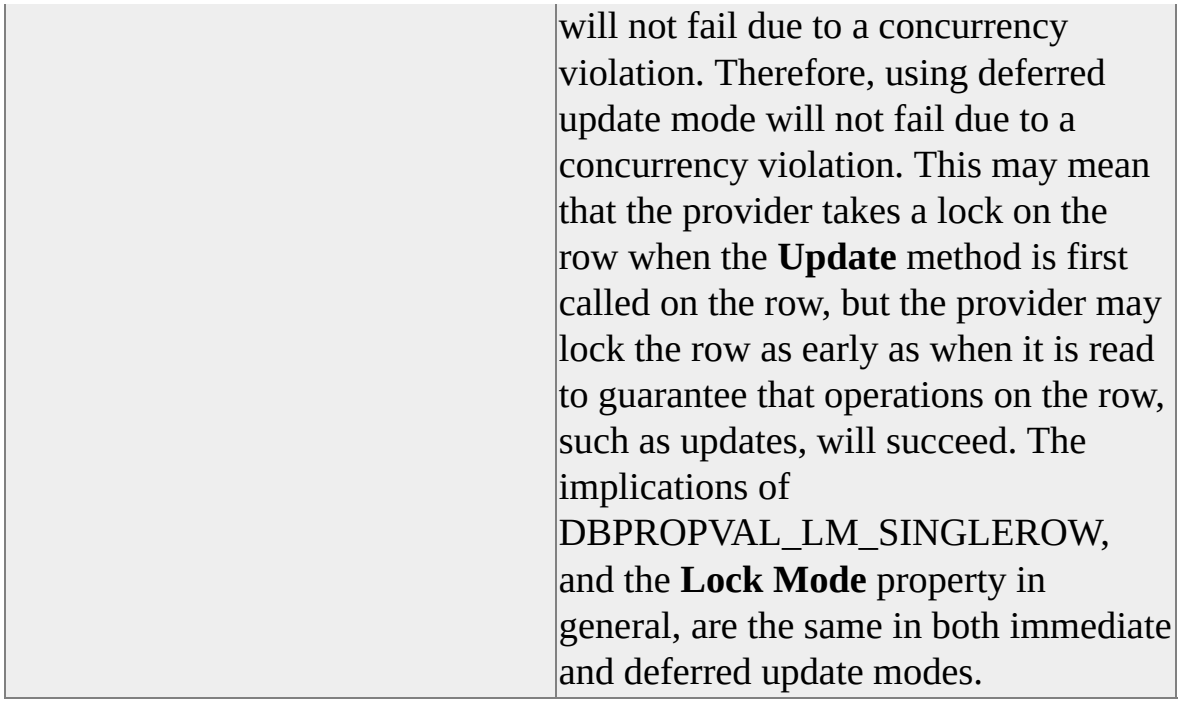

#### **Data Type**

adInteger

## **Modifiable**

Read/write

## **OLE DB Property**

DBPROP\_LOCKMODE

#### **Remarks**

Lock mode and isolation level are closely related but distinct. An application's isolation level specifies the isolation of that application from changes made by other users to the underlying data. Lock mode defines when underlying data is locked to ensure that updates succeed. The provider may use locking to enforce higher levels of isolation, in which case a higher level of locking may occur than is required to enforce the specified lock mode. The **Lock Mode** property

specifies the minimum level of locking.

**M**

# <span id="page-299-0"></span>**Mapping Schema Property**

The **Mapping Schema** property specifies a file name or URL that points to the mapping schema used by the provider to translate an XPath command.

## **[Applies](#page-299-0) To**

[Command](#page-158-0) Object

#### **Syntax**

*object*.Properties("**MappingSchema**") [= *value*]

#### **Parts**

*object*

Expression that evaluates to an object in the Applies To list.

*value*

String that specifies a file name or URL.

# **Data Type**

adBSTR

## **Modifiable**

Read/write

## **OLE DB Property**

SSPROP\_STREAM\_MAPPINGSCHEMA

## **Remarks**

Relative paths are resolved by the **Base Path** property. If the **Base Path** property is not set, the relative path defaults to the current directory.

**Mapping Schema** is ignored for SQL statements and XML template queries.

## **See Also**

**Base Path [Property](#page-188-0)** Content Type [Property](#page-211-0) SS [STREAM](#page-436-0) FLAGS Property XML Root [Property](#page-465-0) XSL [Property](#page-467-0)

# <span id="page-301-0"></span>**Maximum Index Size Property**

The **Maximum Index Size** property returns the maximum number of bytes allowed in the combined columns of an index. If there is no specified limit or the limit is unknown, the value is set to zero.

## **[Applies](#page-301-0) To**

**[Connection](JavaScript:hhobj_1.Click()) Object** 

#### **Syntax**

*object*.Properties("**Maximum Index Size**")

## **Parts**

*object*

Expression that evaluates to an object in the Applies To list.

# **Data Type**

adInteger

# **Modifiable**

Read-only

## **OLE DB Property**

DBPROP\_MAXINDEXSIZE

# <span id="page-302-0"></span>**Maximum Open Rows Property**

The **Maximum Open Rows** property specifies the maximum number of rows that can be active at the same time.

## **[Applies](#page-302-0) To**

[Command](#page-158-0) Object [Recordset](#page-168-0) Object

#### **Syntax**

*object*.Properties("**Maximum Open Rows**") [= *value*]

#### **Parts**

*object*

Expression that evaluates to an object in the Applies To list.

*value*

Integer that specifies the maximum number of rows.

# **Data Type**

adInteger

## **Modifiable**

Read/write

## **OLE DB Property**

DBPROP\_MAXOPENROWS

#### **Remarks**

This limit on the maximum number of rows does not reflect resource limitations such as Random Access Memory (RAM), but does apply if the recordset implementation uses some strategy that results in a limit.

If there is no limit, the value of the **Maximum Open Rows** property is set to zero. The provider is free to support a greater number of active rows than the maximum specified by the application. In this case, the provider returns the actual maximum number of active rows instead of the value specified by the application.

# <span id="page-304-0"></span>**Maximum Pending Rows Property**

The **Maximum Pending Rows** property specifies the maximum number of rows that can have pending changes at the same time.

## **[Applies](#page-304-0) To**

[Command](#page-158-0) Object [Recordset](#page-168-0) Object

#### **Syntax**

*object*.Properties("**Maximum Pending Rows**") [= *value*]

## **Parts**

*object*

Expression that evaluates to an object in the Applies To list.

*value*

Integer that specifies the maximum number of rows that can have pending changes.

## **Data Type**

adInteger

## **Modifiable**

Read/write

## **OLE DB Property**

DBPROP\_MAXPENDINGROWS

## **Remarks**

This limit on the maximum number of pending rows does not reflect resource limitations such as Random Access Memory (RAM), but does apply if the recordset implementation uses some strategy that results in a limit.

If there is no limit, the value of the **Maximum Pending Rows** property is set to zero. The provider is free to support a greater number of pending rows than the maximum specified by the application. In this case, the provider will return the actual maximum number of pending rows instead of the value specified by the application.

# <span id="page-306-0"></span>**Maximum Row Size Property**

The **Maximum Row Size** property returns the maximum length of a single row in a table.

## **[Applies](#page-306-0) To**

**[Connection](JavaScript:hhobj_1.Click()) Object** 

#### **Syntax**

*object*.Properties("**Maximum Row Size**")

## **Parts**

*object*

Expression that evaluates to an object in the Applies To list.

## **Data Type**

adInteger

## **Modifiable**

Read-only

## **OLE DB Property**

DBPROP\_MAXROWSIZE

## **Remarks**

If there is no specified limit or the limit is unknown, **Maximum Row Size** is set to zero.

# **See Also**

[Maximum](#page-308-0) Row Size Includes BLOB Property

# <span id="page-308-0"></span>**Maximum Row Size Includes BLOB Property**

The **Maximum Row Size Includes BLOB** property indicates that the value returned by the **Maximum Row Size** property includes all BLOB data.

## **[Applies](#page-308-0) To**

**[Connection](JavaScript:hhobj_1.Click()) Object** 

#### **Syntax**

*object*.Properties("**Maximum Row Size Includes BLOB**")

#### **Parts**

*object*

Expression that evaluates to an object in the Applies To list.

## **Returns**

One of the following settings:

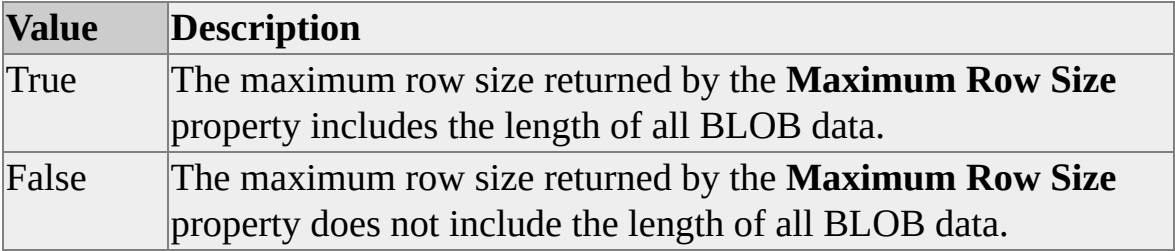

## **Data Type**

adBoolean

## **Modifiable**

Read-only

## **OLE DB Property**

## DBPROP\_MAXROWSIZEINCLUDESBLOB

**See Also**

[Maximum](#page-306-0) Row Size Property

# <span id="page-310-0"></span>**Maximum Rows Property**

The **Maximum Rows** property specifies the maximum number of rows that can be returned in a recordset.

# **[Applies](#page-310-0) To**

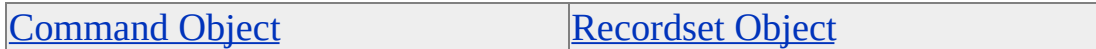

#### **Syntax**

*object*.Properties("**Maximum Rows**") [= *value*]

## **Parts**

*object*

Expression that evaluates to an object in the Applies To list.

*value*

Integer that specifies the maximum number of rows.

# **Data Type**

adInteger

## **Modifiable**

Read/write

## **OLE DB Property**

DBPROP\_MAXROWS

#### **Remarks**

If no limit is specified for the **Maximum Rows** property, the value is set to zero.

If the application attempts to fetch a greater number of rows in a recordset than specified by the **Maximum Rows** property, the recordset behaves as if the table contains, or the query returns, only the quantity specified by **MaximumRows**. The provider returns DB\_S\_ENDOFROWSET.

Pending deletes do not count against the recordset limit specified by the **Maximum Rows** property. The provider is not required to check the **Maximum Rows** property when inserting or deleting rows.

# <span id="page-312-0"></span>**Maximum Tables in SELECT Property**

The **Maximum Tables in SELECT** property specifies the maximum number of tables allowed in the FROM clause of a SELECT statement.

## **[Applies](#page-312-0) To**

**[Connection](JavaScript:hhobj_1.Click()) Object** 

#### **Syntax**

*object*.Properties("**Maximum Tables in SELECT**") [= *value*]

#### **Parts**

*object*

Expression that evaluates to an object in the Applies To list.

*value*

Integer that specifies the maximum number of tables.

# **Data Type**

adInteger

## **Modifiable**

Read/write

## **OLE DB Property**

DBPROP\_MAXTABLESINSELECT

## **Remarks**

If there is no specified limit or the limit is unknown, the **Maximum Tables in SELECT** property is set to zero.

# <span id="page-314-0"></span>**Multiple Parameter Sets Property**

The **Multiple Parameter Sets** property indicates whether a provider supports multiple parameter sets.

## **[Applies](#page-314-0) To**

**[Connection](JavaScript:hhobj_1.Click()) Object** 

#### **Syntax**

*object*.Properties("**Multiple Parameter Sets**")

#### **Parts**

*object*

Expression that evaluates to an object in the Applies To list.

## **Returns**

One of the following settings:

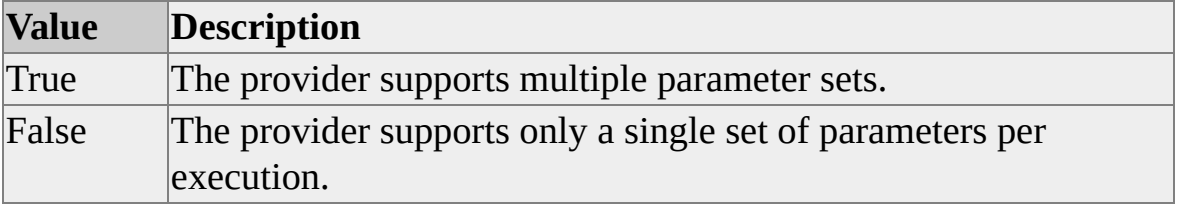

## **Data Type**

adBoolean

## **Modifiable**

Read-only

# **OLE DB Property**

DBPROP\_MULTIPLEPARAMSETS

# <span id="page-316-0"></span>**Multiple Results Property**

The **Multiple Results** property specifies whether the provider supports multiple results objects and what restrictions it places on these objects.

## **[Applies](#page-316-0) To**

**[Connection](JavaScript:hhobj_1.Click()) Object** 

#### **Syntax**

*object*.Properties("**Multiple Results**")

#### **Parts**

*object*

Expression that evaluates to an object in the Applies To list.

#### **Returns**

A bitmask containing zero or more of the following settings:

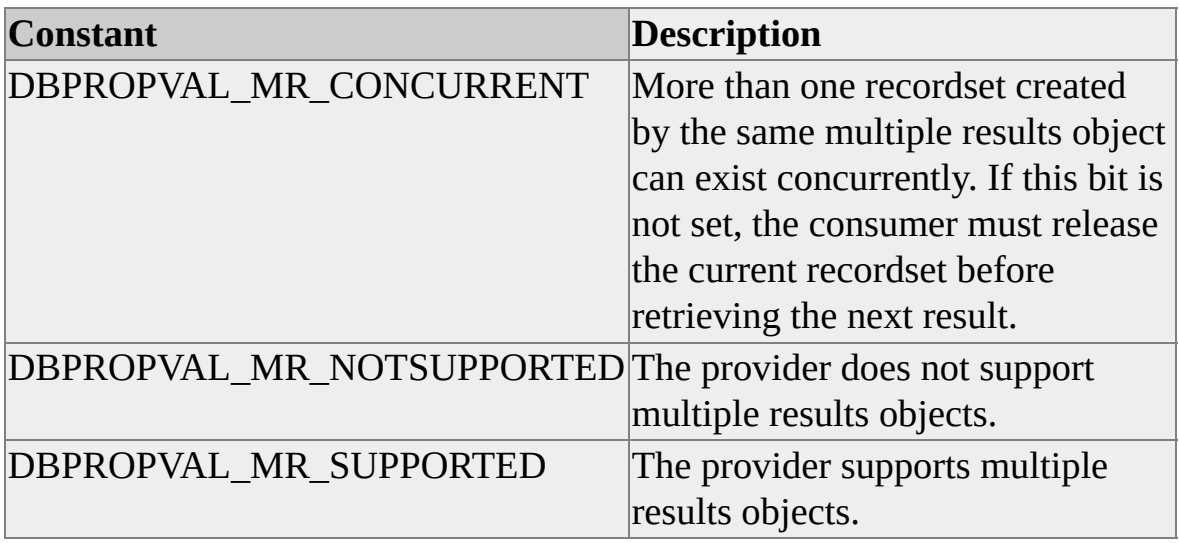

# **Data Type**

adInteger

# **Modifiable**

Read-only

# **OLE DB Property**

DBPROP\_MULTIPLERESULTS

# <span id="page-318-0"></span>**Multiple Storage Objects Property**

The **Multiple Storage Objects** property indicates whether the provider supports multiple open storage objects at the same time.

## **[Applies](#page-318-0) To**

**[Connection](JavaScript:hhobj_1.Click()) Object** 

#### **Syntax**

*object*.Properties("**Multiple Storage Objects**")

#### **Parts**

*object*

Expression that evaluates to an object in the Applies To list.

#### **Returns**

One of the following settings:

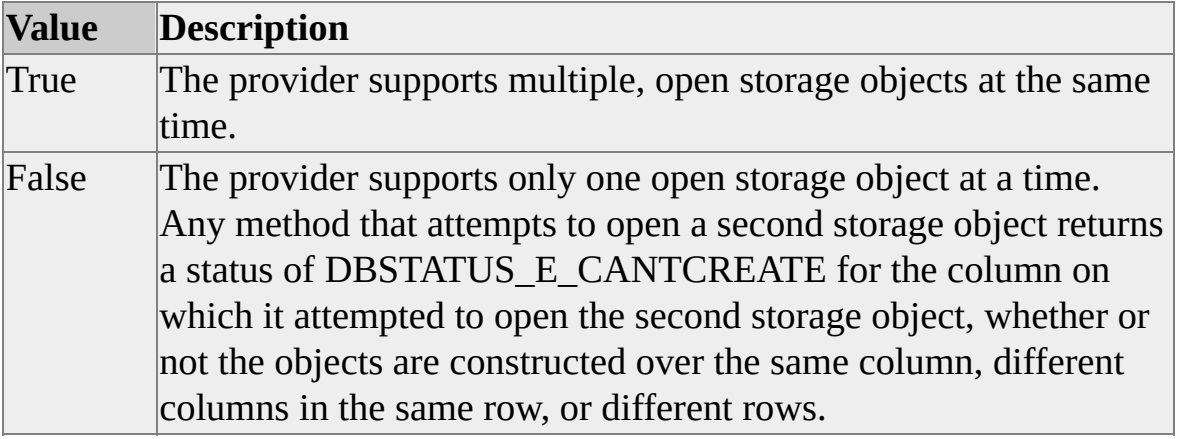

#### **Data Type**

adBoolean

## **Modifiable**

Read-only

# **OLE DB Property**

DBPROP\_MULTIPLESTORAGEOBJECTS

# <span id="page-320-0"></span>**Multi-Table Update Property**

The **Multi-Table Update** property indicates whether the provider can update recordsets derived from multiple tables.

## **[Applies](#page-320-0) To**

**[Connection](JavaScript:hhobj_1.Click()) Object** 

#### **Syntax**

*object*.Properties("**Multi-Table Update**")

#### **Parts**

*object*

Expression that evaluates to an object in the Applies To list.

#### **Returns**

One of the following settings:

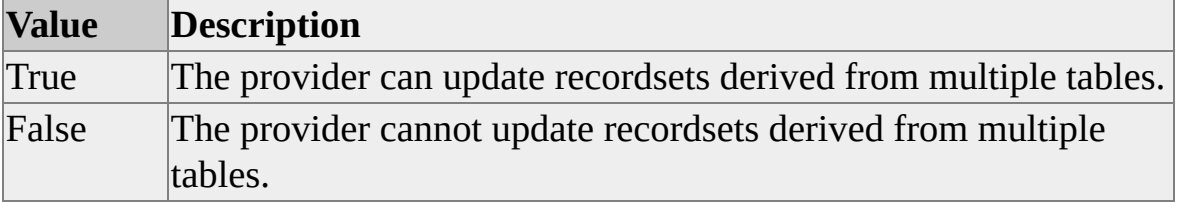

## **Data Type**

adBoolean

## **Modifiable**

Read-only

# **OLE DB Property**

DBPROP\_MULTITABLEUPDATE

**N**

# <span id="page-323-0"></span>**Notification Granularity Property**

The **Notification Granularity** property specifies how to process modifications on multiple rows.

# **[Applies](#page-323-0) To**

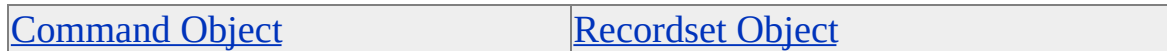

#### **Syntax**

*object*.Properties("**Notification Granularity**") [= *value*]

## **Parts**

*object*

Expression that evaluates to an object in the Applies To list.

*value*

Integer specifying how to process modifications, as defined in Settings.

## **Settings**

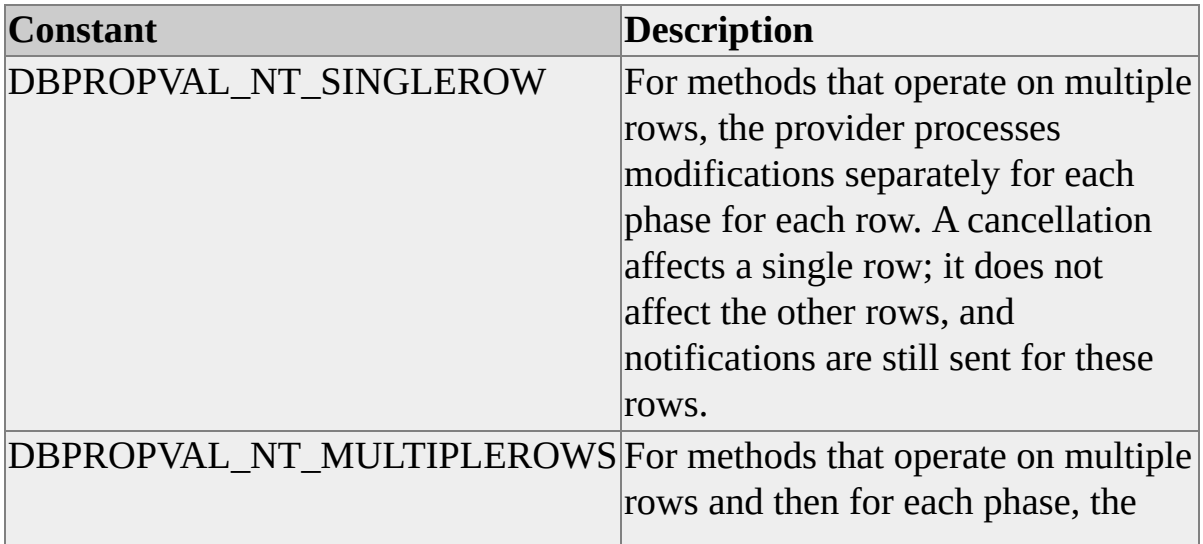
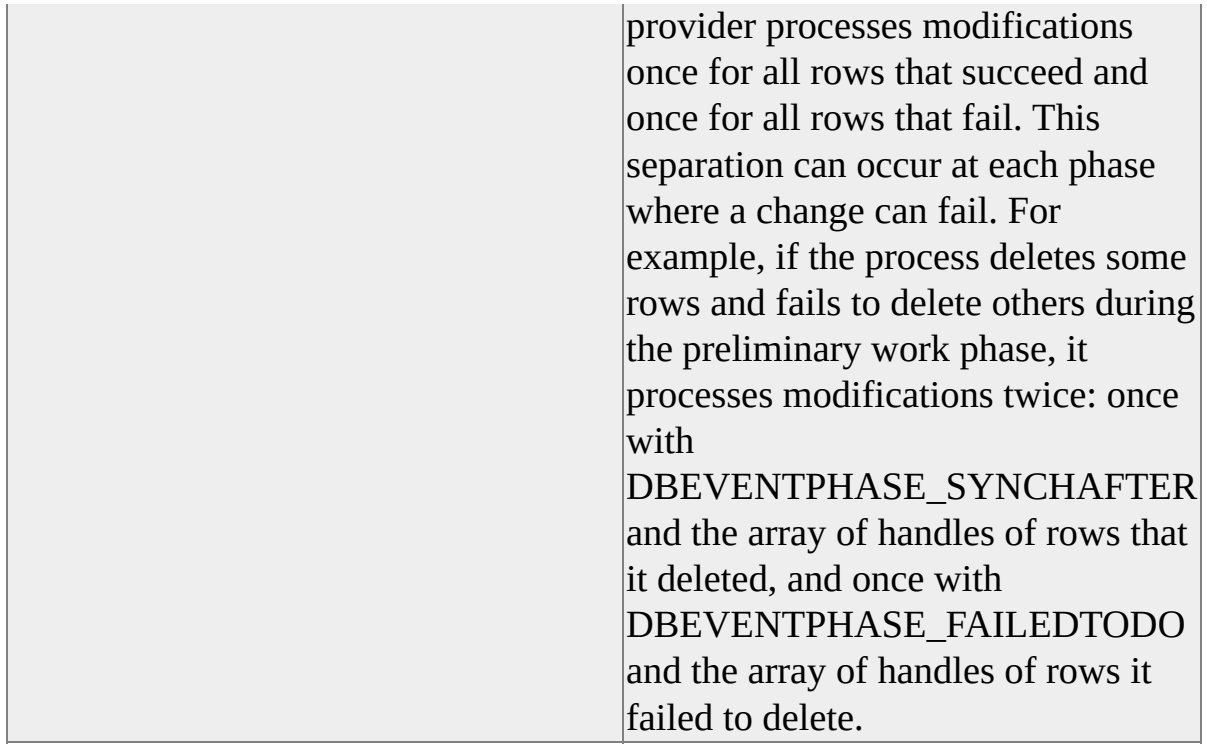

adInteger

# **Modifiable**

Read/write

### **OLE DB Property**

DBPROP\_NOTIFICATIONGRANULARITY

### **Remarks**

The **Notification Granularity** property does not affect how providers return notifications about events that affect columns or the entire recordset.

# <span id="page-325-0"></span>**Notification Phases Property**

The **Notification Phases** property returns a bitmask specifying the notification phases supported by the provider.

# **[Applies](#page-325-0) To**

[Command](#page-158-0) Object [Recordset](#page-168-0) Object

#### **Syntax**

*object*.Properties("**Notification Phases**")

### **Parts**

*object*

Expression that evaluates to an object in the Applies To list.

### **Returns**

A combination of two or more of these settings.

- DBPROPVAL\_NP\_ABOUTTODO
- DBPROPVAL\_NP\_DIDEVENT
- DBPROPVAL\_NP\_FAILEDTODO
- DBPROPVAL\_NP\_OKTODO
- DBPROPVAL NP\_SYNCHAFTER

### **Data Type**

adInteger

### **Modifiable**

Read-only

### **OLE DB Property**

DBPROP\_NOTIFICATIONPHASES

### **Remarks**

DBPROPVAL\_NP\_FAILEDTODO and DBPROPVAL\_NP\_DIDEVENT are returned by all providers that support notifications.

# <span id="page-327-0"></span>**NULL Collation Order Property**

The **NULL Collation Order** property indicates how NULLs are sorted in a list.

### **[Applies](#page-327-0) To**

**[Connection](JavaScript:hhobj_1.Click()) Object** 

#### **Syntax**

*object*.Properties("**NULL Collation Order**")

#### **Parts**

*object*

Expression that evaluates to an object in the Applies To list.

#### **Returns**

One of the following settings:

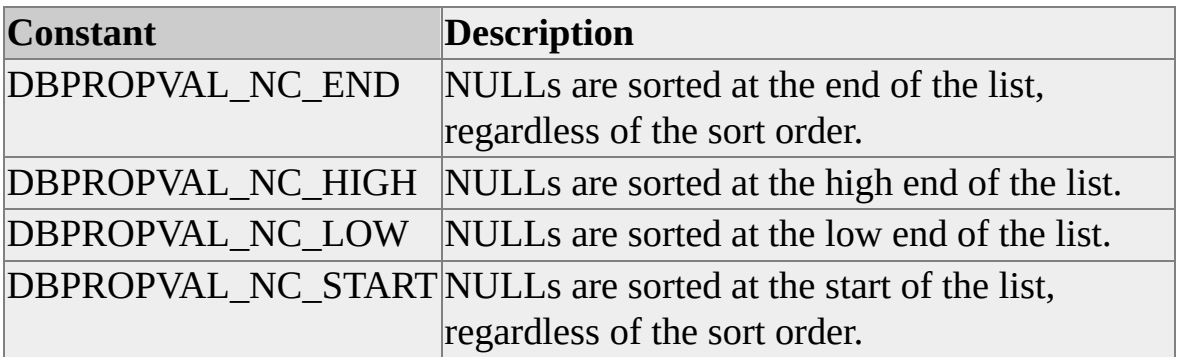

### **Data Type**

adInteger

# **Modifiable**

Read-only

# **OLE DB Property**

DBPROP\_NULLCOLLATION

# <span id="page-329-0"></span>**NULL Concatenation Behavior Property**

The **NULL Concatenation Behavior** property specifies how the data source handles the concatenation of NULL-valued character data type columns with non–NULL-valued character data type columns.

### **[Applies](#page-329-0) To**

**[Connection](JavaScript:hhobj_1.Click()) Object** 

#### **Syntax**

*object*.Properties("**NULL Concatenation Behavior**")

### **Parts**

*object*

Expression that evaluates to an object in the Applies To list.

### **Returns**

One of the following settings:

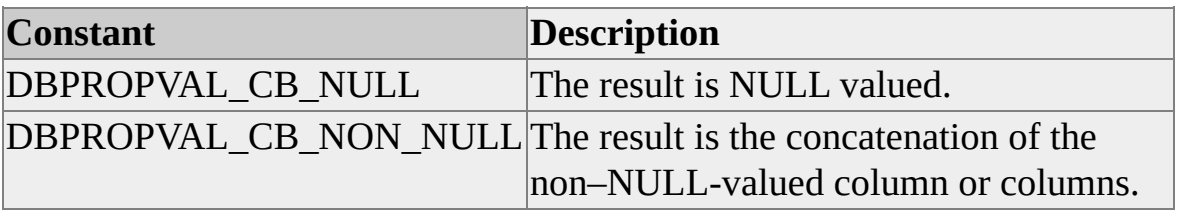

### **Data Type**

adInteger

### **Modifiable**

Read-only

# **OLE DB Property**

DBPROP\_CONCATNULLBEHAVIOR

# **O**

# <span id="page-332-0"></span>**Objects Transacted Property**

The **Objects Transacted** property specifies whether an object created on the referenced columns can be committed in a transaction.

### **[Applies](#page-332-0) To**

[Command](#page-158-0) Object [Recordset](#page-168-0) Object

#### **Syntax**

*object*.Properties("**Objects Transacted**") [= *value*]

### **Parts**

*object*

Expression that evaluates to an object in the Applies To list.

*value*

Boolean that specifies whether the object can be committed in a transaction, as specified in Settings.

### **Settings**

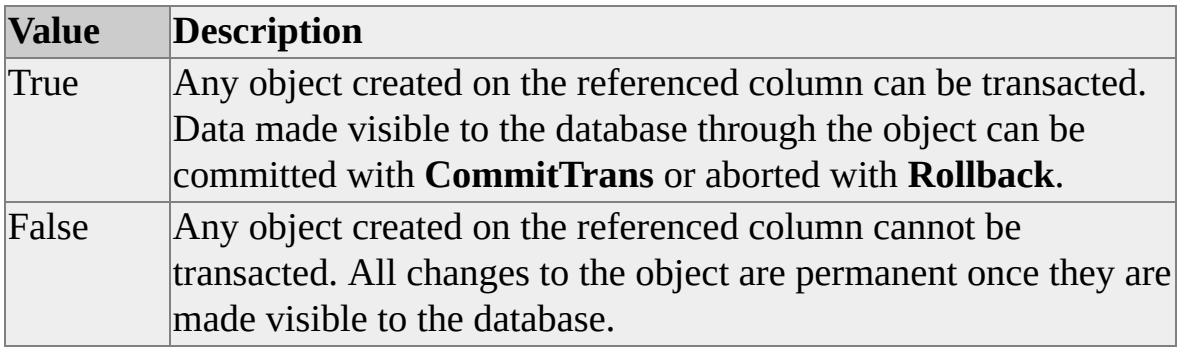

adBoolean

# **Modifiable**

Read/write

# **OLE DB Property**

DBPROP\_TRANSACTEDOBJECT

# **Remarks**

If the **Objects Transacted** property is set on a column that does not contain an object, it is ignored.

# <span id="page-334-0"></span>**OLE DB Version Property**

The **OLE DB Version** property returns the version of OLE DB supported by the provider.

### **[Applies](#page-334-0) To**

**[Connection](JavaScript:hhobj_1.Click()) Object** 

### **Syntax**

*object*.Properties("**OLE DB Version**")

### **Parts**

*object*

Expression that evaluates to an object in the Applies To list.

### **Data Type**

adBSTR

### **Modifiable**

Read-only

### **OLE DB Property**

DBPROP\_PROVIDEROLEDBVER

### **Remarks**

The version is of the form ##.##, where the first two digits are the major version and the next two digits are the minor version. For example, an OLE DB provider that conforms to the 2.6 specification returns "02.60".

**See Also**

**DBMS** Version [Property](#page-224-0)

# <span id="page-336-0"></span>**OLE Object Support Property**

The **OLE Object Support** property returns a bitmask that specifies how the provider supports access to BLOBs and COM objects stored in columns.

### **[Applies](#page-336-0) To**

**[Connection](JavaScript:hhobj_1.Click()) Object** 

#### **Syntax**

*object*.Properties("**OLE Object Support**")

#### **Parts**

*object*

Expression that evaluates to an object in the Applies To list.

#### **Settings**

A combination of zero or more of the following settings:

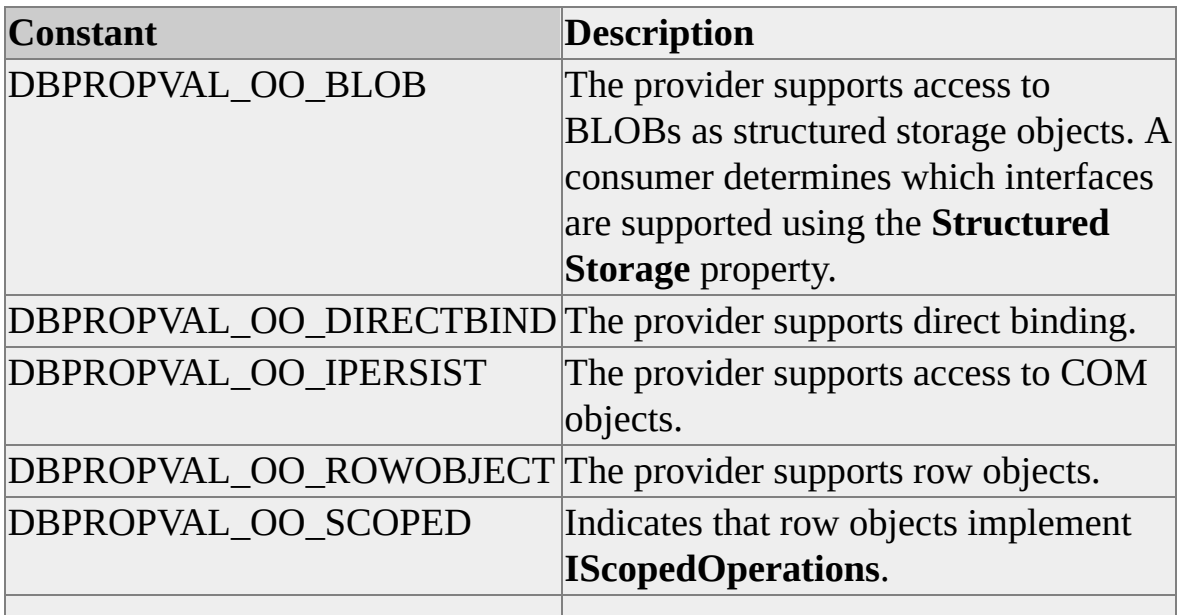

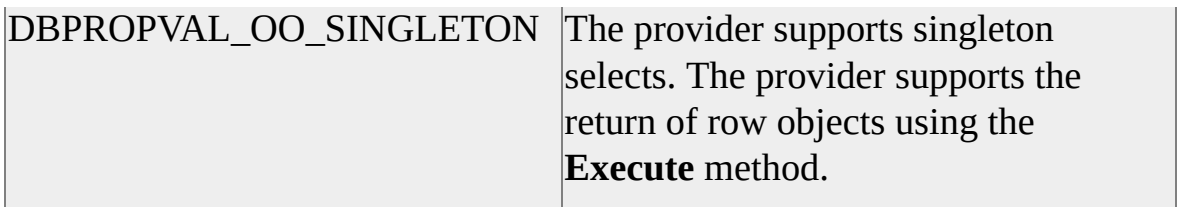

adInteger

# **Modifiable**

Read-only

# **OLE DB Property**

DBPROP\_OLEOBJECTS

# <span id="page-338-0"></span>**Open Rowset Support Property**

The **Open Rowset Support** property returns a bitmask that specifies how the provider supports opening objects through the **Connection** object.

### **[Applies](#page-338-0) To**

**[Connection](JavaScript:hhobj_1.Click()) Object** 

#### **Syntax**

*object*.Properties("**Open Rowset Support**")

#### **Parts**

*object*

Expression that evaluates to an object in the Applies To list.

### **Returns**

A bitmask containing one or more of the following settings:

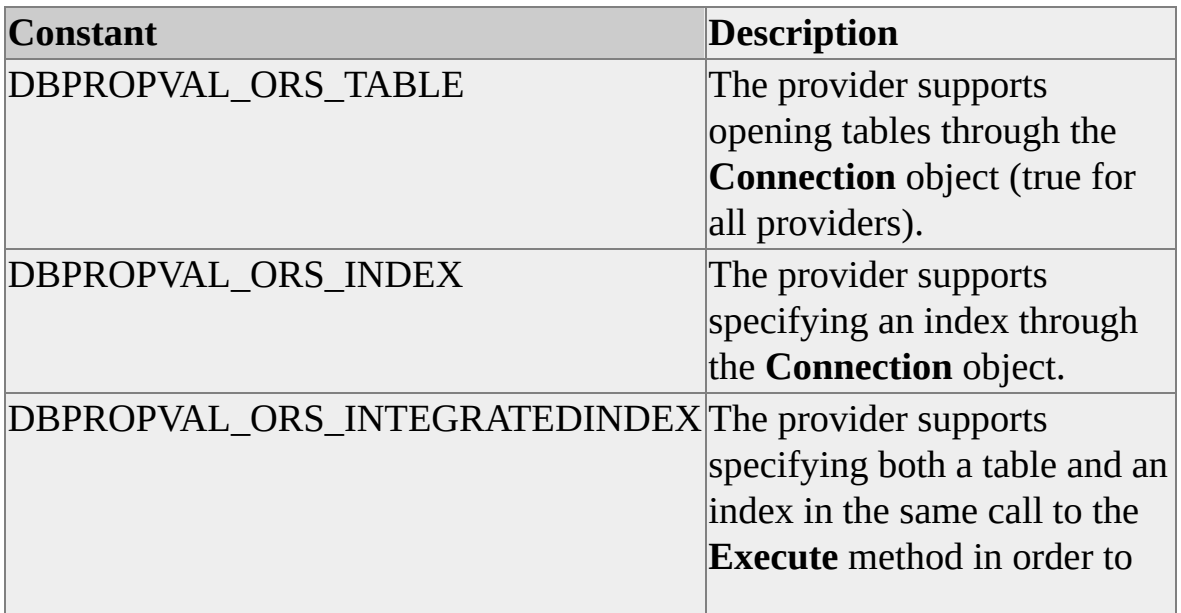

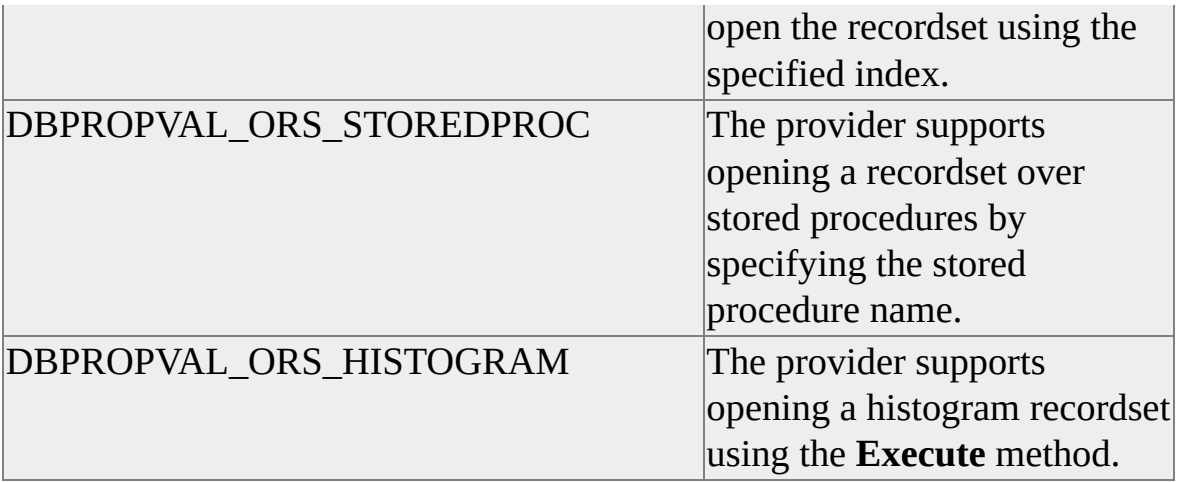

adInteger

# **Modifiable**

Read-only

# **OLE DB Property**

DBPROP\_OPENROWSETSUPPORT

# <span id="page-340-0"></span>**ORDER BY Columns in Select List Property**

The **ORDER BY Columns in Select List** property indicates whether columns in an ORDER BY clause must be included in the SELECT statement.

### **[Applies](#page-340-0) To**

**[Connection](JavaScript:hhobj_1.Click()) Object** 

#### **Syntax**

*object*.Properties("**ORDER BY Columns in Select List**")

#### **Parts**

*object*

Expression that evaluates to an object in the Applies To list.

#### **Returns**

One of the following settings:

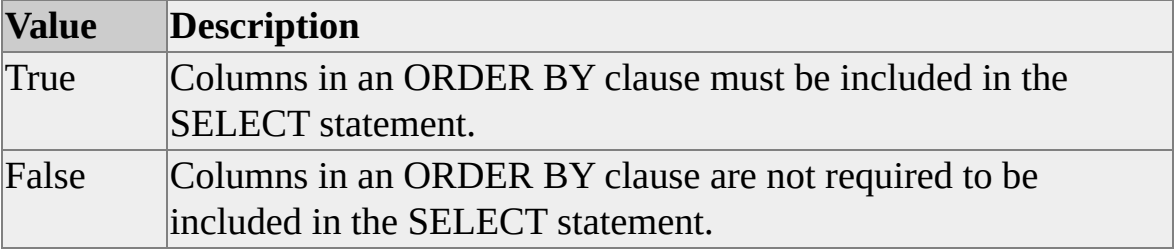

### **Data Type**

adBoolean

### **Modifiable**

Read-only

# **OLE DB Property**

DBPROP\_ORDERBYCOLUMNSINSELECT

# <span id="page-342-0"></span>**Others' Changes Visible Property**

The **Others' Changes Visible** property specifies whether row updates or deletions by a process other than the application accessing a recordset are visible without statement reexecution.

# **[Applies](#page-342-0) To**

**[Command](#page-158-0) Object** [Recordset](#page-168-0) Object

### **Syntax**

*object*.Properties("**Others' Changes Visible**") [= *value*]

### **Parts**

*object*

Expression that evaluates to an object in the Applies To list.

*value*

Boolean that specifies whether updates or deletions by another process are visible, as described in Settings.

### **Settings**

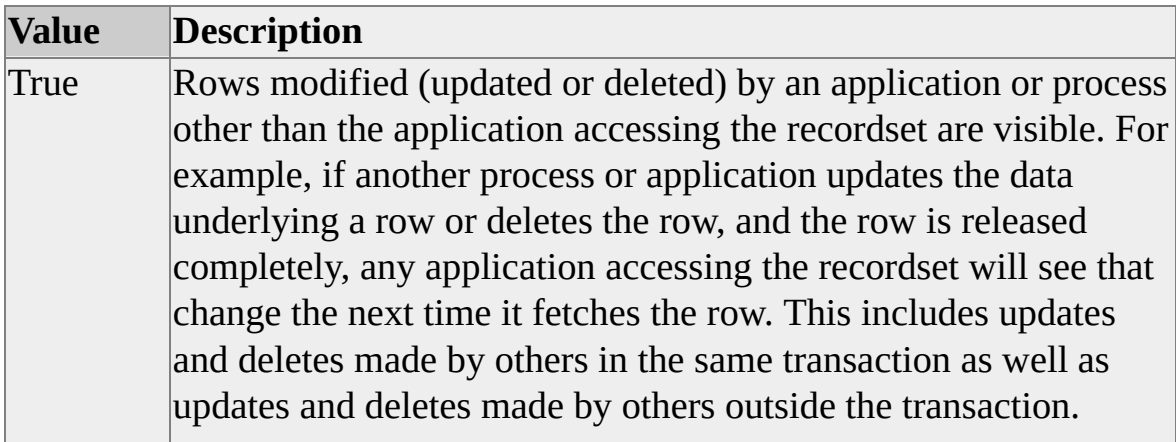

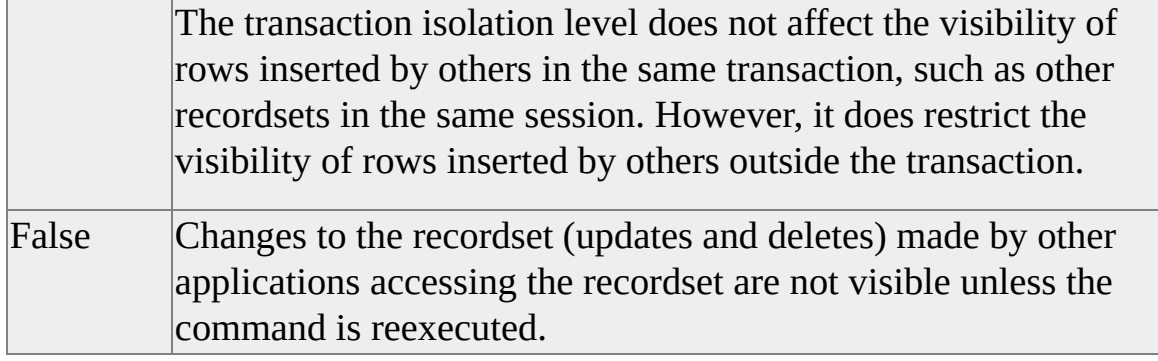

adBoolean

### **Modifiable**

Read/write

### **OLE DB Property**

DBPROP\_OTHERUPDATEDELETE

### **See Also**

Others' Inserts Visible [Property](#page-344-0)

Own [Changes](#page-352-0) Visible Property

Own Inserts Visible [Property](#page-354-0)

# <span id="page-344-0"></span>**Others' Inserts Visible Property**

The **Others' Inserts Visible** property specifies whether row inserts by a process other than the application accessing a recordset are visible without statement reexecution.

# **[Applies](#page-344-0) To**

**[Command](#page-158-0) Object** [Recordset](#page-168-0) Object

### **Syntax**

*object*.Properties("**Others' Inserts Visible**") [= *value*]

### **Parts**

*object*

Expression that evaluates to an object in the Applies To list.

*value*

Boolean that specifies whether inserts by another process are visible, as described in Settings.

### **Settings**

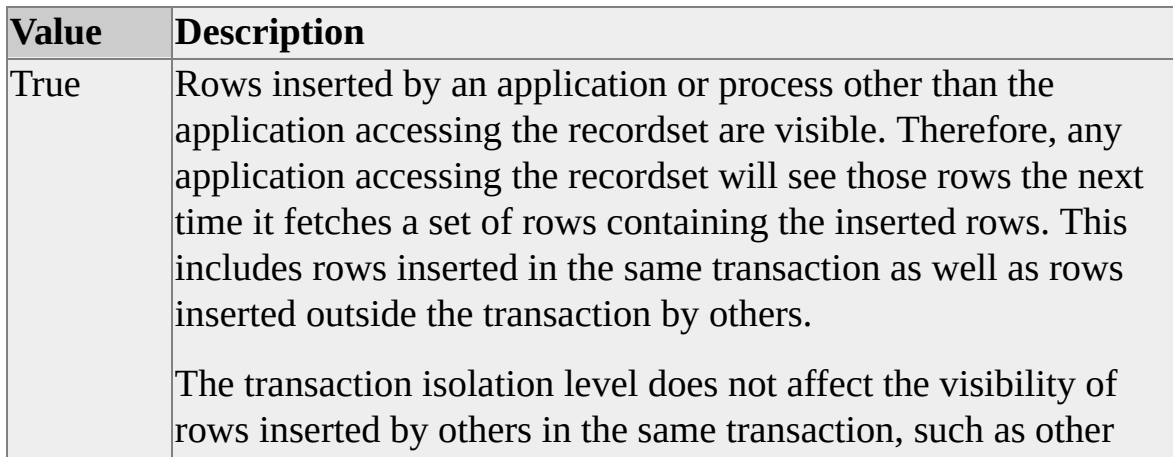

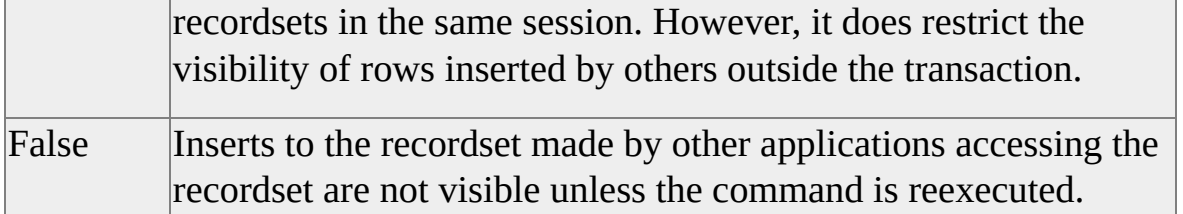

adBoolean

# **Modifiable**

Read/write

# **OLE DB Property**

DBPROP\_OTHERINSERT

### **See Also**

Others' [Changes](#page-342-0) Visible Property Own [Changes](#page-352-0) Visible Property Own Inserts Visible [Property](#page-354-0)

# <span id="page-346-0"></span>**Output Encoding Property**

The **Output Encoding** property specifies the encoding to use in the stream set or returned by the **Execute** method.

# **[Applies](#page-346-0) To**

[Command](#page-158-0) Object

### **Syntax**

*object*.Properties("**Output Encoding**") [= *value*]

### **Parts**

*object*

Expression that evaluates to an object in the Applies To list.

*value*

String that specifies the output encoding.

# **Data Type**

adBSTR

### **Modifiable**

Read/write

### **OLE DB Property**

DBPROP\_OUTPUTENCODING

### **Remarks**

Encodings include UTF8, ANSI, and Unicode. If **Output Encoding** is not set, encoding defaults to UTF8.

If a template is specified at the URL using the **template=** keyword, the encoding is Unicode. For all other templates, the encoding is obtained from the template, which is a valid XML document and, therefore, has its own encoding.

If an XML template is specified at the URL (instead of as a Transact-SQL query) and **Output Encoding** is also specified, the encoding specified in **Output Encoding** overrides the template.

**See Also**

**Output Stream [Property](#page-350-0)** 

# <span id="page-348-0"></span>**Output Parameter Availability Property**

The **Output Parameter Availability** property specifies when output parameter values become available to an application.

# **[Applies](#page-348-0) To**

**[Connection](JavaScript:hhobj_1.Click()) Object** 

#### **Syntax**

*object*.Properties("**Output Parameter Availability**")

### **Parts**

*object*

Expression that evaluates to an object in the Applies To list.

### **Returns**

One of the following settings:

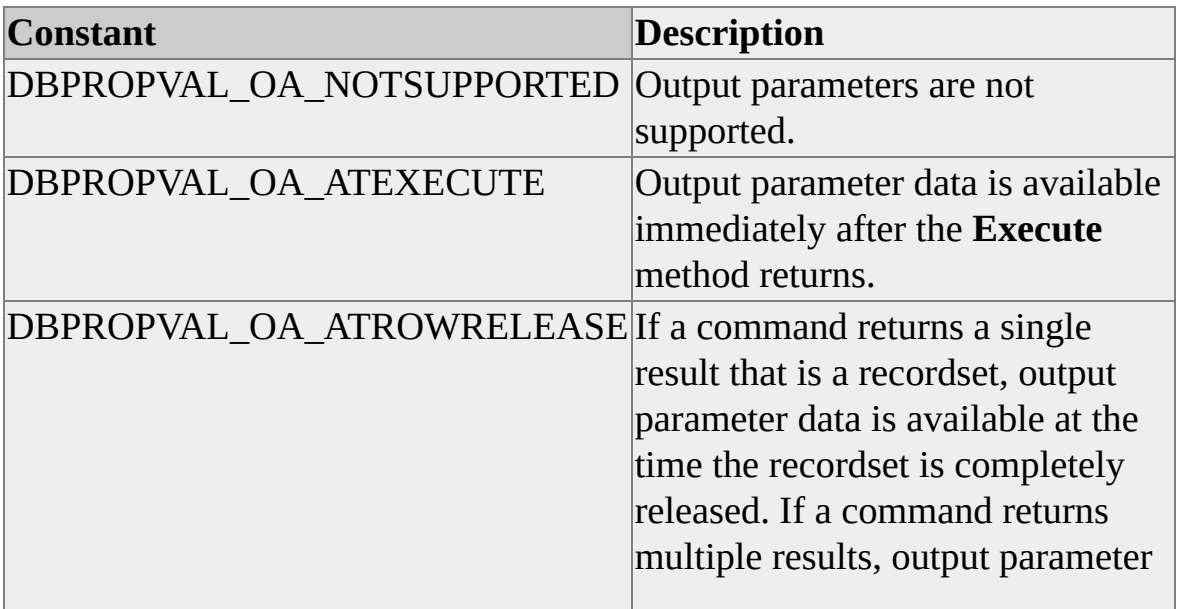

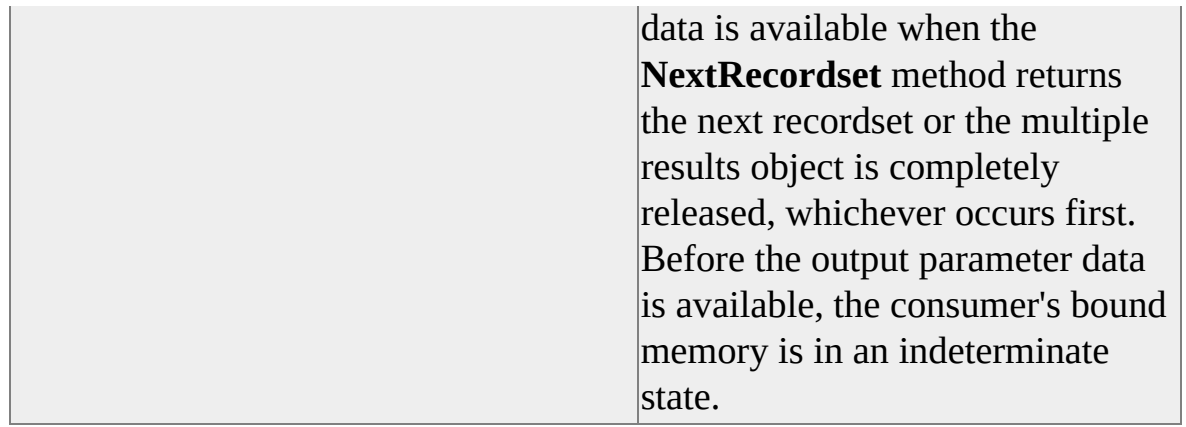

adInteger

### **Modifiable**

Read-only

# **OLE DB Property**

DBPROP\_OUTPUTPARAMETERAVAILABILITY

# <span id="page-350-0"></span>**Output Stream Property**

The **Output Stream** property specifies the stream containing the results returned by the **Execute** method.

# **[Applies](#page-350-0) To**

[Command](#page-158-0) Object

### **Syntax**

*object*.Properties("**Output Stream**") [= *value*]

### **Parts**

*object*

Expression that evaluates to an object in the Applies To list.

*value*

Pointer to the stream.

### **Data Type**

adIUnknown

### **Modifiable**

Read/write

### **OLE DB Property**

DBPROP\_OUTPUTSTREAM

### **Remarks**

Use **Output Stream** to pass a reference to the stream to other processes (for example, an XML parser), thereby avoiding the overhead associated with maintaining multiple copies of the data.

# **See Also**

**Output [Encoding](#page-346-0) Property** 

# <span id="page-352-0"></span>**Own Changes Visible Property**

The **Own Changes Visible** property specifies whether row updates or deletions by the application accessing a recordset are visible without statement reexecution.

# **[Applies](#page-352-0) To**

**[Command](#page-158-0) Object** [Recordset](#page-168-0) Object

#### **Syntax**

*object*.Properties("**Own Changes Visible**") [= *value*]

### **Parts**

*object*

Expression that evaluates to an object in the Applies To list.

*value*

Boolean that specifies whether updates or deletions by the application are visible, as described in Settings.

### **Settings**

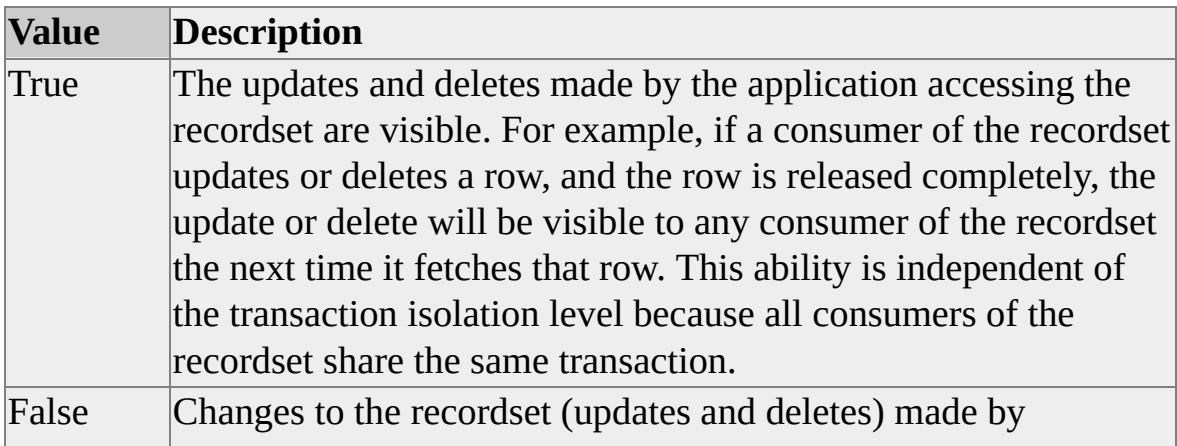

applications accessing the recordset are not visible unless the command is reexecuted.

# **Data Type**

adBoolean

# **Modifiable**

Read/write

### **OLE DB Property**

DBPROP\_OWNUPDATEDELETE

### **See Also**

Others' [Changes](#page-342-0) Visible Property Others' Inserts Visible [Property](#page-344-0) Own Inserts Visible [Property](#page-354-0)

# <span id="page-354-0"></span>**Own Inserts Visible Property**

The **Own Inserts Visible** property specifies whether row inserts by the application accessing a recordset are visible without statement reexecution.

### **[Applies](#page-354-0) To**

[Command](#page-158-0) Object [Recordset](#page-168-0) Object

#### **Syntax**

*object*.Properties("**Own Inserts Visible**") [= *value*]

#### **Parts**

*object*

Expression that evaluates to an object in the Applies To list.

*value*

Boolean that specifies whether inserts by the application are visible, as described in Settings.

### **Settings**

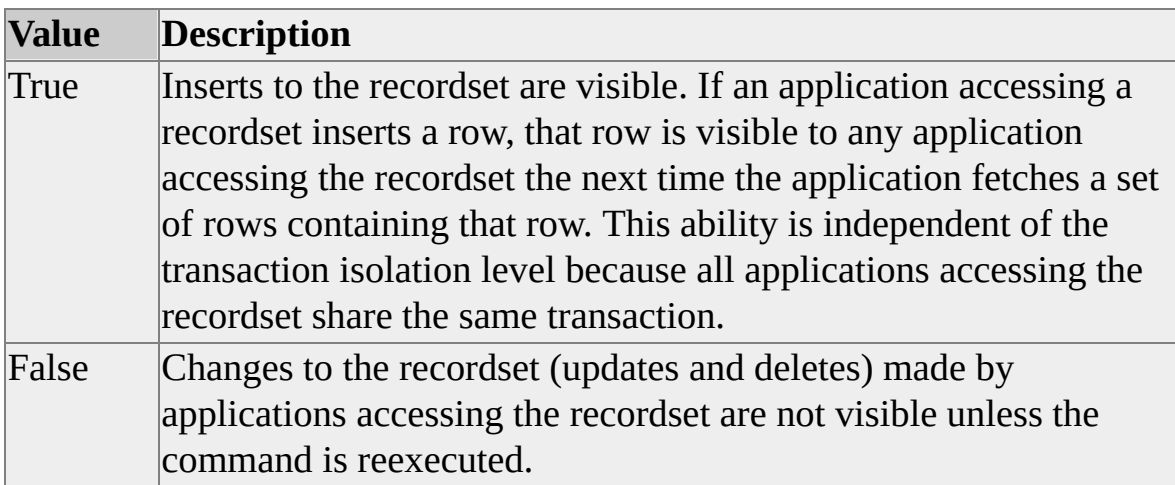

adBoolean

### **Modifiable**

Read/write

# **OLE DB Property**

DBPROP\_OWNINSERT

### **See Also**

[Immobile](#page-259-0) Rows Property Others' [Changes](#page-342-0) Visible Property Others' Inserts Visible [Property](#page-344-0) Own [Changes](#page-352-0) Visible Property

**P**

# <span id="page-357-0"></span>**Pass By Ref Accessors Property**

The **Pass By Ref Accessors** property indicates whether the provider supports the DBACCESSOR\_PASSBYREF flag in the OLE DB **IAccessor::CreateAccessor** interface. This applies both to row and to parameter accessors.

# **[Applies](#page-357-0) To**

**[Connection](JavaScript:hhobj_1.Click()) Object** 

#### **Syntax**

*object*.Properties("**Pass By Ref Accessors**")

### **Parts**

*object*

Expression that evaluates to an object in the Applies To list.

### **Data Type**

adBoolean

### **Modifiable**

Read-only

### **OLE DB Property**

DBPROP\_BYREFACCESSORS

### **Remarks**

The ADO **ActualSize** and **Value** properties map to the OLE DB **IAccessor::CreateAccessor** interface.

# <span id="page-358-0"></span>**Password Property**

The **Password** property specifies the password to be used when connecting to a data source.

# **[Applies](#page-358-0) To**

**[Connection](JavaScript:hhobj_1.Click()) Object** 

#### **Syntax**

*object*.Properties("**Password**") [= *value*]

### **Parts**

*object*

Expression that evaluates to an object in the Applies To list.

*value*

String that contains the password.

# **Data Type**

adBSTR

### **Modifiable**

Read/write

### **OLE DB Property**

DBPROP\_AUTH\_PASSWORD

### **Remarks**

When the value of the **Password** property is retrieved, the provider might return a mask such as "\*\*\*\*\*\*" or an empty string instead of the actual password. The password is still set internally and is used when the **Open** method is called.

An ADO application can also use the OLE DB **Pwd** keyword, which is equivalent to the **Password** property.

**Note** The recommended method for connecting to an instance of Microsoft® SQL Server™ 2000 is to use Windows Authentication mode.
# <span id="page-360-0"></span>**Persist Security Info Property**

The **Persist Security Info** property specifies whether the data source can persist sensitive authentication information such as a password.

# **[Applies](#page-360-0) To**

**[Connection](JavaScript:hhobj_1.Click()) Object** 

#### **Syntax**

*object*.Properties("**Persist Security Info**") [= *value*]

#### **Parts**

*object*

Expression that evaluates to an object in the Applies To list.

*value*

Boolean that specifies whether the data source can persist authentication information, as specified in Settings.

#### **Settings**

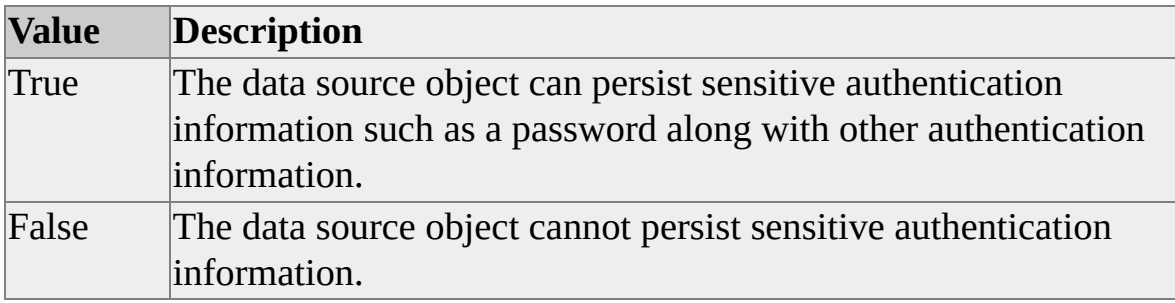

### **Data Type**

adBoolean

## **Modifiable**

Read/write

## **OLE DB Property**

#### DBPROP\_AUTH\_PERSIST\_SENSITIVE\_AUTHINFO

# **Remarks**

If **Persist Security Info** is set to False at the time the data source is initialized, the data source cannot persist sensitive authentication information. Furthermore, a call to a property that contains sensitive authentication information, such as a password, returns a default value instead of the actual password.

After the data source has been uninitialized, sensitive information that was set when the data source was initialized with the **Persist Security Info** property set to False still cannot be obtained from the **Properties** collection or by persisting the uninitialized data source object. However, new properties set after the data source object has been uninitialized can be persisted or obtained if **Persist Security Info** is set to True.

Before the data source is initialized for the first time, sensitive information can be obtained from the **Properties** collection, and can be persisted, regardless of the setting of the **Persist Security Info** property. Therefore, sensitive applications should avoid passing uninitialized data source objects.

**Note** The recommended method for connecting to an instance of Microsoft® SQL Server™ 2000 is to use Windows Authentication mode.

# <span id="page-362-0"></span>**Persistent ID Type Property**

The **Persistent ID Type** property specifies the type of DBID that the provider uses when persisting DBIDs that name entities in the database, such as tables, indexes, columns, commands, or constraints. This is generally the type of DBID that the provider considers the most permanent under schema changes and physical data reorganizations.

### **[Applies](#page-362-0) To**

**[Connection](JavaScript:hhobj_1.Click()) Object** 

#### **Syntax**

*object*.Properties("**Persistent ID Type**")

#### **Parts**

#### *object*

Expression that evaluates to an object in the Applies To list.

#### **Returns**

One of the following settings:

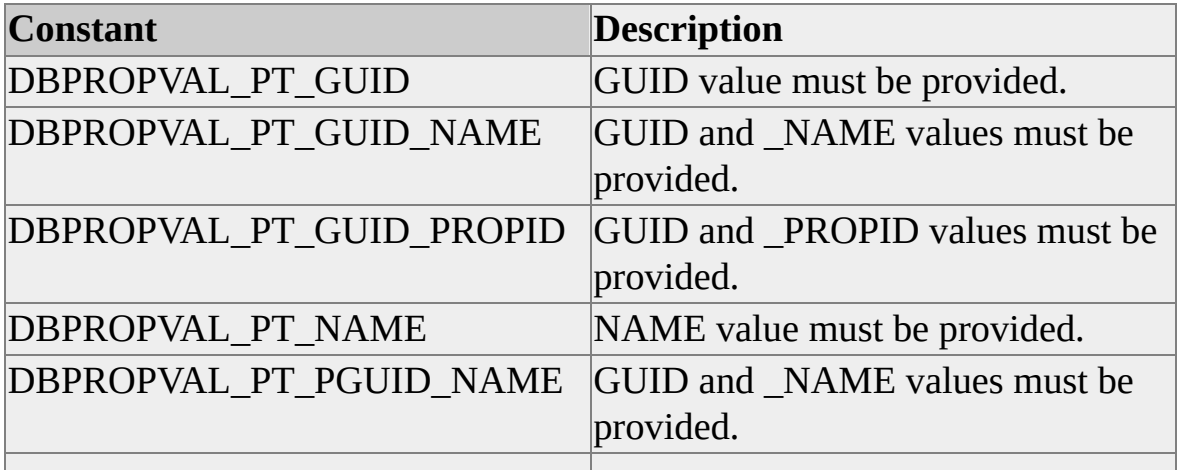

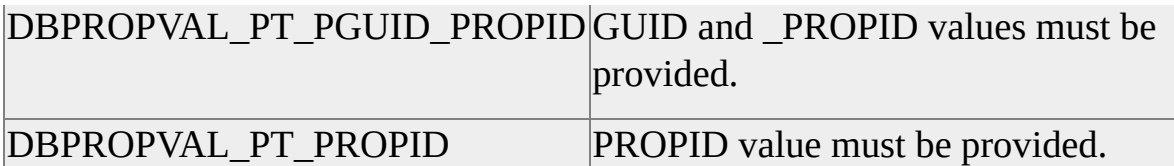

# **Data Type**

adInteger

# **Modifiable**

Read-only

# **OLE DB Property**

DBPROP\_PERSISTENTIDTYPE

# <span id="page-364-0"></span>**Prepare Abort Behavior Property**

The **Prepare Abort Behavior** property indicates how aborting a transaction affects prepared commands.

# **[Applies](#page-364-0) To**

**[Connection](JavaScript:hhobj_1.Click()) Object** 

#### **Syntax**

*object*.Properties("**Prepare Abort Behavior**")

#### **Parts**

*object*

Expression that evaluates to an object in the Applies To list.

#### **Returns**

One of the following settings:

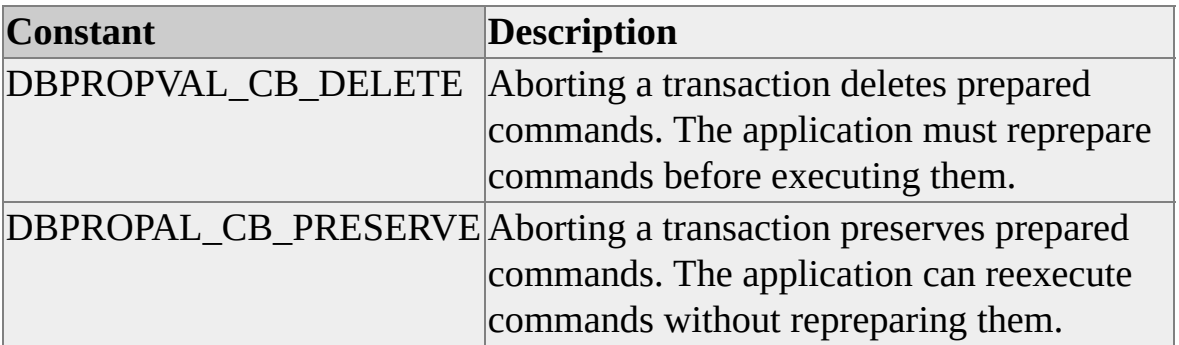

### **Data Type**

adInteger

## **Modifiable**

Read-only

# **OLE DB Property**

DBPROP\_PREPAREABORTBEHAVIOR

## **See Also**

Prepare Commit [Behavior](#page-366-0) Property Preserve on Abort [Property](#page-368-0) [Preserve](#page-370-0) on Commit Property

# <span id="page-366-0"></span>**Prepare Commit Behavior Property**

The **Prepare Commit Behavior** property specifies how committing a transaction affects prepared commands.

# **[Applies](#page-366-0) To**

**[Connection](JavaScript:hhobj_1.Click()) Object** 

#### **Syntax**

*object*.Properties("**Prepare Commit Behavior**")

#### **Parts**

*object*

Expression that evaluates to an object in the Applies To list.

*value*

Integer that specifies how committing a transaction affects prepared commands, as specified in Settings

#### **Settings**

One of the following settings:

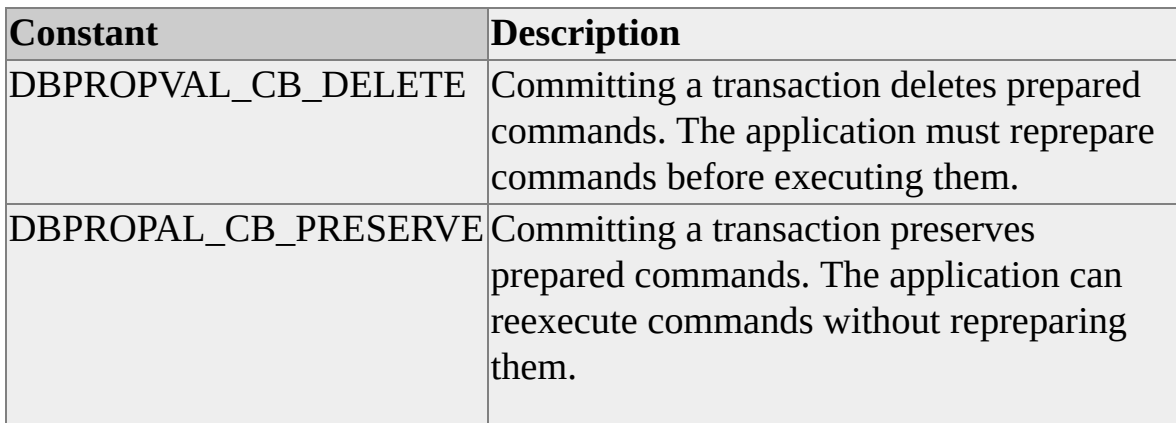

# **Data Type**

adInteger

# **Modifiable**

Read-only

# **OLE DB Property**

### DBPROP\_PREPARECOMMITBEHAVIOR

## **See Also**

Prepare Abort [Behavior](#page-364-0) Property Preserve on Abort [Property](#page-368-0)

[Preserve](#page-370-0) on Commit Property

# <span id="page-368-0"></span>**Preserve on Abort Property**

The **Preserve on Abort** property specifies whether a recordset remains active after a transaction is aborted.

# **[Applies](#page-368-0) To**

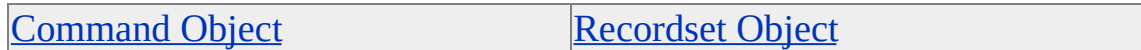

#### **Syntax**

*object*.Properties("**Preserve on Abort**") [= *value*]

#### **Parts**

*object*

Expression that evaluates to an object in the Applies To list.

*value*

Boolean that specifies whether a recordset remains active, as specified in Settings.

### **Settings**

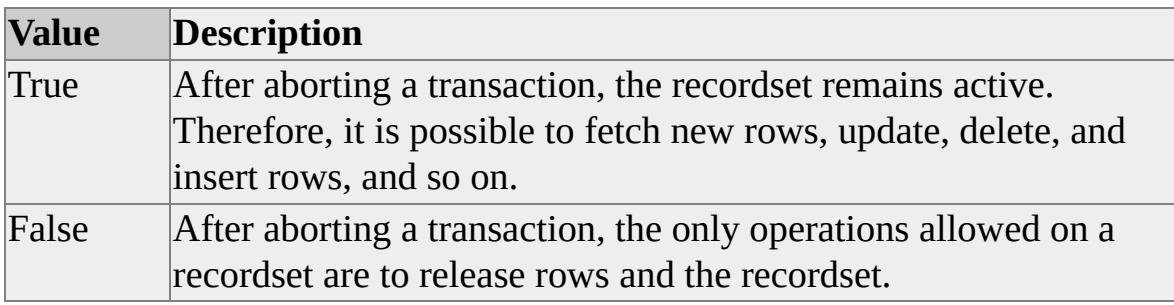

### **Data Type**

adBoolean

### **Modifiable**

Read/write

### **OLE DB Property**

DBPROP\_ABORTPRESERVE

### **Remarks**

**Preserve on Abort** applies only to local transactions.

#### **See Also**

Prepare Abort [Behavior](#page-364-0) Property Prepare Commit [Behavior](#page-366-0) Property [Preserve](#page-370-0) on Commit Property

# <span id="page-370-0"></span>**Preserve on Commit Property**

The **Preserve on Commit** property specifies whether a recordset remains active after a transaction is committed.

# **[Applies](#page-370-0) To**

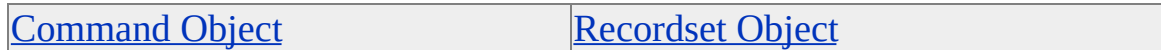

#### **Syntax**

*object*.Properties("**Preserve on Commit**") [= *value*]

#### **Parts**

*object*

Expression that evaluates to an object in the Applies To list.

*value*

Boolean that specifies whether a recordset remains active, as specified in Settings.

### **Settings**

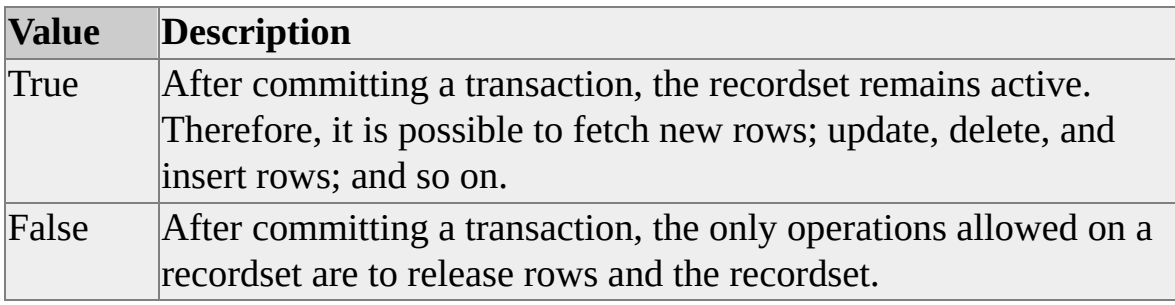

### **Data Type**

adBoolean

### **Modifiable**

Read/write

## **OLE DB Property**

DBPROP\_COMMITPRESERVE

### **Remarks**

**Preserve on Commit** applies only to local transactions.

### **See Also**

Prepare Abort [Behavior](#page-364-0) Property Prepare Commit [Behavior](#page-366-0) Property Preserve on Abort [Property](#page-368-0) [Transaction](#page-449-0) DDL Property

# <span id="page-372-0"></span>**Procedure Term Property**

The **Procedure Term** property returns a character string with the database name for a procedure (for example, database procedure, stored procedure, or procedure).

# **[Applies](#page-372-0) To**

**[Connection](JavaScript:hhobj_1.Click()) Object** 

#### **Syntax**

*object*.Properties("**Procedure Term**")

## **Parts**

*object*

Expression that evaluates to an object in the Applies To list.

# **Data Type**

adBSTR

# **Modifiable**

Read-only

# **OLE DB Property**

DBPROP\_PROCEDURETERM

# **Remarks**

An application can use the value returned by the **Procedure Term** property in user interfaces.

# **See Also**

Catalog Term [Property](#page-199-0) Schema Term [Property](#page-421-0) Table Term [Property](#page-447-0)

# <span id="page-374-0"></span>**Prompt Property**

The **Prompt** property specifies how to prompt the user when connecting to a data source.

# **[Applies](#page-374-0) To**

**[Connection](JavaScript:hhobj_1.Click()) Object** 

#### **Syntax**

*object*.Properties("**Prompt**") [= *value*]

#### **Parts**

*object*

Expression that evaluates to an object in the Applies To list.

*value*

Small integer that indicates how to prompt the user, as specified in Settings.

#### **Settings**

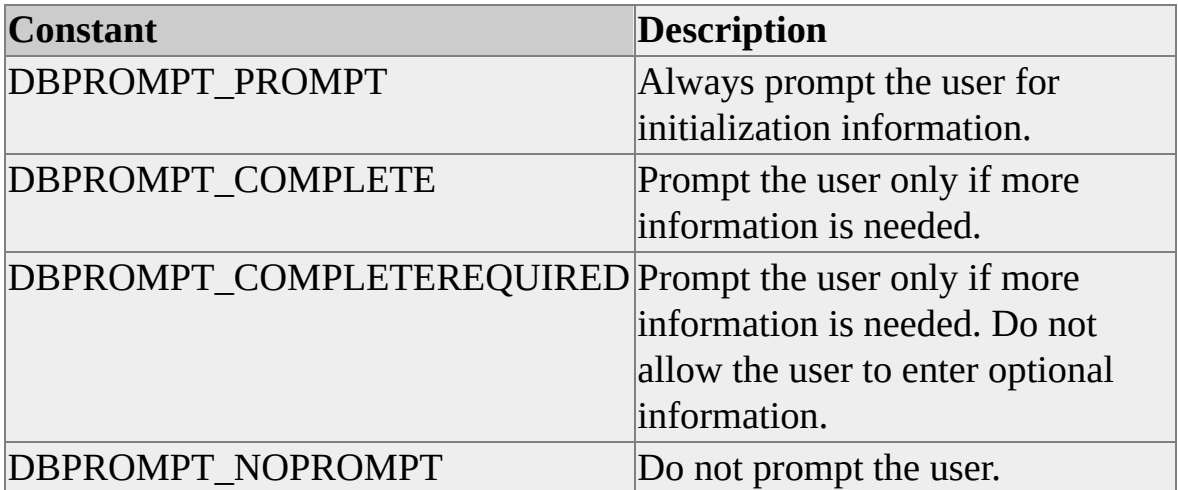

## **Data Type**

adSmallInt

# **Modifiable**

Read/write

# **OLE DB Property**

DBPROP\_INIT\_PROMPT

# **Remarks**

Information obtained from the user during prompting is available following initialization from the **Properties** collection. To prompt for initialization information, the OLE DB provider typically displays a dialog box to the user.

Dynamic properties of a **Connection** object are lost when the connection is closed. Therefore, the **Prompt** property must be reset before re-opening the connection to use a value other than the default.

**Note** An application should not specify that the provider should prompt the user in scenarios in which the user will not be able to respond to the dialog box. For example, the user will not be able to respond if the application is running on a server system instead of on the user's client, or if the application is running on a system with no user logged on. In these cases, the application will wait indefinitely for a response and appear to lock up.

# <span id="page-376-0"></span>**Provider Friendly Name Property**

The **Provider Friendly Name** property returns the display name of the provider (for example, "Microsoft OLE DB Provider for SQL Server").

# **[Applies](#page-376-0) To**

**[Connection](JavaScript:hhobj_1.Click()) Object** 

#### **Syntax**

*object*.Properties("**Provider Friendly Name**")

### **Parts**

*object*

Expression that evaluates to an object in the Applies To list.

# **Data Type**

adBSTR

# **Modifiable**

Read-only

# **OLE DB Property**

DBPROP\_PROVIDERFRIENDLYNAME

### **See Also**

[Provider](#page-377-0) Name Property

[Provider](#page-378-0) Version Property

# <span id="page-377-0"></span>**Provider Name Property**

The **Provider Name** property returns the file name of the provider (for example, Sqloledb.dll).

# **[Applies](#page-377-0) To**

**[Connection](JavaScript:hhobj_1.Click()) Object** 

#### **Syntax**

*object*.Properties("**Provider Name**")

#### **Parts**

*object*

Expression that evaluates to an object in the Applies To list.

# **Data Type**

adBSTR

# **Modifiable**

Read-only

### **OLE DB Property**

DBPROP\_PROVIDERFILENAME

#### **See Also**

[Provider](#page-376-0) Friendly Name Property

[Provider](#page-378-0) Version Property

# <span id="page-378-0"></span>**Provider Version Property**

The **Provider Version** property returns the version of the provider.

# **[Applies](#page-378-0) To**

[Connection](JavaScript:hhobj_1.Click()) Object

#### **Syntax**

*object*.Properties("**Provider Version**")

### **Parts**

*object*

Expression that evaluates to an object in the Applies To list.

# **Data Type**

adBSTR

# **Modifiable**

Read-only

# **OLE DB Property**

DBPROP\_PROVIDERVER

# **Remarks**

The version is of the form ##.##.####, where the first two digits are the major version, the next two digits are the minor version, and the last four digits are the release version. The provider can append a description of the provider.

The **Provider Version** property is equivalent to the **DBMS Version** property if

the DBMS supports OLE DB interfaces directly. It is different if the provider is separate from the DBMS, such as when the provider accesses the DBMS through ODBC.

### **See Also**

[Provider](#page-376-0) Friendly Name Property

[Provider](#page-377-0) Name Property

# **Q**

# <span id="page-381-0"></span>**Quick Restart Property**

The **Quick Restart** property specifies whether the command that created a recordset must be reexecuted before the **MoveFirst** method is executed.

# **[Applies](#page-381-0) To**

[Command](#page-158-0) Object [Recordset](#page-168-0) Object

#### **Syntax**

*object*.Properties("**Quick Restart**") [= *value*]

### **Parts**

*object*

Expression that evaluates to an object in the Applies To list.

*value*

Boolean that indicates whether the command that created a recordset must be reexecuted, as specified in Settings.

### **Settings**

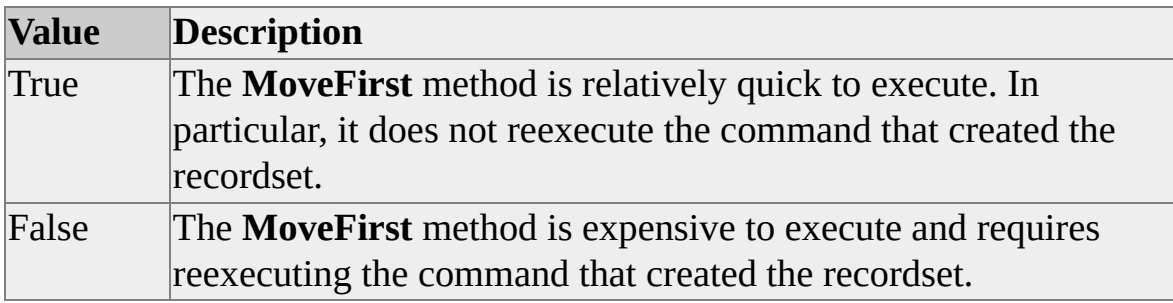

# **Data Type**

adBoolean

#### **Modifiable**

Read/write

#### **OLE DB Property**

DBPROP\_QUICKRESTART

### **Remarks**

Although the value of this property can be set to True, the provider is not required to honor it. The reason for this is that the provider does not know what the command is at the time the property is set. For example, the application can set this property and then change the command text. However, the provider can fail the **Quick Restart** property if it is never able to quickly restart the next fetch position. Therefore, if an application successfully sets the **Quick Restart** property, it must still check this flag on the recordset to determine if the next fetch position can be quickly set.

**R**

# <span id="page-384-0"></span>**Read-Only Data Source Property**

The **Read-Only Data Source** property indicates whether the referenced database is read-only.

# **[Applies](#page-384-0) To**

**[Connection](JavaScript:hhobj_1.Click()) Object** 

#### **Syntax**

*object*.Properties("**Read-Only Data Source**")

#### **Parts**

*object*

Expression that evaluates to an object in the Applies To list.

### **Returns**

One of the following settings:

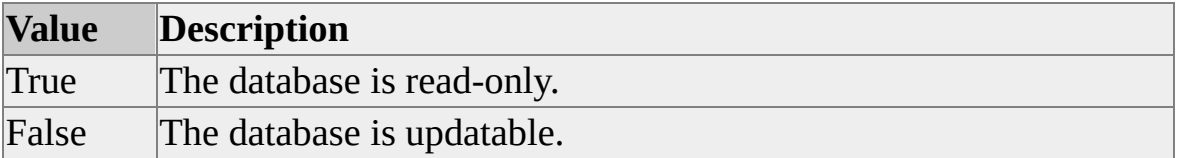

# **Data Type**

adBoolean

# **Modifiable**

Read-only

# **OLE DB Property**

DBPROP\_DATASOURCEREADONLY

# <span id="page-386-0"></span>**Reentrant Events Property**

The **Reentrant Events** property indicates whether the provider supports reentrancy on **Recordset** methods.

# **[Applies](#page-386-0) To**

[Command](#page-158-0) Object [Recordset](#page-168-0) Object

#### **Syntax**

*object*.Properties("**Reentrant Events**")

#### **Parts**

*object*

Expression that evaluates to an object in the Applies To list.

### **Returns**

One of the following Settings:

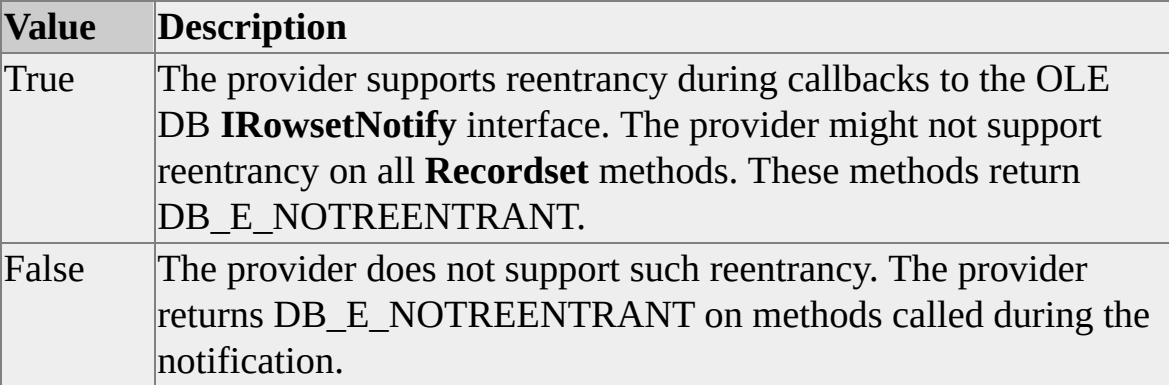

### **Data Type**

adBoolean

### **Modifiable**

Read-only

### **OLE DB Property**

DBPROP\_REENTRANTEVENTS

### **Remarks**

Regardless of how the **Reentrant Events** property is set, all providers support **GetRows** and **Close** methods during notifications, as long as the columns being accessed do not include deferred columns.

# <span id="page-388-0"></span>**Remove Deleted Rows Property**

The **Remove Deleted Rows** property specifies whether rows that are detected as deleted are removed from the recordset.

# **[Applies](#page-388-0) To**

[Command](#page-158-0) Object [Recordset](#page-168-0) Object

#### **Syntax**

*object*.Properties("**Remove Deleted Rows**") [= *value*]

#### **Parts**

*object*

Expression that evaluates to an object in the Applies To list.

*value*

Boolean that indicates whether rows are removed from the recordset, as specified in Settings.

### **Settings**

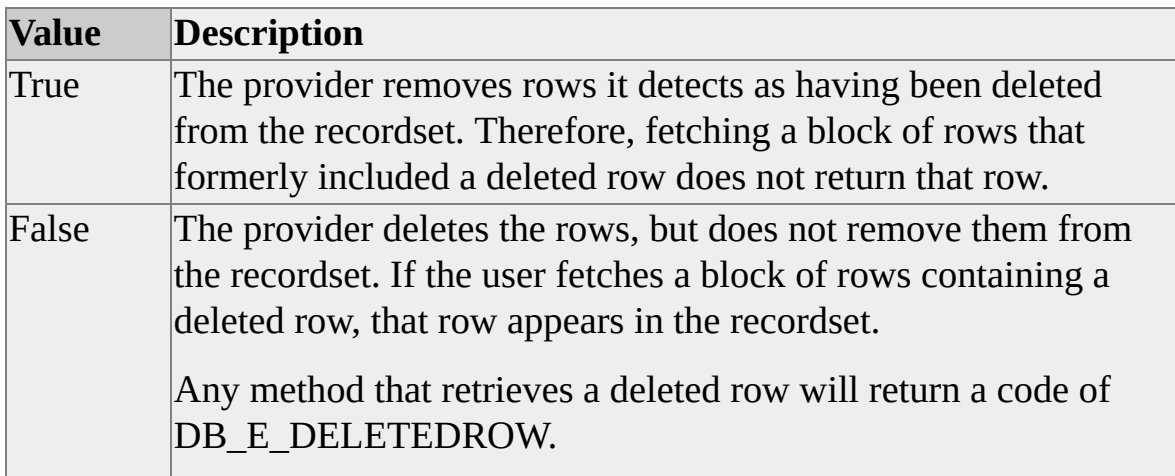

## **Data Type**

adBoolean

# **Modifiable**

Read/write

# **OLE DB Property**

#### DBPROP\_REMOVEDELETED

# **Remarks**

This property is independent of the transaction isolation level. While the transaction isolation level in some cases determines whether the recordset can detect a row as having been deleted, it has no effect on whether or not the recordset removes that row.

For programmers accustomed to the cursor model in ODBC, the value of this property is always True for recordsets implemented using dynamic cursors because dynamic cursors always remove deleted rows. Whether static and keyset-driven cursors remove deleted rows depends on the value of the **Remove Deleted Rows** property.

# <span id="page-390-0"></span>**Report Multiple Changes Property**

The **Report Multiple Changes** property indicates whether an update or delete operation can affect multiple rows.

# **[Applies](#page-390-0) To**

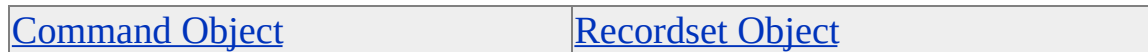

#### **Syntax**

*object*.Properties("**Report Multiple Changes**")

#### **Parts**

*object*

Expression that evaluates to an object in the Applies To list.

#### **Returns**

One of the following settings:

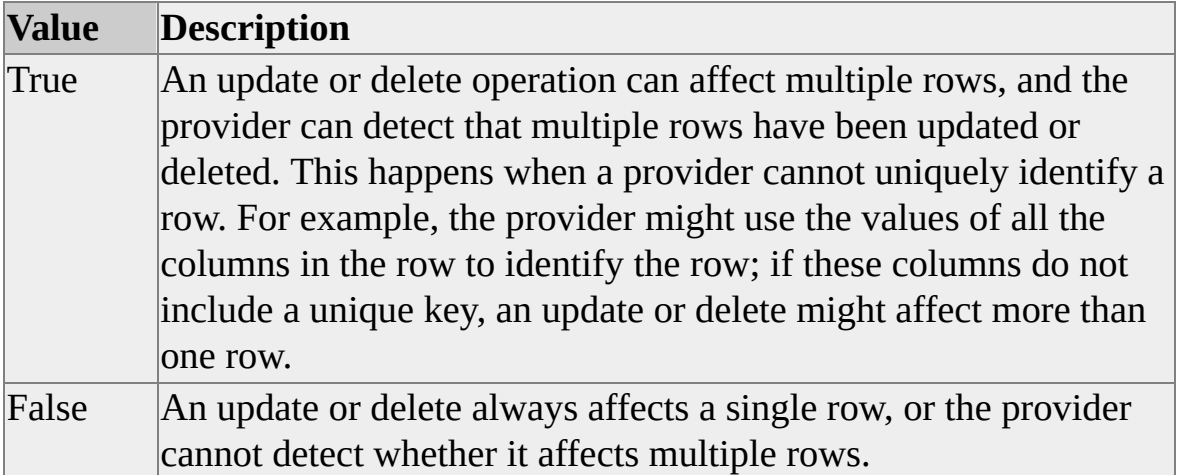

# **Data Type**

adBoolean

# **Modifiable**

Read-only

# **OLE DB Property**

DBPROP\_REPORTMULTIPLECHANGES

# <span id="page-392-0"></span>**Return Pending Inserts Property**

The **Return Pending Inserts** property indicates whether pending insert rows can be returned.

# **[Applies](#page-392-0) To**

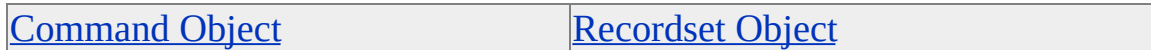

#### **Syntax**

*object*.Properties("**Return Pending Inserts**")

#### **Parts**

*object*

Expression that evaluates to an object in the Applies To list.

### **Returns**

One of the following settings:

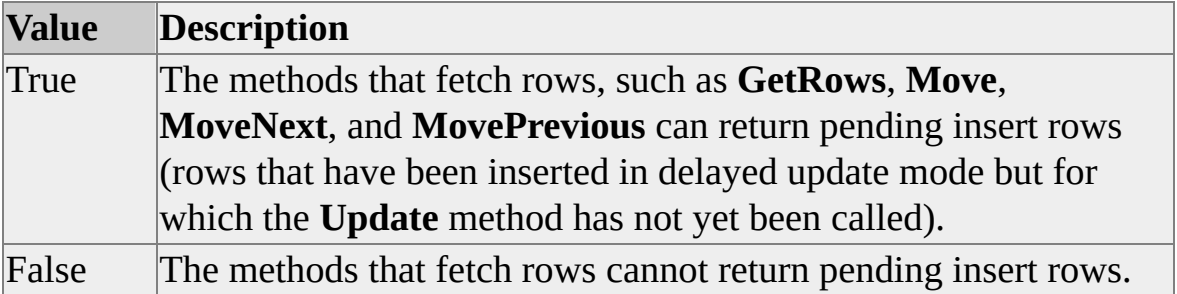

# **Data Type**

adBoolean

# **Modifiable**

Read-only

# **OLE DB Property**

DBPROP\_RETURNPENDINGINSERTS

# <span id="page-394-0"></span>**Row Delete Notification Property**

The **Row Delete Notification** property returns a bitmask that indicates whether the notification phase is cancelable.

# **[Applies](#page-394-0) To**

[Command](#page-158-0) Object [Recordset](#page-168-0) Object

#### **Syntax**

*object*.Properties("**Row Delete Notification**")

#### **Parts**

*object*

Expression that evaluates to an object in the Applies To list.

### **Returns**

Zero or more of the following settings:

- DBPROPVAL\_NP\_ABOUTTODO
- DBPROPVAL\_NP\_OKTODO
- DBPROPVAL NP\_SYNCHAFTER

### **Data Type**

adInteger

### **Modifiable**

Read-only

# **OLE DB Property**

DBPROP\_NOTIFYROWDELETE
# <span id="page-396-0"></span>**Row First Change Notification Property**

The **Row First Change Notification** property returns a bitmask specifying whether the notification phase is cancelable.

## **[Applies](#page-396-0) To**

[Command](#page-158-0) Object [Recordset](#page-168-0) Object

#### **Syntax**

*object*.Properties("**Row First Change Notification**")

## **Parts**

*object*

Expression that evaluates to an object in the Applies To list.

## **Returns**

Zero or more of the following settings:

- DBPROPVAL\_NP\_ABOUTTODO
- DBPROPVAL\_NP\_OKTODO
- DBPROPVAL NP\_SYNCHAFTER

## **Data Type**

adInteger

## **OLE DB Property**

DBPROP\_NOTIFYROWFIRSTCHANGE

# <span id="page-398-0"></span>**Row Insert Notification Property**

The **Row Insert Notification** property returns a bitmask specifying whether the notification phase is cancelable.

## **[Applies](#page-398-0) To**

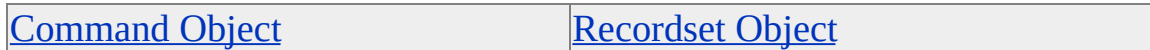

#### **Syntax**

*object*.Properties("**Row Insert Notification**")

#### **Parts**

*object*

Expression that evaluates to an object in the Applies To list.

## **Returns**

Zero or more of the following settings:

- DBPROPVAL\_NP\_ABOUTTODO
- DBPROPVAL\_NP\_OKTODO
- DBPROPVAL NP\_SYNCHAFTER

## **Data Type**

adInteger

## **OLE DB Property**

DBPROP\_NOTIFYROWINSERT

# <span id="page-400-0"></span>**Row Privileges Property**

The **Row Privileges** property indicates whether access rights are restricted on a row-by-row basis.

## **[Applies](#page-400-0) To**

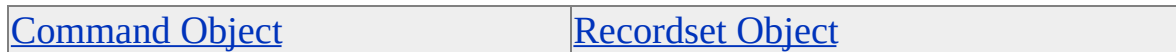

#### **Syntax**

*object*.Properties("**Row Privileges**")

#### **Parts**

*object*

Expression that evaluates to an object in the Applies To list.

#### **Returns**

One of the following values:

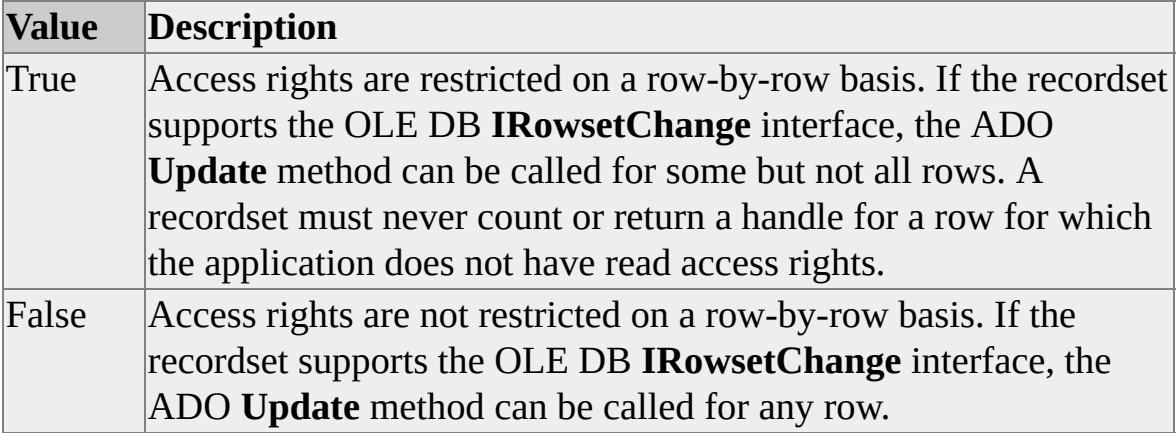

## **Data Type**

adBoolean

## **Modifiable**

Read-only

## **OLE DB Property**

DBPROP\_ROWRESTRICT

## **See Also**

Column [Privileges](#page-204-0) Property

# <span id="page-402-0"></span>**Row Resynchronization Notification Property**

The **Row Resynchronization Notification** property returns a bitmask that specifies whether the notification phase is cancelable.

## **[Applies](#page-402-0) To**

[Command](#page-158-0) Object [Recordset](#page-168-0) Object

#### **Syntax**

*object*.Properties("**Row Resynchronization Notification**")

#### **Parts**

*object*

Expression that evaluates to an object in the Applies To list.

## **Returns**

Zero or more of the following settings:

- DBPROPVAL\_NP\_ABOUTTODO
- DBPROPVAL\_NP\_OKTODO
- DBPROPVAL NP\_SYNCHAFTER

## **Data Type**

adInteger

## **OLE DB Property**

DBPROP\_NOTIFYROWRESYNCH

# <span id="page-404-0"></span>**Row Threading Model Property**

The **Row Threading Model** property specifies which threading models are supported by the rowset.

## **[Applies](#page-404-0) To**

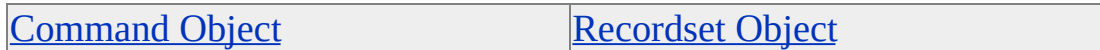

#### **Syntax**

*object*.Properties("**Row Threading Model**") [= *value*]

#### **Parts**

*object*

Expression that evaluates to an object in the Applies To list.

*value*

Integer that indicates which threading models are supported by the rowset, as specified in Settings.

#### **Settings**

A bitmask containing one or more of the following settings:

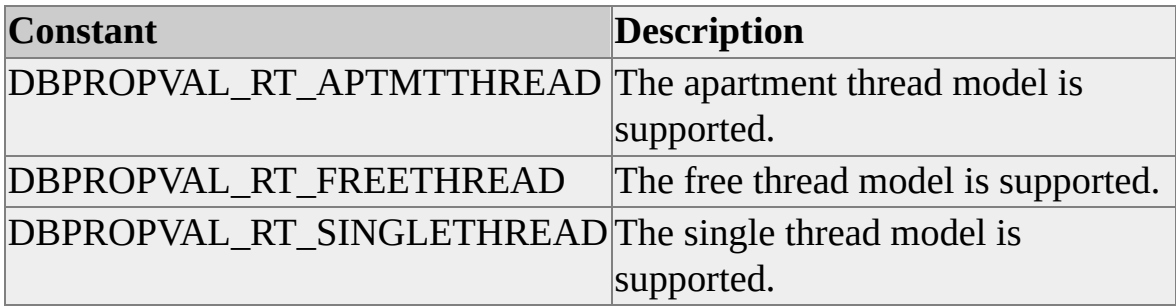

# **Data Type**

adInteger

## **Modifiable**

Read/write

# **OLE DB Property**

DBPROP\_ROWTHREADMODEL

# <span id="page-406-0"></span>**Row Undo Change Notification Property**

The **Row Undo Change Notification** property returns a bitmask specifying whether the notification phase is cancelable.

## **[Applies](#page-406-0) To**

[Command](#page-158-0) Object [Recordset](#page-168-0) Object

#### **Syntax**

*object*.Properties("**Row Undo Change Notification**")

#### **Parts**

*object*

Expression that evaluates to an object in the Applies To list.

## **Returns**

Zero or more of the following settings:

- DBPROPVAL\_NP\_ABOUTTODO
- DBPROPVAL\_NP\_OKTODO
- DBPROPVAL NP\_SYNCHAFTER

## **Data Type**

adInteger

## **OLE DB Property**

DBPROP\_NOTIFYROWUNDOCHANGE

# <span id="page-408-0"></span>**Row Undo Delete Notification Property**

The **Row Undo Delete Notification** property returns a bitmask specifying whether the notification phase is cancelable.

## **[Applies](#page-408-0) To**

[Command](#page-158-0) Object [Recordset](#page-168-0) Object

#### **Syntax**

*object*.Properties("**Row Undo Delete Notification**")

#### **Parts**

*object*

Expression that evaluates to an object in the Applies To list.

## **Returns**

Zero or more of the following settings:

- DBPROPVAL\_NP\_ABOUTTODO
- DBPROPVAL\_NP\_OKTODO
- DBPROPVAL NP\_SYNCHAFTER

## **Data Type**

adInteger

## **OLE DB Property**

DBPROP\_NOTIFYROWUNDODELETE

# <span id="page-410-0"></span>**Row Undo Insert Notification Property**

The **Row Undo Insert Notification** property returns a bitmask specifying whether the notification phase is cancelable.

## **[Applies](#page-410-0) To**

[Command](#page-158-0) Object [Recordset](#page-168-0) Object

#### **Syntax**

*object*.Properties("**Row Undo Insert Notification**")

#### **Parts**

*object*

Expression that evaluates to an object in the Applies To list.

## **Returns**

Zero or more of the following settings:

- DBPROPVAL\_NP\_ABOUTTODO
- DBPROPVAL\_NP\_OKTODO
- DBPROPVAL NP\_SYNCHAFTER

## **Data Type**

adInteger

## **OLE DB Property**

DBPROP\_NOTIFYROWUNDOINSERT

# <span id="page-412-0"></span>**Row Update Notification Property**

The **Row Update Notification** property returns a bitmask specifying whether the notification phase is cancelable.

## **[Applies](#page-412-0) To**

[Command](#page-158-0) Object [Recordset](#page-168-0) Object

#### **Syntax**

*object*.Properties("**Row Update Notification**")

#### **Parts**

*object*

Expression that evaluates to an object in the Applies To list.

## **Returns**

Zero or more of the following settings:

- DBPROPVAL\_NP\_ABOUTTODO
- DBPROPVAL\_NP\_OKTODO
- DBPROPVAL NP\_SYNCHAFTER

## **Data Type**

adInteger

## **OLE DB Property**

DBPROP\_NOTIFYROWUPDATE

# <span id="page-414-0"></span>**Rowset Conversions on Command Property**

The **Row Conversions on Command** property specifies how inquiries on a command about supported conversions are handled.

## **[Applies](#page-414-0) To**

**[Connection](JavaScript:hhobj_1.Click()) Object** 

#### **Syntax**

*object*.Properties("**Rowset Conversions on Command**")

#### **Parts**

*object*

Expression that evaluates to an object in the Applies To list.

#### **Settings**

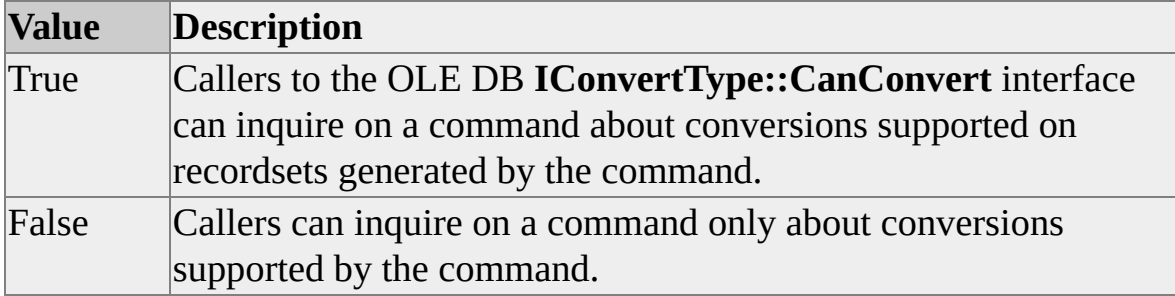

#### **Data Type**

adBoolean

## **OLE DB Property**

DBPROP\_ROWSETCONVERSIONSONCOMMAND

# <span id="page-416-0"></span>**Rowset Fetch Position Change Notification Property**

The **Rowset Fetch Position Change Notification** property returns a bitmask specifying whether the notification phase of DBREASON\_ROWSET\_CHANGE is cancelable.

## **[Applies](#page-416-0) To**

**[Command](#page-158-0) Object** [Recordset](#page-168-0) Object

#### **Syntax**

*object*.Properties("**Rowset Fetch Position Change Notification**")

## **Parts**

*object*

Expression that evaluates to an object in the Applies To list.

## **Returns**

Zero or more of the following settings:

- DBPROPVAL\_NP\_ABOUTTODO
- DBPROPVAL\_NP\_OKTODO
- DBPROPVAL NP SYNCHAFTER

## **Data Type**

adInteger

## **OLE DB Property**

DBPROP\_NOTIFYROWSETFETCHPOSITIONCHANGE

# <span id="page-418-0"></span>**Rowset Release Notification Property**

The **Rowset Release Notification** property returns a bitmask specifying whether the notification phase is cancelable.

## **[Applies](#page-418-0) To**

[Command](#page-158-0) Object [Recordset](#page-168-0) Object

#### **Syntax**

*object*.Properties("**Rowset Release Notification**")

## **Parts**

*object*

Expression that evaluates to an object in the Applies To list.

## **Returns**

Zero or more of the following settings:

- DBPROPVAL\_NP\_ABOUTTODO
- DBPROPVAL\_NP\_OKTODO
- DBPROPVAL NP SYNCHAFTER

## **Data Type**

adInteger

## **OLE DB Property**

DBPROP\_NOTIFYROWSETRELEASE

**S**

# <span id="page-421-0"></span>**Schema Term Property**

The **Schema Term** property returns the name the data source uses for a schema (for example, schema or owner).

## **[Applies](#page-421-0) To**

**[Connection](JavaScript:hhobj_1.Click()) Object** 

#### **Syntax**

*object*.Properties("**Schema Term**")

#### **Parts**

*object*

Expression that evaluates to an object in the Applies To list.

## **Data Type**

adBSTR

## **Modifiable**

Read-only

## **OLE DB Property**

DBPROP\_SCHEMATERM

## **Remarks**

An application can use the value returned by the **Schema Term** property in user interfaces.

## **See Also**

Catalog Term [Property](#page-199-0) [Procedure](#page-372-0) Term Property Table Term [Property](#page-447-0)

# <span id="page-423-0"></span>**Schema Usage Property**

The **Schema Usage** property returns a bitmask specifying how schema names can be used in text commands.

## **[Applies](#page-423-0) To**

**[Connection](JavaScript:hhobj_1.Click()) Object** 

#### **Syntax**

*object*.Properties("**Schema Usage**")

#### **Parts**

*object*

Expression that evaluates to an object in the Applies To list.

#### **Returns**

A combination of zero or more of the following settings:

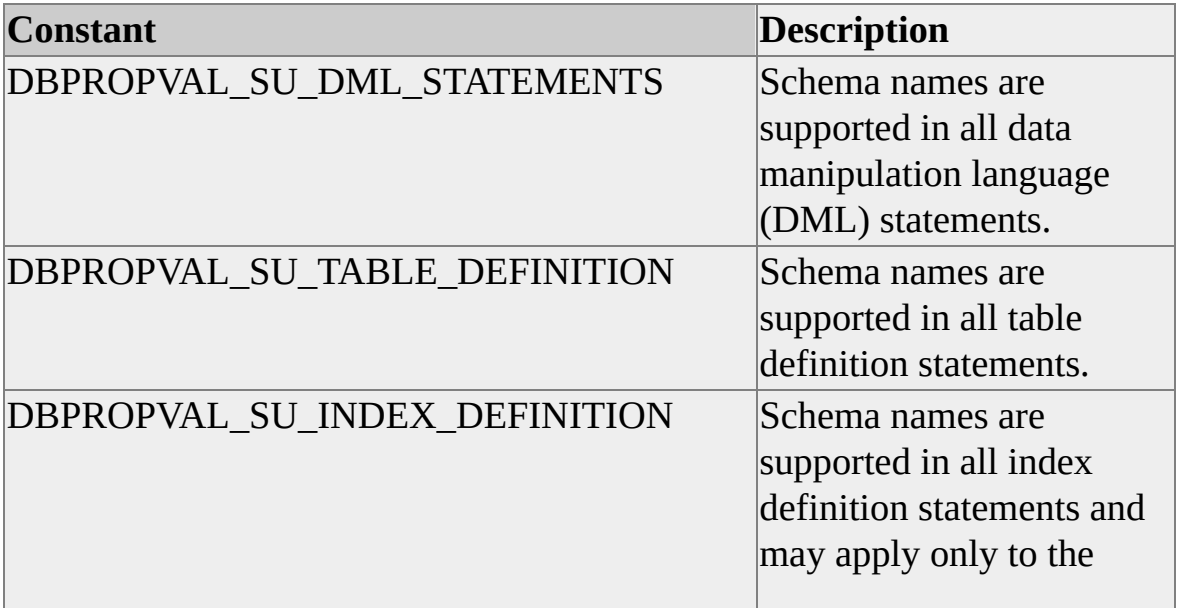

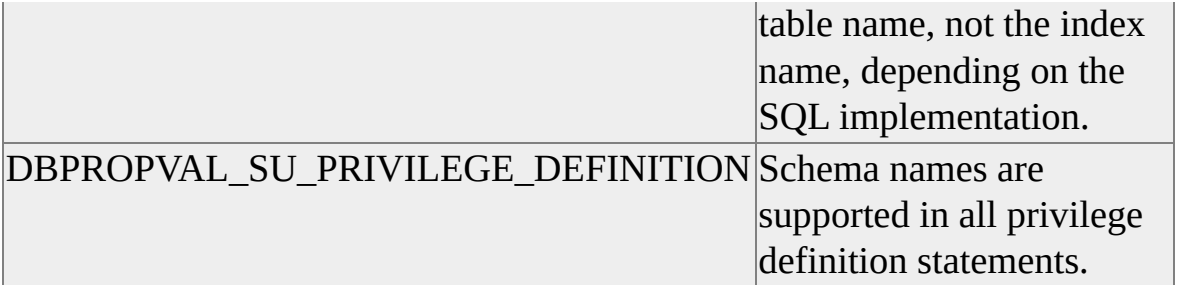

## **Data Type**

adInteger

## **Modifiable**

Read-only

# **OLE DB Property**

DBPROP\_SCHEMAUSAGE

# <span id="page-425-0"></span>**Scroll Backwards Property**

The **Scroll Backwards** property indicates whether the recordset can scroll backward.

## **[Applies](#page-425-0) To**

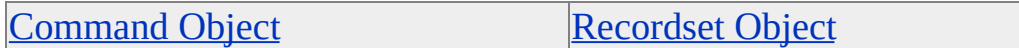

#### **Syntax**

*object*.Properties("**Scroll Backwards**") [= *value*]

#### **Parts**

*object*

Expression that evaluates to an object in the Applies To list.

*value*

Boolean that indicates whether the recordset can scroll backward, as specified in Settings.

## **Settings**

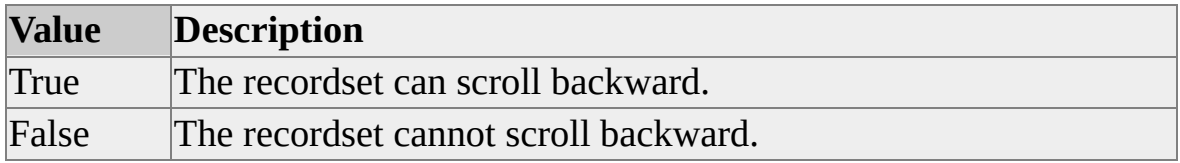

## **Data Type**

adBoolean

## **Modifiable**

Read/write

# **OLE DB Property**

DBPROP\_CANSCROLLBACKWARDS

# <span id="page-427-0"></span>**Server Cursor Property**

The **Server Cursor** property determines where a cursor, if required, is materialized.

## **[Applies](#page-427-0) To**

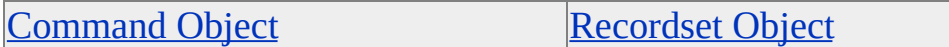

#### **Syntax**

*object*.Properties("**Server Cursor**") [= *value*]

#### **Parts**

*object*

Expression that evaluates to an object in the Applies To list.

*value*

Boolean that determines whether a cursor is materialized on the server or on the client, as specified in Settings.

## **Settings**

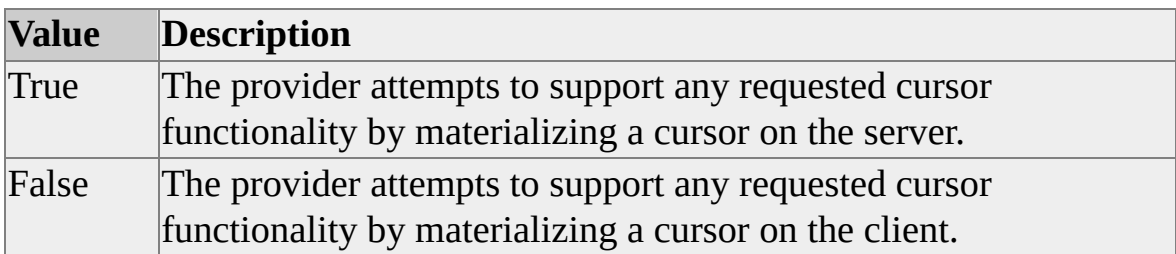

## **Data Type**

adBoolean

## **Modifiable**

Read/write

# **OLE DB Property**

DBPROP\_SERVERCURSOR

# <span id="page-429-0"></span>**Server Data on Insert Property**

The **Server Data on Insert** property specifies whether an application can retrieve values from the database for newly inserted rows.

## **[Applies](#page-429-0) To**

[Command](#page-158-0) Object

#### **Syntax**

*object*.Properties("**Server Data on Insert**") [= *value*]

#### **Parts**

*object*

Expression that evaluates to an object in the Applies To list.

*value*

Boolean that indicates whether an application can retrieve new added values, as specified in Settings.

## **Settings**

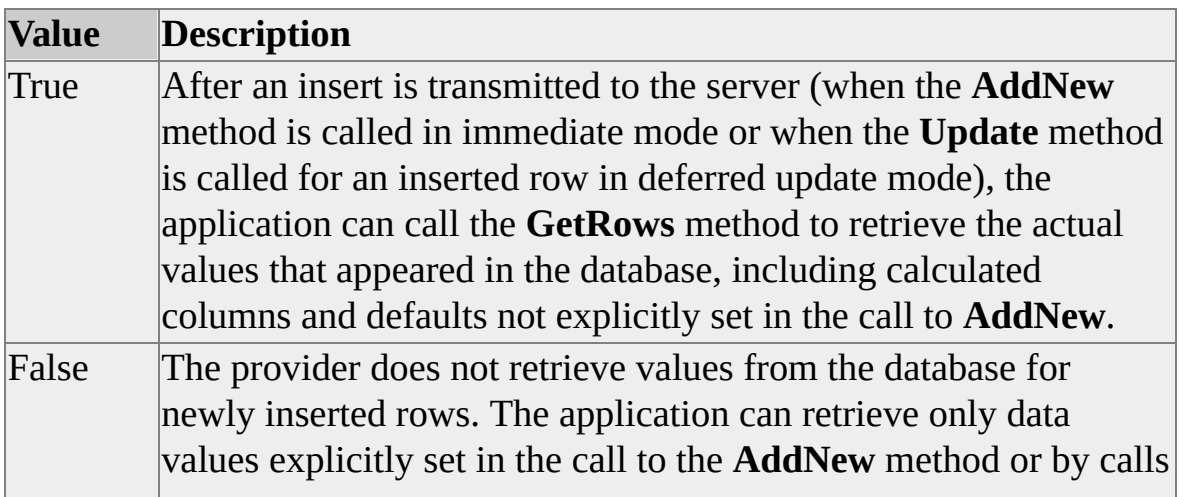

## **Data Type**

adBoolean

## **Modifiable**

Read/write

## **OLE DB Property**

DBPROP\_SERVERDATAONINSERT

## **Remarks**

Setting the **Server Data on Insert** property is potentially expensive and may not be supported for certain types of recordsets.

# <span id="page-431-0"></span>**Skip Deleted Bookmarks Property**

The **Skip Deleted Bookmarks** property indicates whether the recordset allows certain methods of the **RecordSet** object to skip a bookmark row and continue with the next row.

## **[Applies](#page-431-0) To**

**[Command](#page-158-0) Object** [Recordset](#page-168-0) Object

#### **Syntax**

*object*.Properties("**Skip Deleted Bookmarks**") [= *value*]

## **Parts**

*object*

Expression that evaluates to an object in the Applies To list.

*value*

Boolean that indicates whether the called method skips the bookmark row, as specified in Settings.

## **Settings**

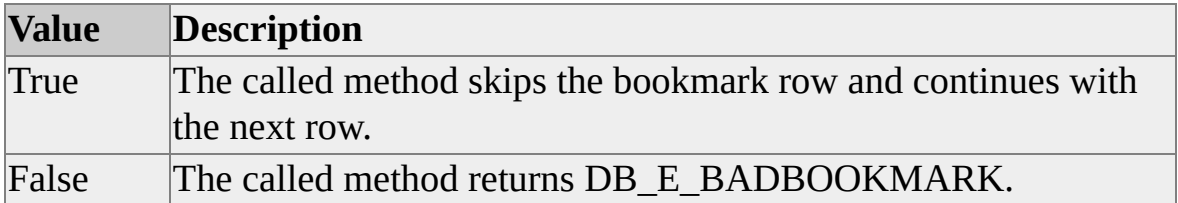

## **Data Type**

adBoolean
### **Modifiable**

Read/write

## **OLE DB Property**

DBPROP\_BOOKMARKSKIPPED

### **Remarks**

The **Skip Deleted Bookmarks** property has impact if a bookmark row has been deleted, if a recordset contains a bookmarked row to which the user does not have access rights, a bookmark identifying a row not in the chapter, or contains a bookmarked row that is no longer a member of the recordset.

These methods are affected:

- **GetRows** Method
- **Move** Method
- **MoveFirst** Method
- **MoveLast** Method
- **MoveNext** Method
- **MovePrevious** Method

# <span id="page-433-0"></span>**SQL Support Property**

The **SQL Support** property returns a bitmask specifying the level of support for SQL.

### **[Applies](#page-433-0) To**

**[Connection](JavaScript:hhobj_1.Click()) Object** 

#### **Syntax**

*object*.Properties("**SQL Support**")

#### **Parts**

*object*

Expression that evaluates to an object in the Applies To list.

#### **Returns**

Zero or more of the following settings:

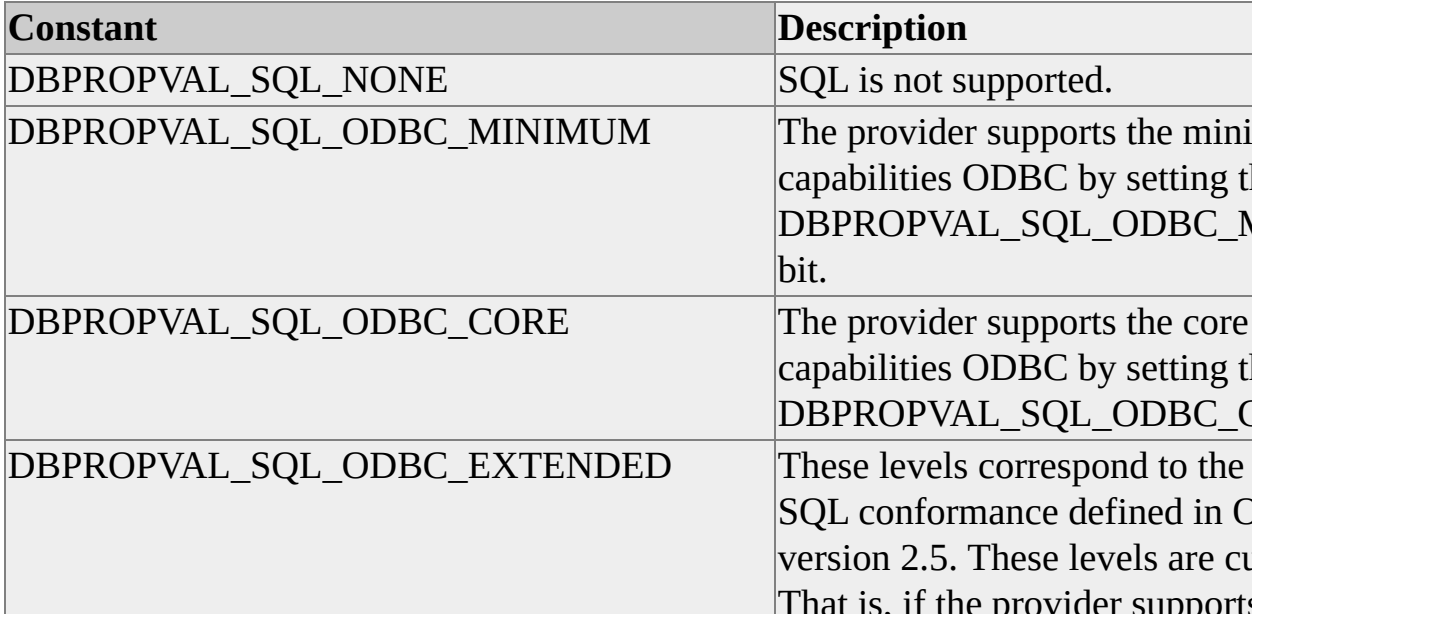

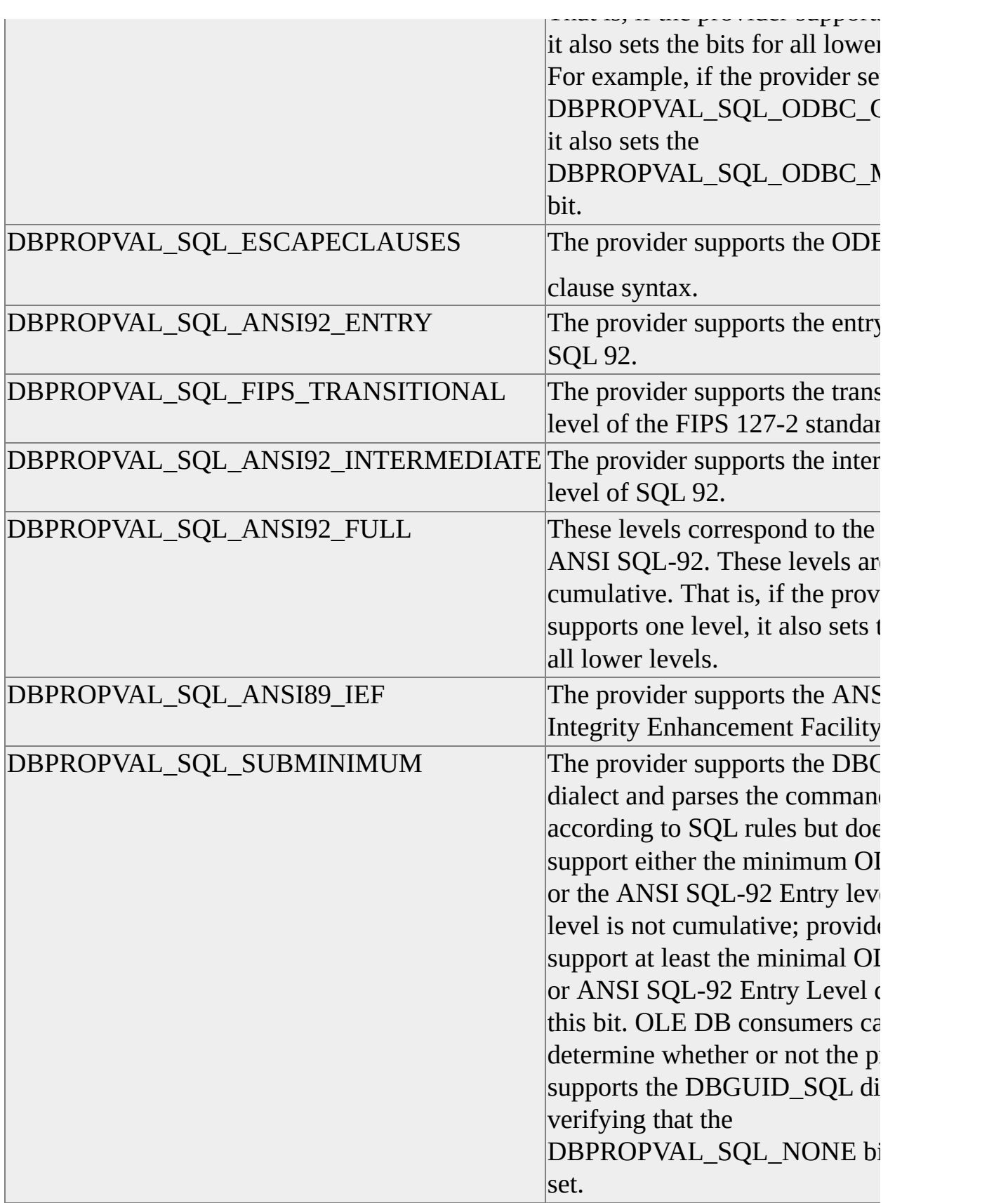

### **Data Type**

adInteger

### **Modifiable**

Read-only

## **OLE DB Property**

DBPROP\_SQLSUPPORT

# <span id="page-436-0"></span>**SS STREAM FLAGS Property**

The **SS STREAM FLAGS** property specifies how an application controls mapping schemas, XSL files, and templates.

### **[Applies](#page-436-0) To**

[Command](#page-158-0) Object

#### **Syntax**

*object*.Properties("**SS STREAM FLAGS**") [= *value*]

#### **Parts**

*object*

Expression that evaluates to an object in the Applies To list.

*value*

Integer that specifies how an application manages mapping schemas, XSL files, and templates, as specified in Settings.

#### **Settings**

An application can use an **OR** logical operator to specify more than a single value.

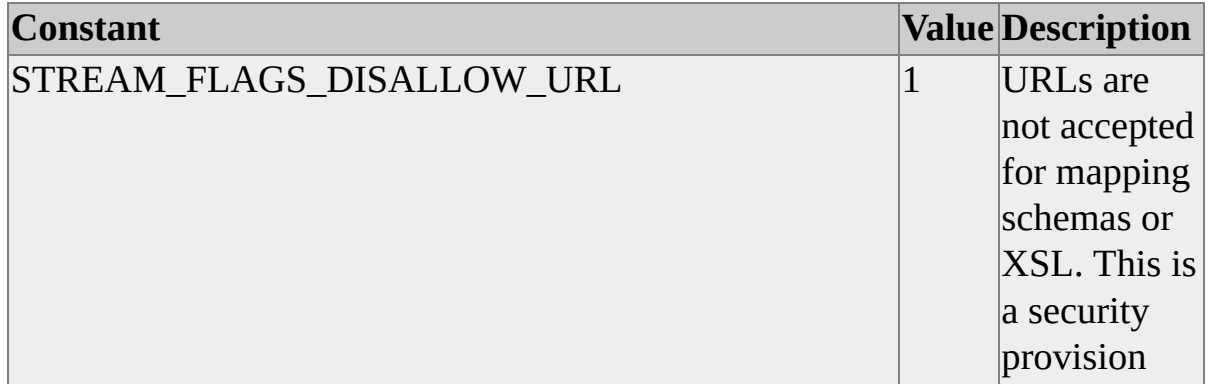

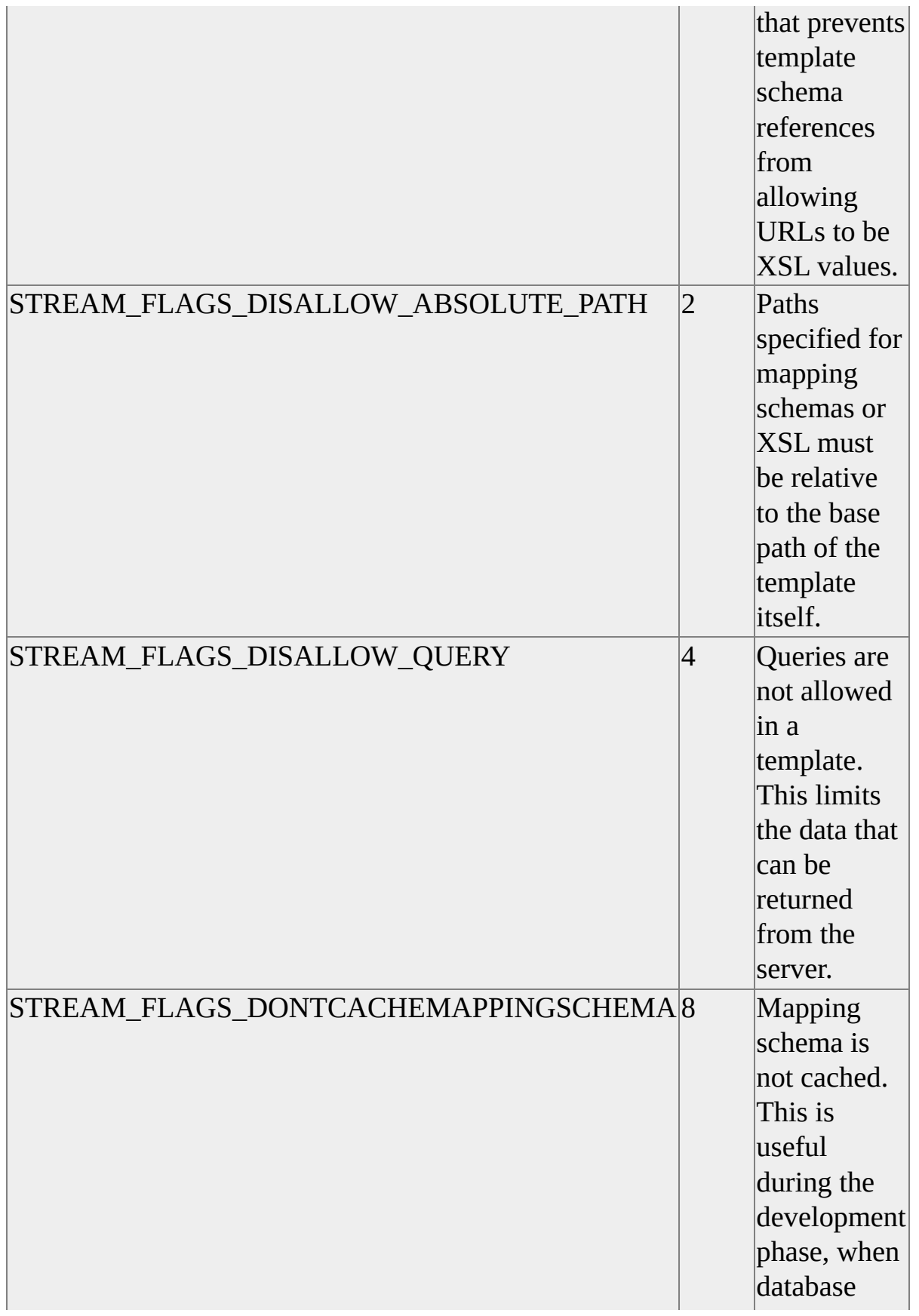

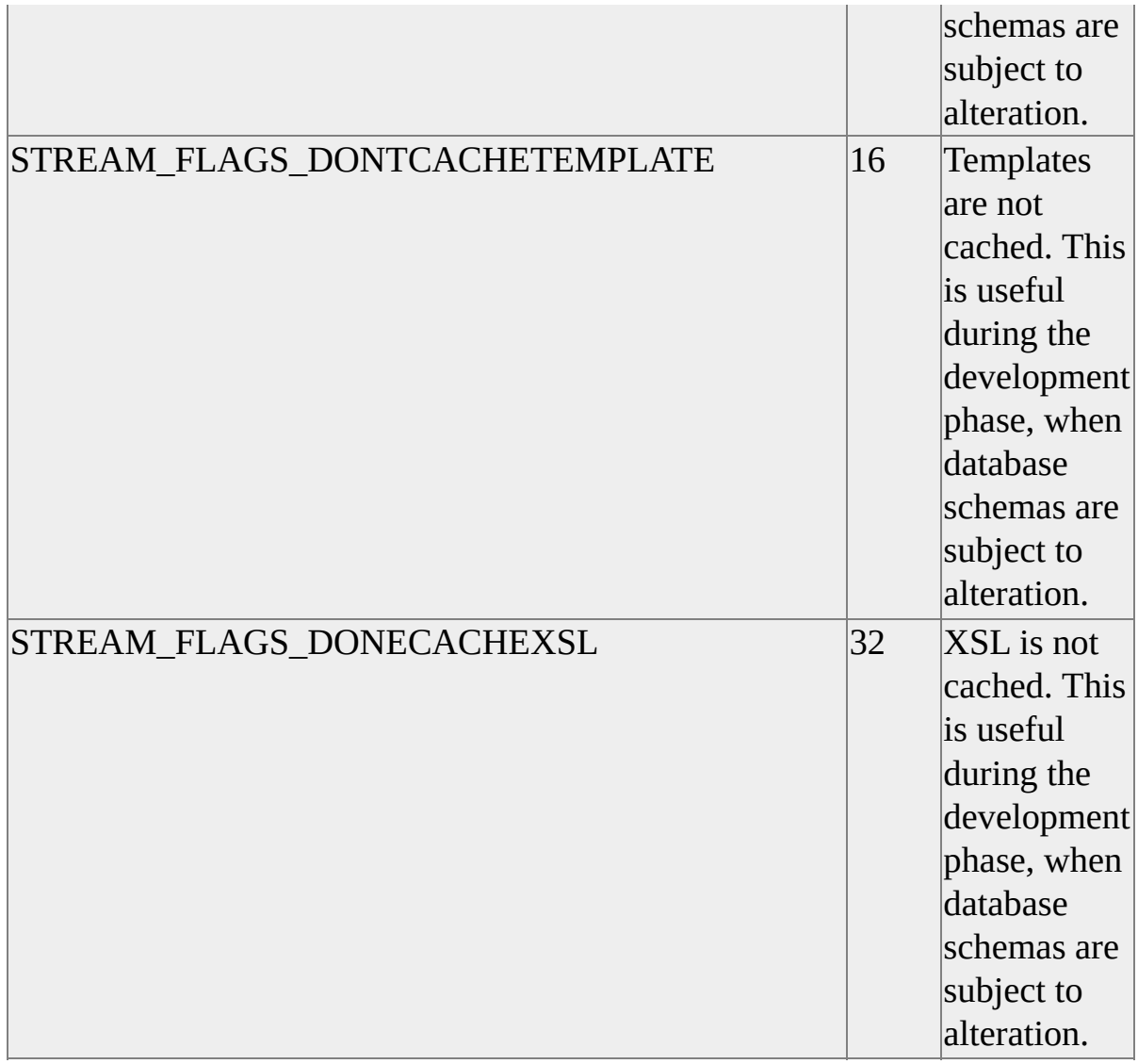

## **Data Type**

adInteger

### **Modifiable**

Read/write

### **OLE DB Property**

SSPROP\_STREAM\_FLAGS

### **See Also**

**Base Path [Property](#page-188-0)** Content Type [Property](#page-211-0) [Mapping](#page-299-0) Schema Property XML Root [Property](#page-465-0) XSL [Property](#page-467-0)

# <span id="page-440-0"></span>**Strong Row Identity Property**

The **Strong Row Identity** property indicates whether the handles of newly inserted rows can be compared.

### **[Applies](#page-440-0) To**

[Command](#page-158-0) Object [Recordset](#page-168-0) Object

#### **Syntax**

*object*.Properties("**Strong Row Identity**")

#### **Parts**

*object*

Expression that evaluates to an object in the Applies To list.

#### **Returns**

One of the following settings:

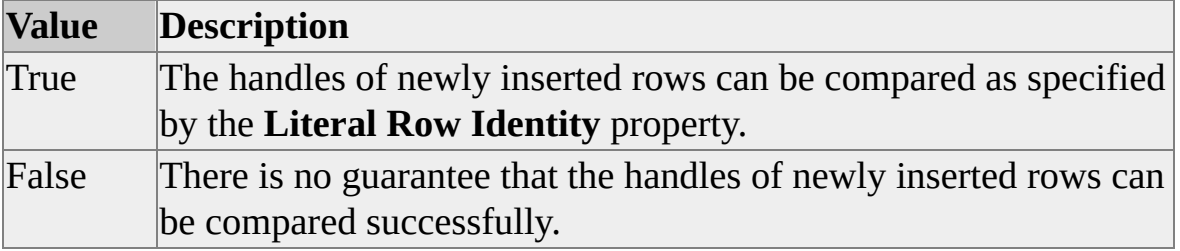

#### **Data Type**

adBoolean

### **Modifiable**

Read-only

#### **OLE DB Property**

DBPROP\_STRONGIDENTITY

#### **Remarks**

A newly inserted row is defined as a row for which an insertion has been transmitted to the data source object, as opposed to a pending insert row.

#### **See Also**

Literal Row Identity [Property](#page-291-0)

## <span id="page-442-0"></span>**Structured Storage Property**

The **Structured Storage** property returns a bitmask specifying which OLE DB interfaces the recordset supports on storage objects.

### **[Applies](#page-442-0) To**

**[Connection](JavaScript:hhobj_1.Click()) Object** 

#### **Syntax**

*object*.Properties("**Structured Storage**")

#### **Parts**

*object*

Expression that evaluates to an object in the Applies To list.

#### **Returns**

A combination of zero or more of the following settings:

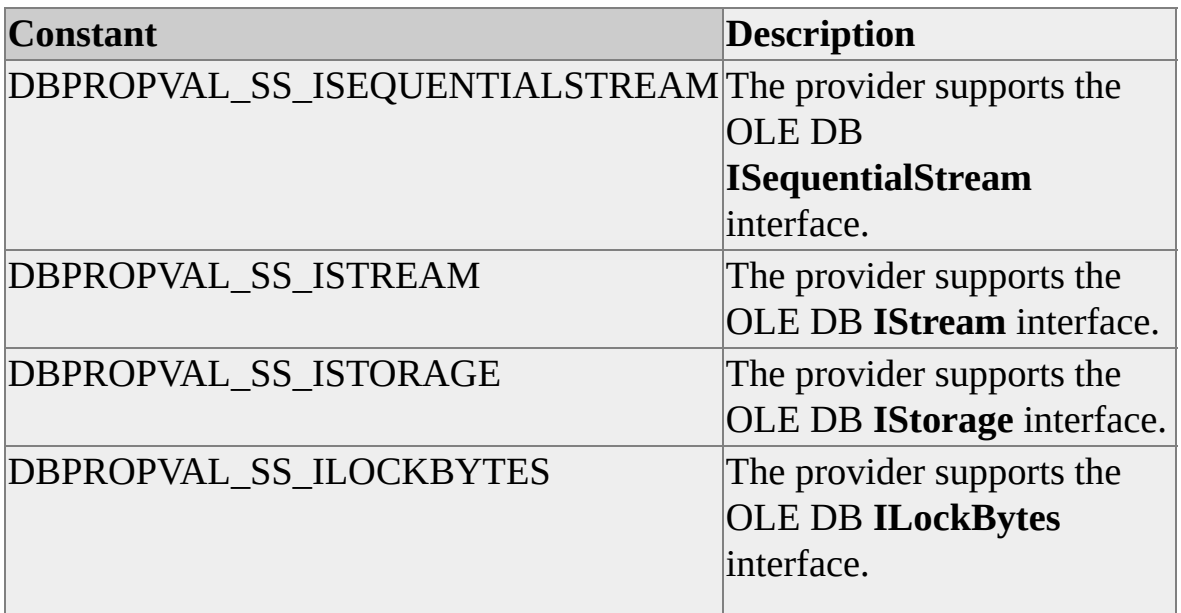

### **Data Type**

adInteger

### **Modifiable**

Read-only

### **OLE DB Property**

DBPROP\_STRUCTUREDSTORAGE

## **Remarks**

If a provider can support any of these OLE DB interfaces, it is also required to support **ISequentialStream**.

# <span id="page-444-0"></span>**Subquery Support Property**

The **Subquery Support** property returns a bitmask specifying the predicates in text commands that support subqueries.

### **[Applies](#page-444-0) To**

**[Connection](JavaScript:hhobj_1.Click()) Object** 

#### **Syntax**

*object*.Properties("**Subquery Support**")

#### **Parts**

*object*

Expression that evaluates to an object in the Applies To list.

#### **Returns**

A combination of zero or more of the following settings:

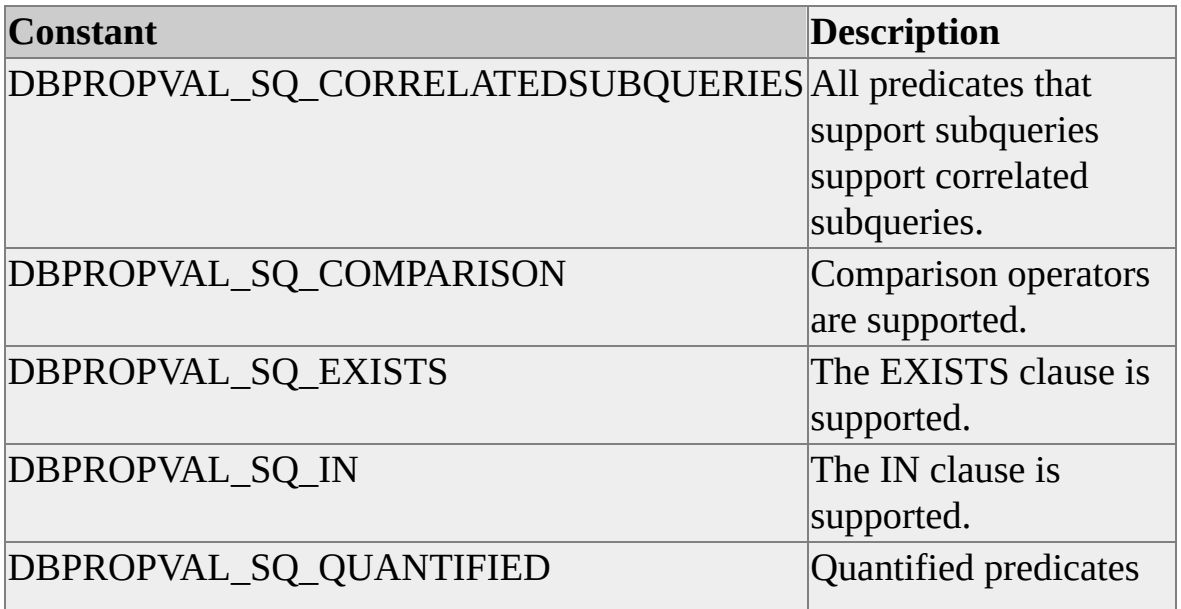

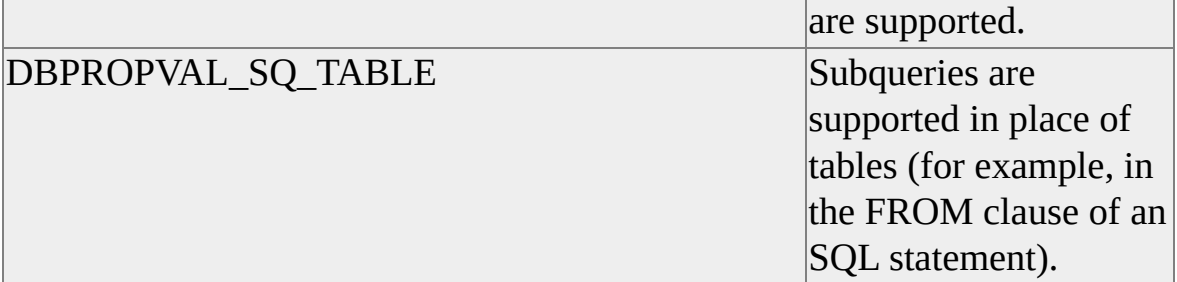

## **Data Type**

adInteger

### **Modifiable**

Read-only

## **OLE DB Property**

DBPROP\_SUBQUERIES

**T**

# <span id="page-447-0"></span>**Table Term Property**

The **Table Term** property returns the name the data source uses for a table (for example, table or file).

## **[Applies](#page-447-0) To**

**[Connection](JavaScript:hhobj_1.Click()) Object** 

#### **Syntax**

*object*.Properties("**Table Term**")

### **Parts**

*object*

Expression that evaluates to an object in the Applies To list.

### **Data Type**

adBSTR

### **Modifiable**

Read-only

### **OLE DB Property**

DBPROP\_TABLETERM

### **Remarks**

An application can use the value returned by the **Table Term** property in user interfaces.

### **See Also**

Catalog Term [Property](#page-199-0) [Procedure](#page-372-0) Term Property Schema Term [Property](#page-421-0)

## <span id="page-449-0"></span>**Transaction DDL Property**

The **Transaction DDL** property indicates the relationship of transactions to table and index modification data definition language (DDL) statements.

### **[Applies](#page-449-0) To**

**[Connection](JavaScript:hhobj_1.Click()) Object** 

#### **Syntax**

*object*.Properties("**Transaction DDL**")

#### **Parts**

*object*

Expression that evaluates to an object in the Applies To list.

#### **Returns**

One of the following settings:

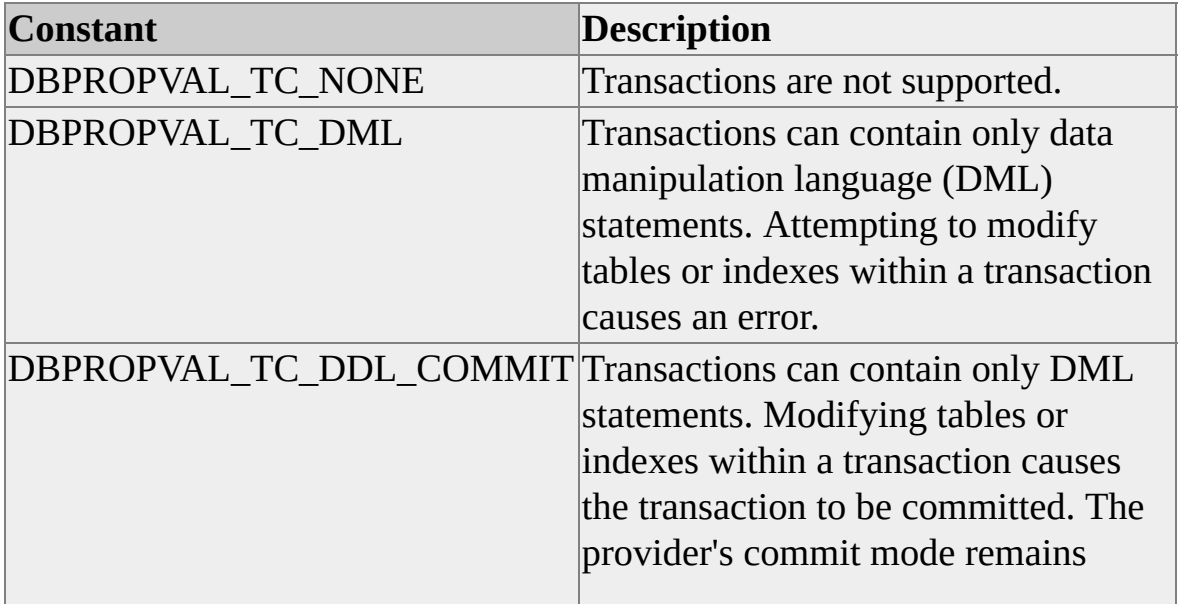

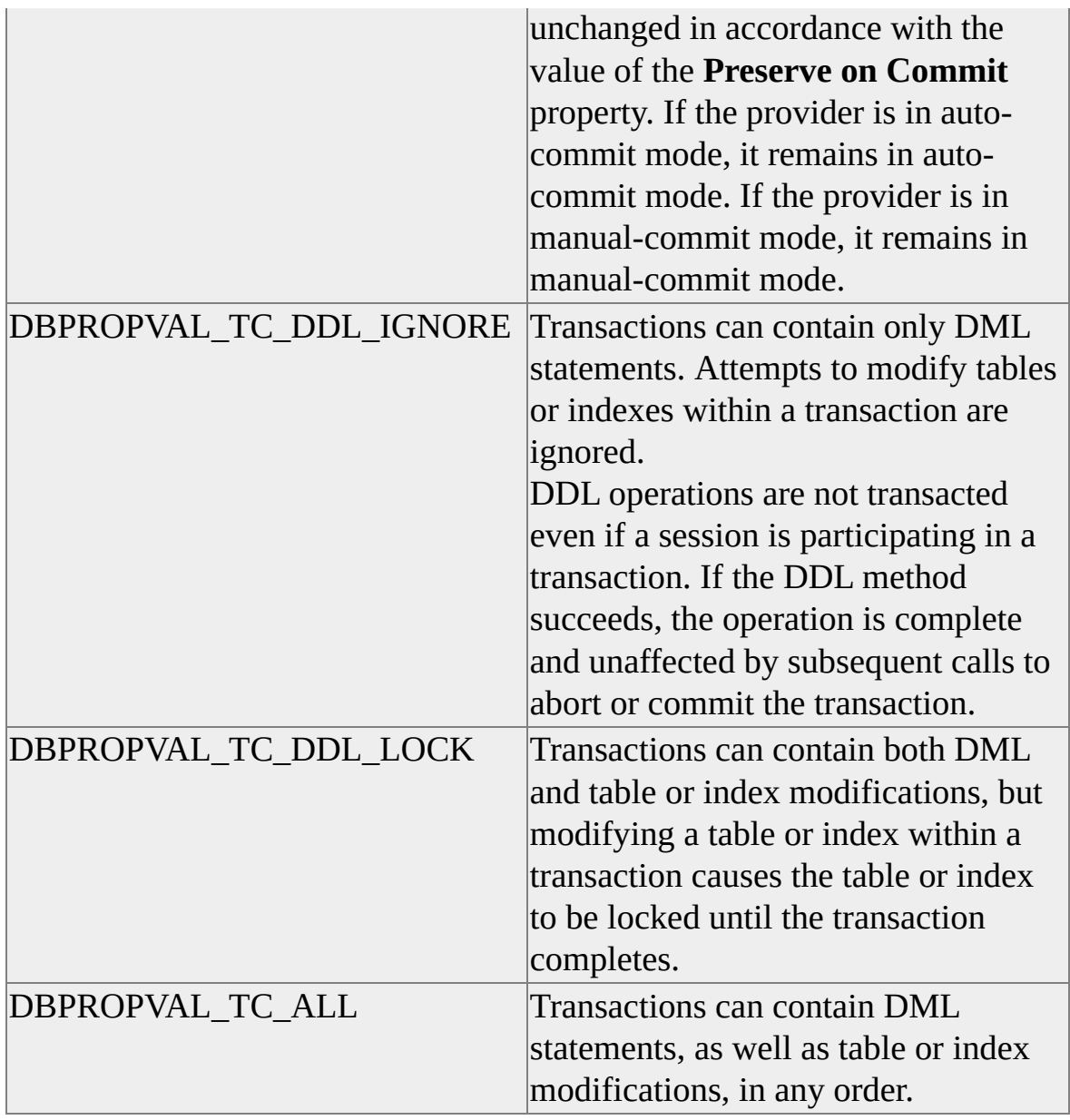

# **Data Type**

adInteger

## **Modifiable**

Read-only

## **OLE DB Property**

DBPROP\_SUPPORTEDTXNDDL

### **See Also**

[Preserve](#page-370-0) on Commit Property

**U**

# <span id="page-453-0"></span>**Unique Rows Property**

The **Unique Rows** property specifies whether each row is uniquely identified by its column values.

### **[Applies](#page-453-0) To**

[Recordset](#page-168-0) Object

#### **Syntax**

*object*.Properties("**Unique Rows**") [= *value*]

#### **Parts**

*object*

Expression that evaluates to an object in the Applies To list.

*value*

Boolean that indicates whether each row is uniquely identified, as specified in Settings.

#### **Settings**

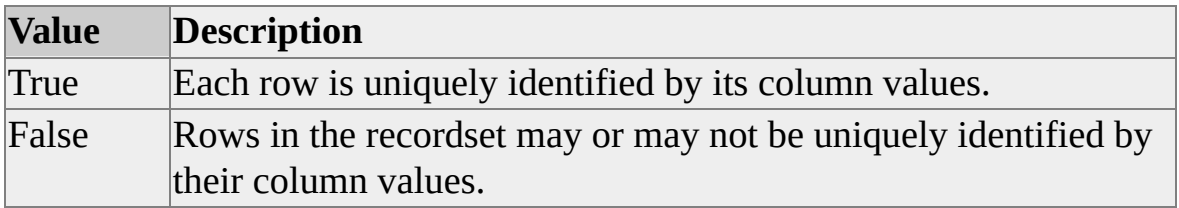

### **Data Type**

adBoolean

### **Modifiable**

Read/write

### **OLE DB Property**

DBPROP\_UNIQUEROWS

### **Remarks**

If the **Unique Rows** property is set to True when opening the recordset, the provider adds additional columns, if necessary, to ensure that each row is uniquely identified by its values. These additional columns appear at the end of the recordset; have a DBID of type DBKIND\_GUID\_PROPID, DBKIND\_PGUID\_PROPID, DBKIND\_GUID\_NAME, or DBKIND\_PGUID\_NAME; and the *quid* (or *pquid*) element is (or points to) DBCOL\_SPECIALCOL. These columns typically are not displayed to the user but are used by components such as update services to uniquely identify a row.

The provider optionally may duplicate existing columns in the recordset to ensure that key columns are included.

If the **Unique Rows** property is set to True and the provider supports the optional OLE DB **IColumnsRowset** meta data column DBCOLUMN\_KEYCOLUMN, the set of columns that uniquely identify the row have a value of True in the DBCOLUMN\_KEYCOLUMN column returned by **IColumnsRowset**. This may be a subset of the columns in the row, or all of the columns if the provider cannot determine a proper subset that uniquely identifies the row.

# <span id="page-455-0"></span>**Updatability Property**

The **Updatability** property specifies the supported methods on the **Recordset** object.

## **[Applies](#page-455-0) To**

**[Command](#page-158-0) Object** [Recordset](#page-168-0) Object

#### **Syntax**

```
object.Properties("Updatability") [= value]
```
#### **Parts**

*object*

Expression that evaluates to an object in the Applies To list.

*value*

Integer that specifies supported methods, as specified in Settings.

#### **Settings**

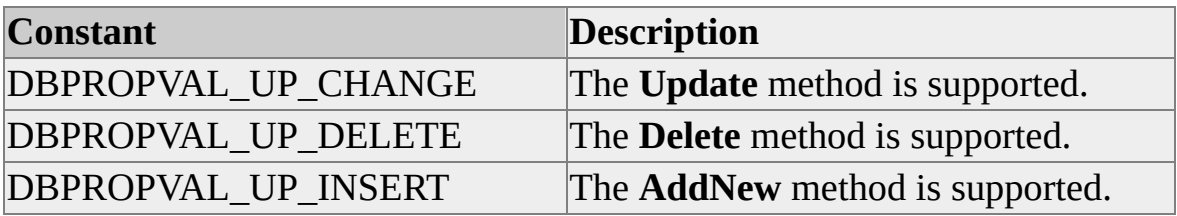

### **Data Type**

adInteger

#### **Modifiable**

Read/write

### **OLE DB Property**

DBPROP\_UPDATABILITY

### **Remarks**

The **Updatability** property should be used in conjunction with the **IRowsetChange** property. If the **IRowsetChange** property is set to True and **Updatability** is not set, the provider determines which methods are supported by the **IRowsetChange** property.

The **Updatability** property is considered successfully set if all of the bits specified are supported. It is not necessary for the provider to disable support for the bits that are not set, although providers may do so to optimize performance.

### **See Also**

[IRowsetChange](#page-265-0) Property [IRowsetUpdate](#page-277-0) Property

## <span id="page-457-0"></span>**Use Bookmarks Property**

The **Use Bookmarks** property indicates whether the recordset supports bookmarks.

### **[Applies](#page-457-0) To**

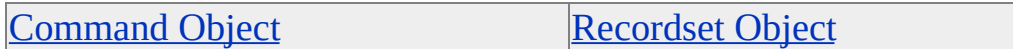

#### **Syntax**

*object*.Properties("**Use Bookmarks**") [= *value*]

#### **Parts**

*object*

Expression that evaluates to an object in the Applies To list.

*value*

Boolean that indicates bookmark support, as specified in Settings.

#### **Settings**

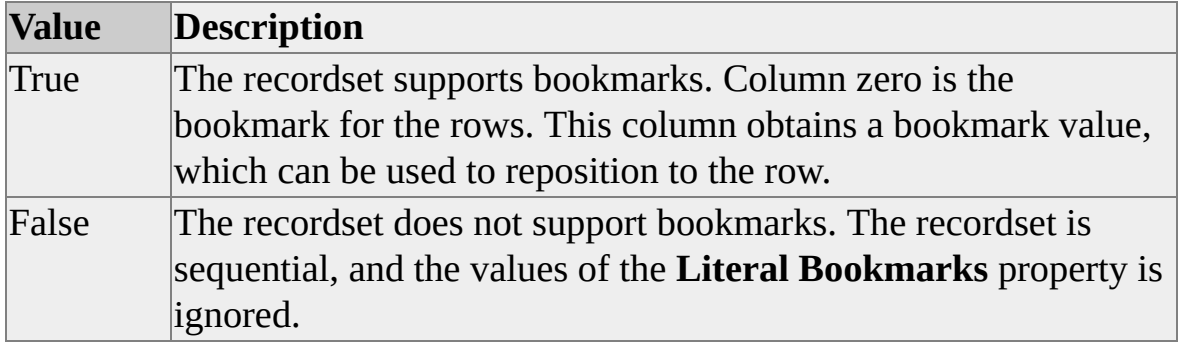

### **Data Type**

adBoolean

#### **Modifiable**

Read/write

### **OLE DB Property**

DBPROP\_BOOKMARKS

#### **Remarks**

The value of this property is automatically set to True if the value of the **Bookmarkable** or **Literal Bookmarks** property is set to True.

#### **See Also**

[Bookmarkable](#page-194-0) Property Literal [Bookmarks](#page-289-0) Property

# <span id="page-459-0"></span>**User ID Property**

The **User ID** property specifies the user ID to use when connecting to the data source.

### **[Applies](#page-459-0) To**

**[Connection](JavaScript:hhobj_1.Click()) Object** 

#### **Syntax**

*object*.Properties("**User ID**") [= *value*]

### **Parts**

*object*

Expression that evaluates to an object in the Applies To list.

*value*

String containing the user ID.

### **Data Type**

adBSTR

### **Modifiable**

Read/write

### **OLE DB Property**

DBPROP\_AUTH\_USERID

#### **Remarks**

An ADO application can also use the OLE DB **UID** keyword, which is equivalent to the **User ID** property.

**Note** The recommended method for connecting to an instance of Microsoft® SQL Server<sup>™</sup> 2000 is Windows Authentication mode.

## <span id="page-461-0"></span>**User Name Property**

The **User Name** property returns the name used in a particular database, which can be different than a login name.

### **[Applies](#page-461-0) To**

**[Connection](JavaScript:hhobj_1.Click()) Object** 

#### **Syntax**

*object*.Properties("**User Name**")

#### **Parts**

*object*

Expression that evaluates to an object in the Applies To list.

### **Data Type**

adBSTR

#### **Modifiable**

Read-only

#### **OLE DB Property**

DBPROP\_USERNAME

**W**

# <span id="page-463-0"></span>**Window Handle Property**

The **Window Handle** property specifies the window handle to use if the data source needs to prompt for additional information.

### **[Applies](#page-463-0) To**

**[Connection](JavaScript:hhobj_1.Click()) Object** 

#### **Syntax**

*object*.Properties("**Window Handle**") [= *value*]

#### **Parts**

*object*

Expression that evaluates to an object in the Applies To list.

*value*

Integer that identifies the window handle.

### **Data Type**

adInteger

### **Modifiable**

Read/write

### **OLE DB Property**

DBPROP\_INIT\_HWND

**X**

## <span id="page-465-0"></span>**XML Root Property**

The **XML Root** property provides a root tag in which the query result is wrapped to return a well-formed document.

### **[Applies](#page-465-0) To**

[Command](#page-158-0) Object

#### **Syntax**

*object*.Properties("**XML Root**") [= *value*]

#### **Parts**

*object*

Expression that evaluates to an object in the Applies To list.

*value*

String that contains the root tag.

### **Data Type**

adBSTR

### **Modifiable**

Read/write

#### **OLE DB Property**

SSPROP\_STREAM\_XMLROOT

#### **Remarks**

FOR XML and XPath queries return results in the form of document fragments, which cannot be loaded into a browser. Use the **XML Root** property to wrap the result set so that it can be loaded into DOM, or viewed in a browser. The result returns the XML Declaration, <?xml version="1.0"?>, in the output.

SQL ISAPI supports the keyword 'root', which maps to the **XML Root** property.

#### **See Also**

**Base Path [Property](#page-188-0)** Content Type [Property](#page-211-0) [Mapping](#page-299-0) Schema Property SS [STREAM](#page-436-0) FLAGS Property URL [Access](JavaScript:hhobj_1.Click()) XSL [Property](#page-467-0)

# <span id="page-467-0"></span>**XSL Property**

The **XSL** property specifies an XSL file name or URL applied to the result of a query.

### **[Applies](#page-467-0) To**

[Command](#page-158-0) Object

#### **Syntax**

*object*.Properties("**XSL**") [= *value*]

### **Parts**

*object*

Expression that evaluates to an object in the Applies To list.

*value*

String that specifies the file name or URL.

## **Data Type**

adBSTR

### **Modifiable**

Read/write

### **OLE DB Property**

SSPROP\_STREAM\_XSL

#### **Remarks**
Relative paths are resolved by the **Base Path** property. If the **Base Path** property is not set, the relative path defaults to the current directory.

Output from command execution is expected to be a valid XML document (for example, SELECT FOR XML queries, templates, and XPath queries).

By definition, XSL takes two XML documents and produces a third. One of the input documents contains the data, and the other contains the XSL processing instructions.

Unless specified in the XSL document, the output document has a default encoding of UTF-8. If another encoding is required, it should be specified in the XSL document.

If the **Output Encoding** property is specified and an XSL document is also specified by the **XSL** property, the encoding specified in **Output Encoding** overrides the encoding of the XSL document.

#### **See Also**

**Base Path [Property](#page-188-0)** Content Type [Property](#page-211-0) [Mapping](#page-299-0) Schema Property SS [STREAM](#page-436-0) FLAGS Property URL [Access](JavaScript:hhobj_1.Click())

XML Root [Property](#page-465-0)

# **Provider Support for ADOX**

Microsoft ActiveX Data Objects Extensions for Data Definition Language and Security (ADOX) is an extension to the ADO objects and programming model. ADOX includes objects for schema creation and modification, as well as security.

The Microsoft OLE DB Provider for SQL Server (SQLOLEDB) and the Microsoft OLE DB Provider for ODBC (MSDASQL) support most ADOX features. However support for some features is restricted or unavailable.

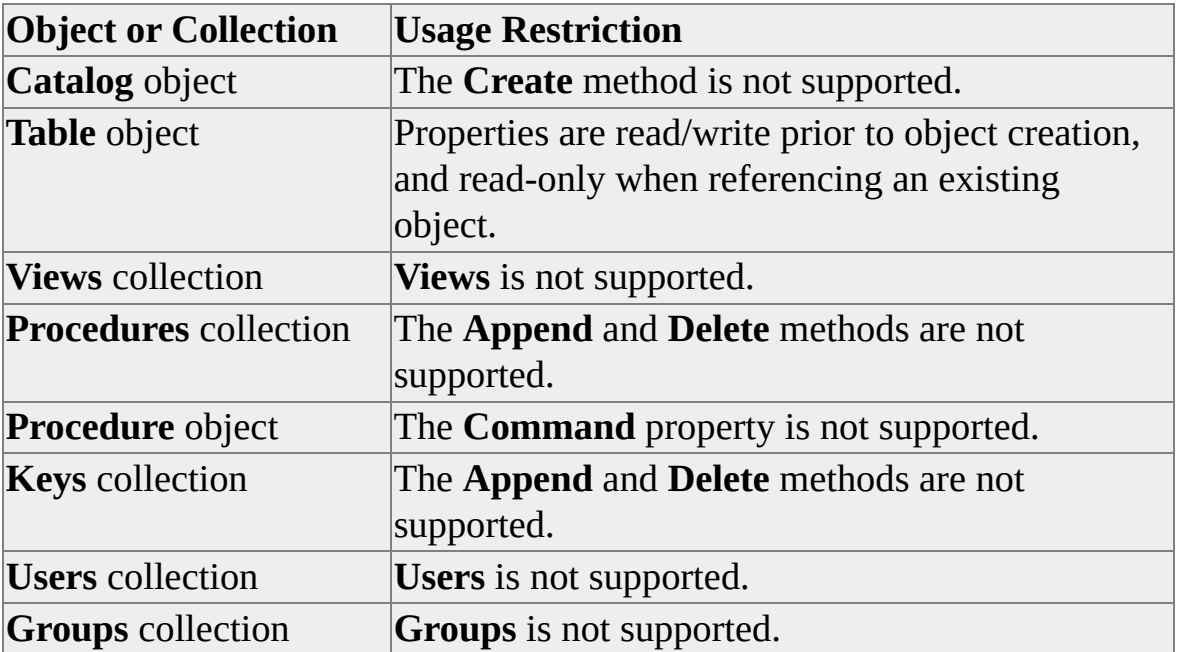

#### **Restrictions on SQLOLEDB support for ADOX**

### **Restrictions on MSDASQL support for ADOX**

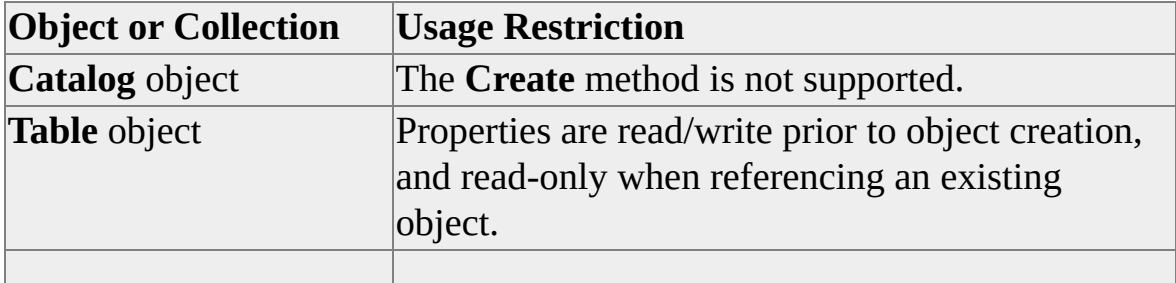

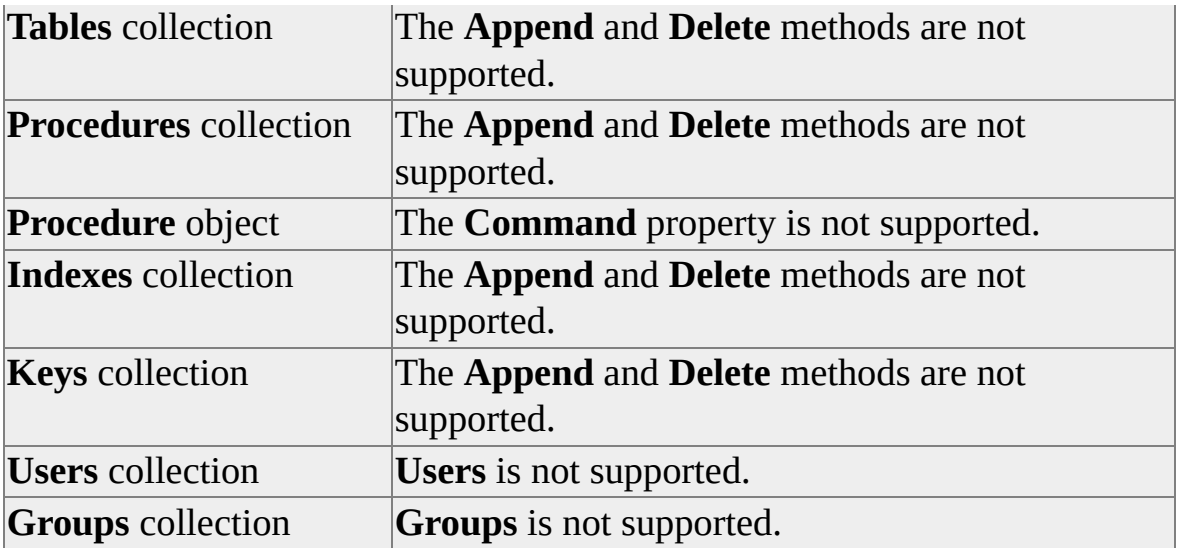

# **ADO Samples**

Microsoft® SQL Server™ 2000 includes the following query applications to introduce you to using ADO:

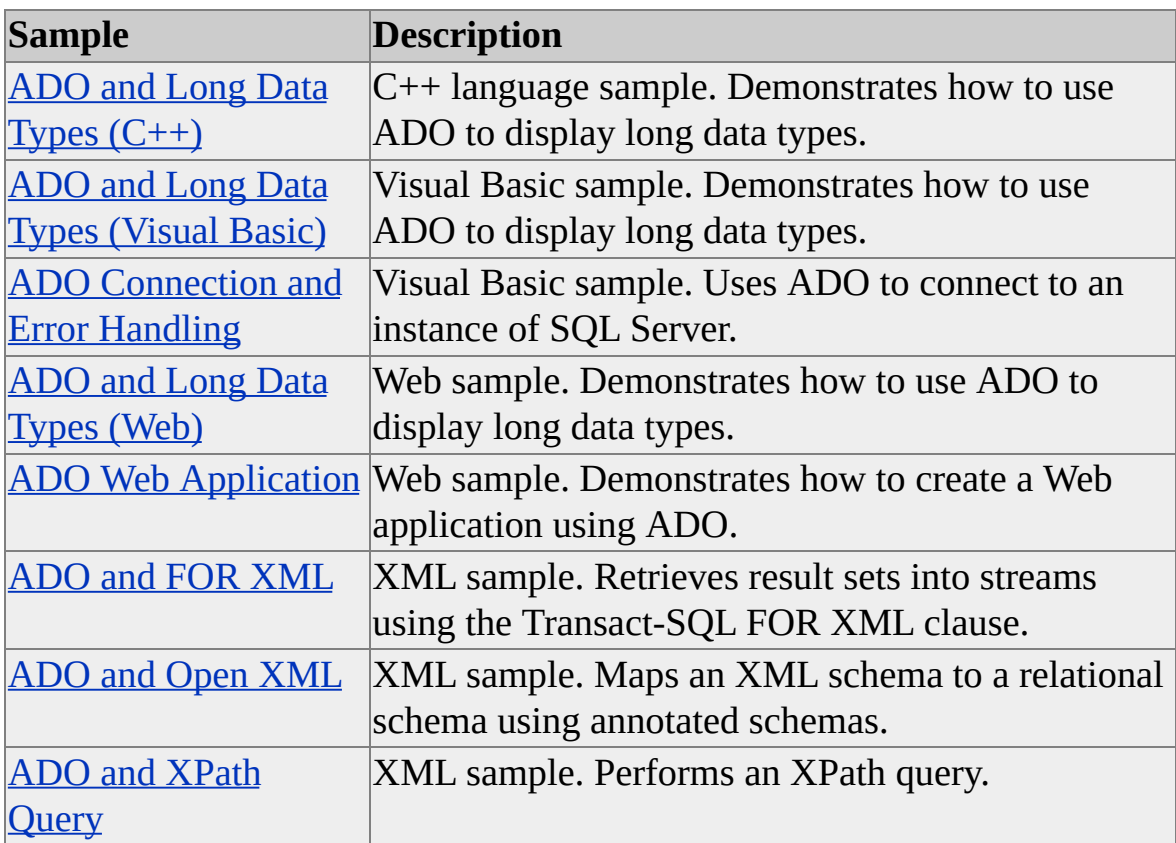

The ADO samples are not intended to be fully featured applications or demonstrations of the complete range of data access capabilities available through ADO. The samples are designed to cover some basic areas of ADO usage with SQL Server 2000, such as connecting to an instance of SQL Server, querying, editing, and updating a data source, handling multiple result sets, and enumerating provider errors.

### **To install the samples during SQL Server installation**

- 1. On the **Setup Type** page, select **Custom**.
- 2. On the **Select Components** page, under **Components**, select **Code**

#### **Samples**.

Samples are installed as a self-extracting file. To extract the samples, doubleclick Unzip\_ado.exe, located at C:\Program Files\Microsoft SQL Server\80\Tools\Devtools\Samples\Ado.

### **Prerequisites**

C and C++ samples require Microsoft Visual C++ version 6.0. Visual Basic samples require Microsoft Visual Basic version 6.0.

**See Also**

**[Samples](JavaScript:hhobj_1.Click())** 

### **ADO Connection and Error Handling**

This sample application demonstrates how to use ADO to connect to and query a database in an instance of Microsoft® SQL Server™ using the Microsoft OLE DB Provider for SQL Server (SQLOLEDB). Error handling routines are also demonstrated.

### **Default Location**

C:\Program Files\Microsoft SQL Server\80\Tools\Devtools\Samples\ADO\VB\Intro

### **Running the Sample**

Open the Microsoft Visual Basic® project file, Adomain.vbp, and then start the project.

### **Remarks**

Visual Basic version 6.0 includes new data handling tools not covered in this sample, such as the ADO Data Binding Control. Features such as these allow the building of client applications with a minimum amount of code. For more information about building a basic database client using the DataGrid and ADO Data Control, see the MSDN Library at [Microsoft](http://www.microsoft.com/isapi/redir.dll?prd=msdn&ar=msdn&o1=red) Web site

**See Also**

### **ADO and Long Data Types (Visual Basic)**

This sample application demonstrates how to use ADO and Microsoft® Visual Basic® to display long data types using the **Employees** table in the **Northwind** database. The **Photo** column is an **image** data type, and the **Notes** column is an **ntext** data type.

### **Default Location**

C:\Program Files\Microsoft SQL Server\80\Tools\Devtools\Samples\ADO\VB\Employee

### **Running the Sample**

Open the Visual Basic project file, Employee.vbp, and then start the project.

### **Remarks**

**See Also**

## **ADO and Long Data Types (C++)**

This sample application demonstrates how to use ADO and Microsoft® Visual C++® to display long data types using the **Employees** table in the **Northwind** database. The **Photo** column is an **image** data type, and the **Notes** column is an **ntext** data type.

### **Default Location**

C:\Program Files\Microsoft SQL Server\80\Tools\Devtools\Samples\ADO\Cpp\Employee

### **Running the Sample**

Open the Microsoft Visual C++® project file, Employee.dsw, and then start the project.

### **Remarks**

**See Also**

### **ADO and Long Data Types (Web)**

This sample application demonstrates how to use ADO and VBScript to display long data types on an Active Server Page (ASP) using the **Employees** table in the **Northwind** database. The **Photo** column is an **image** data type, and the **Notes** column is an **ntext** data type.

### **Default Location**

C:\Program Files\Microsoft SQL Server\80\Tools\Devtools\Samples\ADO\Web\Employee

### **Running the Sample**

- 1. Register the ActiveX control, FileAccessor.dll, using Regsvr32. For example, if you place the file in C:\Test, register it using this syntax: regsvr32 c:\test\fileaccessor.dll
- 2. In EmployeeSample.asp, set the global variable, TempFileDrive, to an existing directory. This is where the temporary image files are created.
- 3. In EmployeeSample.asp, set the global variable, TempFileHttp, to a URL equivalent to TempFileDrive. For example, if TempFileDrive is set to C:\Inetpub\wwwroot\EmployeeSample\, TempFileHttp might be set to http://Myserver/EmployeeSample/.

### **Remarks**

The Visual Basic code used to create FileAccessor.dll is located at: C:\Program Files\Microsoft SQL

Server\80\Tools\Devtools\Samples\ADO\Web\Employee\Fileaccessor. If you create FileAccessor.dll using these files, it is registered automatically, and Step 1 in Running the Sample is unnecessary. To create FileAccessor.dll using these files:

Open the Visual Basic project file, FileAccessor.vbp.

On the **File** menu, click **Make FileAccessor.dll**.

### **See Also**

# **ADO Web Application**

This sample application demonstrates how to use ADO to build an Active Server Page (ASP) Web application that interacts with an instance of SQL Server. The sample models an inventory management system based on the **Products** and **Categories** tables in the **Northwind** database. The application allows you to view the products and categories, make updates to product information, add new products, and remove products.

### **Default Location**

C:\Program Files\Microsoft SQL Server\80\Tools\Devtools\Samples\ADO\Web

### **Prerequisites**

This ASP sample requires Microsoft® Internet Information Services (IIS) version 4.0 or later, or Microsoft Personal Web Server (PWS). IIS 4.0 for Microsoft Windows NT® Server and PWS for Windows 95, Windows 98, and Windows NT Workstation are included in the Windows NT Option Pack, which can be downloaded from [Microsoft](http://www.microsoft.com/isapi/redir.dll?prd=msdn&ar=msdn&o1=red) Web site. IIS 5.0 is included in Windows 2000 Server, Windows 2000 Advanced Server, and Windows 2000 Datacenter.

### **Running the Sample**

Here are the steps for running the Northwind Inventory Management System application:

- 1. Create a new Web page in IIS or PWS using the directory containing the sample files.
- 2. Open the global.asa file in an editor, add the name of an instance of Microsoft SQL Server™ to the provider string variable, *ProvStr*, and then save the file.
- 3. Start and browse the Web page from IIS or PWS to view the Northwind Inventory Management System application.

### **Remarks**

To use this sample, you should have a basic understanding of Active Server Pages and IIS. For more [information,](http://www.microsoft.com/isapi/redir.dll?prd=msdn&ar=msdn&o1=red) see the MSDN Library at Microsoft Web site.

### **See Also**

### **ADO and FOR XML**

This sample application demonstrates how to use ADO to build an Active Server Page (ASP) Web application that retrieves result sets into streams using the Transact-SQL FOR XML clause.

### **Default Location**

C:\Program Files\Microsoft SQL Server\80\Tools\Devtools\Samples\ADO\XML\FORXML.asp

### **Prerequisites**

This ASP sample requires Microsoft® Internet Information Services (IIS) version 5.0.

### **Running the Sample**

Add the sample file to a Microsoft Visual InterDev® project, and then click **Start**.

### **Remarks**

**See Also**

### **ADO and Open XML**

This sample application demonstrates how to use ADO to build an Active Server Page (ASP) Web application that maps an XML schema to a relational schema using annotated schemas.

### **Default Location**

C:\Program Files\Microsoft SQL Server\80\Tools\Devtools\Samples\ADO\XML\OpenXML.asp

### **Prerequisites**

This ASP sample requires Microsoft® Internet Information Services (IIS) version 5.0.

### **Running the Sample**

Add the sample file to a Microsoft Visual InterDev® project, and then click **Start**.

### **Remarks**

**See Also**

### **ADO and XPath Query**

This sample application demonstrates how to use ADO to build an Active Server Page (ASP) Web application that performs an XPath query.

### **Default Location**

C:\Program Files\Microsoft SQL Server\80\Tools\Devtools\Samples\ADO\XML\Xpath.asp

### **Prerequisites**

This ASP sample requires Microsoft® Internet Information Services (IIS) version 5.0.

### **Running the Sample**

Add the sample file to a Microsoft Visual InterDev® project, and then click **Start**.

### **Remarks**

**See Also**